# $\frac{1}{\sqrt{2}}$

# دليل تكوين Webex لـ BroadWorks Cisco

اإلصدار 44.3 نسخة المستند 1

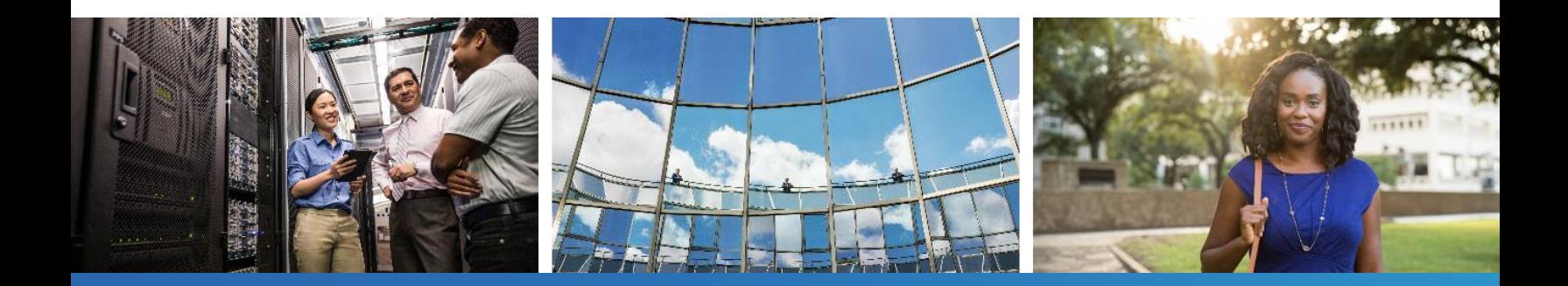

# جدول المحتويات

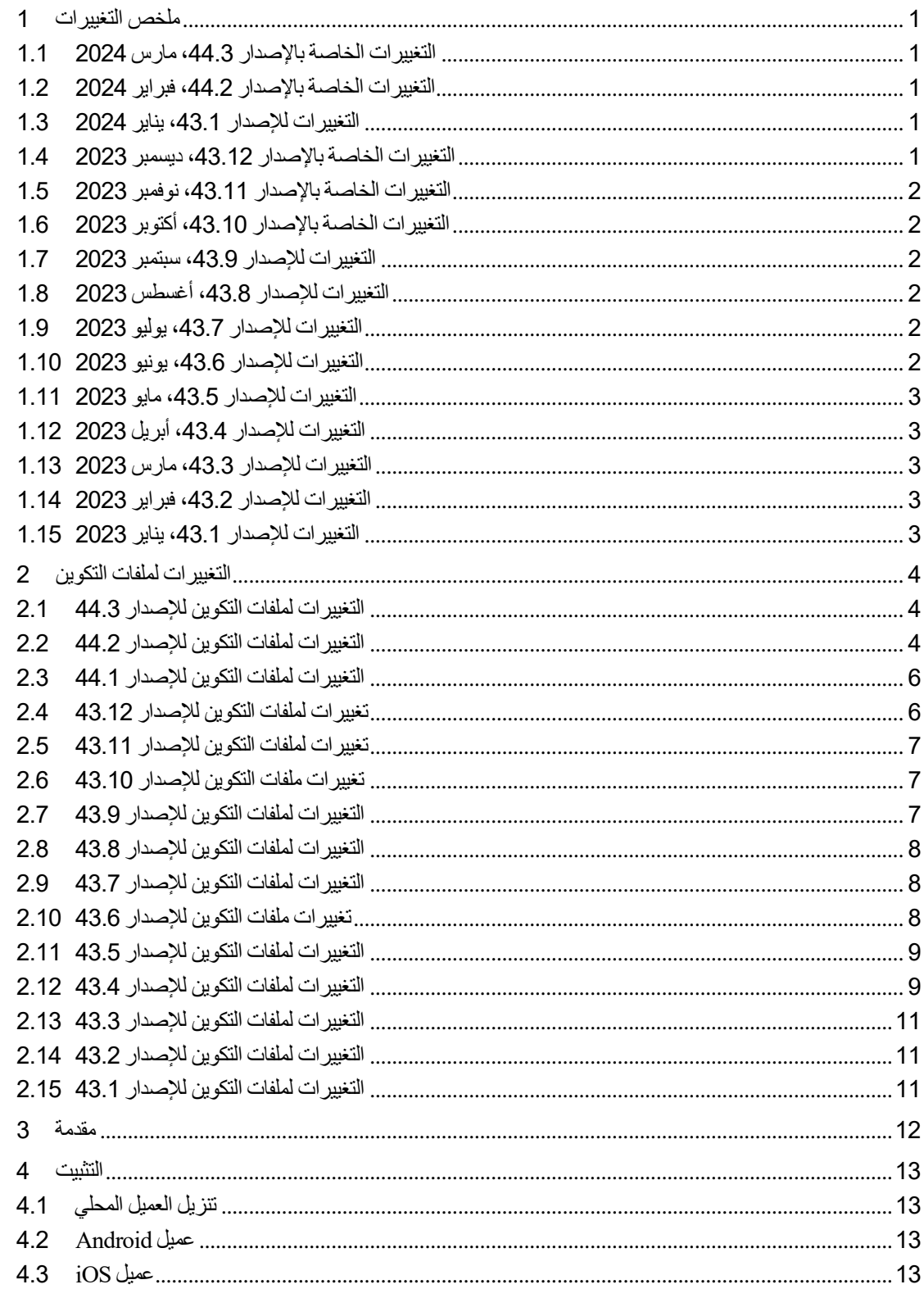

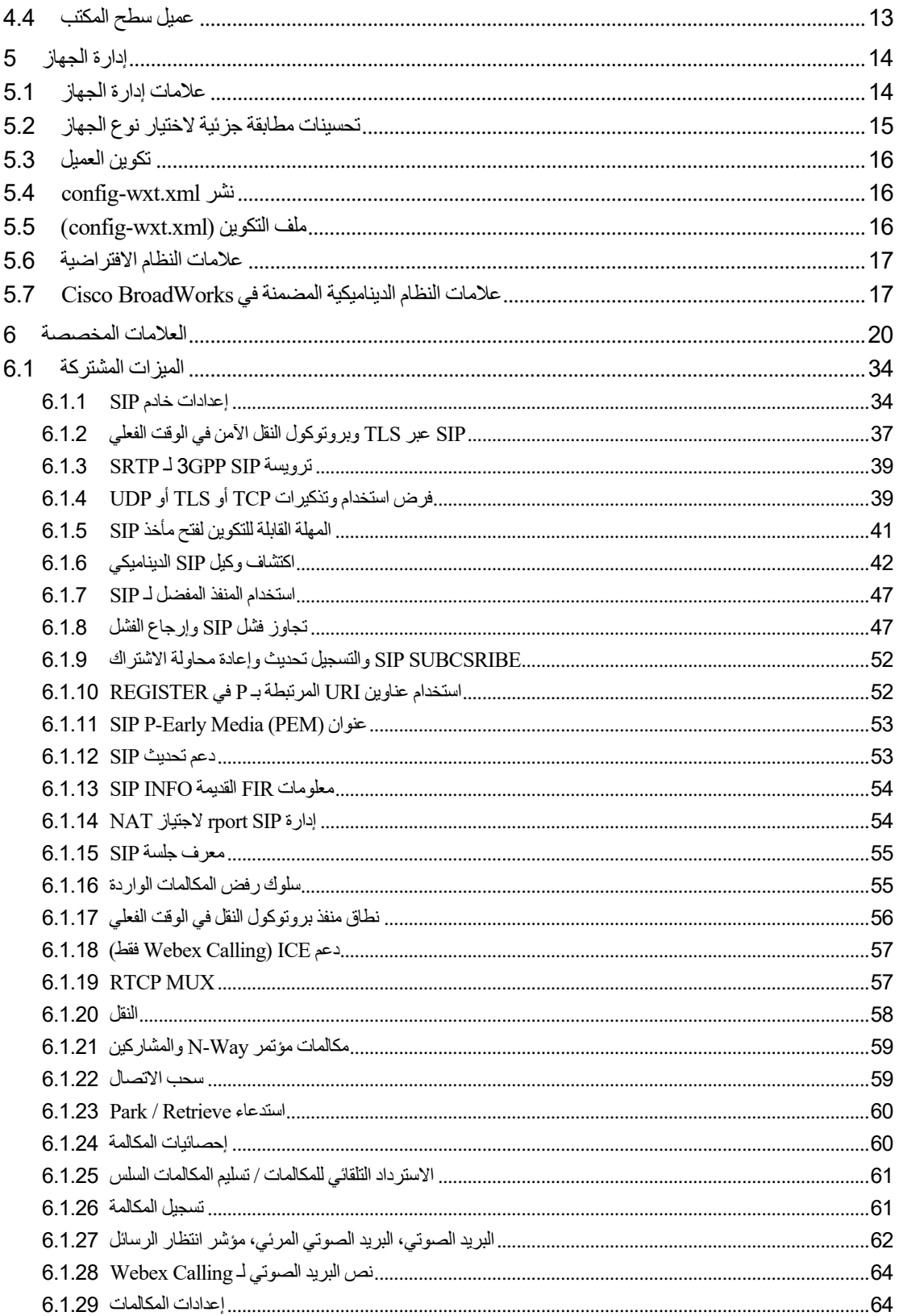

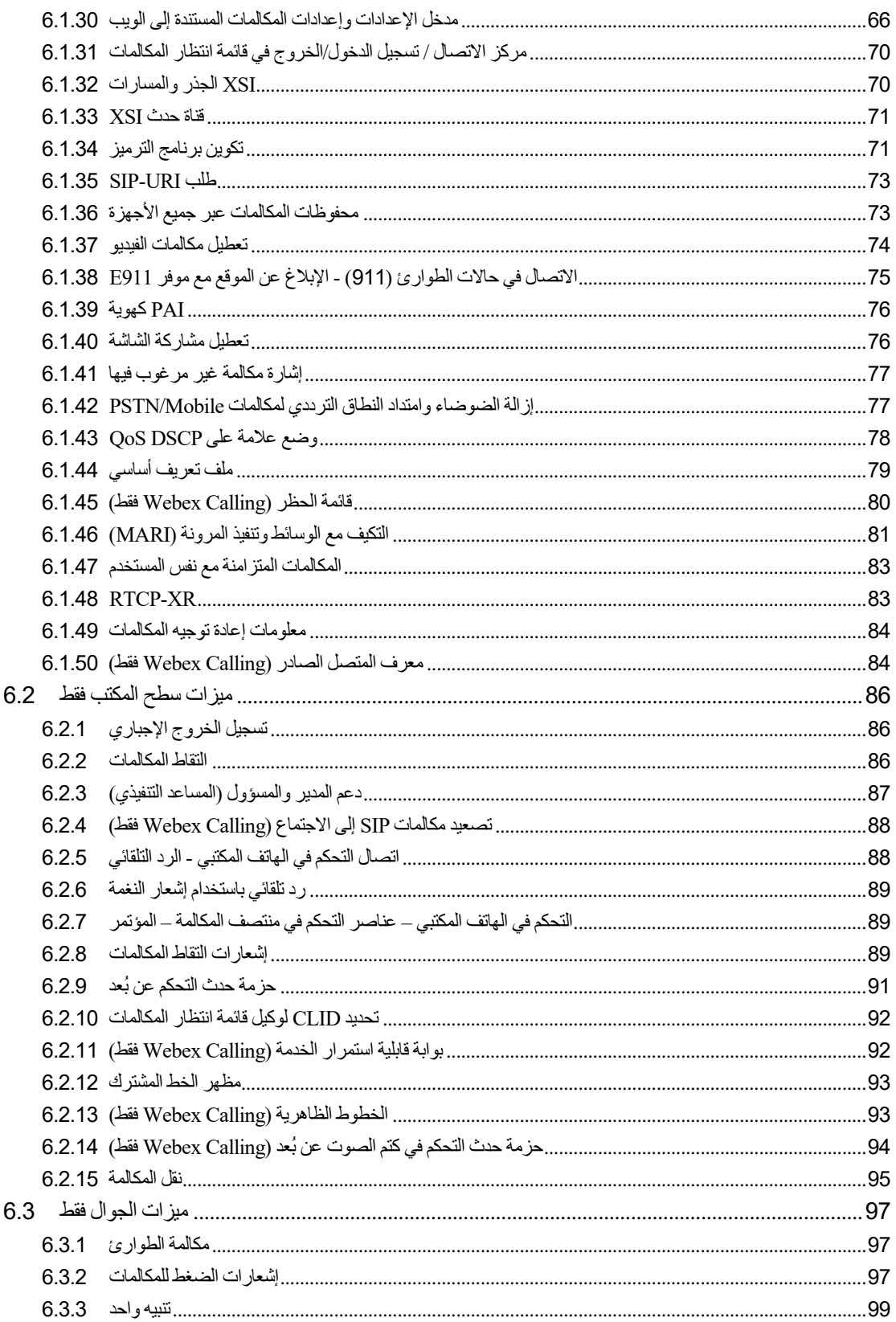

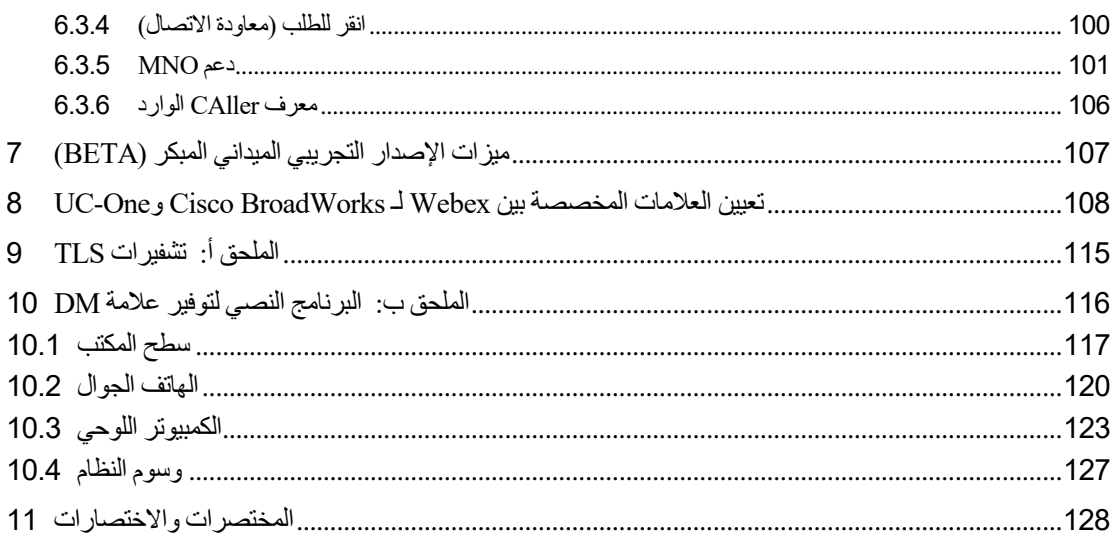

## <span id="page-5-0"></span>1 ملخص التغييرات

يصف هذا القسم التغييرات على هذا المستند لكل إصدار وإصدار مستند.

#### <span id="page-5-1"></span>1.1 التغييرات الخاصة باإلصدار ،44.3 مارس 2024

يتضمن هذا اإلصدار من المستند التغييرات التالية:

- تم تحديث القسم [.6.3.6 معرف CAller](#page-110-0) الوارد
- o تم نقل القسم [6.1.50معرف المتصل الصادر \)Calling Webex](#page-88-1) فقط( باعتباره شائعًا بالنسبة لسطح المكتب والجوال، وتم تحديثه بمزيد من التفاصيل

## <span id="page-5-2"></span>1.2 التغييرات الخاصة بالإصدار 44.2، فبراير 2024

يتضمن هذا اإلصدار من المستند التغييرات التالية:

- تمت إضافة القسم 6-3-6. هوية المتصل مع الأقسام الفرعية:
	- o 1-6-3-6 هوية المتصل الوارد
- o 2-6-3-6 هوية المتصل الصادر ) Calling Webex فقط(
	- القسم الذي تم تحديثه [6.2.8](#page-93-2) [إشعارات التقاط المكالمات](#page-93-2)
- o تم إضافة قسم فرعي [6.2.8.1حقل المصباح مشغول](#page-93-3)  تم نقل تفاصيل BLF فيها.
- o تمت إضافة قسم فرعي [6.2.8.2مجموعة الرد على المكالمات \) Calling Webex](#page-94-0) فقط(.
	- تم إضافة القسم [6.1.49معلومات إعادة توجيه](#page-88-0) المكالمات.
	- القسم المحدث 6.*1.8.3فرض إصدار IP -* إضافة تفاصيل لوضع nat64 الجديد.
- القسم المحدث 1.42 .16إزالة الضوضاء وامتداد النطاق الترددي لمكالمات PSTN/Mobile تم إضافة تفاصيل لدعم امتداد النطاق الترددي الجديد وتحديثات إزالة الضوضاء. تمت إزالة القسم *source Reference! Error .found not* من اإلصدار التجريبي.

#### <span id="page-5-3"></span>1.3 التغييرات لإلصدار ،43.1 يناير 2024

لم تحدث تغييرات على هذا المستند لهذا اإلصدار.

## <span id="page-5-4"></span>1.4 التغييرات الخاصة بالإصدار 43.12، ديسمبر 2023

يتضمن هذا اإلصدار من المستند التغييرات التالية:

- القسم المحدث 6.*1.1/كإعدادات خادم SIP*  تم تحديث المثال (تمت إضافة المجال والمعرف الخارجي لكل خط).
	- تم إضافة قسم1*5.2.15نقل المكالمة* .
- القسم المحدث 6.3.5.1مكا*لمة مع Native Dialer* إضافة تفاصيل حول دعم البادئة القابلة للتكوين للمكالمات الصادرة الخلوية.
	- القسم المحدث [6.1.20النقل](#page-62-0) تم إضافة تفاصيل حول خيار التعليق التلقائي الجديد.
- تم إضافة القسم 6.*1.48RTCP-XR*
- تم إضافة القسم *.found not source Reference! Error* في اإلصدار التجريبي.
	- 1.5 التغييرات الخاصة باإلصدار ،43.11 نوفمبر 2023

<span id="page-6-0"></span>يتضمن هذا اإلصدار من المستند التغييرات التالية:

- .القسم المحدث 6.1.8.1ف*شل SIP* إضافة تفاصيل حول تنظيف التسجيل وتحديثات قيمة q.
	- 1.6 التغييرات الخاصة باإلصدار ،43.10 أكتوبر 2023

<span id="page-6-1"></span>يتضمن هذا اإلصدار من المستند التغييرات التالية:

- نقل إعادة توجيه [6.1.29.2المكالمات إلى البريد الصوتي](#page-69-0)من اإلصدار التجريبي.
- القسم المحدَّث [6.3.5.2ع](#page-106-0)ناصر التحكم [في منتصف المكالمة–](#page-106-0) تم إضافة تفاصيل حول التحويل الاستشار ي والتحويل إلى مكالمة جارية أخرى.
- القسم المحدث [Mobility MNO6.3.5.6](#page-109-0) عنصر واجهة المستخدم أثناء المكالمة تم إضافة تفاصيل حول التحويل الكامل.
	- 1.7 التغييرات لإلصدار ،43.9 سبتمبر 2023

<span id="page-6-2"></span>يتضمن هذا اإلصدار من المستند التغييرات التالية:

- تم نقل القسم[6.1.47المكالمات المتزامنة مع نفس المستخدم](#page-87-0)من اإلصدار التجريبي.
	- القسم المحدث[6.1.20النقل](#page-62-0)  إضافة تفاصيل حول التحويل إلى مكالمة جارية.
- $\bm{0}$ [ت](#page-98-1)م إضافة قسم
- حزمة حدث التحكم في كتم الصوت عن بُعد [\) Calling Webex](#page-98-1) فقط(.
- تمت إضافة *إعادة تو*ج*يه مكالمات القسم إلى البريد الصوتي* في الإصدار التجريبي.
	- 1.8 التغييرات لإلصدار ،43.8 أغسطس 2023

<span id="page-6-3"></span>يتضمن هذا اإلصدار من المستند التغييرات التالية:

- تم إضافة قسم*المكالمات المتزامنة مع نفس المستخدم*في الإصدار التجريبي.
	- 1.9 التغييرات لإلصدار ،43.7 يوليو 2023

<span id="page-6-4"></span>يتضمن هذا اإلصدار من المستند التغييرات التالية:

▪ تم نقل القسم [Mobility MNO6.3.5.6](#page-109-0) - عنصر واجهة المستخدم أثناء المكالمة من اإلصدار التجريب[ي](#page-83-0).

#### <span id="page-6-5"></span>1.10 التغييرات لإلصدار ،43.6 يونيو 2023

يتضمن هذا اإلصدار من المستند التغييرات التالية:

- تم نقل القسم [6.1.46التكيف مع الوسائط وتنفيذ المرونة \)MARI](#page-85-0) )من اإلصدار التجريب[ي](#page-83-0).
- تم إضافة القسم Mobility MNO عنصر واجهة [المستخدم أثناء المكالمة](#page-109-0) في اإلصدار التجريبي.

■ القسم المحدث 5.*4نشر config-wxt.xml* - تمت إضافة توصية للحفاظ على تحديث قالب التكوين بأحدث إصدار لتطبيق Webex.

#### <span id="page-7-0"></span>1.11 التغييرات لإلصدار ،43.5 مايو 2023

يتضمن هذا اإلصدار من المستند التغييرات التالية:

- تم إضافة القسم 1.45. 6قائمة الحظر (Webex Calling فقط).
	- تم تحديث ملف [6.1.44](#page-83-0) [التعريف األساسي للقسم](#page-83-0).

#### <span id="page-7-1"></span>1.12 التغييرات لإلصدار ،43.4 أبريل 2023

يتضمن هذا اإلصدار من المستند التغييرات التالية:

القسم الذي تم تحديثه [6.2.8](#page-93-2) *إشعار ات التقاط المكالمات* 

- <span id="page-7-2"></span> $\cdot$   $\cdot$
- تم إضافة القسم <u>13.2.13/الخطوط *الظاهرية (Webex Calling* فقط)</u>
- تم إضافة القسم *التك[ي](#page-83-0)ف مع الوسائط وتنفيذ المرونة (MARI)* في الإصدار التجريبي.

### 1.13 التغييرات لإلصدار ،43.3 مارس 2023

يتضمن هذا اإلصدار من المستند التغييرات التالية:

■ تمت إضافة ملف 1.44 *[6.1.44](#page-83-0) التعريف الأساسي للقسم.* 

 $\bm{O}$ [ا](#page-97-2)لقسم الذي تم تحديثه  $\bm{O}$ 

■ م*ظهر* الخط المشترك.

#### <span id="page-7-3"></span>1.14 التغييرات لإلصدار ،43.2 فبراير 2023

يتضمن هذا اإلصدار من المستند التغييرات التالية:

 $\overline{\phantom{a}}$ [ا](#page-97-2)لقسم الذي تم تحديثه  $\overline{\phantom{a}}$   $\overline{\phantom{a}}$ 

- مظهر [الخط المشترك.](#page-97-2)
- تمت إضافة 6.2.11ب*وابة قابلية استمرار الخدمة (Webex* Calling فقط) .
- تم تحديث القسم [6.1.4فرض استخدام وتذكيرات TCP](#page-43-1) أو TLS أو UDP.

# 1.15 التغييرات لإلصدار ،43.1 يناير 2023

يتضمن هذا اإلصدار من المستند التغييرات التالية:

 $\bm{O}$ [ا](#page-97-2)لقسم الذي تم تحديثه  $\bm{O}$ 

#### <span id="page-7-4"></span>▪ مظهر [الخط المشترك.](#page-97-2)

#### <span id="page-8-1"></span><span id="page-8-0"></span>2 التغييرات لملفات التكوين

#### 2.1 التغييرات لملفات التكوين لإلصدار 44.3

▪ ]سطح المكتب فقط[ ] Calling Webex فقط[

```
تمت إضافة حالمكالمات الصادر ة> ضمن قسم حـهوية المتصل> الجديد.
```

```
 >config<
                                                               <services><calls>
                                                                   <caller-id>
              >"%outgoing-calls enabled="%ENABLE_CLID_OUTGOING_CALLS_WXT< 
                                                           additional-numbers< 
    >/"%enabled="%ENABLE_CLID_OUTGOING_CALLS_ADDITIONAL_NUMBERS_WXT
>/"%call-center enabled="%ENABLE_CLID_OUTGOING_CALLS_CALL_CENTER_WXT< 
>/"%hunt-group enabled="%ENABLE_CLID_OUTGOING_CALLS_HUNT_GROUP_WXT < 
                                                        clid-delivery-blocking< 
     >/"%enabled="%ENABLE_CLID_OUTGOING_CALLS_DELIVERY_BLOCKING_WXT
                                                             >outgoing-calls/<
```
- <span id="page-8-2"></span>2.2 التغييرات لملفات التكوين لإلصدار 44.2
	- ]الهاتف الجوال فقط[

```
تم إضافة القسم <هوية المتصل> ضمن <الخدمات><المكالمات>. تم إضافة الوسوم الفر عية <الواردة-
                    المكالمة> وحلم يتم الرد عليها>، مع علامة فرعية جديدة حرقم التذييل> لكليهما.
```
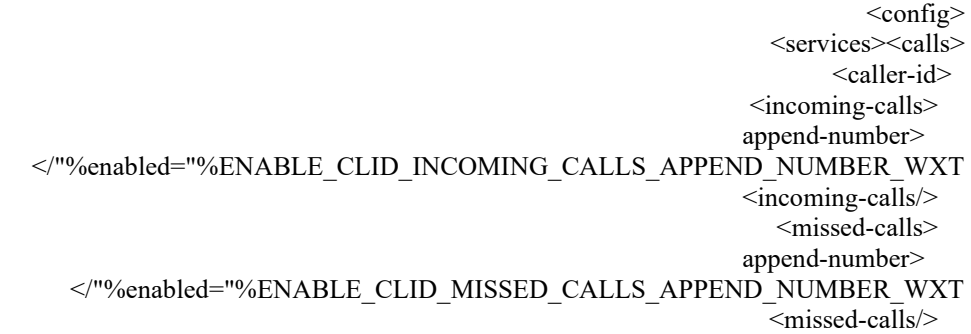

▪ ]الهاتف الجوال فقط[ ]Calling Webex فقط[

تمت إضافة حالمكالمات الصادر ة> ضمن قسم حهوية المتصل> الجديد.

```
<config> >services<>calls<
                                                                   <caller-id>
              >"%outgoing-calls enabled="%ENABLE_CLID_OUTGOING_CALLS_WXT< 
                                                           additional-numbers< 
    >/"%enabled="%ENABLE_CLID_OUTGOING_CALLS_ADDITIONAL_NUMBERS_WXT
>/"%call-center enabled="%ENABLE_CLID_OUTGOING_CALLS_CALL_CENTER_WXT< 
>/"%hunt-group enabled="%ENABLE_CLID_OUTGOING_CALLS_HUNT_GROUP_WXT < 
                                                        clid-delivery-blocking< 
     >/"%enabled="%ENABLE_CLID_OUTGOING_CALLS_DELIVERY_BLOCKING_WXT
                                                             >outgoing-calls/<
```
■ تم إضافة علامة <Call-forwarding-info> في القسم <services><calls>.

```
 >config<
 >services<>calls<
```
>/"%call-forwarding-info enabled="%ENABLE\_CALL\_FORWARDING\_INFO\_CALLS\_WXT<

▪ ]سطح المكتب فقط[ ] Calling Webex فقط[ تم إضافة قسم >notifications-pickup-call-group >ضمن > services<>المكالمات<، مع >group-call-pickup< عالمة إضافة تم .فرعية كعالمات< max-timeout <و< display-caller< تحت كل علامة <line> في قسم <protocols><sip><lines>.

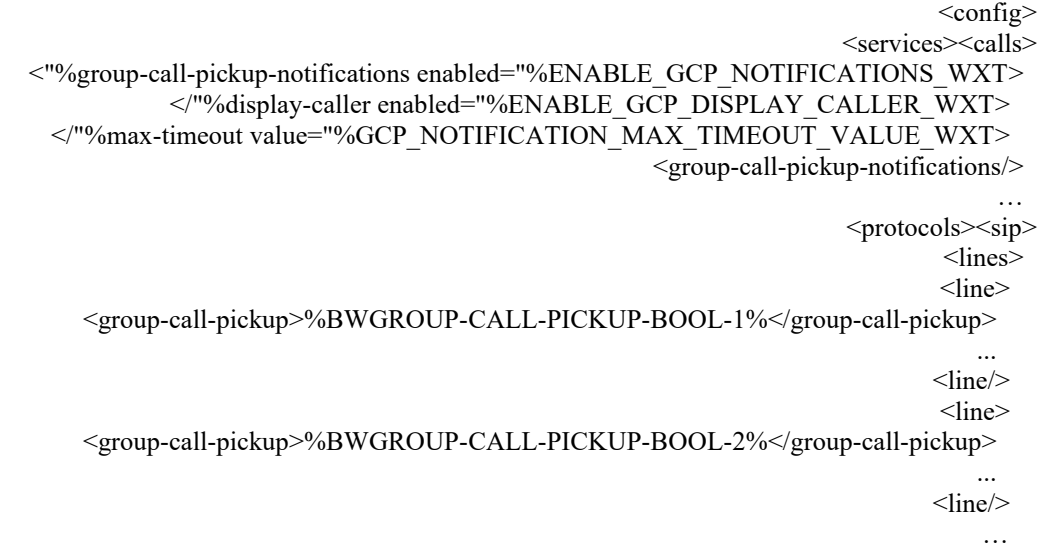

تمت إضافة %s%TAG التالية:

- %ENABLE\_CLID\_INCOMING\_CALLS\_APPEND\_NUMBER\_WXT%
	- %ENABLE\_CLID\_MISSED\_CALLS\_APPEND\_NUMBER\_WXT%
		- %ENABLE\_CLID\_OUTGOING\_CALLS\_WXT% ·
- %ENABLE\_CLID\_OUTGOING\_CALLS\_ADDITIONAL\_NUMBERS\_WXT% ·
	- %ENABLE\_CLID\_OUTGOING\_CALLS\_CALL\_CENTER\_WXT% ·
	- %ENABLE\_CLID\_OUTGOING\_CALLS\_HUNT\_GROUP\_WXT% ·
	- %ENABLE\_CLID\_OUTGOING\_CALLS\_DELIVERY\_BLOCKING\_WXT% ·
		- %ENABLE\_CALL\_FORWARDING\_INFO\_CALLS\_WXT% .
			- %ENABLE\_GCP\_NOTIFICATIONS\_WXT% ·
			- %ENABLE\_GCP\_DISPLAY\_CALLER\_WXT% ·
		- %GCP\_NOTIFICATION\_MAX\_TIMEOUT\_VALUE\_WXT% ·
			- %BWGROUP-CALL-PICKUP-BOOL-n%

تم تجاهل %TAG% التالية:

- %ENABLE\_NOISE\_REMOVAL\_WXT%
	- 2.3 التغييرات لملفات التكوين لإلصدار 44.1

<span id="page-10-0"></span>لم تكن هناك تحديثات في ملفات التكوين لهذا اإلصدار.

- <span id="page-10-1"></span>2.4 تغييرات لملفات التكوين لإلصدار 43.12
- تمت إضافة علامة <domain> لكل قسم <line> ضمن .config><protocols><sip><sip><lines>

```
 >config<
                          <protocols><sip>
                                 >lines< 
                                >line< 
<domain>%BWHOST-1%</domain>
                                  ... 
                               <line> >line< 
<domain>%BWHOST-2%</domain>
                                   ... 
                               <line> ...
```
[سطح المكتب فقط]

تم إضافة قسم >move-call >مع عالمة >here-move >ضمن القسم .>المكالمات<> config<>services<

```
 >config<
                                                 >services<>calls<
                                                    >call-move< 
</"%move-here enabled="%ENABLE_CALL_MOVE_HERE_WXT>
```
▪ تم إضافة عالمة >enhanctions-Speech >ضمن القسم >services<>config<>المكالمات<.

```
 >config<
                                                            >services<>calls<
>/"%speech-enhancements enabled="%ENABLE_SPEECH_ENHANCEMENTS_WXT<
```
▪ ]هاتف محمول فقط[ تم إضافة علامة <fac-prefix> ضمن القسم <config><services><dialing><native>.

```
 >config<
                                                                     >services<
                                                                     >dialing< 
       native enabled="%ENABLE_DIALING_NATIVE_WXT%" enable-bwks-mobility->
 "%dependency="%DIALING_NATIVE_ENABLE_BWKS_MOBILITY_DEPENDENCY_WXT
                                                                            \leq >/"%fac-prefix value="%DIALING_NATIVE_FAC_PREFIX_WXT<
```
▪ تمت إضافة سمة االنتظار التلقائي في العالمة >services<>config<>المكالمات<> call-transfer>>.

```
\leqconfig><services><calls>
```

```
transfer-call enabled="%ENABLE_TRANSFER_CALLS_WXT%" xsi->
           "%enabled="%ENABLE_XSI_TRANSFER_CALLS_WXT
                type="%TRANSFER_CALL_TYPE_WXT%" auto-
          > /"%hold="%ENABLE_TRANSFER_AUTO_HOLD_WXT
```
.<config><protocols><sip> ضمن <rtcp-xr> قسم اضافة قسم الجمه

```
 >config<
                                                        <protocols><sip>
                                                              >rtcp-xr< 
 >/"%negotiation enabled="%ENABLE_RTCP_XR_NEGOTIATION_WXT <
```
تمت إضافة %s%TAG التالية:

- <span id="page-11-0"></span>%BWHOST-n% ·
- %ENABLE\_CALL\_MOVE\_HERE\_WXT% ·
- %ENABLE\_SPEECH\_ENHANCEMENTS\_WXT% ·
	- %DIALING\_NATIVE\_FAC\_PREFIX\_WXT% ·
	- %ENABLE\_TRANSFER\_AUTO\_HOLD\_WXT% ·
	- %ENABLE\_RTCP\_XR\_NEGOTIATION\_WXT% ·
		- 2.5 تغييرات لملفات التكوين لإلصدار 43.11
- تم إضافة قسم > failover-register >جديد مع >cleanup-registration >كعالمة فرعية ضمن القسم <register-failover> تحت علامة <register-failover>. تم نقل العلامة <register-failover

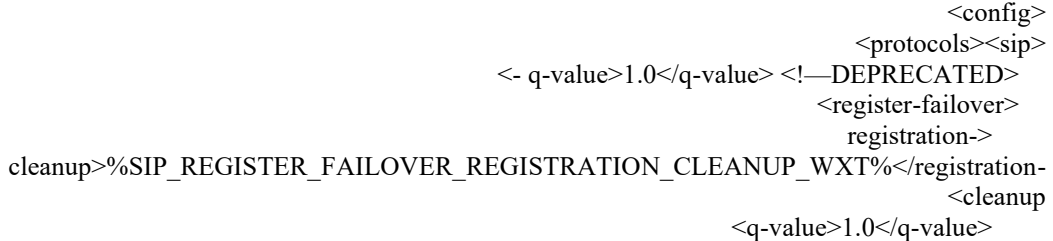

#### <span id="page-11-1"></span>تمت إضافة %TAG% التالية:

- %SIP\_REGISTER\_FAILOVER\_REGISTRATION\_CLEANUP\_WXT% ·
	- 2.6 تغييرات ملفات التكوين لإلصدار 43.10

لم تكن هناك تحديثات في ملفات التكوين لهذا اإلصدار.

- 2.7 التغييرات لملفات التكوين لإلصدار 43.9
- تم تغيير اسم العلامة حمتعددة المكالمات لكل مستخدم> في قسم حالتكوين><الخدمات><المكالمات> إلى >المكالمات المتزامنة مع نفس المستخدم<.

<span id="page-11-2"></span> $\langle \text{config} \rangle$ 

<services><calls> simultaneous-calls-with-same-user< >/"%enabled="%ENABLE\_SIMULTANEOUS\_CALLS\_WITH\_SAME\_USER\_WXT

> تمت إضافة علامة جديدة حالتحكم في كتم الصوت عن بُعد> ضمن القسم .>المكالمات<> config<>services<

```
 >config<
                                                         <services><calls>
 >/"%remote-mute-control enabled="%ENABLE_REMOTE_MUTE_CONTROL_WXT<
```
▪ تمت إضافة عالمة جديدة >إعادة التوجيه< ضمن القسم >mail-voice<>services<>config>.

 >config< <services><voice-mail> >/"%forwarding enabled="%ENABLE\_VOICE\_MAIL\_FORWARDING\_WXT<

تم تحديث %TAG% التالية:

 إلى تسميته إعادة تمت %ENABLE\_MULTIPLE\_CALLS\_PER\_USER\_WXT% ▪ %ENABLE\_SIMULTANEOUS\_CALLS\_WITH\_SAME\_USER\_WXT%

<span id="page-12-0"></span>تمت إضافة %s%TAG التالية:

- %ENABLE\_REMOTE\_MUTE\_CONTROL\_WXT%
- %ENABLE\_VOICE\_MAIL\_FORWARDING\_WXT% .
	- 2.8 التغييرات لملفات التكوين لإلصدار 43.8
- تم إضافة عالمة جديدة >متعددة المكالمات لكل مستخدم< في >calls<>services<>config >القسم.

 >config< >services<>calls< >/"%multiple-calls-per-user enabled="%ENABLE\_MULTIPLE\_CALLS\_PER\_USER\_WXT<

<span id="page-12-1"></span>تمت إضافة %TAG% التالية:

- %ENABLE\_MULTIPLE\_CALLS\_PER\_USER\_WXT% ·
	- 2.9 التغييرات لملفات التكوين لإلصدار 43.7

لم تكن هناك تحديثات في ملفات التكوين لهذا اإلصدار.

- <span id="page-12-2"></span>2.10 تغييرات ملفات التكوين لإلصدار 43.6
- ]الهاتف المحمول فقط[ تمت إضافة سمات جديدة ممكّنة بالوسم <hold> و<rescaling-to-webex> و</ransfer-call> >config<>services<>calls< القسم ضمن< meeting

 >config< >services<>calls<

```
hold xsi-enabled="%ENABLE_XSI_HOLD_CALLS_WXT%" widget->
                       >/"%enabled="%ENABLE_WIDGET_HOLD_CALLS_WXT
              transfer-call enabled="%ENABLE_TRANSFER_CALLS_WXT%" xsi->
                   enabled="%ENABLE_XSI_TRANSFER_CALLS_WXT%" widget-
                     "%enabled="%ENABLE_WIDGET_TRANSFER_CALLS_WXT
                                  >/"%type="%TRANSFER_CALL_TYPE_WXT
                                               escalate-to-webex-meeting< 
   enabled="%ENABLE_CALLS_ESCALATE_TO_WEBEX_MEETING_WXT%" widget-
 >/"%enabled="%ENABLE_WIDGET_CALLS_ESCALATE_TO_WEBEX_MEETING_WXT
```
<span id="page-13-0"></span>تمت إضافة %s%TAG التالية:

- %ENABLE\_WIDGET\_HOLD\_CALLS\_WXT%
- %ENABLE\_WIDGET\_TRANSFER\_CALLS\_WXT%
- %ENABLE\_WIDGET\_CALLS\_ESCALATE\_TO\_WEBEX\_MEETING\_WXT%
	- 2.11 التغييرات لملفات التكوين لإلصدار 43.5
		- تم إضافة عالمة >

. <config><services><calls> فقط] تحت القسم Webex Calling

 >config< <services><calls> >/"%call-block enabled="%ENABLE\_CALL\_BLOCK\_WXT<

<span id="page-13-1"></span>تمت إضافة %TAG% التالية:

- %ENABLE\_CALL\_BLOCK\_WXT% ·
	- 2.12 التغييرات لملفات التكوين لإلصدار 43.4
- تم إضافة سمة ] Calling Webex فقط[ لكل علامة <lineا>س*مة* lineType. تم إضافة علامة <external-id- أيضًا تحت كل علامة <line>.

```
<config><protocols>
                                                      <sip> >"%lines multi-line-enabled="%ENABLE_MULTI_LINE_WXT<
                                            ... 
          >"line lineType="%BW-MEMBERTYPE-1%< 
<external-id>%BWUSEREXTID-1%</external-id>
                                      ... 
                                        \langleline\rangle>"line lineType="%BW-MEMBERTYPE-2%< 
 >external-id<%BWUSEREXTID-2%>/external-id< 
                                      ... 
                                        \langleline\rangle... 
         >"line lineType="%BW-MEMBERTYPE-10%< 
<external-id>%BWUSEREXTID-10%</external-id>
                                      ...
```
 $\langle$ line $\rangle$ 

▪ تم إضافة قسم >تحسينات جودة الصوت< ضمن قسم >الخدمات<>المكالمات<>الصوت< و>تحسينات جودة الفيديو< ضمن >الخدمات<>المكالمات<>الفيديو<

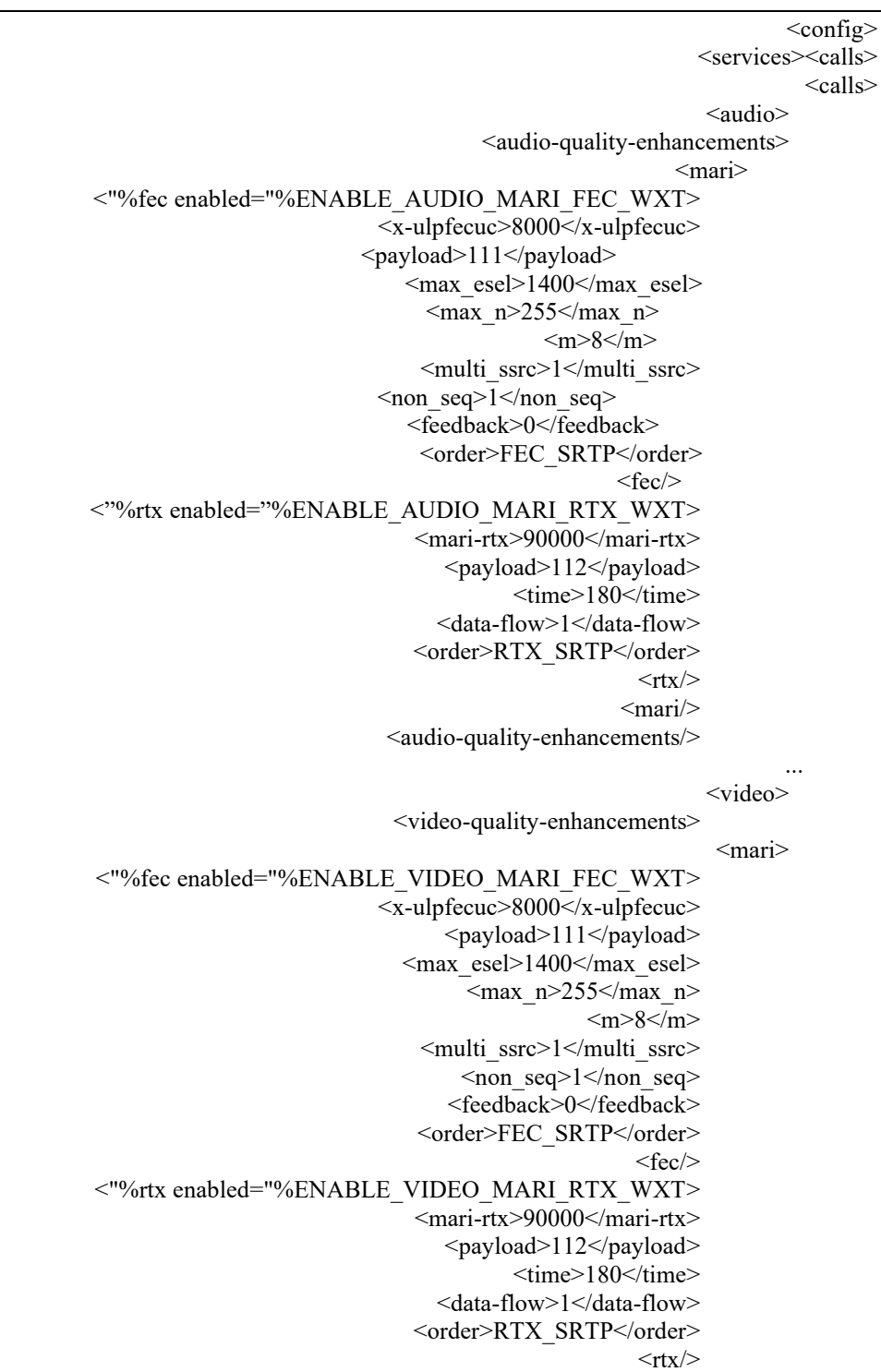

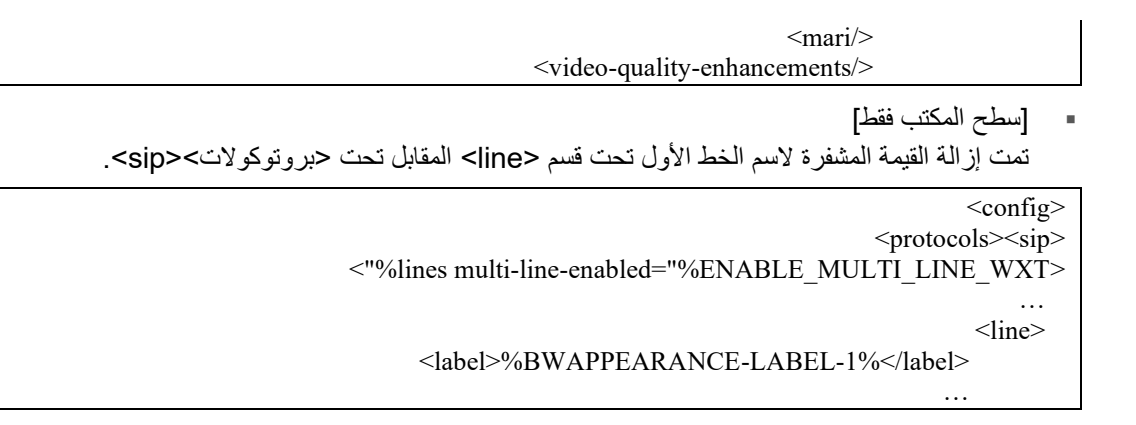

تمت إضافة %s%TAG التالية:

- %ENABLE\_AUDIO\_MARI\_FEC\_WXT% .
- %ENABLE\_AUDIO\_MARI\_RTX\_WXT% ·
- %ENABLE\_VIDEO\_MARI\_FEC\_WXT% ·
- %ENABLE\_VIDEO\_MARI\_RTX\_WXT% ·

تمت إضافة %s%TAG على مستوى النظام التالي:

- <span id="page-15-0"></span>%BW-MEMBERTYPE-n% ·
	- %BWUSEREXTID-n% ·
	- 2.13 التغييرات لملفات التكوين لإلصدار 43.3

لم تكن هناك تحديثات في ملفات التكوين لهذا اإلصدار.

<span id="page-15-1"></span>2.14 التغييرات لملفات التكوين لإلصدار 43.2

تم إضافة عالمة >restriction-owner-Device >ضمن القسم > services<>المكالمات<.

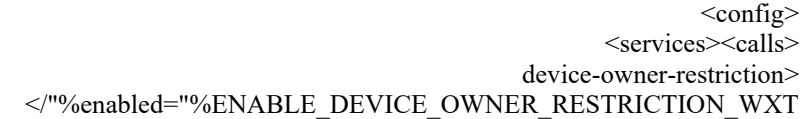

<span id="page-15-2"></span>تمت إضافة %TAG% التالية:

- %ENABLE\_DEVICE\_OWNER\_RESTRICTION\_WXT% .
	- 2.15 التغييرات لملفات التكوين لإلصدار 43.1

لم تكن هناك تحديثات في ملفات التكوين لهذا اإلصدار.

#### <span id="page-16-0"></span>3 مقدمة

الغرض من هذا المستند هو تقديم وصف لتكوين Webex لعميل BroadWorks Cisco.

يتم توفير ملف التكوين التكوين xml.wxt-config في نسختين - أحدهما للجوال )Android و iOS )واآلخر لسطح المكتب )Windows و MacOS).

يتم تكوين العمالء باستخدام تكوين غير مرئي المستخدم النهائي. يوفر xml.wxt-config معلومات خاصة بالخادم، مثل عناوين الخادم والمنافذ وخيارات وقت التشغيل للعميل نفسه (على سبيل المثال، الخيارات الظاهرة في شاشة الإعدادات ).

تتم قراءة ملفات التكوين بواسطة العميل عند بدء تشغيله ، بعد استرجاعها من إدارة األجهزة. يتم تخزين المعلومات الواردة من ملفات التكوين بشكل مشفر ، مما يجعلها غير مرئية وال يمكن الوصول إليها من قبل المستخدم النهائي.

مالحظة: يجب أال تحتوي خصائص XML على مساحات )على سبيل المثال، >CALL-TRANSFER = transfer-call enabled< من ًبدال< /"%ENABLE\_TRANSFER\_CALLS\_WXT%"=ENABLED .)>/"%ENABLE\_TRANSFER\_CALLS\_WXT%"

#### <span id="page-17-0"></span>4 التثبيت

يمكن تثبيت عمالء Webex لـ BroadWorks Cisco من خالل ما يلي:

<https://www.webex.com/webexfromserviceproviders-downloads.html>

#### <span id="page-17-1"></span>4.1 تنزيل العميل المحلي

يمكن تنزيل اإلصدارات المحلية التالية من Webex لعمالء BroadWorks Cisco على النحو التالي:

<https://www.webex.com/ko/webexfromserviceproviders-downloads.html> <https://www.webex.com/fr/webexfromserviceproviders-downloads.html> <https://www.webex.com/pt/webexfromserviceproviders-downloads.html> <https://www.webex.com/zh-tw/webexfromserviceproviders-downloads.html> <https://www.webex.com/zh-cn/webexfromserviceproviders-downloads.html> <https://www.webex.com/ja/webexfromserviceproviders-downloads.html> <https://www.webex.com/es/webexfromserviceproviders-downloads.html> <https://www.webex.com/de/webexfromserviceproviders-downloads.html> <https://www.webex.com/it/webexfromserviceproviders-downloads.html>

#### <span id="page-17-2"></span>4.2 عميل Android

يتم تثبيت عميل Android كتطبيق )حزمة تطبيقات ]APK ]Android )، والتي تحافظ على البيانات المتعلقة باإلعدادات والتكوين داخل منطقتها الخاصة.

يوجد التحكم في الإصدار بناءً على إجراءات Google Play. يتم توفير إشعار Google Play القياسي (أي أن Android يشير تلقائيًا إلى وجود إصدار جديد من البرامج المتاحة).

عند تنزيل الإصدار الجديد، يتم تجاوز البر نامج القديم؛ ومع ذلك، يتم الاحتفاظ ببيانات المستخدم افتر اضيًا.

الحظ أن المستخدم غير مطلوب لتحديد أي خيارات للتثبيت أو إلغاء التثبيت.

#### <span id="page-17-3"></span> $iOS$  عميل  $4.3$

يتم تثبيت عميل iOS كتطبيق ، والذي يحافظ على البيانات المتعلقة باإلعدادات داخل "صندوق الرمل" ويتم تخزين بيانات ملف التكوين مشفرة.

يوجد التحكم في الإصدار بناءً على إجراءات Apple App Store. يتم تسليط الضوء على أيقونة App Store للإشارة إلى وجود إصدار جديد من البرامج المتاحة.

عند تنزيل اإلصدار الجديد، يتم تجاوز البرنامج القديم؛ ومع ذلك، يتم االحتفاظ ببيانات المستخدم افتراضًيا.

الحظ أن المستخدم غير مطلوب لتحديد أي خيارات للتثبيت أو إلغاء التثبيت.

# <span id="page-17-4"></span>4.4 عميل سطح المكتب

يمكن العثور على معلومات حول تثبيت عميل سطح المكتب والتحكم في إصداره )نظاما التشغيل Windows و MacOS ) [https://help.webex.com/en-us/nw5p67g/Webex-Installation-and-Automatic-](https://help.webex.com/en-us/nw5p67g/Webex-Installation-and-Automatic-Upgrade) .يلي ما على  [.Upgrade](https://help.webex.com/en-us/nw5p67g/Webex-Installation-and-Automatic-Upgrade)

#### <span id="page-18-0"></span>5 إدارة الجهاز

#### <span id="page-18-1"></span>5.1 عالمات إدارة الجهاز

يستخدم BroadWorks Cisco for Webex مجموعات عالمات إدارة األجهزة الموضحة في الشكل التالي. تكون مجموعات System Default والأوراق المخصصة مطلوبة لتوفير إعدادات جهاز/عميل محددة. توفر مجموعة العلامات هذه المرونة في إدارة إعدادات اتصال الشبكة/ الخدمة الخاصة بالعميل باإلضافة إلى عناصر التحكم في تنشيط الميزات.

يتم توفير مجموعة العالمات المخصصة هذه من قبل مسؤول النظام من خالل النظام → الموارد → خيارات مجموعات عالمات إدارة الجهاز. يجب على المسؤول إضافة مجموعات عالمات جديدة:

- الهاتف المحمول: Connect\_العالمات
- الكمبيوتر اللوحي: Tags\_ConnectTablet
	- سطح المكتب: Tags\_BroadTouch

قم بإنشاء كل علامة على حدة وتعيين قيمتها. توفر مراجع الأقسام أوصافًا تفصيلية لكل علامة. يتم فصل العلامات المخصصة في مجموعات بناءً على الوظيفة ونتم مناقشتها لاحقًا في هذا المستند.

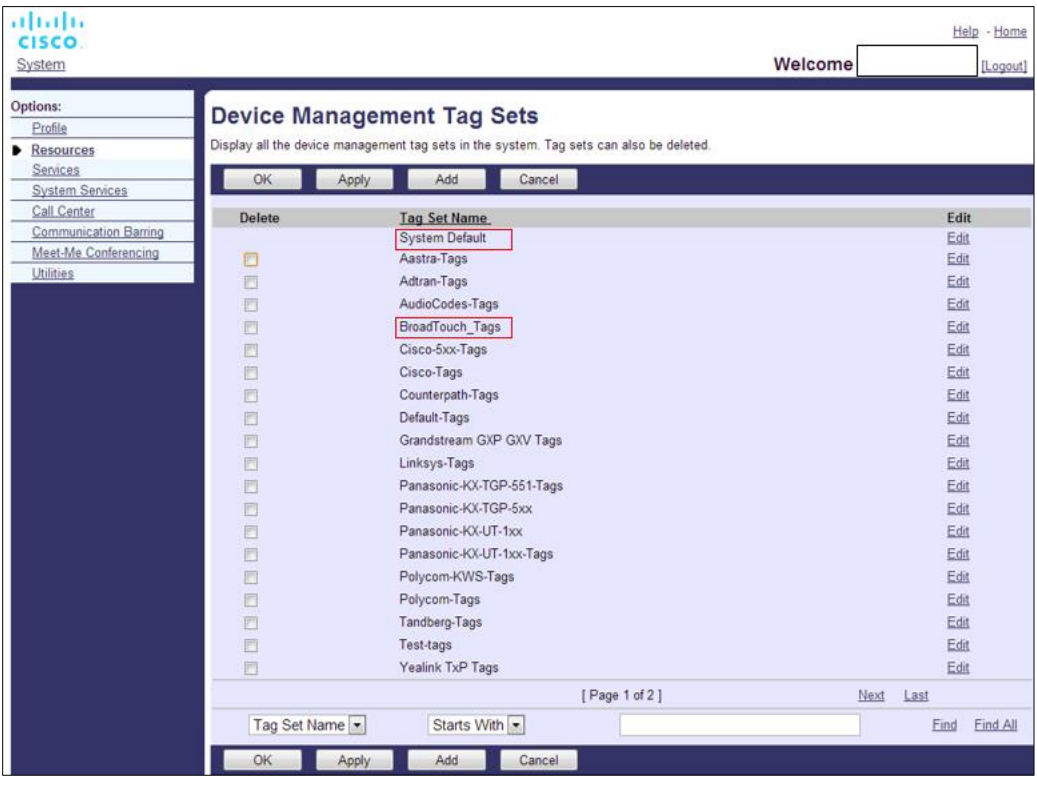

مجموعة 1 عالمات إدارة جهاز سطح المكتب

| ahaha<br>CISCO.                              |                     |                                                                                         | Help - Home                     |
|----------------------------------------------|---------------------|-----------------------------------------------------------------------------------------|---------------------------------|
| <b>System</b>                                |                     |                                                                                         | <b>Welcome TAC TAC [Logout]</b> |
|                                              |                     |                                                                                         |                                 |
| <b>Options:</b>                              |                     | <b>Device Management Tag Sets</b>                                                       |                                 |
| Profile                                      |                     | Display all the device management tag sets in the system. Tag sets can also be deleted. |                                 |
| <b>Resources</b>                             |                     |                                                                                         |                                 |
| Services                                     | OK                  | Cancel<br>Apply<br>Add                                                                  |                                 |
| <b>System Services</b><br><b>Call Center</b> | <b>Delete</b>       | <b>Tag Set Name</b>                                                                     | <b>Edit</b>                     |
| <b>Communication Barring</b>                 |                     | System Default                                                                          | Edit                            |
| <b>Meet-Me Conferencing</b>                  | O                   | Aastra-Tags                                                                             | Edit                            |
| <b>Utilities</b>                             | $\Box$              | Algo_8180_Tags                                                                          | Edit                            |
|                                              | $\Box$              | AudioCodes-4xxHD_Tags                                                                   | Edit                            |
|                                              | $\Box$              | AudioCodes-MP114                                                                        | Edit                            |
|                                              | ∩                   | <b>Broadsoft</b>                                                                        | Edit                            |
|                                              | ∩                   | BroadTouch_tags                                                                         | Edit                            |
|                                              |                     |                                                                                         |                                 |
|                                              | ∩                   | Chrome-Phone-Tags                                                                       | Edit                            |
|                                              | □                   | Cisco-3PCC-IP-Phones-Tags                                                               | Edit                            |
|                                              | □                   | Cisco-5xx-Tags                                                                          | Edit                            |
|                                              | ∩                   | Cisco-CP8831_Tags                                                                       | Edit                            |
|                                              | ∩                   | Cisco-Tags                                                                              | Edit                            |
|                                              | n                   | Cisco-Unified_IP_Phones_Tags                                                            | Edit                            |
|                                              | ∩                   | ConfRoom_Tags                                                                           | Edit                            |
|                                              | n                   | Connect_Tags                                                                            | Edit                            |
|                                              | n                   | Grandstream_Tag                                                                         | Edit                            |
|                                              | n                   | Grandstream GXP GXV Tags                                                                | Edit                            |
|                                              | n                   | IHS - AMS phones                                                                        | Edit                            |
|                                              | $\Box$              | <b>Iris</b>                                                                             | Edit                            |
|                                              | ∩                   | isphone_tags                                                                            | Edit                            |
|                                              |                     | [Page 1 of 3]                                                                           | <b>Next</b><br>Last             |
|                                              | <b>Tag Set Name</b> | $ \hat{\mathbf{c}} $<br>$ \hat{\mathbf{v}} $<br>Starts With                             | <b>Find All</b><br><b>Find</b>  |
|                                              |                     |                                                                                         |                                 |
|                                              | OK                  | Add<br>Apply<br>Cancel                                                                  |                                 |

الشكل 2 مجموعات علامات إدارة الأجهزة المحمولة

## <span id="page-19-0"></span>5.2 تحسينات مطابقة جزئية لاختيار نوع الجهاز

للسماح بزيادة المرونة عند تحديد حزم الوظائف لمجموعات المستخدمين أو المستخدمين األفراد، يتم تحديد نوع ملف تعريف الجهاز بناءً على تطابق جزئي (أولاً). يسمح هذا للعملاء باستخدام أنواع مختلفة من الأجهزة.

يحدد اإلجراء العام إلدارة الجهاز أن خادم تطبيق BroadWorks Cisco يوفر نوع ملف تعريف الجهاز. ويطلق عليه اسم "PC – Communicator Business "لسطح المكتب، و" Mobile - Connect "لألجهزة المحمولة، و" Connect – Tablet "لألجهزة اللوحية. يمكن إنشاء ملف تعريف الجهاز وتعيينه للمستخدم. ثم يقوم خادم التطبيق ببناء ملف تكوين وتخزينه على خادم ملف التعريف.

عند تسجيل الدخول، يستفسر العميل عن قائمة األجهزة المعينة عبر Xsi ويبحث عن ملف تعريف نوع الجهاز المقابل. يختار العميل أول ملف تعريف يبدأ باسم نوع الجهاز المقابل. ثم يتم استخدام بيانات تكوين ملف تعريف الجهاز )ملف التكوين( المقترنة بملف تعريف الجهاز هذا لتمكين الميزات المختلفة وتعطيلها.

يسمح ذلك باستخدام نفس الملف التنفيذي للعميل مع أنواع ملف تعريف الجهاز المختلفة، بحيث يمكن لموفر الخدمة تغيير حزم الميزات للمستخدمين الفرديين أو مجموعات المستخدمين عن طريق تغيير نوع ملف تعريف الجهاز في DM لمستخدم أو مجموعة من المستخدمين.

على سبيل المثال، يمكن أن يكون لدى موفر الخدمة أي عدد من أنواع ملفات تعريف الجهاز بنا ًء على أدوار المستخدم، مثل أو" Business Communicator – PC Executive " أو" Business Communicator – PC Basic" "Assistant PC – Communicator Business "وتغيير الوظيفة المتاحة للمستخدمين األفراد عن طريق تغيير نوع ملف تعريف الجهاز لهم. الحظ أنه من غير المتوقع أن يكون هناك العديد من أنواع ملفات تعريف األجهزة المطابقة في قائمة األجهزة المستلمة XML ولكن واحدة فقط.

#### <span id="page-20-0"></span>5.3 تكوين العميل

يستخدم إصدار Webex لـ BroadWorks Cisco الخاص بالعميل ملف xml.wxt-config لتكوين وظيفة االتصال الخاصة به. يوجد إجراء تكوين منفصل لـ Webex غير مشمول في هذا المستند.

#### <span id="page-20-1"></span>config-wxt.xml نشر 5.4

أضف ملف xml.wxt-config المقابل إلى ملفات تعريف جهاز "Mobile – Connect "و" Tablet – Connect "و الجهاز تعريف ملفات نفس Webex for Cisco BroadWorks يستخدم ." Business Communicator – PC" مثل One-UC لتسهيل عملية النشر.

**المالحظة** :**1** يجب وجود ملف تكوين لكل ملف تعريف جهاز.

**المالحظة** :**2** من الموصى به HIHGLY االحتفاظ بالقوالب المراد تحديثها مع أحدث إصدار من تطبيق Webex

# <span id="page-20-2"></span>)config-wxt.xml( التكوين ملف 5.5

تُستخدم العالمات المخصصة الجديدة، مع الحقة **\_ WXT** ، لتمييز نشر تكوين Webex الجديد لـ BroadWorks Cisco من العملاء القدامى. ومع ذلك، لا نزال هناك بعض علامات (النظام) التي نتم مشاركتها بين UC-One وWebex.

يتم أيضًا استخدام بعض العلامات المخصصة لنظام Cisco BroadWorks في ملف تكوين *config-wxt.xml* . لمزيد من المعلومات حول كل عالمة من العالمات التالية، راجع القسم [5.7](#page-21-1)[عالمات النظام الديناميكية المضمنة في Cisco](#page-21-1)   [.BroadWorks](#page-21-1)

- %BWNETWORK-CONFERENCE-SIPURI-n% ·
	- %BWVOICE-PORTAL-NUMBER-n% ·
		- %BWI INFPORT-n% ·
		- %BWAUTHUSER-n% ·
		- %BWAUTHPASSWORD-n%
			- $%$ BWE164-n $%$   $\blacksquare$
			- $%$ BWHOST-n $%$   $\blacksquare$
			- %BWNAME-n% **·**
			- %BWEXTENSION-n% ·
		- %BWAPPEARANCE-LABEL-n% ·
		- %BWDISPLAYNAMELINEPORT% .
			- %BWLINEPORT-PRIMARY% ·
		- %BWE911-PRIMARY-HFLDURL %

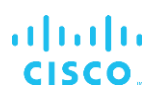

- %BWE911-CUSTOMERID% ·
	- %BWE911-SECRETKEY% ·
- %BWE911-EMERGENCY-NUMBER-LIST% .
	- %BW-MEMBERTYPE-n% ·
		- %BWUSEREXTID-n% ·
- BWGROUP-CALL-PICKUP-BOOL-n%" (Webex Calling only)% •

#### <span id="page-21-0"></span>5.6 عالمات النظام االفتراضية

بصفتك مسؤول النظام، يمكنك الوصول إلى عالمات النظام االفتراضية من خالل النظام → الموارد → خيارات مجموعات عالمات إدارة الجهاز. يجب توفير عالمات النظام االفتراضية التالية عند تثبيت حزمة Calling VoIP.

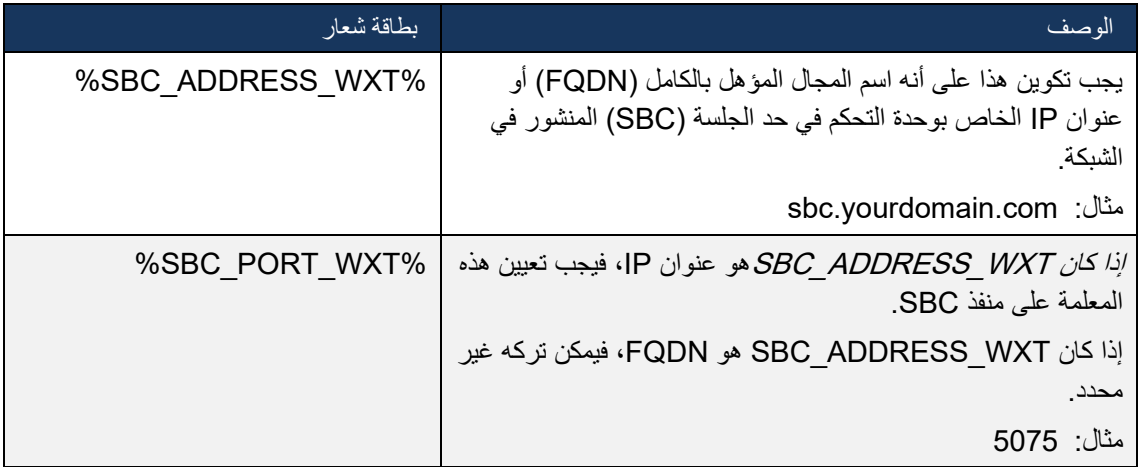

#### <span id="page-21-1"></span>5.7 عالمات النظام الديناميكية المضمنة في BroadWorks Cisco

باإلضافة إلى عالمات النظام االفتراضية والعالمات المخصصة التي يجب تعريفها، توجد عالمات نظام Cisco BroadWorks موجودة عادةً وهي جزء من ملف أرشيف نوع الجهاز الموصى به )DTAF). هذه العالمات مدرجة في هذا القسم. اعتمادًا على حزمة الحل المثبتة، ال يتم استخدام جميع عالمات النظام.

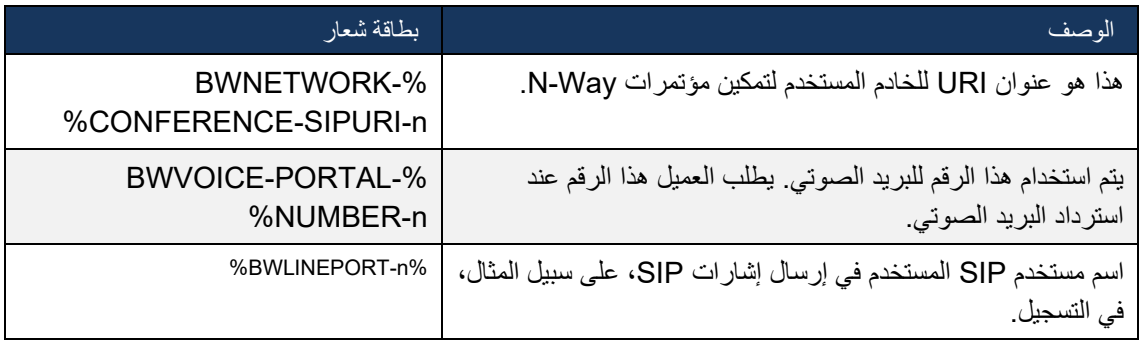

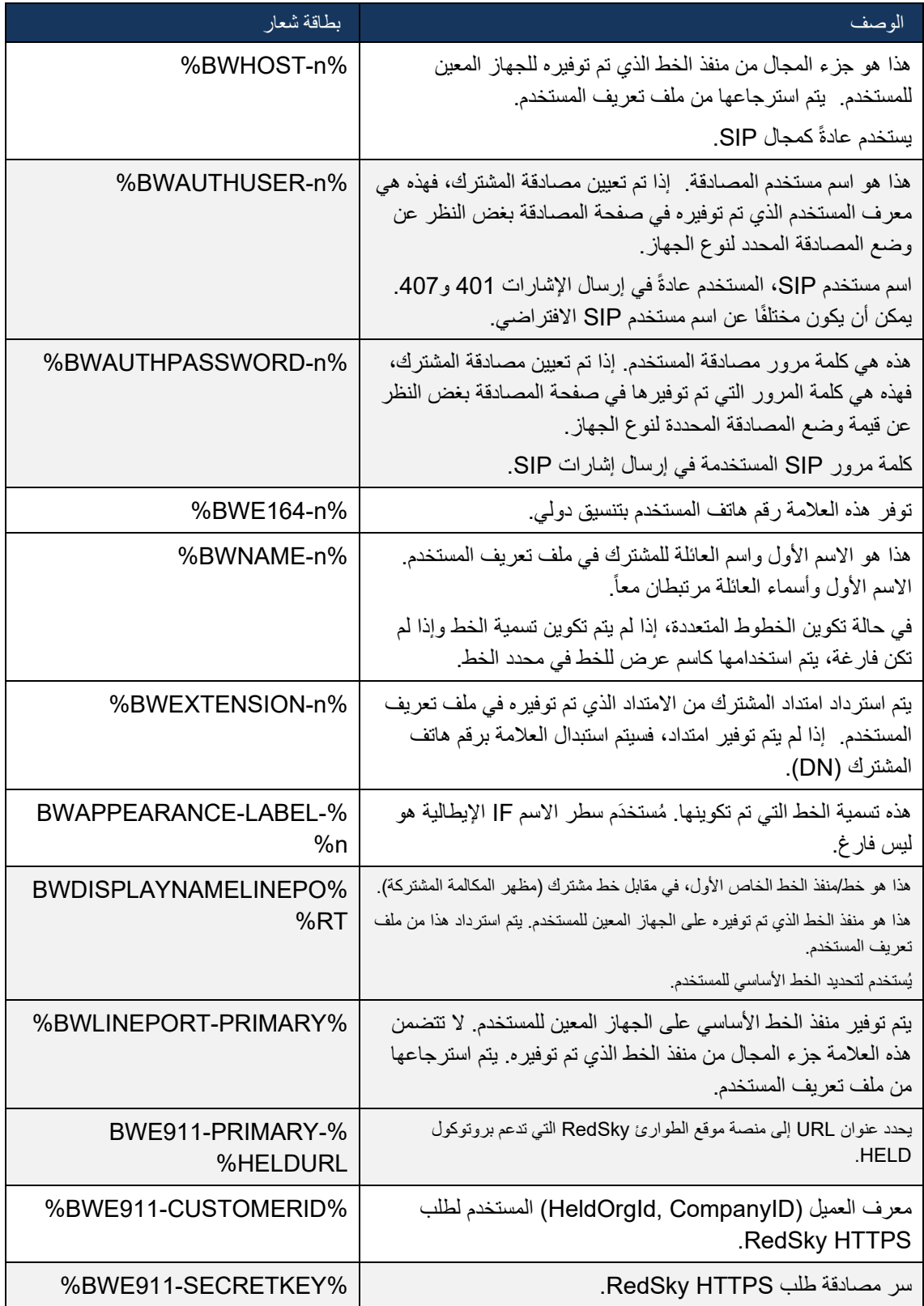

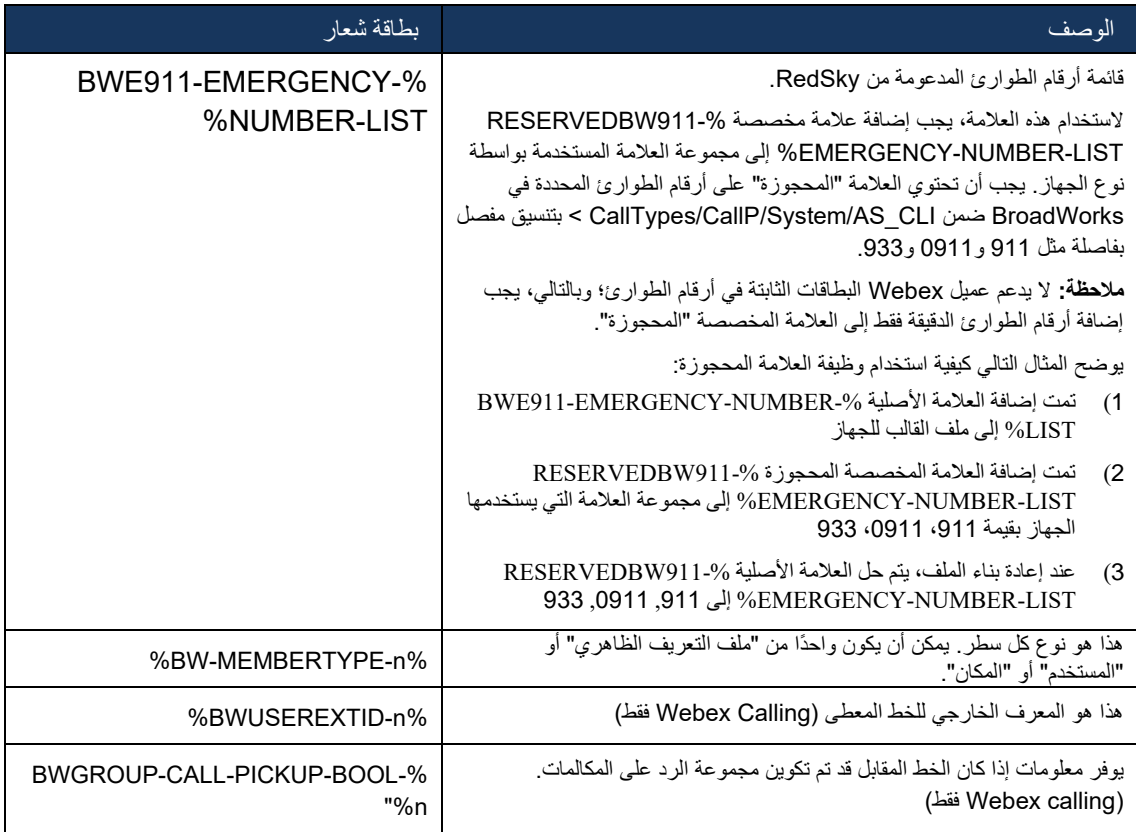

# <span id="page-24-0"></span>6 العالمات المخصصة

يصف هذا القسم العالمات المخصصة المستخدمة في Webex لـ BroadWorks Cisco. وهو يسرد جميع العالمات المخصصة المستخدمة لكل من منصات سطح المكتب والجوال/ الكمبيوتر اللوحي.

الحظ مع ذلك أن بعض اإلعدادات الموضحة في هذا القسم مدعومة فقط لإلصدار المحدد للعميل. لتحديد ما إذا كان اإلعداد ال ينطبق على إصدار عميل أقدم، راجع دليل التكوين المناسب الخاص باإلصدار.

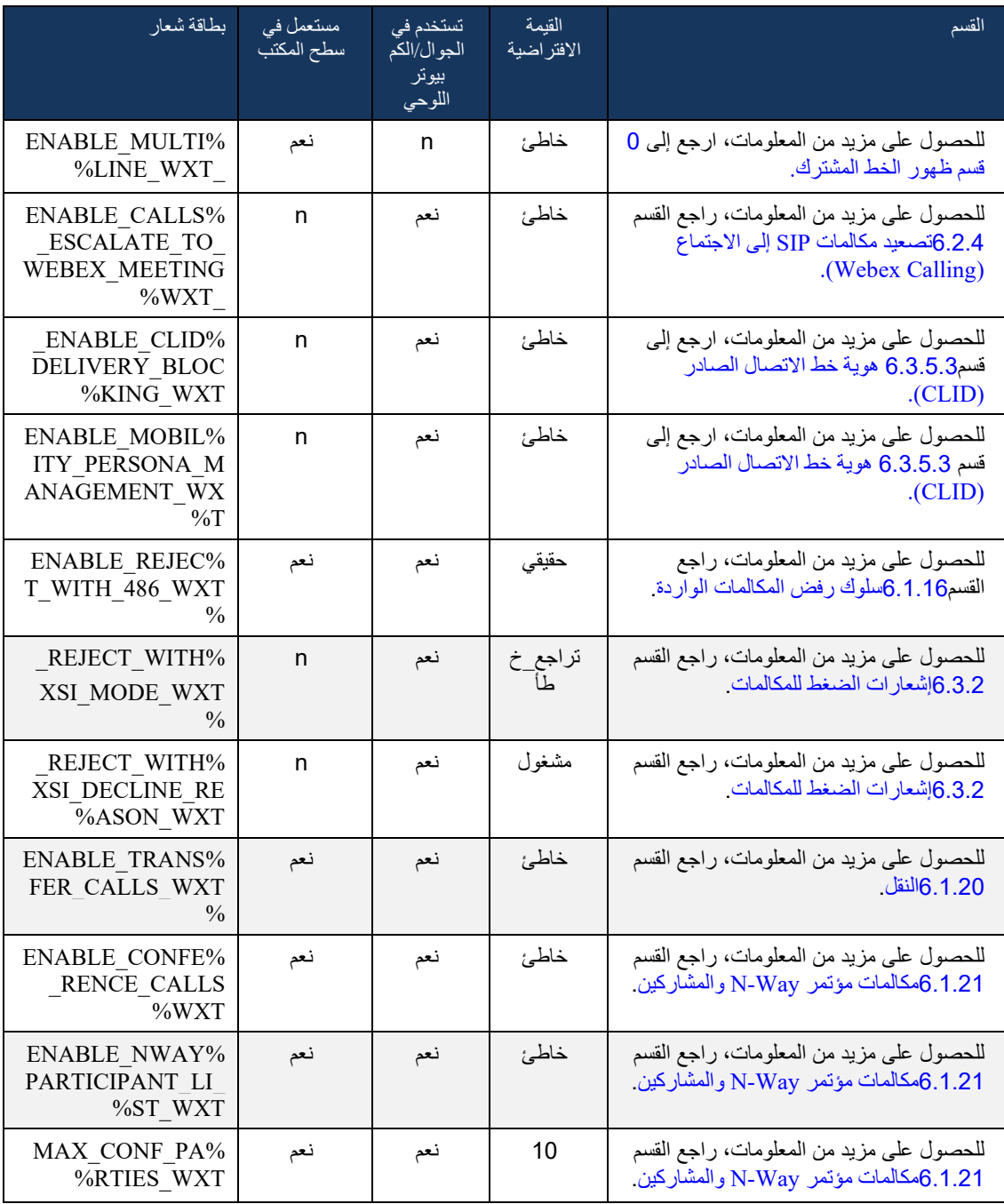

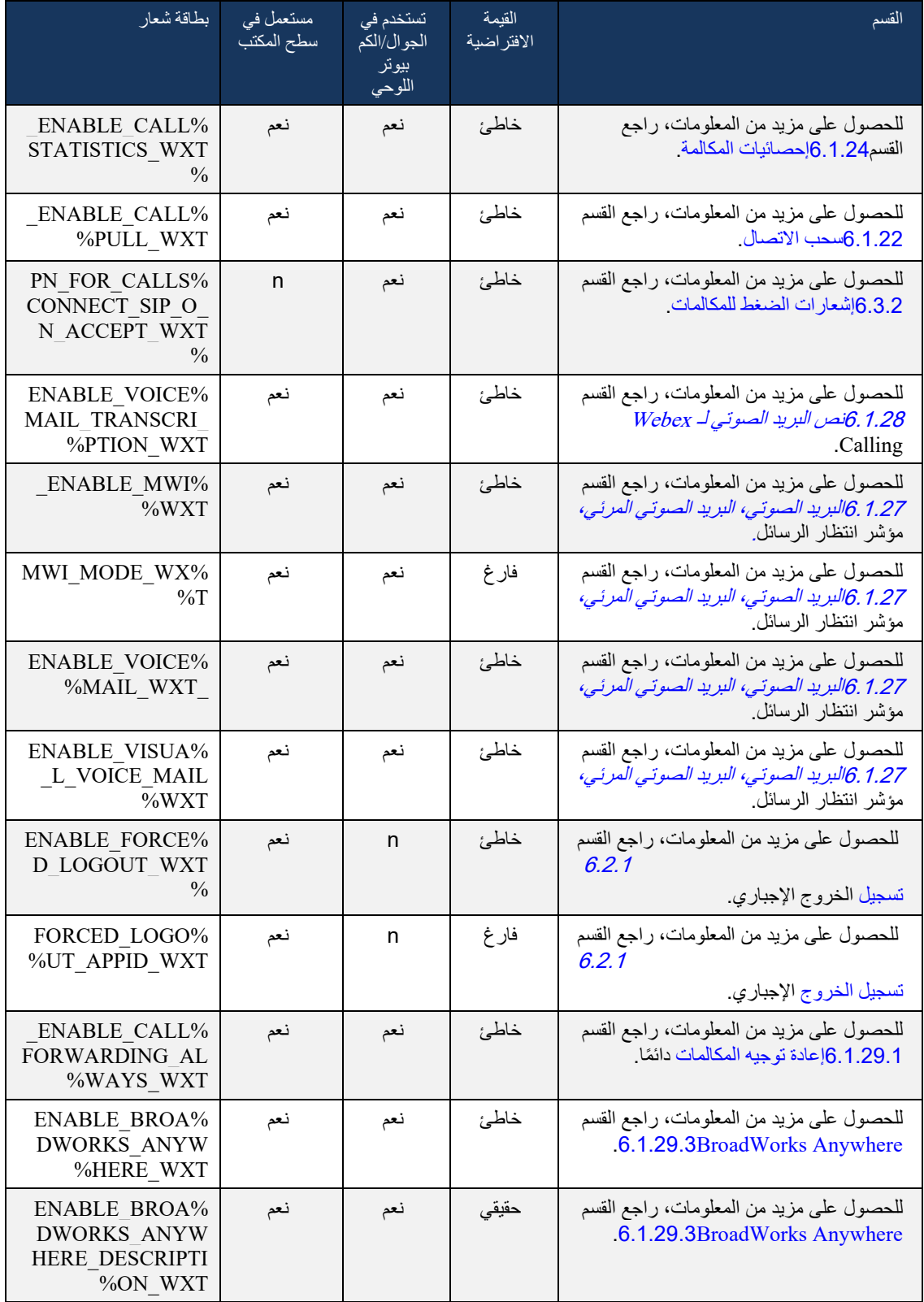

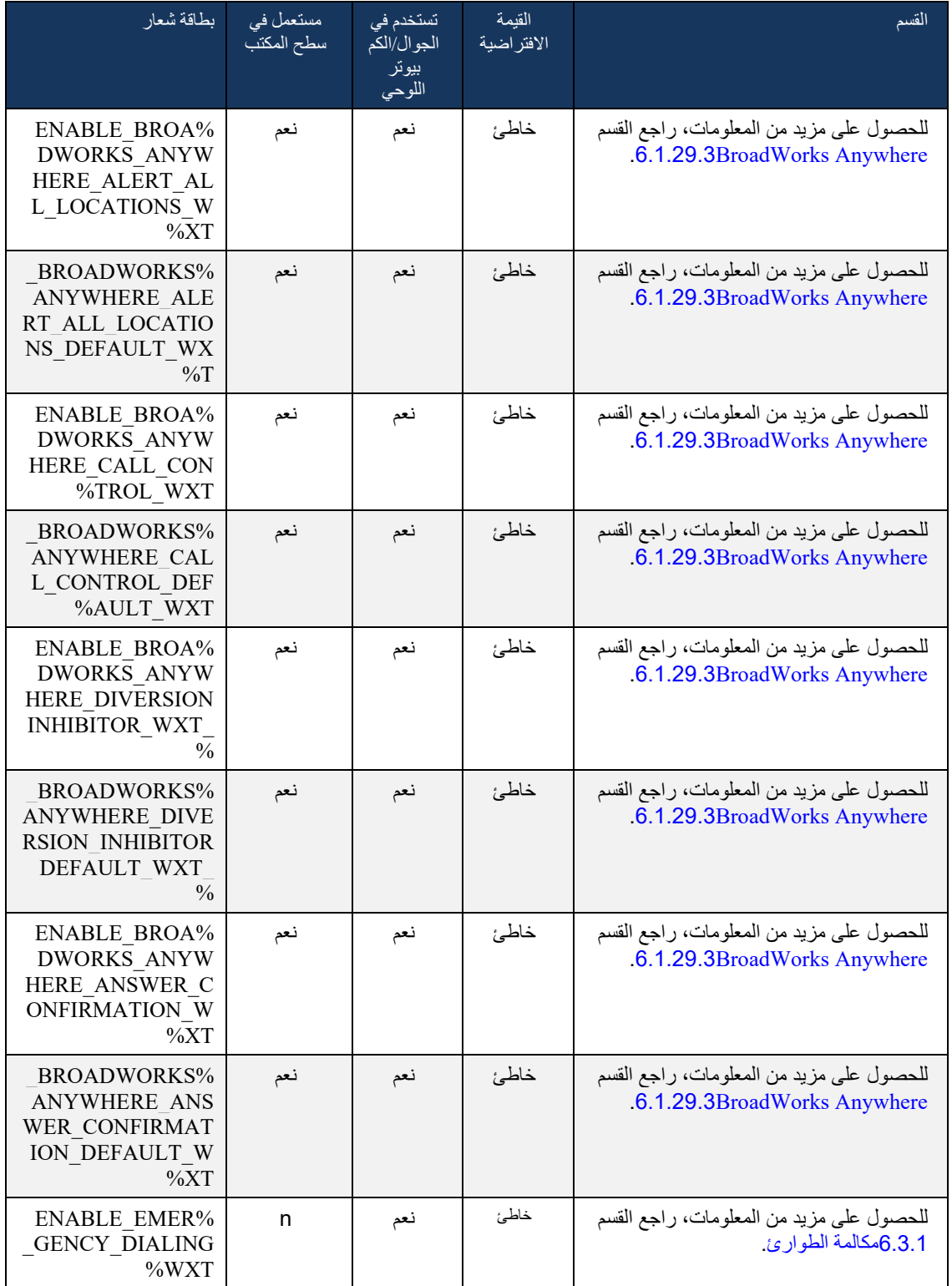

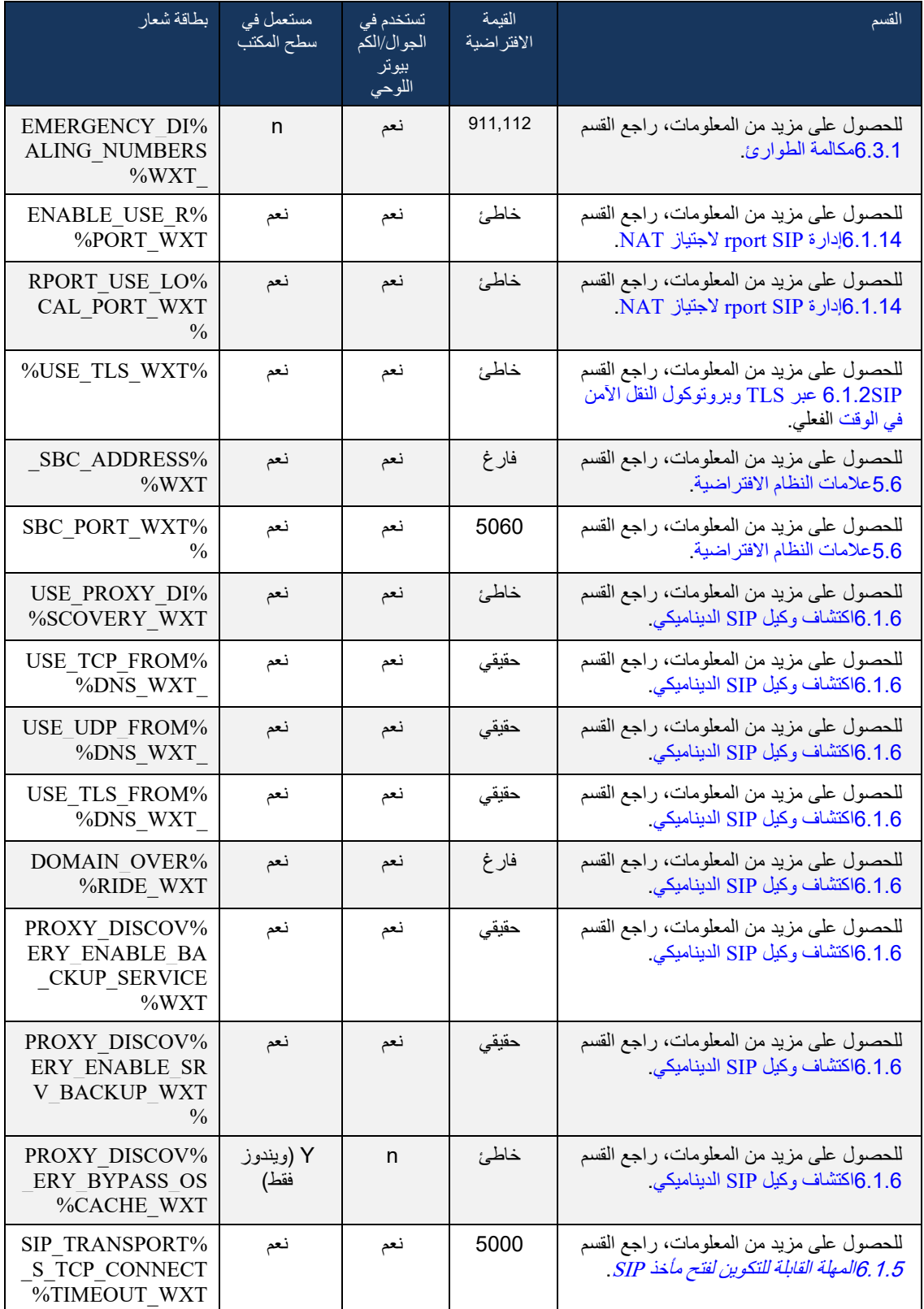

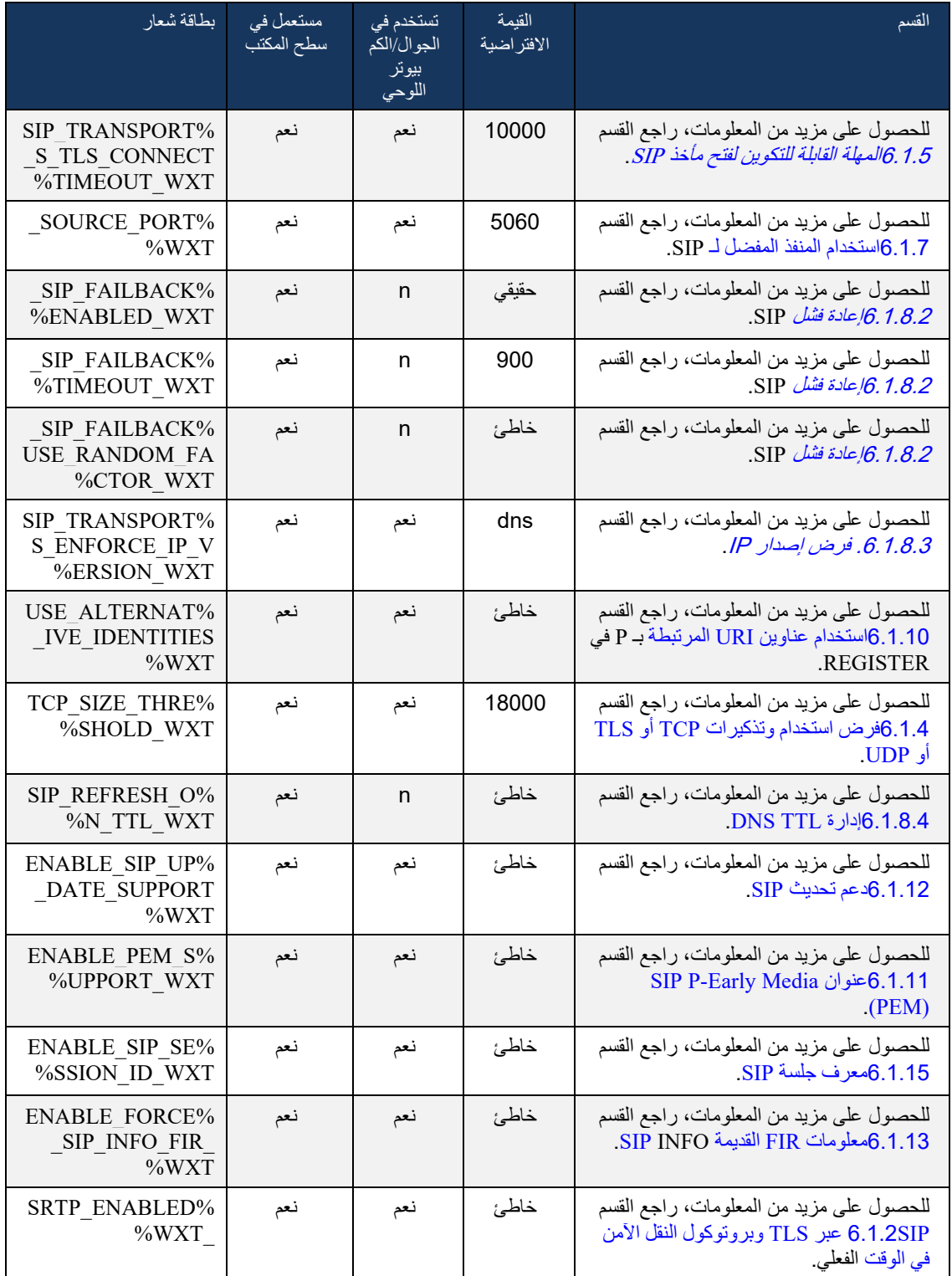

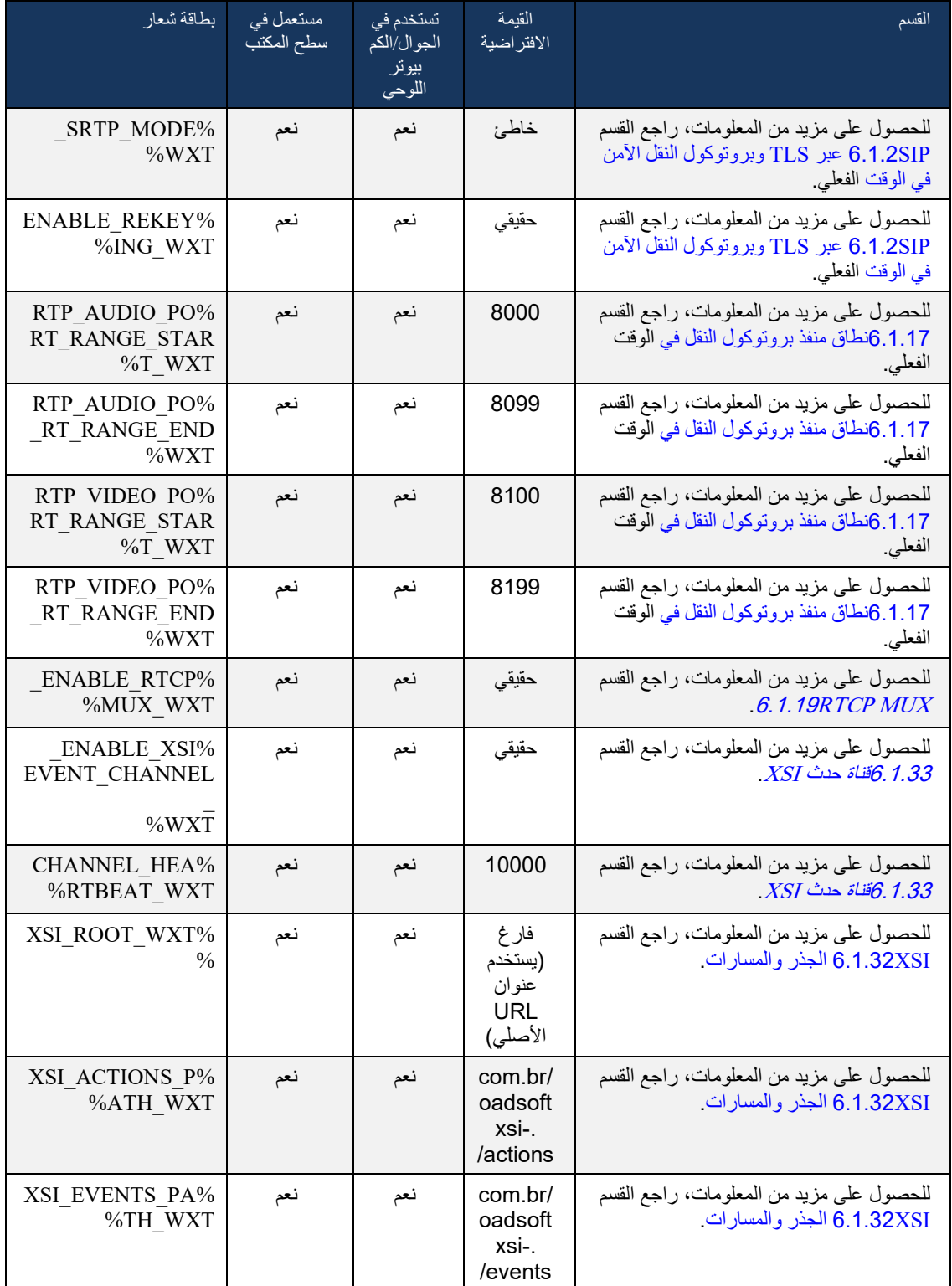

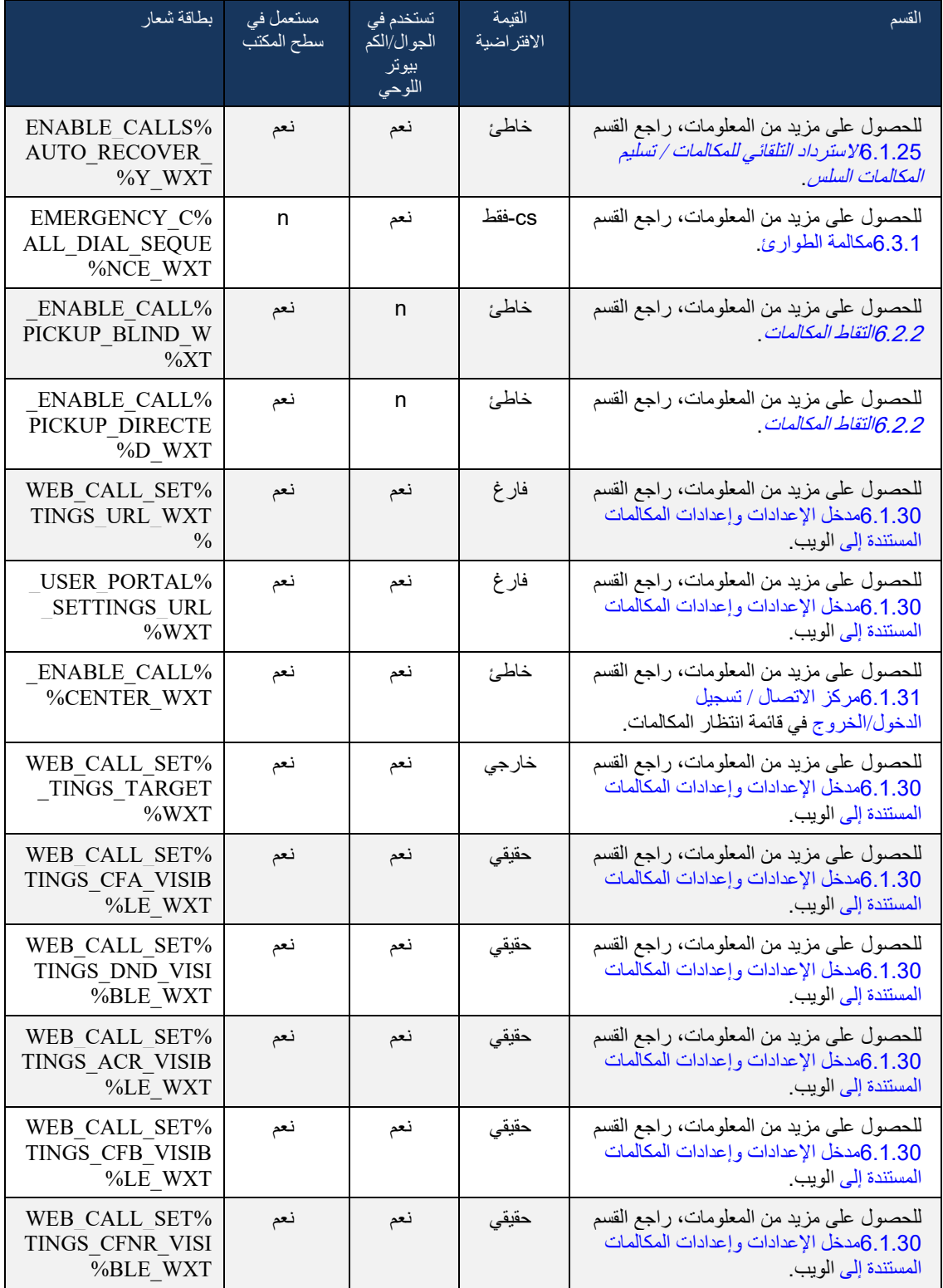

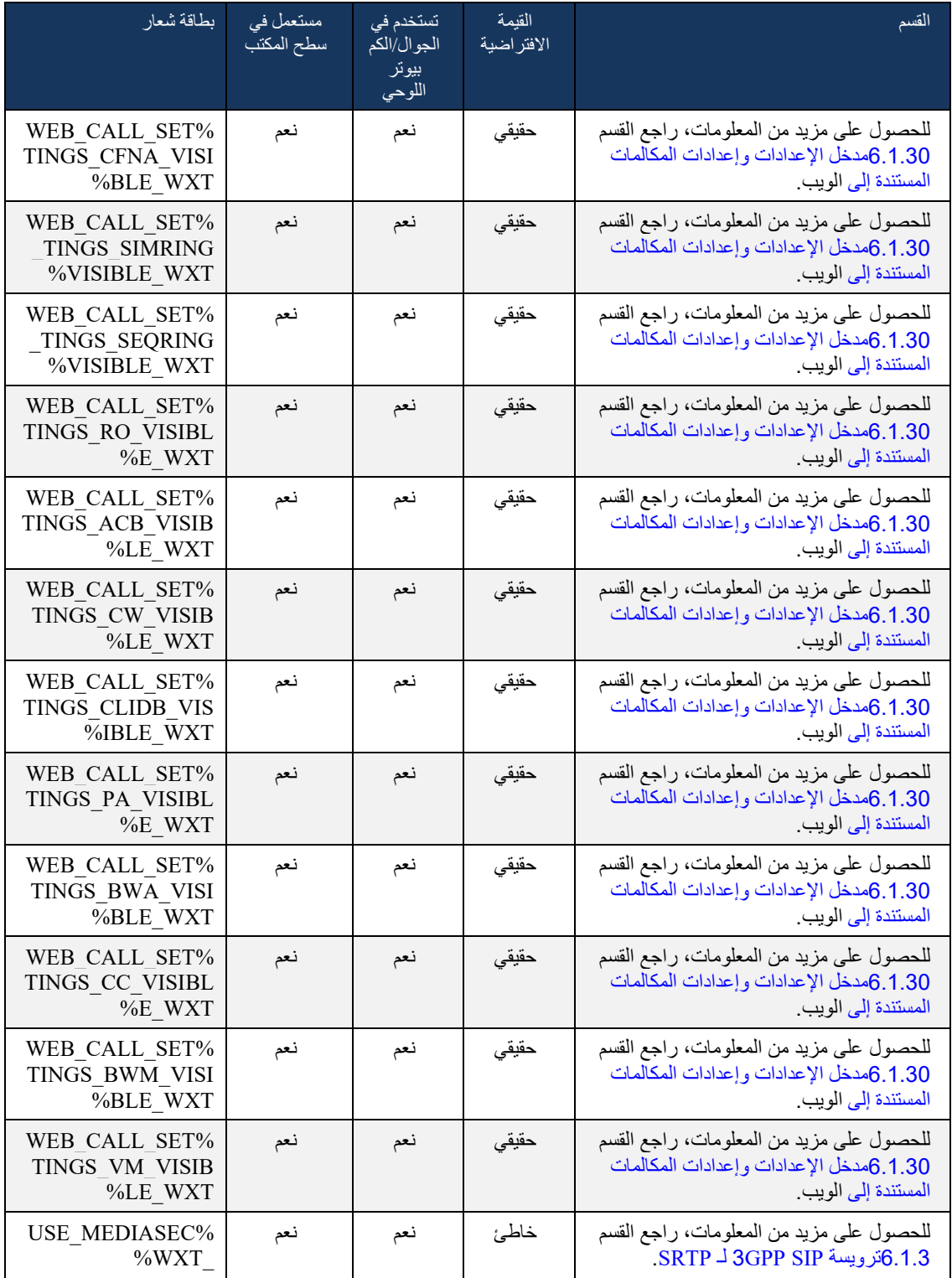

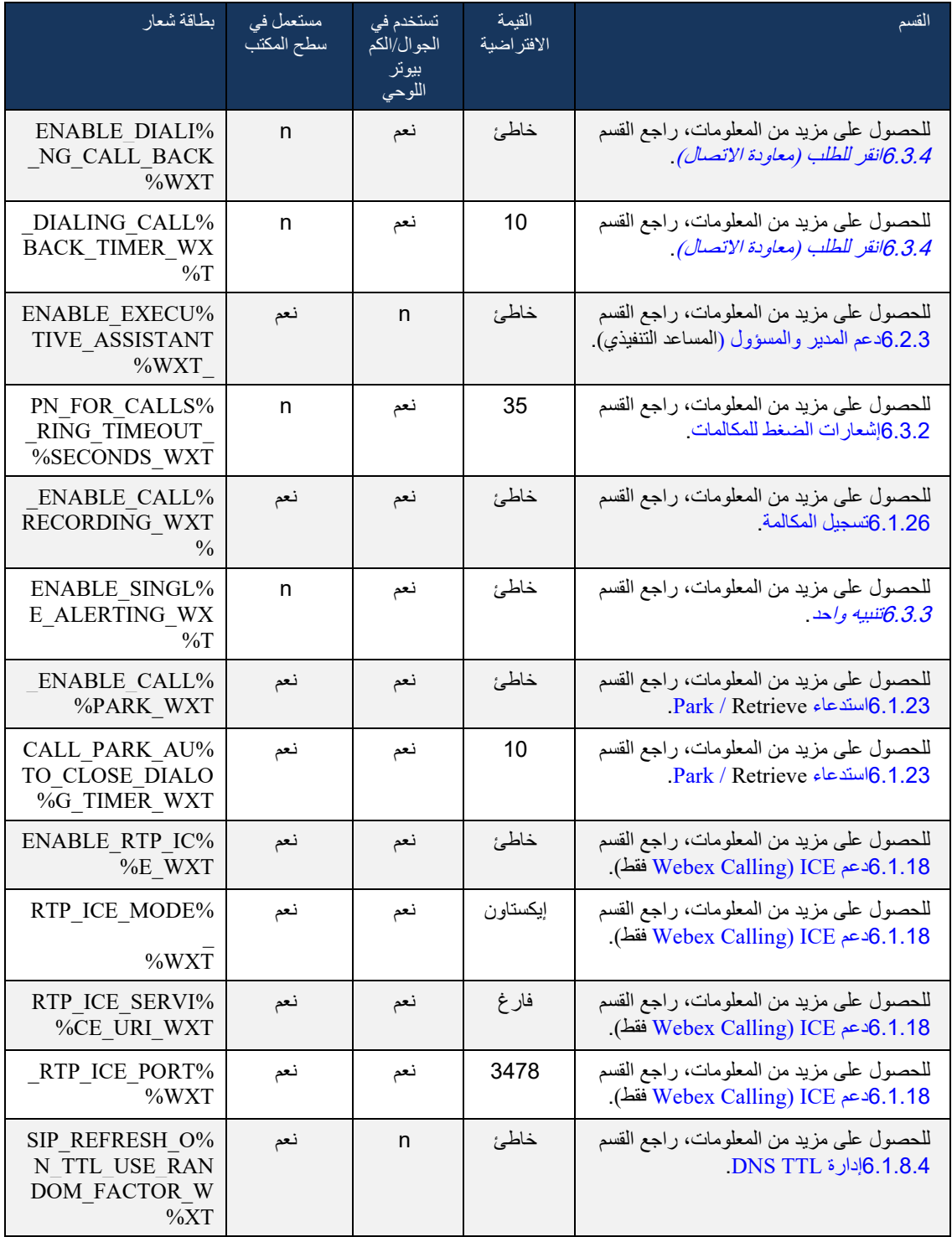

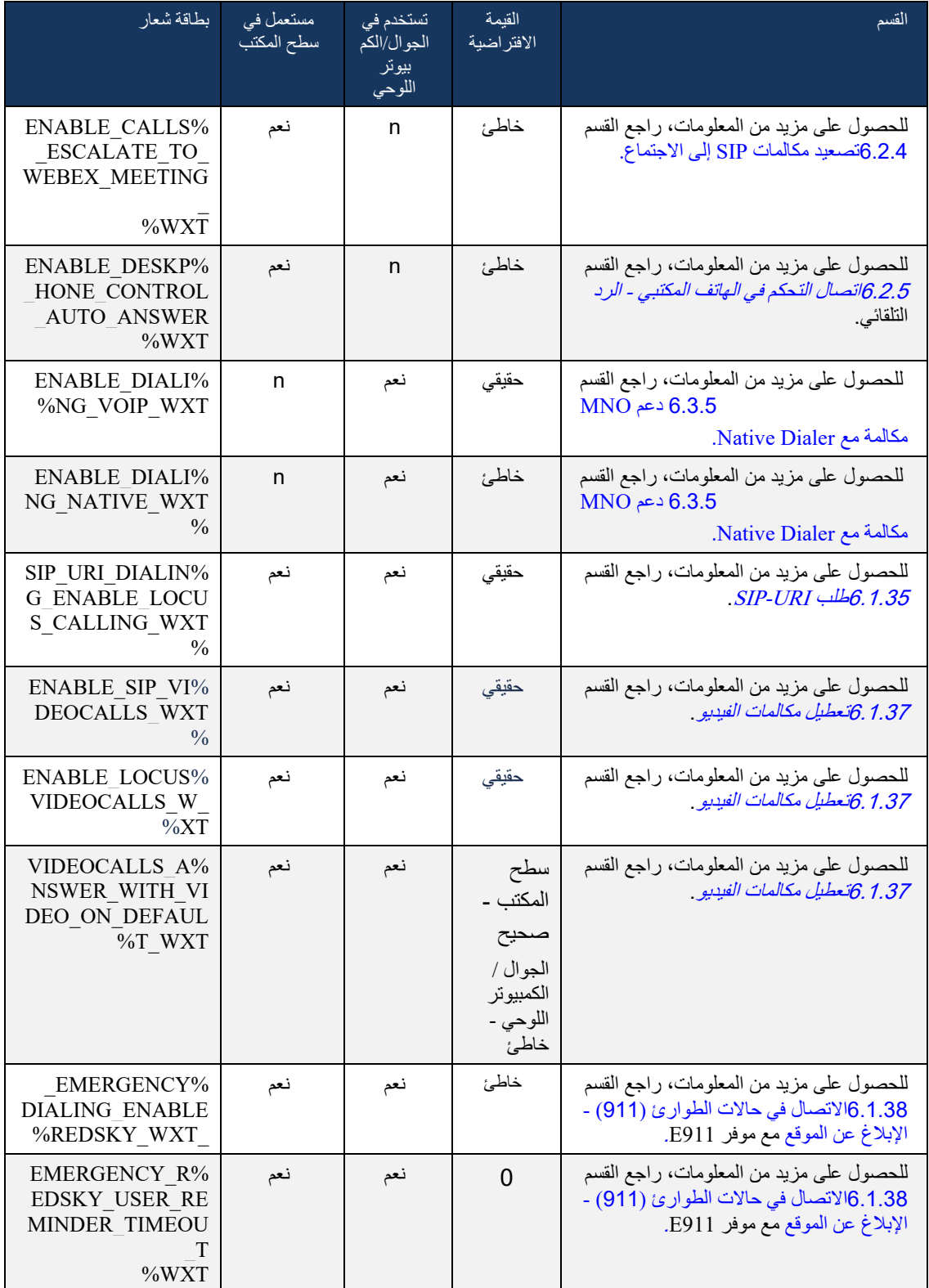

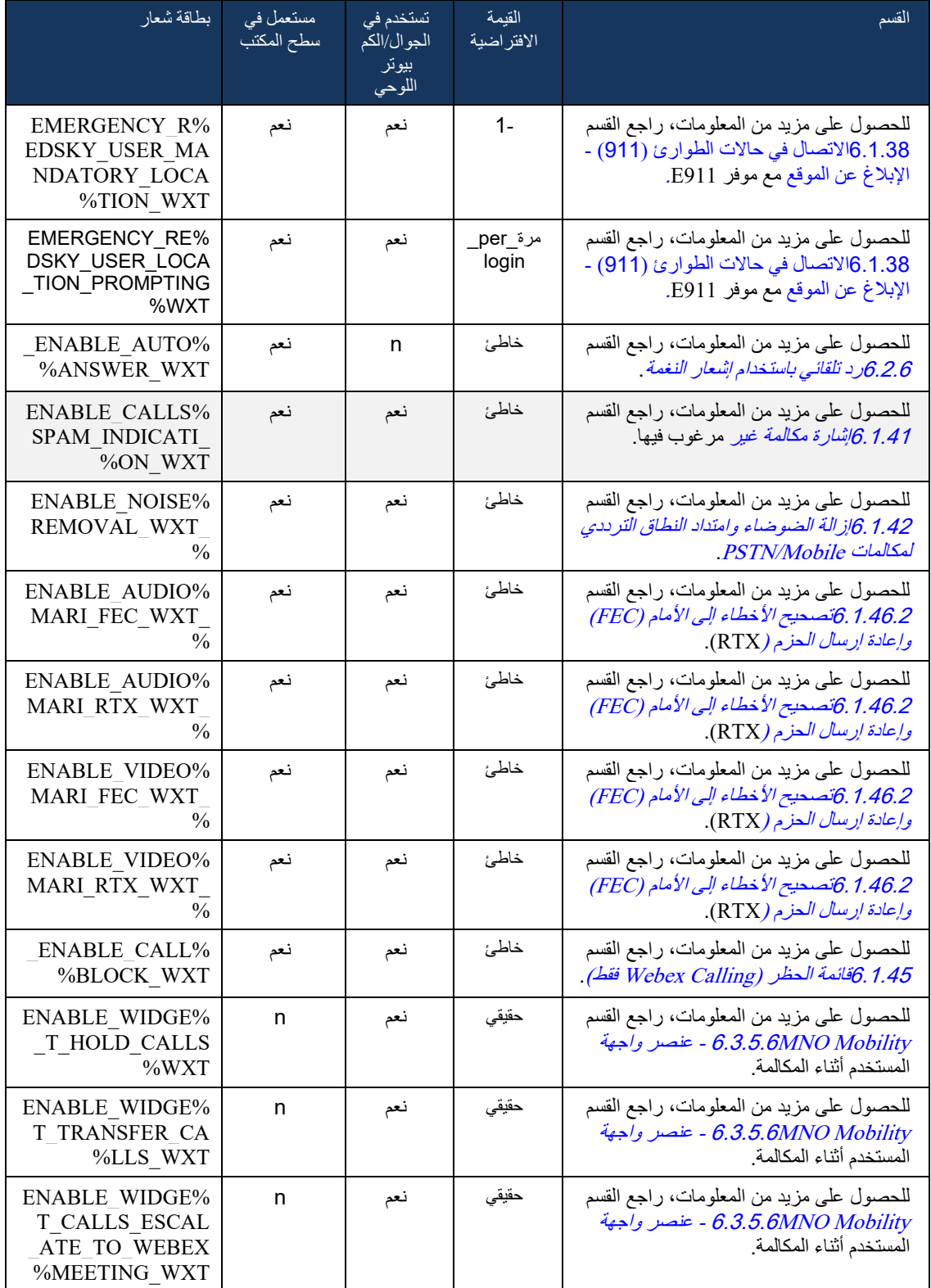

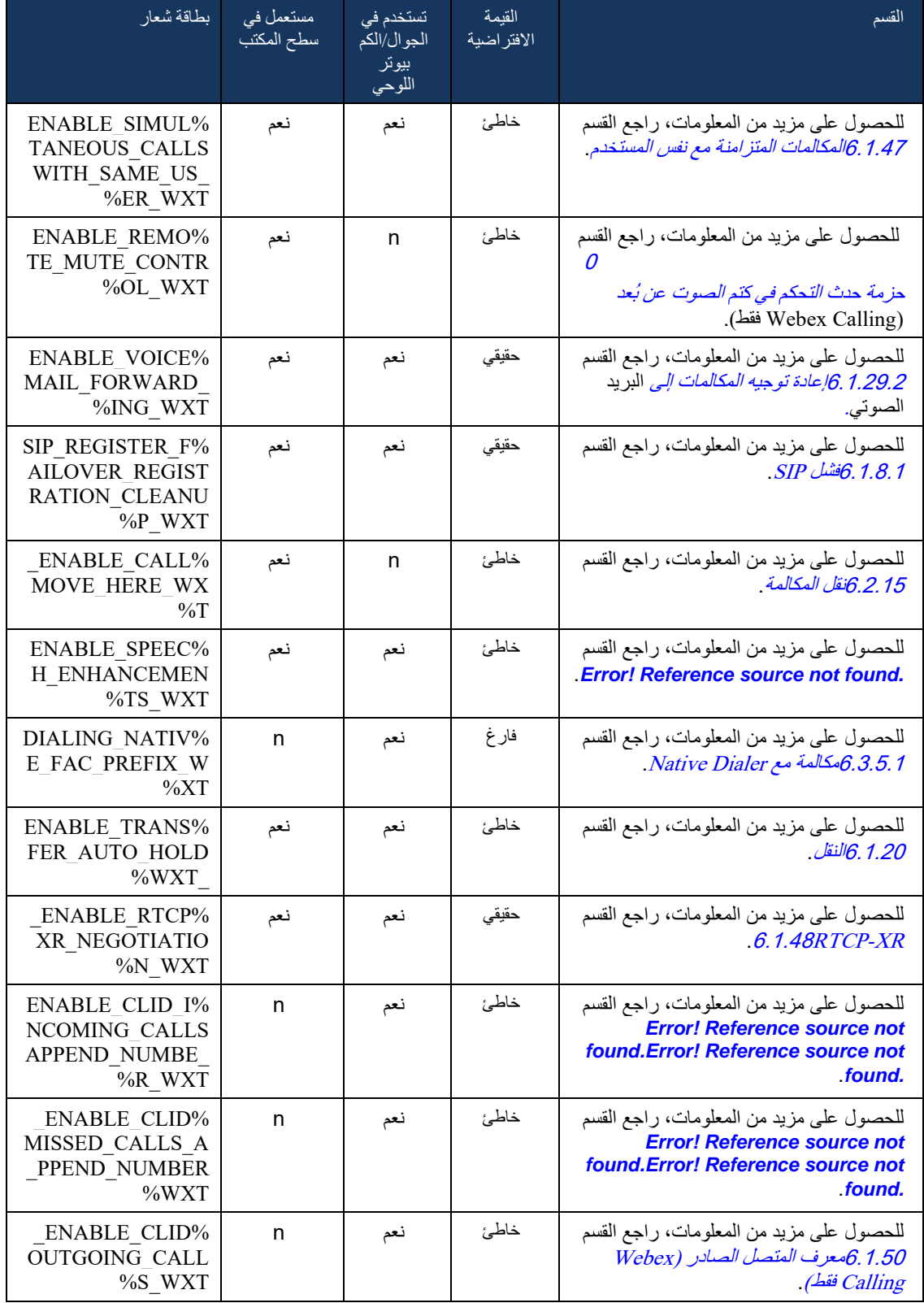
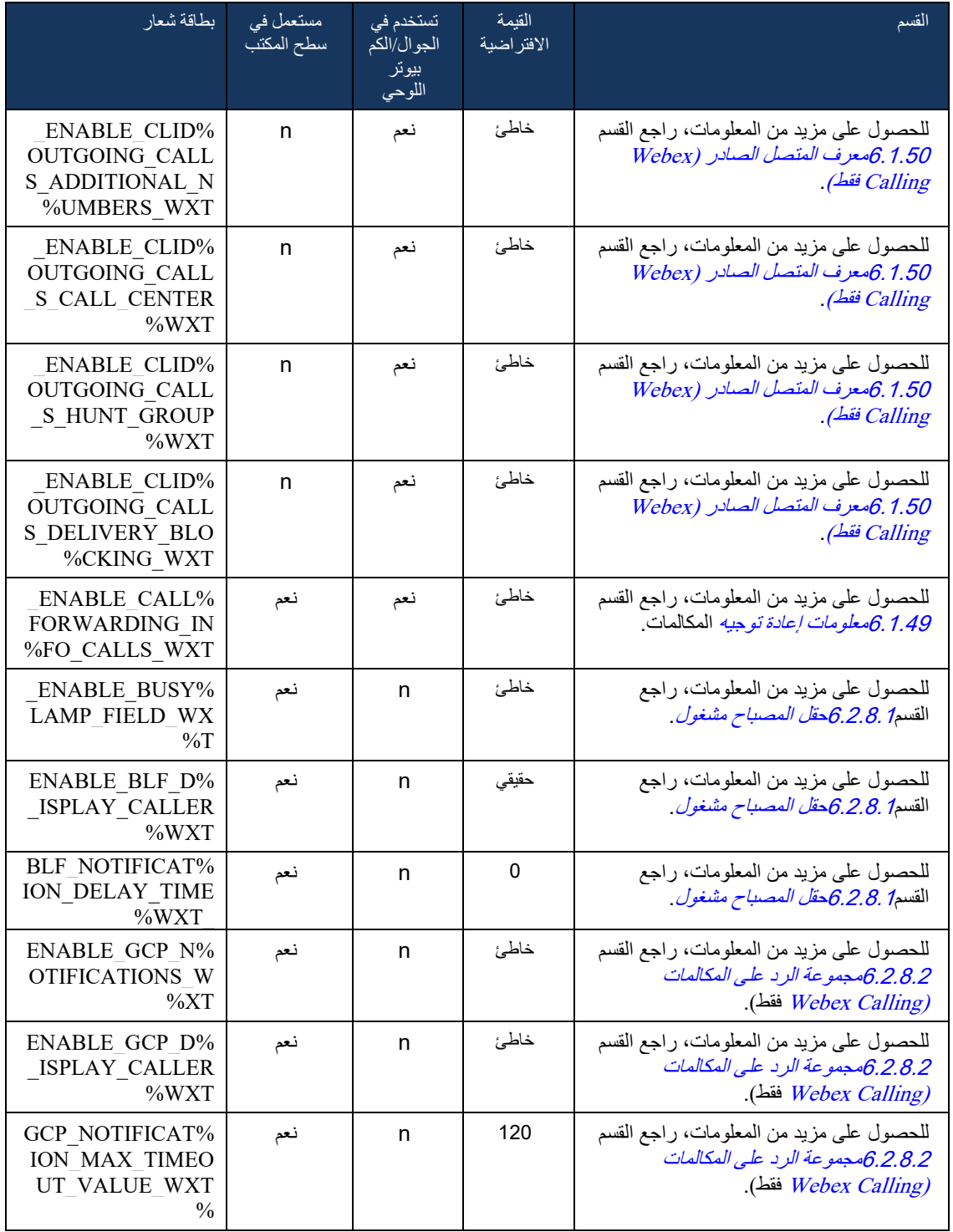

لمزيد من المعلومات حول تعيين العالمات المخصصة المستخدمة في Webex لـ BroadWorks Cisco إلى العالمات المستخدمة من قبل One-UC، راجع القسم [8تعيين العالمات المخصصة بين Webex](#page-112-0) لـ BroadWorks Cisco .[UC-Oneو](#page-112-0)

# $\frac{d\ln\ln}{d}$

6.1 الميزات المشتركة

#### <span id="page-38-0"></span>6.1.1 إعدادات خادم SIP

يتم تكوين العميل بشكل عام الستخدام شبكة SIP، ويتم ذلك عن طريق تعديل ملف xml.wxt-config. عادة، يجب تغيير المعلمات التالية:

- مجال SIP. يتم استخدام هذا كجزء المجال الخاص بـ SIP URI (يسمى أيضًا SIP URI الخاص بـ SIP أحيانًا منفذ الخط( بشكل عام في عناوين SIP وفي المكالمات البعيدة )XSI). يأتي جزء المستخدم من URI SIP الخاص بك من تكوين بيانات اعتماد SIP (المعلمة <username> ضمن حبيانات الاعتماد>).
- عنوان URI لخادم SIP أو عنوان IP لخادم وكيل SIP إذا فشل حل DNS. الحظ أنه من أجل استخدام TLS، ال يمكن استخدام عناوين IP في المعلمة الوكيل حيث سيفشل التحقق من صحة شهادة TLS. لمزيد من المعلومات حول منفذ الوكيل، راجع عالمة DM % WXT\_PORT\_SOURCE.% الحظ أنه ال يمكن استخدام ميزة إدارة DNS TTL عند استخدام عنوان IP في معلمة عنوان الوكيل. بشكل عام، ال يوصى باستخدام عنوان IP في هذا الحقل لهذه الأسباب.

يمكن أيضًا تغيير معلمات أخرى لتمكين ميزات مختلفة للاتصال. ومع ذلك، تتيح الإعدادات السابقة الوظائف الأساسية لما يلي:

- التسجيل على شبكة SIP.
- إجراء مكالمات صوتية أو فيديو.
- تنفيذ اكتشاف الوكيل القائم على DNS، والذي يسمح باستخدام العديد من الوكالء.

بمجرد تمكين تسجيل SIP، يجب أن يتم تمكين اشتراك SIP لـ MWI من خالل معلمات تكوين منفصلة. لمزيد من المعلومات حول البريد الصوتي، راجع القسم[6.1.27البريد الصوتي، البريد الصوتي المرئي،](#page-66-0) مؤشر انتظار الرسائل .

لاحظ أن تكوين SIP الأساسي مطلوب دائمًا لـ MWI حتى عند تعطيل مكالمات SIP. تعتمد MWI على إشعار SIP. يتبع إعداد خوادم SIP هذا المخطط األساسي:

- يحتوي عنوان الوكيل على عنوان URI لخادم SIP.
	- يمكن تعريف وكيل واحد فقط.
- يوفر اكتشاف وكيل DNS دعمًا للعديد من الوكلاء، والتي تتطلب الإعداد الصحيح لـ DNS.

```
باإلضافة إلى ذلك، يتم الكشف عن مؤقت SIP في ملف التكوين )ال يوصى بتعديلها(.
```

```
 >config<
             >protocols<
                  <sip>>timers<
 <T1>500</T1>
<T2>4000</T2>
<T4>5000</T4>
            >timers/<
```
- 1T مقدار الوقت، بالمللي ثانية، لتأخير رحلة ذهاب وإياب الشبكة.
- 2T الحد األقصى للوقت، بالمللي ثانية، قبل إعادة إرسال الطلبات غير المدعوة والردود على الدعوة .
	- 4T الحد األقصى للوقت، بالمللي ثانية، لتبقى الرسالة في الشبكة .

يحتوي كل خط على معلمات خاصة به مثل رقم البريد الصوتي وعنوان URI الخاص بالمؤتمر والمجال، باإلضافة إلى بيانات اعتماد مصادقة SIP. يمكن تكوين بيانات اعتماد منفصلة إلرسال اإلشارات 401 و407 إذا لزم األمر.

يوفر المثال والجدول التالي معلومات حول عالمات DM األكثر شيو ًعا المستخدمة لتكوين SIP.

```
<config><protocols><sip>
                             >"%lines multi-line-enabled="%ENABLE_MULTI_LINE_WXT<
                                                                     >line<
                          >label<%BWAPPEARANCE-LABEL-1%>/label<
                                       <name>%BWNAME-1%</name>
                           <phone-number>%BWE164-1%</phone-number>
                            <extension>%BWEXTENSION-1%</extension>
                           >external-id<%BWUSEREXTID-1%>/external-id<
 >voice-mail-number<%BWVOICE-PORTAL-NUMBER-1%>/voice-mail-number<
        conference-service-uri>sip:%BWNETWORK-CONFERENCE-SIPURI->
                                                          <conference-service-uri/>%1
                                     <domain>%BWHOST-1%</domain>
                                                        >credentials<
                       >username<%BWLINEPORT-1%>/username<
                <password>%BWAUTHPASSWORD-1%</password>
                                                      \alpha auth
                                            \leqauth401 >default<
<username>%BWAUTHUSER-1%</username>
       password>%BWAUTHPASSWORD->
                                                                    <password/>%1
                                     >default/<
                     >"realm id="%BWHOST-1%<
<username>%BWAUTHUSER-1%</username>
       password>%BWAUTHPASSWORD->
                                                                    <password/>%1
                                      >realm/<
                                            \alphauth401/<auth407>
                                       >default<
>username<%BWAUTHUSER-1%>/username<
       password>%BWAUTHPASSWORD->
                                                                    <password/>%1
                                     >default/<
                     >"realm id="%BWHOST-1%<
<username>%BWAUTHUSER-1%</username>
       password>%BWAUTHPASSWORD->
                                                                    <password/>%1
                                      >realm/<
                                            \alphauth407/>auth/<
                                                        >credentials/<
                                                                    >line/<
                                                                         …
                                                                           <lines/>
```
#### >/ "%proxy address="%SBC\_ADDRESS\_WXT%" port="%SBC\_PORT\_WXT< >preferred-port<%SOURCE\_PORT\_WXT%>/preferred-port<

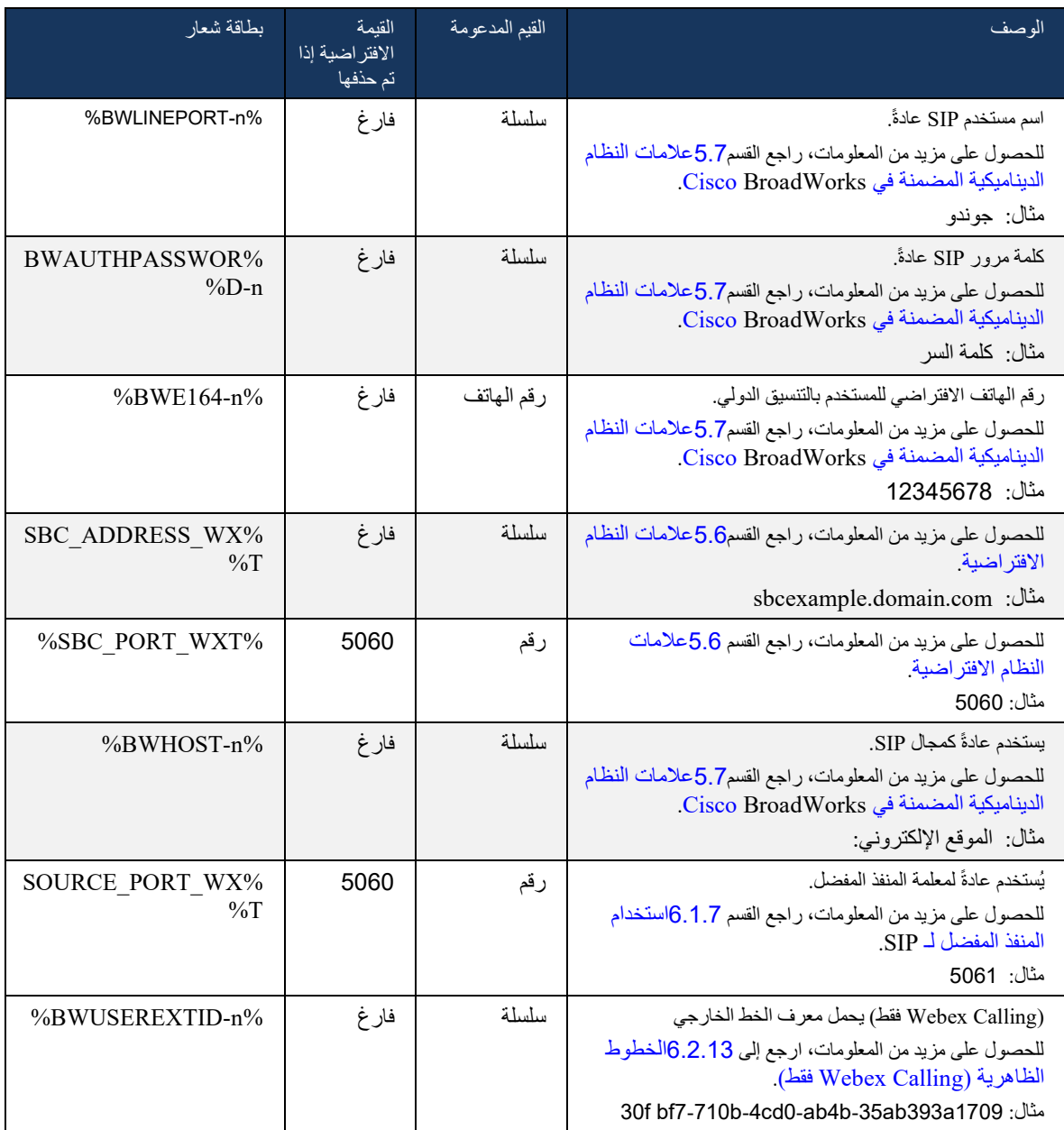

ملاحظة: من المستحسن بشدة أن يكون منفذ SIP مختلفا عن 5060 (على سبيل المثال ، 5075) بسبب المشكلات المعروفة في استخدام منفذ SIP القياسي )5060( مع األجهزة المحمولة.

## <span id="page-41-0"></span>6.1.2 SIP عبر TLS وبروتوكول النقل اآلمن في الوقت الفعلي

يمكن تكوين العميل الستخدام إشارات SIP عبر TLS وبروتوكول النقل اآلمن في الوقت الحقيقي )SRTP )لتشفير الوسائط. ومع ذلك، يجب تمكين هذه الميزات في التكوين كما هو موضح في المثال التالي. لاحظ أيضًا أنه عند استخدام اكتشاف وكيل SIP الديناميكي، تتجاوز أولويات SRV DNS المعلمات الثابتة مثل هذه )% WXT\_TLS\_USE%) ، ويتم استخدام النقل غير TLS إذا كان له أولوية أعلى في SRV DNS. للحصول على مزيد من المعلومات حول اكتشاف وكيل SIP الديناميكي، راجع القس[م 6.1.6اكتشاف وكيل SIP](#page-46-0) الديناميكي.

عند عدم استخدام اكتشاف الوكيل الديناميكي، يؤدي تمكين TLS لـ SIP إلى استخدامه.

للحصول على تفاصيل حول توصيات منفذ SIP وبروتوكول النقل عند استخدام وحدات ALG لـ SIP في الشبكة، راجع دليل حلول BroadWorks Cisco.

الحظ أن الشهادة المستخدمة يجب أن تكون صالحة. وعالوة على ذلك، يجب أن تكون سلسلة الشهادات سليمة بحيث تكون الشهادة المتوسطة مرتبطة أيضاً. يوصىي باستخدام شهادة مستخدمة على نطاق واسع بحيث تكون موجودة بالفعل، بشكل افتراضي، على الأجهزة. من الممكن أيضًا إضافة الشهادات محليًا على جهاز سطح المكتب إما يدويًا أو باستخدام التوفير المجمع، على الرغم من أن هذا ال يتم عادة.ً

لتمكين SRTP ذات الصلة لتشفير الوسائط، يوجد إعداد منفصل.

باإلضافة إلى RTP، يمكن تأمين حركة مرور RTCP بنفس اآلليات مثل RTP باستخدام التكوين السابق.

بالنسبة لتشفيرات SIP/TLS، راجع *الملحق أ: تشفيرات* TLS.

يتم استخدام SRTP لتوفير األمان لدفق الوسائط في ثالثة جوانب مختلفة:

- السرية )يتم تشفير البيانات(
- المصادقة (التأكيد على هوية الطرف الآخر أو الأطراف الأخرى)
	- النزاهة )تدابير ضد االعتداءات المتكررة على سبيل المثال(

يدعم الإصدار الحالي من إطار الوسائط وضع AES 128 Counter Mode للحماية و Hash Message -1SHA-(HMAC )Code Authentication للمصادقة. حجم المفتاح الرئيسي هو 16 بايت والملح الرئيسي هو 14 بايت.

يدعم إطار الوسائط علامة المصادقة الكاملة (80 بت) والقصيرة (32 بت). يقوم العميل بتبادل المفاتيح داخل SDP كجزء من إرسال إشارات SIP، يرسل كال جانبي المكالمة المفتاح الذي يستخدمونه إلى الجانب اآلخر.

يمكن تمكين SRTP باستخدام التكوين الموضح في المثال التالي. يستخدم التنفيذ الحالي ملف تعريف RTP اآلمن لـ SDP فقط ويدعم SDP متعدد الخطوط لإدخالات (Audio Visual Profile (AVP والملف الصوتي المرئي الأمن (SAVP). تم اختبار تنفيذ SRTP بنجاح في تكوين النشر المعتاد مع مختلف SBCs. اختبار قابلية التشغيل البيني )IOT )مع نقاط النهاية التي تدعم التشفير فقط باستخدام ملف تعريف AVP غير مدعوم.

يتم تنفيذ إجراءات SDP متعددة الخطوط المتعلقة بـ SRTP، بحيث يتم استخدام خطوط m متعددة دائ ًما. يتم استخدام خطوط m منفصلة لـ AVP و SAVP.

الحظ، ومع ذلك، يجب النظر بعناية في تكوين SBC؛ خاصة التأكد من عدم إزالة خط " M "=الوارد، المرتبط بـ RTP/SAVP في SDP، ألنه في بعض الحاالت قد يتم حظر مكالمات SRTP. ومع ذلك، هناك العديد من تكوينات الشبكة المختلفة، في بعض عمليات النشر، ال يشارك SBC مع حركة مرور الوسائط بينما في عمليات النشر األخرى يتم تشفير كل فرع من وسائط RTP للعميل نحو SBC بشكل منفصل والتفاوض عليه عبر SBC. في بعض عمليات النشر، ال يسمح SBC بخطوط SDP متعددة.

يمكن لـ SBC أيضًا تعديل ترتيب خطوط SDP M عند إعداد المكالمة، مع وضع خط M لـ AVP (غير مشفر) أو SAVP( مشفر( أوال.ً لذلك، يتم جعل العمالء الذين يختارون أول خط عمل m لتفضيل حركة المرور المشفرة أو غير المشفرة. خيارات تكوين SRTP المختلفة هي كما يلي:

- إلزامي عند إعداد المكالمة، يتضمن SDP األولي خط M SAVP فقط عند العرض، ويقبل العميل خط M SAVP فقط في SDP عند الرد، وبالتالي يمكن إجراء مكالمات SRTP فقط.
- المفضل عند إعداد المكالمة ، يتضمن SDP األولي كل من خطوط AVP و M SAVP ، ولكن SAVP هو األول عند العرض ، مما يشير إلى ترتيب التفضيل. عند اإلجابة، يختار العميل SAVP إذا كان متوف ًرا حتى إذا لم يكن الخط M الأول (وفقًا لمواصفات SIP لا يتم تغيير ترتيب خطوط m عند الإجابة).
	- اختياري عند إعداد المكالمة ، يتضمن SDP األولي كل من الخطوط M لـ SAVP و AVP عند العرض ولكن إلى ترتيب التفضيل. عند اإلجابة، يختار العميل أول خط m أو AVP أو SAVP. AVP يشير أوالً
- لم يتم تمكين SRTP ال يوجد خط M لـ SAVP في SDP األولي عند العرض. عند اإلجابة، ال يتم قبول SAVP، وبالتالي يمكن إجراء مكالمات RTP فقط.
- النقل حدد وضع SRTP تلقائيًا بناءً على بروتوكول النقل. إذا تم استخدام TLS، يتم تمكين وضع SRTP الإلزامي. إذا تم استخدام TCP أو UDP، فلن يتم استخدام SRTP.

SRTP مقابل RTP متماثل في كال االتجاهين للمكالمة، أي أن ملفات التعريف التي يتم إرسالها واستالمها هي نفسها.

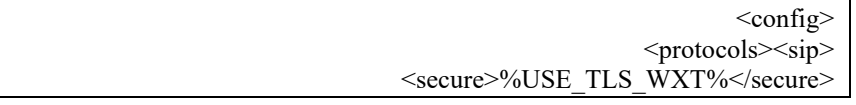

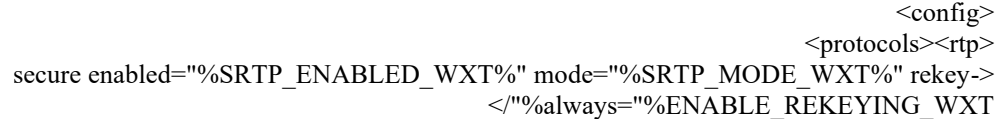

يتم أيضًا استخدام بروتوكول التحكم الآمن في الوقت الفعلي (SRTCP) إذا تم تمكين SRTP.

في بعض عمليات النشر، ال يتم دعم إعادة تشغيل SRTP. لذلك، هناك معلمة تكوين لتمكين/تعطيل إعادة تشغيل SRTP. ومع ذلك، يتم دائمًا استخدام المفاتيح الجديدة عند استلامها في SDP المحدثة وفقًا لـ RFC3264. تتعلق قابلية التكوين فقط بإرسال مفاتيح جديدة.

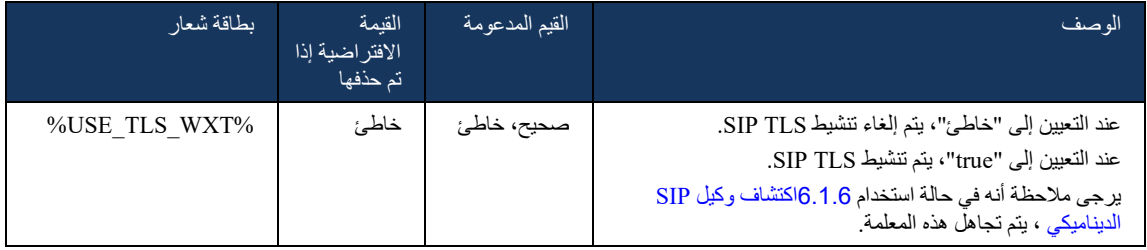

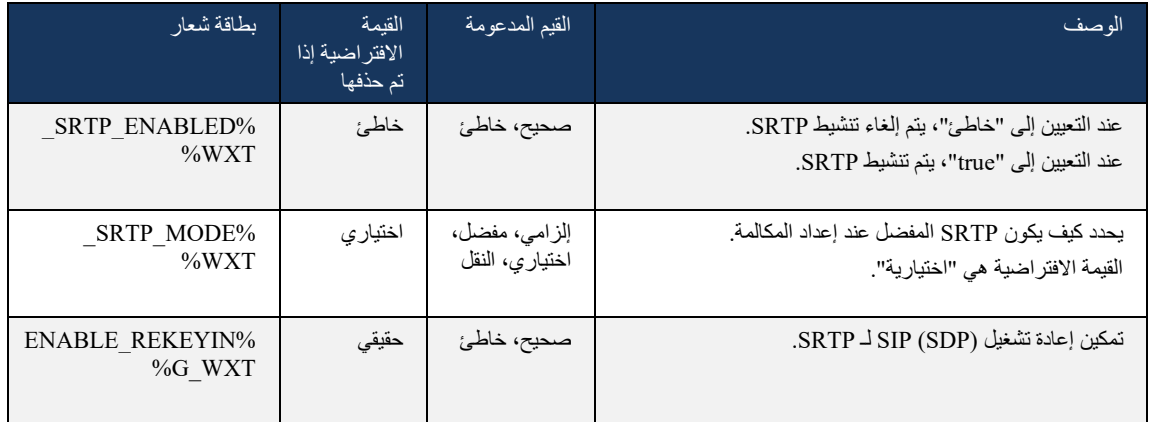

**مالحظة:** إذا تم تمكين دعم ICE( راجع *[6.1.18](#page-61-0)*دعم ICE( [Calling Webex](#page-61-0) فقط((، فسيتم دائ ًما إجراء إعادة التدوير )%WXT\_REKEYING\_ENABLE% قيمة من التكوين يتم تجاهلها(.

## SRTP لـ 3GPP SIP ترويسة 6.1.3

تتطلب مواصفات GPP3 األحدث عناوين SIP إضافية الستخدام بروتوكول النقل اآلمن في الوقت الحقيقي )SRTP). للحصول على مزيد من المعلومات، راجع 24 TS GPP.3 229 باإلضافة إلى ما يلي:

<https://tools.ietf.org/html/draft-dawes-dispatch-mediasec-parameter-07>

قد تؤدي العناوين التي تتطلبها هذه المواصفات إلى كسر اتصال SIP في عمليات النشر حيث ال يتم استخدام هذه المواصفات. لذلك ، يوصى باستخدام هذه العناوين فقط في البيئات التي يدعمها جانب الخادم.

يمكن تكوين تمكين استخدام العناوين فقط. ال يوجد المزيد من التكوين للرؤوس الفردية. كل العناوين إما ممّكنة أو معطلة.

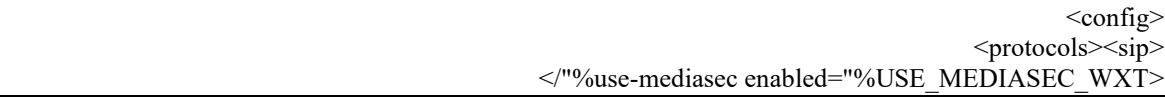

#### تتحكم العالمة التالية في هذه القدرة.

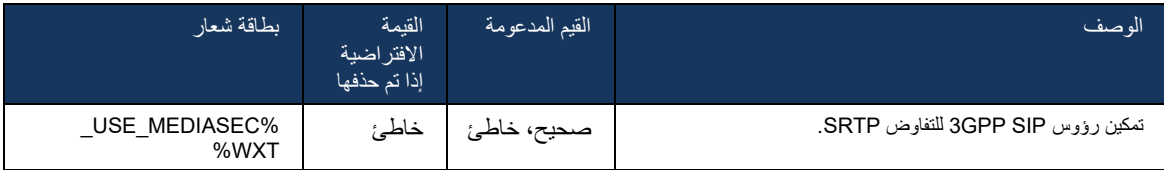

## 6.1.4 فرض استخدام وتذكيرات TCP أو TLS أو UDP

يمكن تكوين عميل Webex لـ BroadWorks Cisco الستخدام إما TCP أو TLS أو UDP لكل من إشارات SIP ووسائط RTP. لاحظ أن العميل يقوم بالإعدادات الافتراضية لـ TCP. لاحظ أيضًا أنه بدون حفظ TCP، يتم إغلاق اتصاالت TCP SIP بعد فترة من الخمول.

يوضح المثال التالي عقدة التكوين هذه.

 >config< <protocols><sip> >transports< >tcp-size-threshold<%TCP\_SIZE\_THRESHOLD\_WXT%>/tcp-size-threshold<

## العالمة التالية، يتحكم في ما إذا كان العميل يستخدم TCP أو UDP.

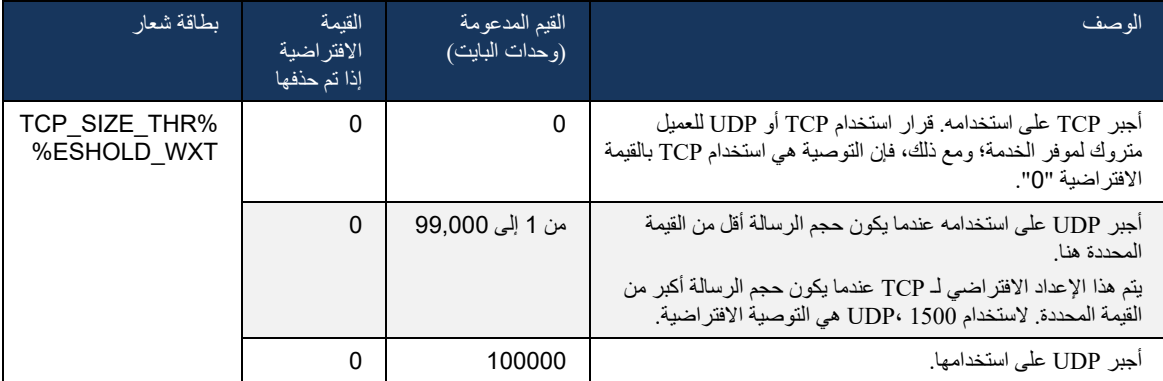

تحتوي عقدة التكوين نفسها أيضًا على معلمات لـ UDP وTLS keepalive، موضحة في المثال التالي<sub>.</sub>

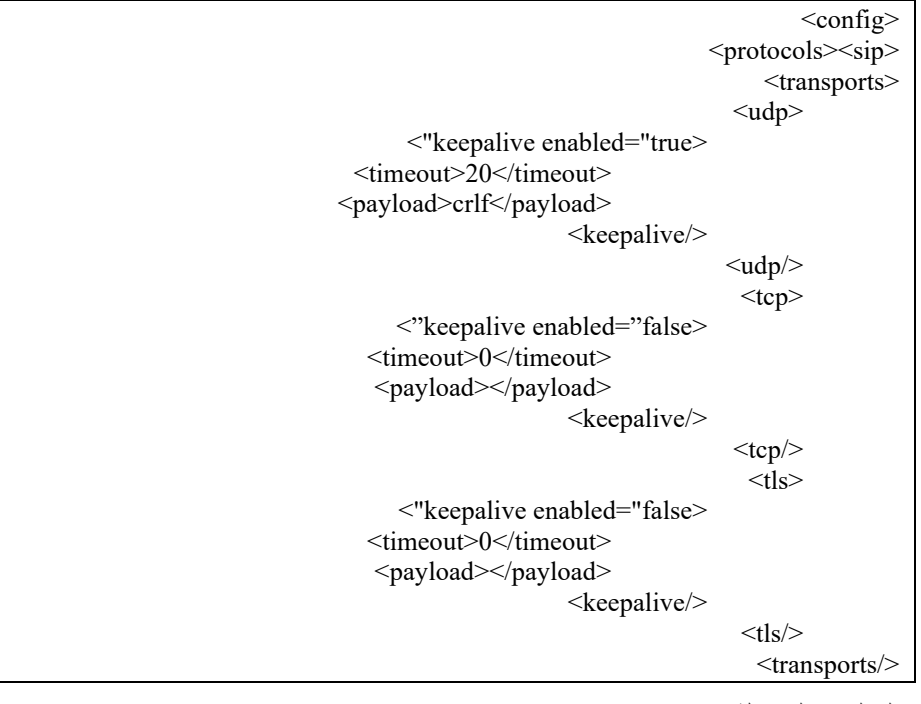

المعلمات المحتملة هي:

▪ تمكين TCP أو keepalive TLS، القيم المحتملة - false/true، يكون اإلعداد االفتراضي " false "إذا كانت العقدة مفقودة. الحظ أنه عند تمكين هذه الميزة، يتم إرسال تذكارات TCP حتى إذا تم استخدام نقل UDP لـ SIP.

- تمكين keepalive لـ UDP، القيم المحتملة false/true، يكون اإلعداد االفتراضي "false "إذا كانت العقدة مفقودة. الحظ أنه عند تمكين هذه الميزة، يتم إرسال تذكارات UDP حتى في حالة استخدام نقل TCP لـ SIP. بالإضافة إلى ذلك، حتى إذا تم استخدام TCP لـ SIP، فإن العميل يقبل أيضًا حركة المرور عبر UDP وفقًا لـ RFC .3261
- المهلة تحدد أقصى وقت لعدم النشاط بالثواني التي يتم بعدها إرسال رسالة keepalive. ال قيمة تعني أن keepalive معطل للبروتوكول.
	- حمولة رسائل keepalive، القيم المحتملة )ال توجد قيمة تعني أن keepalive معطل للبروتوكول(:
		- Crlf -
		- فارغ (لا يتم استخدامه)
		- سلسلة مخصصة )**ال تُستخدم**(

```
<config><protocols><sip>
                                                                    >transports<
 >tcp-size-threshold<%TCP_SIZE_THRESHOLD_WXT%>/tcp-size-threshold<
                                                                       >udp<
                                          >"keepalive enabled="true<
                                    <timeout>20</timeout>
                                  <payload>crlf</payload>
                                                        >keepalive/<
                                                                     \langle udp \rangle<tcp>
                                                >"keepalive enabled="false< 
                                     <timeout>0</timeout>
                                      <payload></payload>
                                                        >keepalive/<
                                                                     <tcp/
```
يمكن استخدام التذكارات ألغراض اجتياز NAT للحفاظ على عمليات ربط NAT مفتوحة مع حركة مرور إضافية قليلة.

يتم تحديد عنوان IP الخاص بالخادم ومنفذ التذكارات باستخدام اإلجراءات العادية الكتشاف وكيل SIP. الحظ أن منافذ SIP واختيار بروتوكول النقل الذي تم الحصول عليه من خالل اكتشاف وكيل SIP الديناميكي يتجاوز أي منفذ ثابت أو تكوين نقل. لمزيد من المعلومات حول االكتشاف الديناميكي للوكيل، راجع القس[م6.1.6اكتشاف وكيل SIP](#page-46-0) الديناميكي.

## 6.1.5 المهلة القابلة للتكوين لفتح مأخذ SIP

في السابق، تم تشفير مهلة فتح مأخذ SIP إلى 5 ثوان لـ TCP و10 ثوان لـ TLS. هذه المهلة قابلة للتكوين اآلن.

 >config< >protocols<  $<$ sip $>$ >transports<  $\langle udp\rangle$  …  $\langle udp \rangle$  >tcp< …

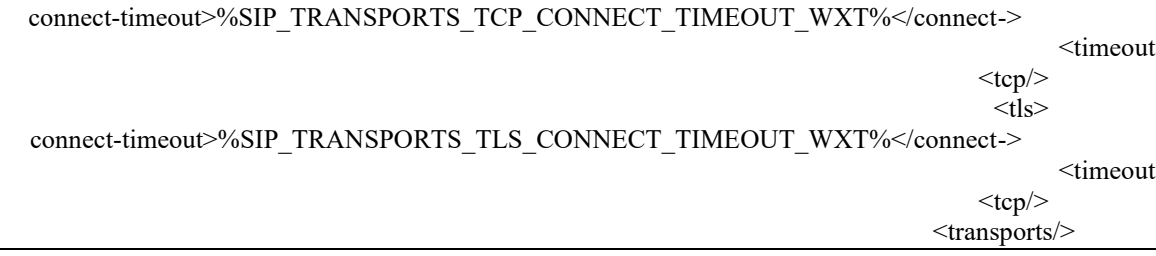

#### تتحكم العلامات التالية في مهلة اتصال المقبس (بالمللي ثانية).

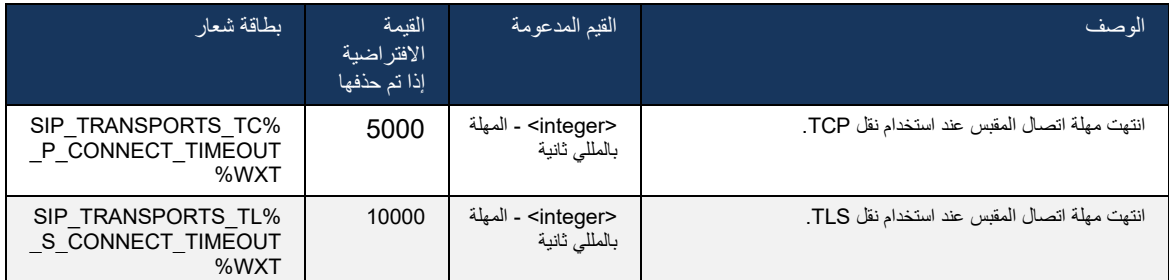

## <span id="page-46-0"></span>6.1.6 اكتشاف وكيل SIP الديناميكي

لتمكين وظيفة اكتشاف الوكيل الديناميكية لـ SIP، راجع المثال التالي.

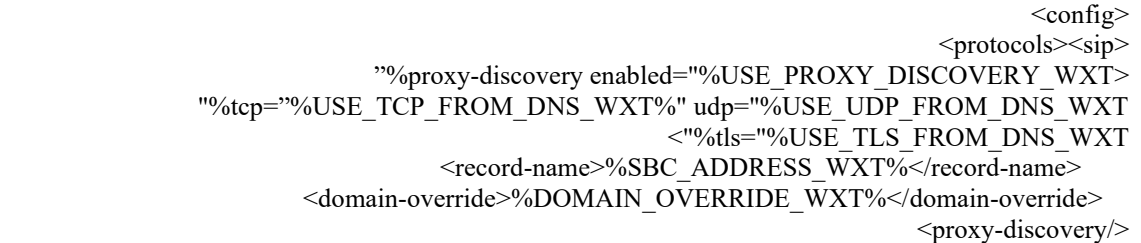

من الممكن التحكم في إدخالات بروتوكولات النقل من DNS SRV المستخدمة عند توفر العديد منها وفقًا للإجراءات المنصوص عليها في هذا القسم.

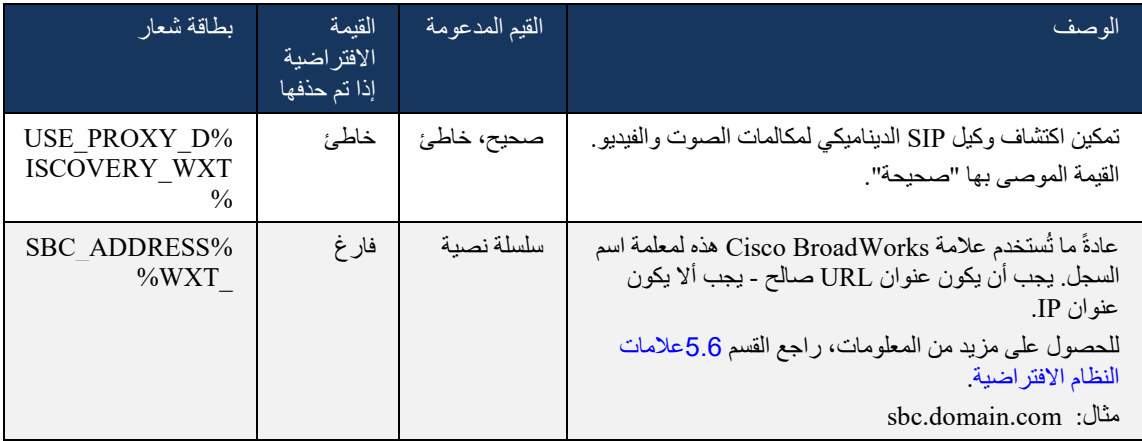

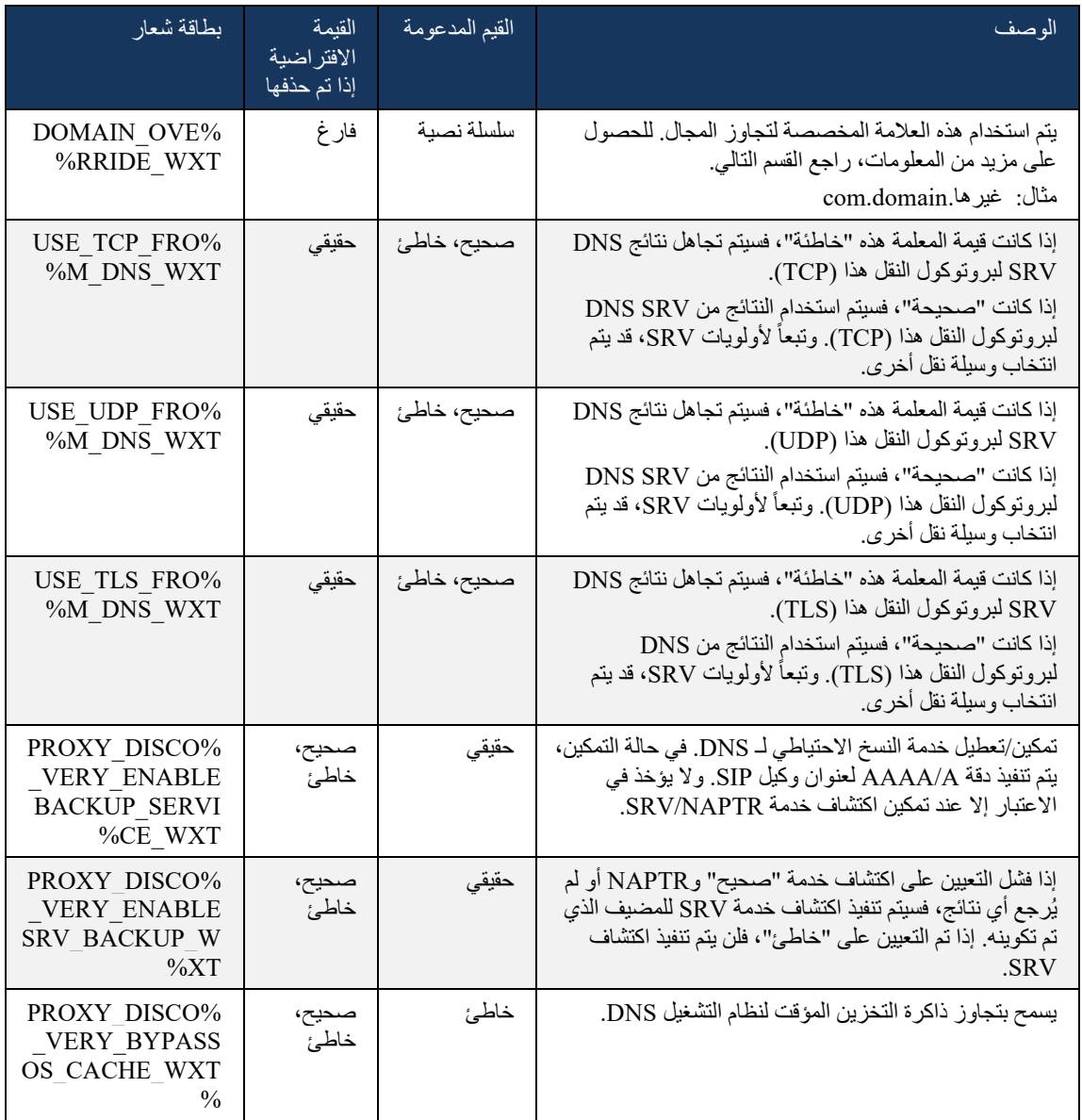

ا لـ 3263 RFC. يسمح DNS للعميل بالحصول على عنوان IP والمنفذ وبروتوكول النقل لوكيل SIP وفقً

يتم دعم استعالمات SRV DNS ومؤشر سلطة التسمية )NAPTR )وسجل A. عند تسجيل الدخول، يكون التدفق المكون من 3 خطوات كما يلي:

- .1 قم بإجراء استعالم NAPTR باستخدام حقل >اسم السجل< أعالهللحصول على عناوين URI للخادم مع بروتوكوالت النقل إذا كانت موجودة. يجب أن تكون قيمة معلمة >name-record >المجال الكامل الذي سيتم حله DNS وال يمكن أن يكون عنوان IP.
- .2 قم بحل العناصر الموجودة في استعالم NAPTR باستخدام استعالم SRV للحصول على URI للخادم النهائي والمنفذ. يتم أخذ جزء المجال المستخدم في استعلام SRV من نتيجة استعلام NAPTR للعثور على URI الخادم النهائي (والمنفذ). يتم استخدام المنفذ المستلم من استعالم SRV DNS عند توفر إدخاالت SRV DNS. الحظ أن المنفذ، من ملف التكوين فقط، ينطبق على الوكيل الثابت في ملف التكوين، وليس على عناوين URI التي تم حلها باستخدام SRV. راجع الأمثلة التالية لاستخدام أسماء السجلات المختلفة<sub>.</sub>

إذا لم يتم العثور على NAPTR، فسيحاول العميل استعالم SRV باستخدام اسم التسجيل المأخوذ من >domain >المعلمة ما لم يكن هناك >override-domain >معلمة موجودة في هذه الحالة >override-domain >ويستخدم ويحاول تلقائيًا العثور على إدخاالت منفصلة لـ TCP وUDP وTLS\_( protocol\_sip[ UDP أو TCP أو TLS)]. الحظ أن بروتوكول إرسال التحكم في البث )SCTP )غير مدعوم. إذا لم تسفر استعالمات SRV عن أي نتائج، يفشل اكتشاف الوكيل، ويتم تقديم خطأ للمستخدم النهائي يشير إلى أن المكالمات غير متوفرة. في هذه الحالة، ال يوجد تسجيل SIP. ومع ذلك، حتى إذا فشلت جميع استعالمات SRV أو إذا كانت الخوادم المستلمة هناك ال تعمل، كميزة احتياطية، يظل العميل يتحقق مما إذا كان الوكيل الثابت المهيئ يعمل، فقط باستخدام االستعالمات A إلى URI المحدد في >عنوان الوكيل< لمعرفة ما إذا كان يؤدي إلى عنوان IP الذي يوفر تسجيل SIP يعمل. يأتي المنفذ والنقل في حالة الملاذ الأخيرة هذه من معلمات عتبة tcp و<secure>.

.3 تم العثور على URI باستخدام استعالم سجل A. يتم تجربة عناوين IP النهائية المستلمة بالترتيب الذي يتم فيه استالمها للحصول على اتصال عمل بوكيل SIP. يمكن تعريف هذا الطلب من قبل موفر الخدمة في DNS. يتم تحديد أول عنوان URI لوكيل SIP، مع بحث ناجح عن سجل A، ويتم استخدامه حتى يتوقف عن العمل، أو يسجل العميل الخروج. في خطوة االستعالم A، يتم استخدام عنوان IP واحد فقط في المرة الواحدة حتى إذا تم استالم العديد منها. ومع ذلك، يتم حل جميع إدخاالت SRV حتى تسجيل الخروج أو فقدان الشبكة.

#### مالحظات**مهمة**

**المالحظة** :**1** إذا أسفر اكتشاف وكيل DNS عن تحديد بروتوكول النقل في خطوة SRV عن طريق تلقي URI لوكيل SIP عامل لبروتوكول نقل، فإنه يتجاوز معلمة عتبة TCP المستخدمة عادةً لتحديد UDP أو TCP في ملف التكوين. وينطبق الشيء نفسه أيضًا على تكوين SIP/TLS. يتم استخدام TCP أو UDP وفقًا للأولوية في DNS.

**المالحظة** :**2** يتم ترتيب أولويات العناصر المستلمة عبر SRV على الوكيل الثابت في ملف التكوين. لم يتم النظر في أمر NAPTR؛ فقط أولوية SRV هي التي تحسب. عندما يؤدي SRV إلى عدة عناصر ببروتوكول نقل متساوي واألولوية والوزن، يتم اختيار أي واحد يتم استالمه بشكل عشوائي. ال يتم دعم أوزان NAPTR في هذا اإلصدار ولكن أوزان SRV مدعومة. يتم النظر في أولوية SRV أوالً ، وبالنسبة للعناصر ذات األولوية المتساوية ، يتم النظر في الوزن لتحديد احتمالية تجربة خادم معين بعد ذلك.

**المالحظة** :**3** تسمح المعلمة االختيارية لتجاوز المجال بحل اسم سجل A بخالف االسم الموجود في معلمة تكوين مجال SIP ليتم حله باستخدام SRV عند حذف نتائج NAPTR. راجع األمثلة التالية الستخدام معلمة تجاوز المجال.

**المالحظة** :**4** يستخدم العميل أنظمة التشغيل البدائية لعمليات DNS، وعادة ما يتم تخزين استجابات DNS لتكريم TTL استجابة DNS.

**المالحظة** :**5** يجب أن يتبع نوع DNS( الخدمة( لسجالت NAPTR إجراءات 3263 RFC ، وإال فقد يفشل حل dns. على سبيل المثال، يلزم استخدام T2D+SIPS لـ SIP عبر TLS.

**المالحظة** :**6** يدعم العميل بادئات معينة فقط لخدمات NAPTR. تسرد فيما يلي البادئات المدعومة:

 $SIP+D2U \geq$  sip. udp

 $SIP+D2T \rightarrow$  sip. tcp

 $SIPS+D2T \rightarrow$  sips. tcp

 $SIPS+D2T \rightarrow$  sips. tls

إذا كانت استجابة NAPTR تحتوي على سجل يحتوي على بادئة ال تتطابق مع نوع الخدمة، ففي هذه الحالة يتم تجاهل هذا السجل. **المثال رقم :1 استخدام اكتشاف وكيل DNS دون معلمة تكوين تجاوز المجال** 

فيما يلي مثال على التكوين باستخدام اكتشاف وكيل SIP عندما يتم استخدام SIP عبر TCP فقط ويرجع استعالم NAPTR في الخطوة 1 النتائج.

> >config< <protocols><sip> >/"proxy address=["domain.com"](http://broadsoft.com/) port="5060< > "proxy-discovery enabled="true< <record-name>record-domain.com</record-name> <domain-override>override-domain.com</domain-override> >proxy-discovery/< <domain>sip-domain.com</domain>

> > يؤدي هذا إلى الخطوات التالية في مستوى البروتوكول.

:NAPTR query for record-domain.com, answer .1

 [.record-domain.com](http://record-domain.com/)

.IN NAPTR 100 10 "S" "SIP+D2T" "" sip. tcp.test.sip.record-domain.com 28591

SRV query for sip. tcp.test.sip.record-domain.com (received in the NAPTR query), answer .2

sip.\_tcp.test.sip.record-domain.com. 28635 IN SRV\_

 [.test.sipgeo.record-domain.com](http://sba.sipgeo.t-mobile.com/) 5061 10 10

:A-record query for [test.sipgeo.record-domain.com,](http://sba.sipgeo.t-mobile.com/) answer .3

[test.sipgeo.record-domain.com.](http://test.sipgeo.record.domain.com/) 16 IN A 1.2.3.4

ونتيجة لذلك، يتم تسجيل SIP عبر TCP باستخدام المنفذ 5061 )المستلم في خطوة SRV )ونحو عنوان 1 IP. .3.2 .4

المثال رقم 2: استخدام معلمة تجاوز المجال في ملف التكوين

فيما يلي مثال ثان للتكوين باستخدام اكتشاف وكيل SIP حيث يكون مجال SIP مختلفًا عن مجال الوكيل، ويتم استخدام SIP فقط عبر UDP، وال يعيد استعالم NAPTR النتائج.

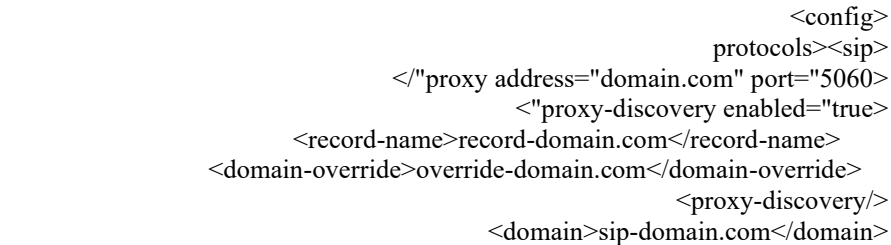

وينتج عن ذلك الخطوات التالية على مستوى البروتوكول.

 .NAPTR query for record-domain.com, no answer .1 SRV query for sip. tcp.override-domain.com (from configuration file), answer .2 sip. tcp.override-domain.com. 28635 IN SRV  [.test.override-domain.com](http://sba.sipgeo.t-mobile.com/) 5061 10 10 :A-record query for [test.override-domain.com,](http://sba.sipgeo.t-mobile.com/) answer .3 [test.sipgeooverride-domain.com.](http://sba.sipgeo.t-mobile.com/) 16 IN A 4.3.2.1

ونتيجة لذلك، يتم تسجيل SIP عبر UDP باستخدام المنفذ 5061 )المستلم في خطوة SRV )ونحو عنوان 4 IP. .2.3 .1

المثال :3 استخدام أولويات SRV

فيما يلي مثال آخر للتكوين باستخدام اكتشاف وكيل SIP عندما يتم استخدام SIP عبر TCP فقط ويرجع استعالم NAPTR في الخطوة 1 النتائج، ولكن يتم استالم العديد من سجالت NAPTR وSRV ذات أولويات مختلفة. وفي هذه الحالة، يقتصر األمر على المسائل ذات األولوية في هذا اإلصدار على الرغم من ورود العديد من سجالت NAPTR ذات األولويات المتباينة.

> $<$ config $>$ <protocols><sip> >/"proxy address=["domain.com"](http://broadsoft.com/) port="5060< >"proxy-discovery enabled="true< <record-name>record-domain.com</record-name> <domain-override>override-domain.com</domain-override> >proxy-discovery/< <domain>sip-domain.com</domain>

> > وينتج عن ذلك الخطوات التالية على مستوى البروتوكول.

 :NAPTR query for record-domain.com, answer .1  [.record-domain.com](http://record-domain.com/) .IN NAPTR 100 10 "S" "SIPS+D2T" "" \_sip.\_tcp.test.sip.record-domain.com 28591 .IN NAPTR 120 10 "S" "SIPS+D2U" "" sip. udp.test.sip.record-domain.com 28591

SRV query for sip. tcp.test.sip.record-domain.com (received in the NAPTR query), answer .2 sip. tcp.test.sip.record-domain.com. 28635 IN SRV  [.test.sipgeo.record-domain.com](http://sba.sipgeo.t-mobile.com/) 5061 10 10

SRV query for \_sip. \_udp.test.sip.record-domain.com (received in the NAPTR query), answer sip. udp.test.sip.record-domain.com. 28635 IN SRV  [.test.sipgeo.record-domain.com](http://sba.sipgeo.t-mobile.com/) 5062 10 20

> :A-record query for [test.sipgeo.record-domain.com,](http://sba.sipgeo.t-mobile.com/) answer .3 [test.sipgeo.record-domain.com.](http://test.sipgeo.record.domain.com/) 16 IN A 1.2.3.4

ونتيجة لذلك، يتم تسجيل SIP عبر TCP باستخدام المنفذ 5061 )المستلم في خطوة SRV )ونحو عنوان 1 IP. .3.2 4 الذي من شأنه دعم كل من UDP وTCP.

#### **المثال :4 استخدام اكتشاف وكيل DNS مع NAPTR عندما ال تتطابق الخدمة مع نوع الخدمة**

فيما يلي مثال على التكوين باستخدام اكتشاف وكيل SIP عند استخدام SIP عبر TCP وTLS وترجع استعالم NAPTR في الخطوة 1 إلى النتائج.

> >config< <protocols><sip> >/"proxy address=["domain.com"](http://broadsoft.com/) port="5060< >"proxy-discovery enabled="true" tcp="true" udp="false" tls="true< <record-name>record-domain.com</record-name> <domain-override>override-domain.com</domain-override> >proxy-discovery/< <domain>sip-domain.com</domain>

يؤدي هذا إلى الخطوات التالية في مستوى البروتوكول.

 :NAPTR query for record-domain.com, answer .1  [.record-domain.com](http://record-domain.com/) .IN NAPTR 100 10 "S" "SIPS+D2T" "" sip. tls.test.sip.record-domain.com 28591 .IN NAPTR 100 10 "S" "SIP+D2T" "" sip. tcp.test.sip.record-domain.com 28591 For the first record we have service type "SIPS+D2T" and the prefix is "sip. tls.". Since this prefix .2 .doesn't match the service type (see Note 6 above) it will be ignored SRV query for sip. tcp.test.sip.record-domain.com (received in the NAPTR query), answer .3 sip.\_tcp.test.sip.record-domain.com. 28635 IN SRV  [.test.sipgeo.record-domain.com](http://sba.sipgeo.t-mobile.com/) 5061 10 10

> :A-record query for [test.sipgeo.record-domain.com,](http://sba.sipgeo.t-mobile.com/) answer .3 [test.sipgeo.record-domain.com.](http://test.sipgeo.record.domain.com/) 16 IN A 1.2.3.4

ونتيجة لذلك، يتم تسجيل SIP عبر TCP باستخدام المنفذ 5061 )المستلم في خطوة SRV )ونحو عنوان 1 IP. .3.2 .4

## <span id="page-51-0"></span>6.1.7 استخدام المنفذ المفضل لـ SIP

كانت هناك بعض الحاالت التي تم فيها تشغيل حزمة برامج أخرى على نفس الجهاز مثل العميل، والتي تشغل منفذ SIP االفتراضي. لتكوين العميل الستخدام منفذ آخر لـ SIP، يمكن استخدام معلمة المنفذ المفضل. يحاول العميل استخدام قيمة المنفذ التي تم تكوينها المحددة في معلمة المنفذ المفضل، ولكن إذا تم التقاطها، فسيحاول العميل بشكل تدريجي قيم المنفذ فوق القيمة التي تم تكوينها. على سبيل المثال، إذا كانت قي*مة المنفذ المفضل* هي "6000" وتم أخذ ذلك المنفذ، فسيحاول العميل 6001، ،6002 ،6003 وهلم جرا حتى يجد منفذ غير مستخدم. بمجرد العثور على منفذ غير مستخدم، فإنه يستخدم ذلك التصال SIP الخاص به.

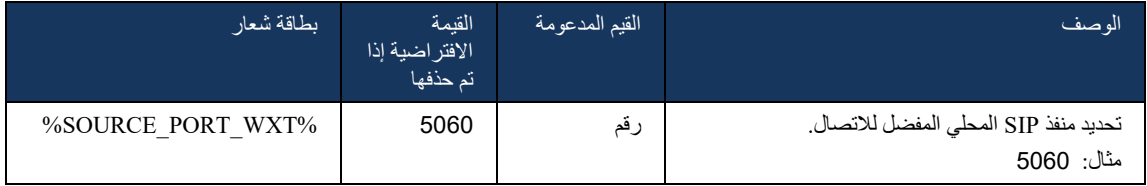

# 6.1.8 تجاوز فشل SIP وإرجاع الفشل

يتبع تجاوز فشل SIP وإعادة الفشل إجراءات BroadWorks Cisco. لهذا، يجب تكوين أكثر من وكيل )عادةً ما يكون .)SBC

على جانب العميل، يجب حل الوكيل على عناوين IP متعددة. يمكن تحقيق ذلك من خالل:

- تم تمكين اكتشاف وكيل SIP ويكون لخادم DNS سجالت NAPTR و/ أو SRV لـ FQDN SBC ( راجع القسم*[6.1.6اكتشاف وكيل SIP](#page-46-0) الديناميكي)*، أو
- يتم توفير عنوان وكيل SIP على شكل FQDN وتم حلها على العديد من عناوين IP( راجع القسم[6.1.1إعدادات خادم](#page-38-0)   $.SIP$  $.SIP$

يتم استخدام ذاكرة التخزين المؤقت لنظام التشغيل DNS لتجنب حركة مرور DNS غير الضرورية. ال يوجد حد شديد الترميز للحد األقصى لعدد عناوين IP في القائمة. عند تسجيل الدخول، إذا تم حل عناوين IP متعددة، فسيتم ترتيبها حسب األولوية. يبدأ العميل في استخدام أول عنوان IP متاح.

#### 6.1.8.1 فشل SIP

قد يتم تشغيل تجاوز فشل SIP إما عن طريق خطأ في المقبس أو خطأ في مهلة الطلب أو استجابة خطأ نهائي من الخادم على النحو التالي:

- خطأ في المقبس إذا تم كسر المقبس بين العميل والخادم أو تم إغالقه ، كما هو الحال في حالة فقدان اتصال الشبكة ، يتفاعل العميل على الفور ويبدأ تجاوز الفشل.
	- انتهاء المهلة )على سبيل المثال، عند توقف SBC )- استنادًا إلى 1T SIP:
- INVITE SIP إذا انتهت مهلة طلب INVITE، يقوم العميل بتسجيل )IP )SBC التالي المتوفر وإعادة محاولة .INVITE
	- طلب SIP آخر يحاول العميل التسجيل في SBC المتاح التالي )IP).
		- تم تلقي استجابة خطأ نهائي من الخادم:
	- تؤدي استجابات خطأ SIP التالية من الخادم إلى سجل SIP إلى تجاوز الفشل:
		- 5xx o
		- 6xx o
	- xx4 التالية على REGISTER SIP في تجاوز الفشل: ال تتسبب إجابات SIP
		- o 401 غير معتمد
			- o 403 ممنوع

.

- o لم يتم العثور على 404
- o مطلوب مصادقة الوكيل 407
	- o 423 فاصل قصير للغاية
- عالوة على ذلك، ال تؤدي استجابات خطأ xx4 إلى INVITE SIP إلى تجاوز الفشل، ولكن يتم تنفيذ xx5 و xx6

عند تشغيل تجاوز الفشل، يأخذ العميل عنوان IP التالي المتوفر من القائمة. يحدد مؤقت 1T SIP المدة التي يتم فيها محاولة الوكيل في القائمة قبل االنتقال إلى الوكيل التالي، وعادة ما يتم استخدام قيمة 32 ثانية )64\* 1T). إذا فشلت جميع عناوين IP، فسيعرض العميل خطأ في واجهة المستخدم التصال SIP. إذا كانت مكالمة VoIP قيد التقدم عند حدوث تجاوز الفشل، يتم إنهاء المكالمة.

يعتمد منطق تجاوز فشل SIP على العديد من معلمات التكوين:

▪ موقتات تجاوز فشل SIP - يتم الكشف عن أجهزة توقيت 1T SIP و 2T و4T في ملف التكوين، ولكن ال يوصى بتعديلها.

> <config> <protocols > <sip> >timers<  $<$ T1>500 $<$ /T1>  $<$ T2>4000 $<$ /T2>  $<$ T4>5000 $<$ /T4>

#### >timers/<

- 1T مقدار الوقت، بالمللي ثانية، لتأخير رحلة ذهاب وإياب الشبكة.
- 2T الحد األقصى للوقت، بالمللي ثانية، قبل إعادة إرسال الطلبات غير المدعوة والردود على الدعوة .
	- 4T الحد األقصى للوقت، بالمللي ثانية، لتبقى الرسالة في الشبكة .
		- عنوان وكيل SIP واكتشاف وكيل SIP
		- راجع القسم [6.1.1إعدادات خادم SIP](#page-38-0).
		- راجع القسم [6.1.6اكتشاف وكيل SIP](#page-46-0) الديناميكي.
			- تسجيل تكوين تجاوز الفشل )انظر أدناه(

في حالة تجاوز الفشل، يرسل تطبيق REGISTER SIP Webex مع اثنين من عناوين جهات االتصال - واحد للجلسة القديمة والثاني مع معلومات الجهاز الجديدة. يتم تضمين عنوان جهة االتصال للجلسة القديمة إلخطار SBC لتنظيف البيانات. يتضمن هذا العنوان انتهاء الصالحية=0 و 0.5=q.

يحتوي عنوان جهة الاتصال الذي يحتوي على معلومات الجهاز الجديد أيضًا على قيمة q، والتي يتم قراءتها من علامة <-q value>. تُستخدم قيمة العالمة > value-q <sup>&</sup>gt;لإلشارة إلى تفضيالت أو أولوية عنوان جهة اتصال معينة. ويتراوح من 0 إلى 1.0، مع 1.0 كونها الأفضلية الأعلى و 0 كونها الأقل. لا تحتوي هذه العلامة على علامة مخصصة للتحكم في القيمة - إنها مشفرة إلى .1.0 يمكن تعديل القيمة يدوًيا، إذا كان لدى SBC المستخدم في النشر منطق عكسي ويعامل 0=q. 0 بأقصى قدر من الأولوية.

بدءًا من الإصدار 42.11، يتم تقديم قسم جديد <register-failover> في قالب التكوين. توجد معلمة جديدة قابلة للتكوين حت*سجيل -تنظيف>* تمت إضافتها للتحكم في ما إذا كان التطبيق سيرسل عنوان "جهة الاتصال" لتنظيف معلومات الجهاز القديم أم ال. تقوم بعض SBCs بتنظيف الجلسة القديمة على الفور عند قطع توصيل المقبس، لذلك ال يلزم وجود رأس جهة االتصال للجلسة القديمة. بشكل افتراضي، يتم تمكين منطق تنظيف التسجيل.

للاتساق، يتم أيضًا نقل العلامة <q-value> تحت نفس قسم <register-failover> .

مثال:

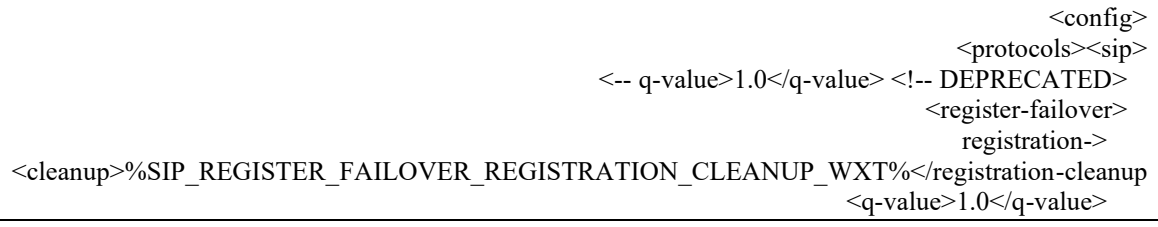

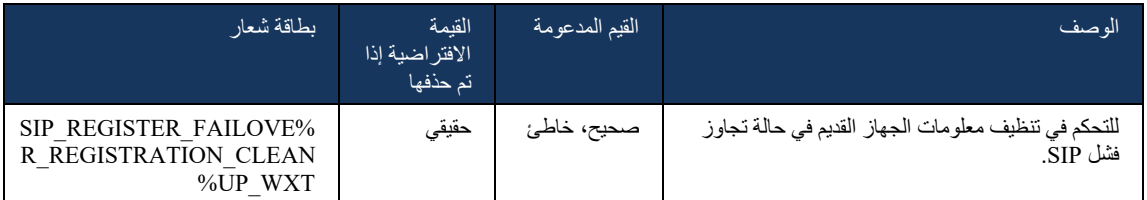

#### 6.1.8.2 إعادة فشل SIP

إذا كان العميل متصلاً بوكيل ليس أوليًا حسب الأولوية، فإنه يحاول إعادة الاتصال بـ IP بأعلى أولوية. يعتمد وقت إعادة الفشل على تكوين إدارة DNS TTL (راجع القسم 6.*1.8.4إدارة DNS TTL)*. إذا كانت المكالمة قيد التقدم عند الوصول إلى مؤقت إعادة الفشل، ينتظر العميل حتى تكتمل جميع المكالمات ويقوم بتشغيل إجراء إعادة الفشل. الحظ أن هذا صالح فقط لعمالء سطح المكتب ألن اتصال SIP نشط فقط أثناء إجراء مكالمة على الهاتف المحمول.

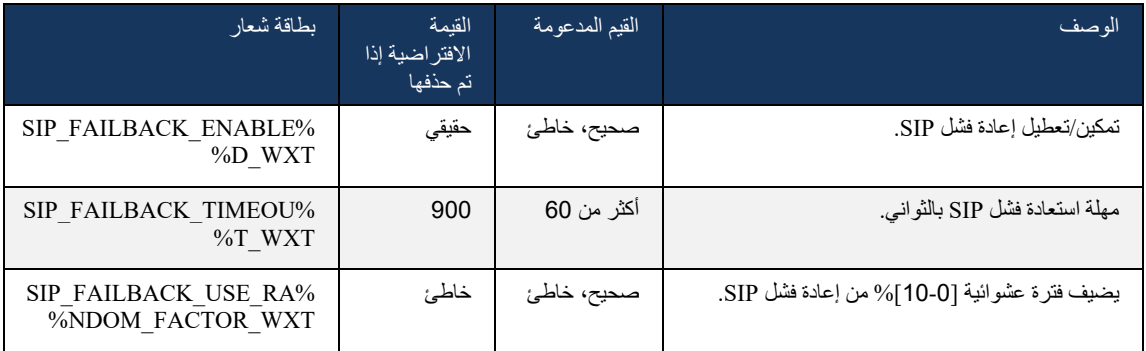

## 6.1.8.3 فرض إصدار IP

يمكن تكوين عميل Webex كيفية طلب قائمة المضيفين الذين تم حلها من خالل DNS ثم التكرار من خاللهم في حالة تجاوز فشل SIP. في جميع األوضاع ، يتم احترام األولوية والوزن.

التكوينات المدعومة هي:

- dns يستخدم جميع العناوين التي تم إرجاعها بواسطة استعالمات DNS
	- 4ipv تصفية عناوين 6IPv
	- 6ipv تصفية عناوين 4IPv
- 4ipv-preferred يطلب عناوين 4IPv قبل 6IPv( اإلصدار 42.9(
- 6ipv-preferred يطلب عناوين 6IPv قبل 4IPv( اإلصدار 42.9(
- 64nat يتجاهل عناوين 6IPv ، ويطلب منها 4IPv( اإلصدار 44.2(

يوصى باستخدام القيمة الافتراضية (dns)، ما لم يتطلب تكوين البيئة/الشبكة وضع مختلف.

باستخدام تكوين "dns"، يتم ترتيب أولويات عناوين 4IPv على عناوين 6IPv، للمضيف المعطى. إذا كان هناك مضيفان يحملان كلاً من عناوين 4v4| وIPv6، فسيكون الترتيب (1Hv4(host1 و Pv4(host1) و )1Pv4(host2 .IPv6)host2(و

في وضع "أفضل 4-ipv"، يتم طلب عناوين 4IPv قبل عناوين 6IPv( يبقى الترتيب داخل مجموعات 4IPv و 6IPv )

.IPv4)host1(، IPv4)host2(، IPv6)host1(، IPv6)host2( :مثال

مع وضع "أفضل 6-ipv"، الترتيب هو العكس - يتم وضع عناوين 6IPv قبل عناوين 4IPv

.IPv6)host1(، IPv6)host2(، IPv4)host1(، IPv4)host2( :مثال

مع وضع "nat64" - يتم تجاهل عناوين IPv6، يتم احترام ترتيب IPv4. تم اكتشاف بادئة (بادئة) IPv6. لكل عنوان 4IPv، يتم إنشاء تركيبة مع كل بادئة 64Pref و/ أو الحقة.

# ,Pref64)1(::IPv4)host1(, Pref64)2(::IPv4)host1(::Suff64)2(, IPv4)host1(::Suff64)3( :مثال .Pref64)1(::IPv4)host2(, Pref64)2(::IPv4)host2(::Suff64)2(, IPv4)host2(::Suff64)3(

>config<

<protocols><sip><transports>

<enforce-ip-version>%SIP\_TRANSPORTS\_ENFORCE\_IP\_VERSION\_WXT%</enforce-ip-version>

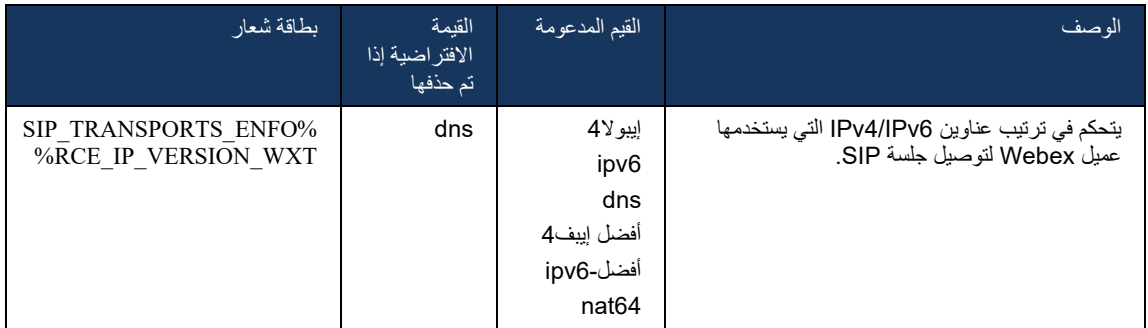

#### <span id="page-55-0"></span>DNS TTL إدارة 6.1.8.4

تمت إضافة معلمة تكوين منفصلة إلدارة طريقة إعادة إجراء حل DNS عند انتهاء صالحية TTL لسجل DNS للخادم المستخدم حالًيا. تفرض المعلمة في الجدول التالي، عند تمكينها، على العميل إعادة تنفيذ عمليات DNS بمجرد انتهاء صالحية TTL لـ SRV DNS أو سجل A للخادم المستخدم حالًيا.

بعد إعادة إجراء حل DNS، تجبر هذه المعلمة العميل أي ًضا على إعادة االتصال بالخادم ذي األولوية القصوى الذي تم استالمه إذا كان مختلفًا عن الخادم المستخدم حالًيا، حتى في الحالة التي يعمل فيها االتصال الحالي بشكل كامل. ومع ذلك، ال تتم إعادة االتصال إال بعد انتهاء المكالمات الجارية.

إذا كانت سجالت TTL لسجالت الخوادم A وSRV مختلفة، يتم اختيار القيمة األصغر.

عند تعطيل هذه المعلمة، ال يتم إعادة تنفيذ عمليات DNS عند انتهاء صالحية TTL، بل كل 15 دقيقة.

تعمل هذه المعلمة لـ SIP فقط.

الحظ أنه ال يمكن استخدام ميزة إدارة TTL DNS عند استخدام عنوان IP في معلمة عنوان الوكيل.

**مالحظة:** هذه ميزة لسطح المكتب فقط، نظ ًرا ألن عمالء األجهزة المحمولة لديهم اتصال SIP فقط أثناء إجراء مكالمة.

 >config< <protocols><sip> "%refresh-on-ttl enabled="%SIP\_REFRESH\_ON\_TTL\_WXT> >/ "%use-random-factor="%SIP\_REFRESH\_ON\_TTL\_USE\_RANDOM\_FACTOR\_WXT

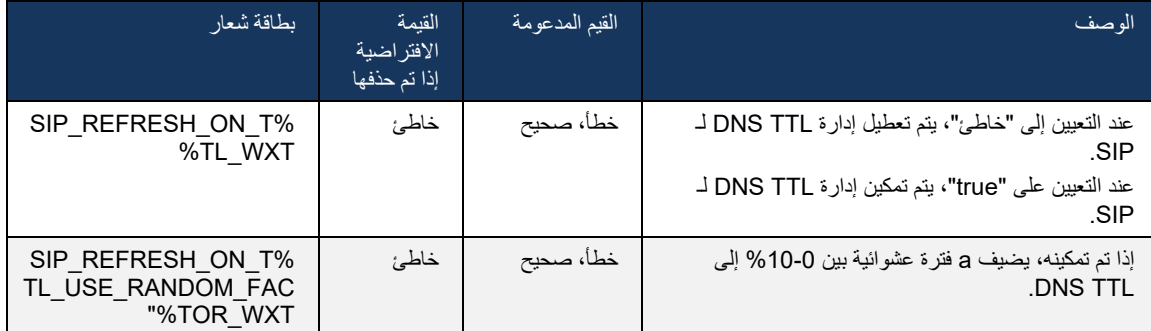

**مالحظة:** يوصى بشدة بتمكين عامل TTL DNS العشوائي لمنع ارتفاعات الطلبات إلى DNS واحتمال ارتفاعات محاو لات إعادة الاتصال إلى خادم التطبيق.

## <span id="page-56-0"></span>6.1.9 SUBCSRIBE SIP والتسجيل تحديث وإعادة محاولة االشتراك

يدعم Communicator تكوين فترات التحديث الشتراك SIP وREGISTER. بالنسبة الشتراك SIP، توجد معلمة منفصلة لفاصل التحديث (بالثواني) والمدة التي ينتظر ها العميل قبل إعادة محاولة اشتراك SIP إذا كانت هناك أخطاء )بالثواني(. الحد األقصى الموصى به لفاصل إعادة محاولة االشتراك هو 2000000 ثانية في حين أن أي قيمة سلبية أو 0 أو فارغة تؤدي إلى 1800 ثانية قيد االستخدام. أي قيمة سلبية في تحديث االشتراك تترك عنوان انتهاء الصالحية وبالتالي تنشئ اشتراك لمرة واحدة .

يمكن تكوين مؤقت تحديث سجل SIP الذي اقترحه العميل بالثواني، ولكن وفقًا لمواصفات SIP، يمكن للخادم تجاوز القيمة. بتذكر العميل حاليًا القيمة التي اقترحها الخادم لعمليات التنشيط اللاحقة بدلاً من استخدام القيمة التي تم تكوينها دائمًا.

وأخيرًا، يمكن أيضًا تكوين قيمة انتهاء الصلاحية لجلسات SIP (لـ SIP INVITE و SUBSCRIBE) (بالثواني).

 $<$ config $>$ <protocols><sip> >subscription-refresh-interval<10800>/subscription-refresh-interval< <subscription-retry-interval>60</subscription-retry-interval> >registration-refresh-interval<300>/registration-refresh-interval< <session> >expires-value<3600>/expires-value< >session/<

#### 6.1.10 استخدام عناوين URI المرتبطة بـ P في REGISTER

يتم استخدام المعلمة التالية عند تسجيل ومعالجة استجابة 200 موافق ذات الصلة.

إذا تم تعيين المعلمة على "خاطئ" ، فلن يستخدم العميل URI لـ URI-Associated-P ويستخدم الهوية من عنوان SIP URI الخاص به بدالً من ذلك.

> >config< <protocols><sip>

>use-alternative-identities<%USE\_ALTERNATIVE\_IDENTITIES\_WXT%>/use-alternative-identities<

إذا تم تعيين المعلمة على "صحيح" ، فسيأخذ العميل هويته من آخر عنوان

URI لـ URI-Associated-P لجميع طلبات SIP الصادرة )دعوة، اشتراك، إلغاء، معلومات، وإحالة( من استجابة 200 موافق في السجل. باإلضافة إلى ذلك، ال يتم عرض عناوين URI هذه كجهات اتصال في قائمة جهات االتصال.

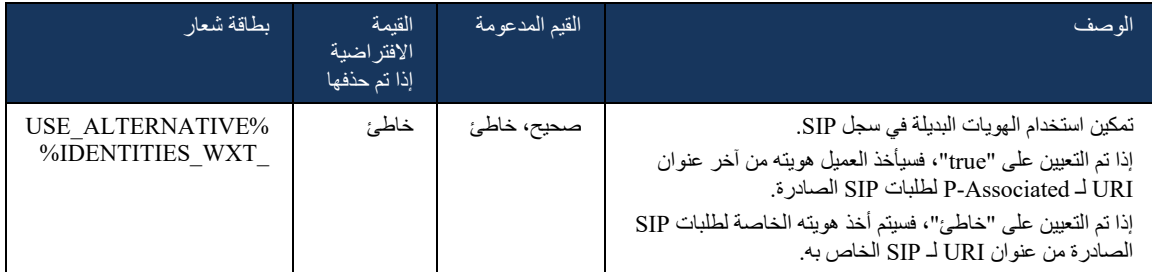

# SIP P-Early Media )PEM( عنوان 6.1.11

يمكن استخدام عنوان (SIP *P-Early Media* (PEM، على سبيل المثال، في بيئات IMS داخل مجال ثقة للسماح للشبكة بتفويض حوارات وسائط SIP المبكرة متعددة على سبيل المثال في الحاالت التي تسمح فيها شبكة أخرى بجميع الوسائط المبكرة.

تتيح معلمة التكوين دعم PEM لإلعالن في إرسال إشارات SIP. منطق التعامل مع الوسائط المبكرة الفعلي هو نفسه لكل من حاالت PEM وغير PEM ، حيث يعمل على قيم عناوين PEM المدعومة.

> $\langle \text{config} \rangle$ <protocols><sip> >support-p-early-media<%ENABLE\_PEM\_SUPPORT\_WXT%>/support-p-early-media<

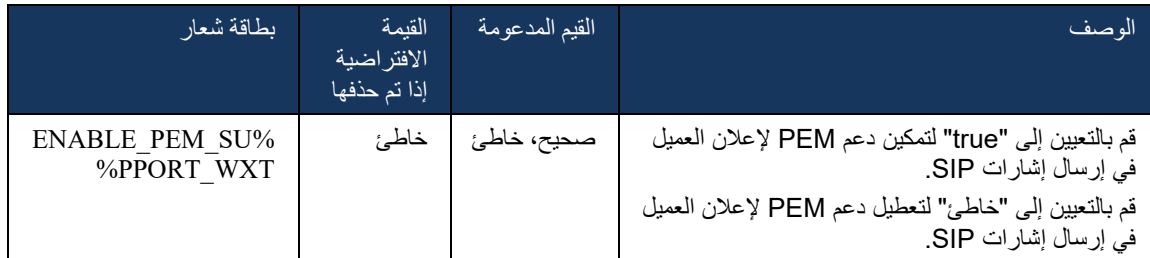

# 6.1.12 دعم تحديث SIP

بلزم تحديث SIP، على سبيل المثال، في بعض عمليات نشر نظام IMS، بدلاً من إعادة INVITE البديلة. يسمح للعميل بتحديث معلمات جلسة مثل مجموعة تدفقات الوسائط وبرامج الترميز الخاصة بهم ولكن ليس لها أي تأثير على حالة مربع حوار SIP.

ترتبط حالات الاستخدام النموذجية بالوسائط المبكرة، على سبيل المثال، عند استخدام نغمة إعادة الاتصال والتنبيه المسبق في وقت واحد.

يتم دعم تحديث SIP حالًيا فقط عند استالمه في حاالت االستخدام قبل الحوار )الوسائط المبكرة( وليس أثناء الحوار النشط، على سبيل المثال، لتعليق/ استئناف المكالمات حيث ال تزال إعادة INVITE قيد االستخدام. ال يمكن إضافة فيديو إلى الصوت باستخدام UPDATE SIP( تغيير الوسائط( في هذا اإلصدار. باإلضافة إلى ذلك، ال يدعم العميل تدفق المكالمات الطويلة لنظام IMS بالكامل مع حجز الموارد.

>config<

<protocols><sip>

>/"%support-update enabled="%ENABLE\_SIP\_UPDATE\_SUPPORT\_WXT<

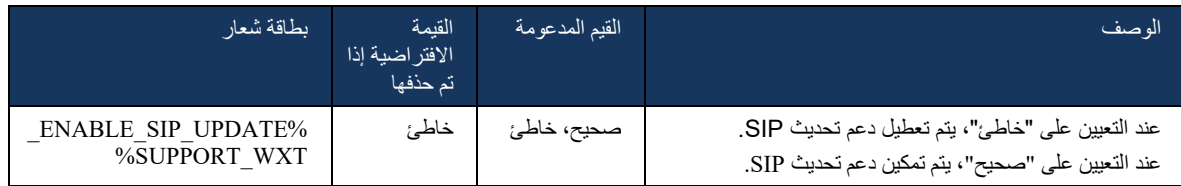

# SIP INFO القديمة FIR معلومات 6.1.13

يدعم هذا العميل الطريقة القديمة لطلب إطارات الفيديو الرئيسية عبر طلب التحكم في وسائط INFO SIP. وهذا مطلوب ألن بعض األجهزة لديها مشاكل في االستجابة لمعلومات FIR FB-RTCP وأحيانا ال تحصل RTCP على نقطة النهاية البعيدة، مما قد يؤدي إلى عدم وجود فيديو أو فيديو في اتجاه واحد. للحصول على مزيد من المعلومات، راجع 5168 RFC.

 $<$ config $>$ 

<protocols><sip>

>/"%force-sip-info-fir enabled="%ENABLE\_FORCE\_SIP\_INFO\_FIR\_WXT<

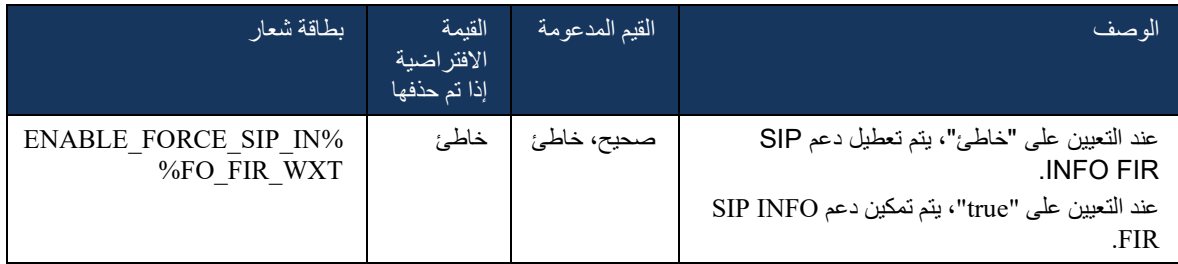

# NAT الجتياز rport SIP إدارة 6.1.14

يمكن تكوين العميل الستخدام آلية SIP rport الجتياز NAT. الحظ أنه ، عادة ، ال يمكن أن يكون الحل الوحيد الجتياز NAT ويتم استخدام SBC بشكل رئيسي لهذا الغرض. للحصول على وصف لمواصفات rport، راجع 3581 RFC.

لمزيد من المعلومات حول توصيات بروتوكول نقل ومنفذ SIP عند استخدام بوابات طبقة تطبيق )ALGs )SIP في الشبكة، راجع دليل حلول Webex لـ BroadWorks Cisco.

لاحظ أن سلسلة "rport" موجودة دائمًا في طلبات SIP الصادرة بغض النظر عن التكوين. تؤثر المعلمة فقط على استخدام عنوان IP والمنفذ المستلم من الخادم في عناوين SIP" المستلمة" و" rport ". عند تمكين الميزة، يتم استخدام القيم من العناوين "المستلمة" و" rport "في عنوان جهة اتصال SIP لطلبات SIP( حتى عندما يكون العنوان " المستلم" مفقودًا في استجابة .)REGISTER

ترتبط معلمة المنفذ المفضل من حيث أنها تحدد المنفذ المستخدم في عنوان جهة اتصال SIP بطريقة أخرى. للحصول على مزيد من المعلومات حول تخصيص منفذ SIP، راجع القسم [6.1.7استخدام المنفذ المفضل لـ](#page-51-0) SIP.

**لـ WEBEX صفحة دليل تكوين 54 BROADWORKS CISCO**

هناك معلمة تكوين منفصلة تستخدم المنفذ المحلي الذي يجبر المنفذ المحلي لمأخذ العميل على أن يتم تعيينه في عنوان جهة االتصال. يتم استخدام هذا لبعض SBCs التي تكتشف أن العميل لديه عنوان IP حقيقي )من عنوان جهة االتصال( وتحاول SBC إنشاء مأخذ منفصل للعميل لطلباته. في معظم الحاالت، يقع جدار حماية بين SBC والعميل، وينفي االتصاالت الواردة إلى العميل.

**مالحظة:** في بيئات 6IPv، تكون جميع العناوين حقيقية، ويحاول SBC إنشاء اتصال بعنوان عميل االستماع )من عنوان *جهة الاتصال*).

> >config< <protocols><sip> use-rport enabled="%ENABLE\_USE\_RPORT\_WXT%" use-local-> >/"%port="%RPORT\_USE\_LOCAL\_PORT\_WXT

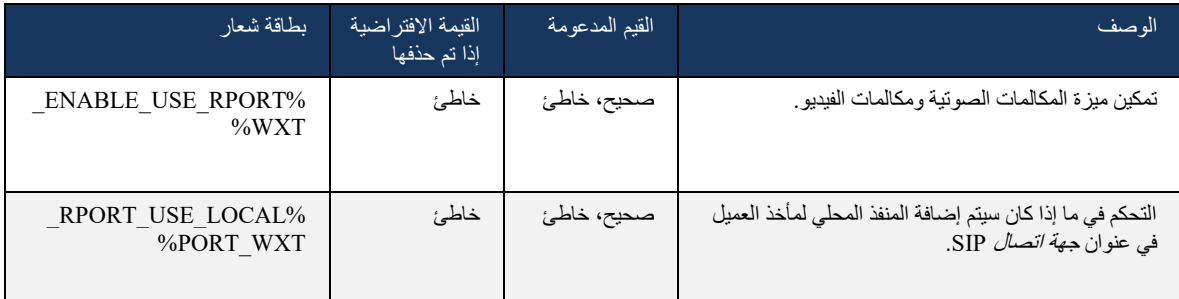

## 6.1.15 معرف جلسة SIP

عند التمكين، عند التسجيل الأولي، يتم إنشاء معرف جلسة محلي. يتم استخدام معرف الجلسة لمدى عمر الاتصال/الجلسة لهذا الجهاز، ولكل حوارات خارج المكالمات، والتسجيل، واالشتراك، واإلعالم، وهلم جرا. يتم استخدام معرف الجلسة نفسه حتى يتم فقدان الربط. عند فقدان ارتباط التسجيل (بحث DNS، وإعادة تعيين الاتصال، وإعادة تعيين المهاتف، وما إلى ذلك)، يتم إنشاء معرف جلسة محلي جديد.

يمكن استخدام قيمة معرف الجلسة للعثور على المجموعة الكاملة من الحوارات المرتبطة بذلك الجهاز.

>config<

<protocols><sip>

>/"%sip-sessionid enabled="%ENABLE\_SIP\_SESSION\_ID\_WXT<

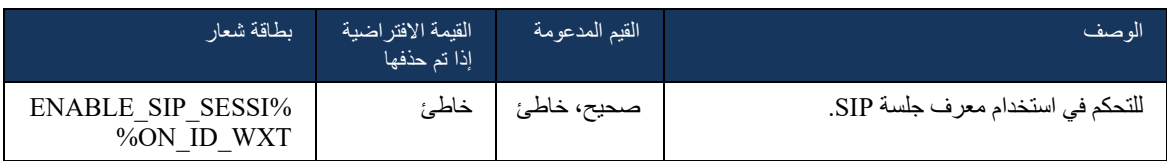

## 6.1.16 سلوك رفض المكالمات الواردة

يوفر العميل المرونة لرفض مكالمة تحتوي على 486 أو .603

لاحظ أنه إذا تم تكوين العميل لرفض مكالمة مع رفض 603، فقد لا تعمل خدمات إعادة توجيه المكالمات وإعادة توجيه المكالمات على النحو المتوقع.

>config<

<services><calls>

>/"%reject-with-486 enabled="%ENABLE\_REJECT\_WITH\_486\_WXT<

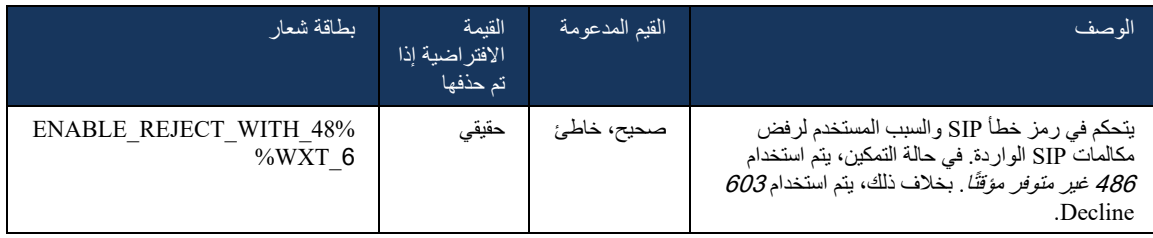

## 6.1.17 نطاق منفذ بروتوكول النقل في الوقت الفعلي

يمكن تكوين العميل لاستخدام نطاق منفذ محدد لعمليات دفق بروتوكول النقل في الوقت الحقيقي (RTP)، والتي تنطبق أيضًا على SRTP. يتم هذا التكوين عن طريق تعيين قيم حد نطاق المنفذ لكل من تدفقات الصوت والفيديو باستخدام العالمات الموضحة في المثال التالي.

>config<

<protocols><rtp>

preferred-audio-port-start>%RTP\_AUDIO\_PORT\_RANGE\_START\_WXT%</preferred-audio-port-> >start

<preferred-audio-port-end>%RTP\_AUDIO\_PORT\_RANGE\_END\_WXT%</preferred-audio-port-end> preferred-video-port-start>%RTP\_VIDEO\_PORT\_RANGE\_START\_WXT%</preferred-video-port-> >start

<preferred-video-port-end>%RTP\_VIDEO\_PORT\_RANGE\_END\_WXT%</preferred-video-port-end>

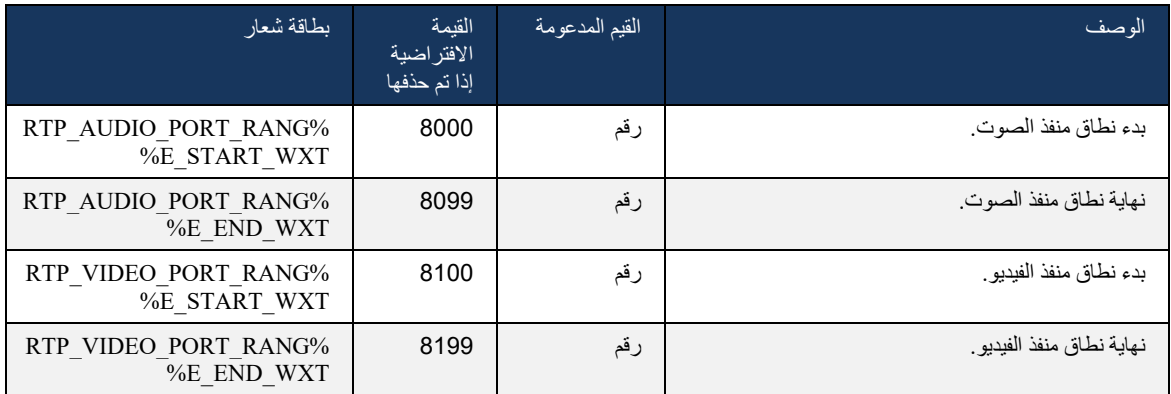

ملاحظة: بجب تعيين نطاقات المنافذ بحيث لا تتداخل أبدًا.

## <span id="page-61-0"></span>)فقط Webex Calling( ICE دعم 6.1.18

يدعم العميل تفاوض تأسيس الاتصال التفاعلي (ICE) الذي يتيح تحسين مسار الوسائط بين نقاط النهاية (بطريقة النظير للند). يتم ذلك لتقليل زمن انتقال البيانات وتقليل فقد الحزمة وتقليل التكاليف التشغيلية لنشر التطبيق.

الحظ أن التنفيذ الحالي يدعم خادم STUN، في حين أن TURN غير مدعوم.

عند تمكين دعم ICE، سيتم دائمًا إجراء إعادة تشغيل [S](#page-41-0)RTP (راجع القسم [6.1.2](#page-41-0)SIP عبر TLS وبروتوكول النقل الأمن [في الوقت](#page-41-0) الفعلي(.

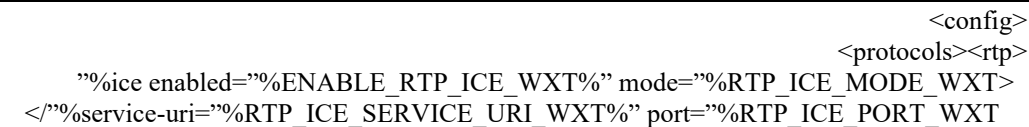

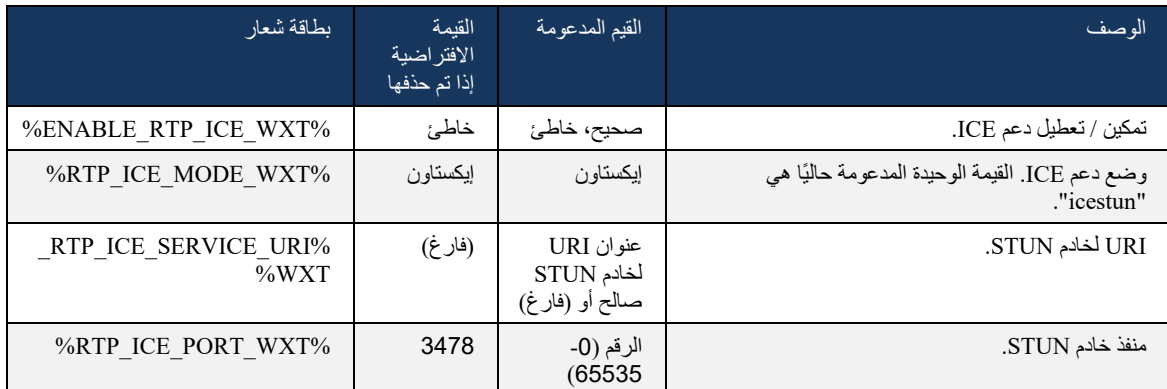

# RTCP MUX 6.1.19

MUX RTCP قابل للتكوين. تجعل هذه الميزة العميل يستخدم المنفذ نفسه لـ RTP وRTCP. في مستوى إرسال إشارات SDP/SIP، تتم إضافة الخط MUX-RTCP=A إلى SDP. باإلضافة إلى ذلك ، هناك أوضاع مختلفة ممكنة:

- وضع التوافق الخلفي )أي أن الخط mux-rtcp=a ال يظهر في SDP)
- وضع المضاعف )سيظهر خط mux-rtcp=a مرتين في SDP: مرة واحدة في قسم M=الصوت، ومرة ثانية في قسم M=الفيديو(

ال يستخدم الفيديو والصوت المنفذ نفسه.

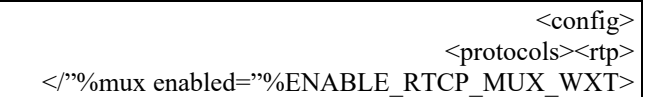

# الحظ أنه ال يمكن استخدام MUX RTCP مع مكالمات SRTP.

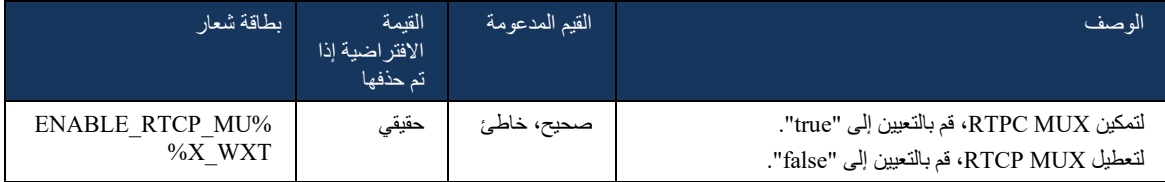

# 6.1.20 النقل

حضر دعم عميل Webex لـ BroadWorks Cisco تحويل المكالمات )استشاري( وشبه استشاري ومباشر )أعمى(.

يسمح تحويل المكالمات شبه االستشارية للمتصل بإكمال التحويل قبل أن يتم التقاط المكالمة بواسطة الخط البعيد. ال يتم تمكين زر الإكمال شبه الاستشاري للمتصل إلا بعد بدء الرنين على جانب المتصل واستلام إشعار SIP المقابل (180 *رنين*) على جانب المتصل. يسمى التحويل الأعمى "Transfer Now" في واجهة المستخدم.

مالحظة: قد ال يتم تشغيل رنين 180 SIP في بعض البيئات، أو لبعض األرقام، أو في بعض سيناريوهات االتصاالت عبر الخادم.

يقدم اإلصدار 43.9 من تطبيق Webex التحويل إلى مكالمة جارية مستقلة أخرى من نفس النوع. يمكن تحويل المكالمات التي تم إنهاؤها في تطبيق Webex إلى مكالمات أخرى تم إنهاؤها في نقطة النهاية المحلية. ويمكن تحويل المكالمات التي تم إنهاؤها على جهاز بعيد إلى المكالمات التي تم إنهاؤها في نقطة نهاية بعيدة. ال تحتوي هذه الميزة على خيارات قابلة للتكوين.

بدءًا من الإصدار 43.12، يضيف تطبيق Webex خيار التكوين للتحكم في ما إذا كان يجب وضع المكالمة الحالية قيد الانتظار تلقائيًا عند تحديد عنصر قائمة التحويل. يتم التحكم في هذا السلوك بواسطة سمة *التعليق التلقائي* الجديدة. بشكل افتر اضي، يتم تعطيل التعليق التلقائي.

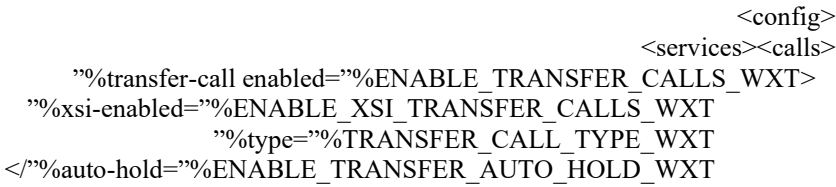

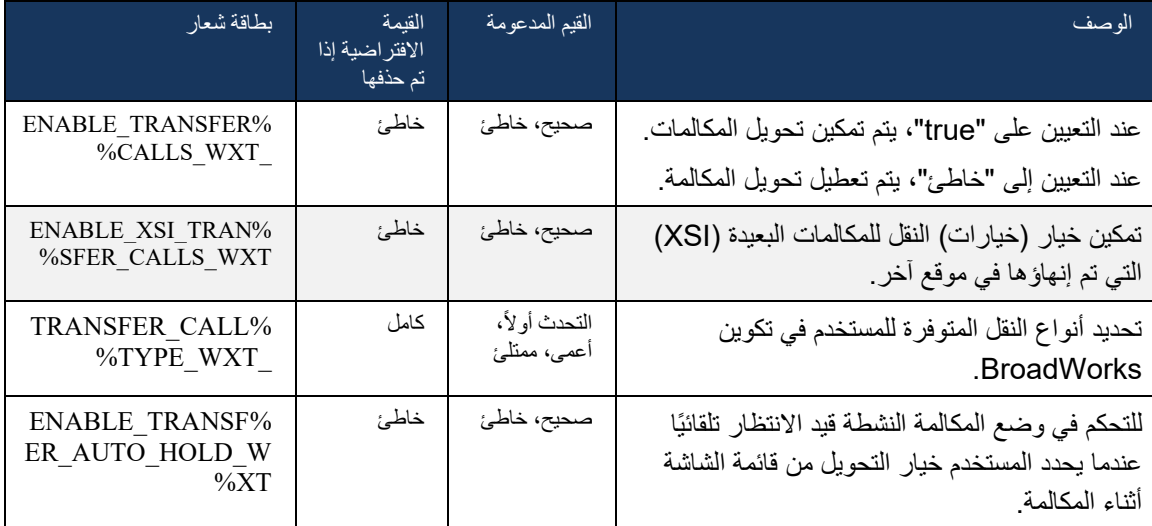

## 6.1.21 مكالمات مؤتمر Way-N والمشاركين

يمكن استخدام العالمة المخصصة التالية للتحكم في توفر مكالمة المؤتمر المخصصة )Way-N )من خالل SIP في عميل Webex لـ BroadWorks Cisco. باإلضافة إلى ذلك، يمكن لمالك way-N رؤية القائمة الكاملة للمشاركين عبر SIP SUBSCRIBE/NOTIFY وحزمة حدث المؤتمر. يتعلم عميل المالك عنوان URI إلرسال اشتراك SIP إلى عبر عنوان Contact السابق الخاص برسالة 200 OK التي تم إرسالها استجابة لـ INVITE إلى عنوان URI الخاص بالمؤتمر، بينما تكون المعلومات نفسها للمشاركين في إشعار معلومات مكالمة سابقة.

يتم استخدام إعداد نظام Cisco BroadWorks (maxConferenceParties) لتعيين الحد الأقصى لعدد أطراف المؤتمر. بالنسبة لمكالمة معينة، تشير هذه الميزة إلى عدد الأطراف المتزامنة النشطة التي يمكن للمستخدم الحصول عليها أو إضافتها من خالل خيار التحكم في منتصف المكالمة " إضافة مشاركين" أو من خالل ميزة -N BroadWorks Cisco .way Calling

يتم استرداد هذه المعلومات من خادم التطبيق (AS) باستخدام الأمر التالي لواجهة سطر الأوامر (CLI).

AS\_CLI/SubscriberMgmt/Policy/CallProcessing/Conferencing> get

 :Example output  $maxConferenceParties = 6$ = conferenceURI

بمجرد الحصول على قيمة maxConferenceParties ،( التي يتراوح نطاقها من 4 إلى 15(، يجب تعيين عالمة ا لذلك. ًوفق %MAX\_CONF\_PARTIES\_WXT

>config<

<services><calls> >"%conference enabled="%ENABLE\_CONFERENCE\_CALLS\_WXT< <service-uri>sip:%BWNETWORK-CONFERENCE-SIPURI-1%</service-uri> >/"%subscribe-conference-info enabled="%ENABLE\_NWAY\_PARTICIPANT\_LIST\_WXT< <max-nway-participants>%MAX\_CONF\_PARTIES\_WXT%</max-nway-participants> >conference/<

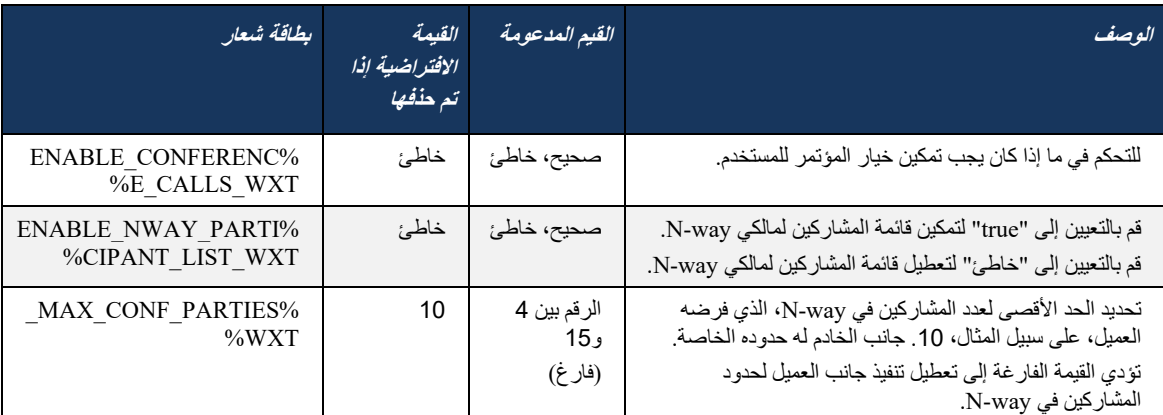

## 6.1.22 سحب االتصال

يمكن تمكين ميزة سحب المكالمات باستخدام معلمة تكوين واحدة، كما هو موضح في المثال التالي.

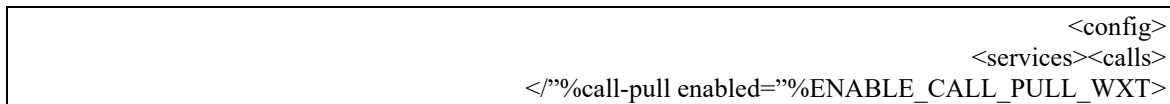

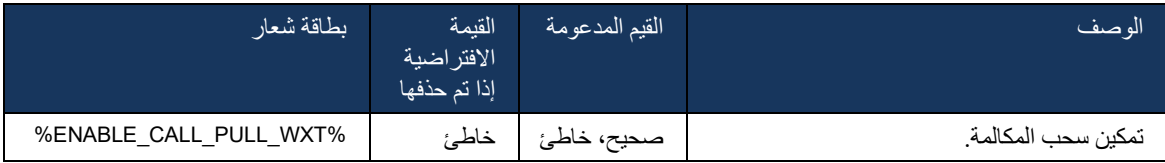

## Park / Retrieve استدعاء 6.1.23

تسمح ميزة إيقاف االتصال مؤقتًا بالمجموعة بنقل مكالمات VoIP الجارية إلى خادم إيقاف االتصال مؤقتًا، مما يسمح للمتصل بفعل شيء آخر واسترجاعها من قبل نفس المستخدم أو مستخدم آخر. سيتم تعليق مكالمة جارية مقابل الرقم الداخلي األول المتاح داخل مجموعة إيقاف االتصال مؤقتًا.

يمكن إجراء استرجاع المكالمة من قبل المستخدم الذي يضع المكالمة في مربع الحوار لعدد من الثواني القابلة للتكوين مباشرة بعد إيقاف المكالمة. أو يمكن استرجاع المكالمة المعلقة من قبل المستخدم أو مستخدم آخر عن طريق تحديد خيار استرداد المكالمة وإدخال الرقم أو الرقم الداخلي.

>config<

<services><calls>

"%call-park enabled="%ENABLE\_CALL\_PARK\_WXT>

>/"%timer="%CALL\_PARK\_AUTO\_CLOSE\_DIALOG\_TIMER\_WXT

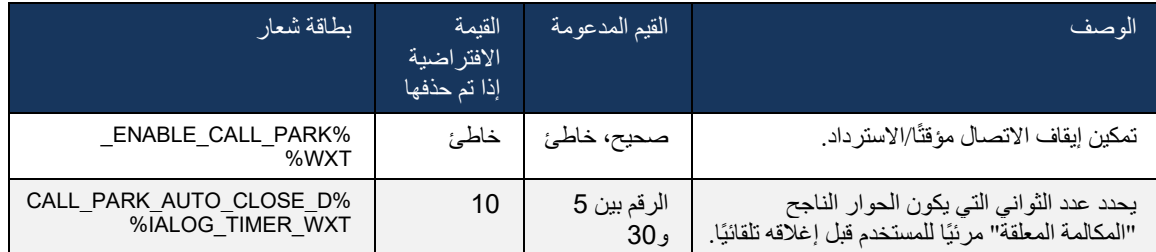

#### 6.1.24 إحصائيات المكالمة

يتيح اإلبالغ عن إحصاءات نهاية المكالمة في رسالة BYE الخاصة ببروتوكول بدء الجلسة )SIP )إرسال إحصاءات المكالمة إلى النهاية البعيدة عند انتهاء المكالمة. يتم إرسال إحصاءات المكالمة كرأس جديد في رسالة BYE SIP أو في استجابة 200 *موافق* المقابلة لرسالة BYE. تتضمن الإحصاءات حزم بروتوكول النقل في الوقت الفعلي (RTP) المرسلة أو المستلمة، وإجمالي وحدات البايت المرسلة أو المستلمة، وإجمالي عدد الحزم المفقودة، وتفاقم التأخير، وتأخير الرحلة ذهاًبا وإياًبا، ومدة المكالمة.

> >config< <services><calls> >/"%call-statistics enabled="%ENABLE\_CALL\_STATISTICS\_WXT<

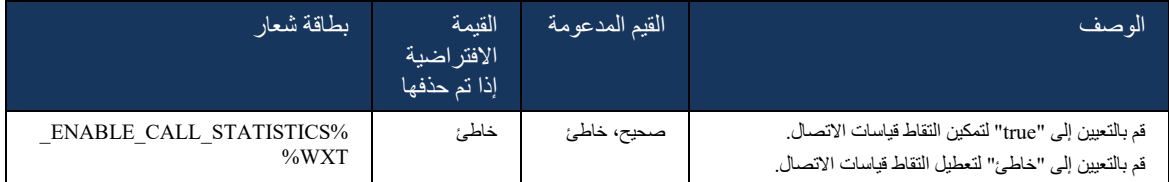

#### 6.1.25 االسترداد التلقائي للمكالمات / تسليم المكالمات السلس

يتمتع العميل بالدعم الستعادة المكالمات تلقائًيا في شبكات التبديل بينما يكون لدى المستخدم مكالمة VoIP مستمرة. يعمل االسترداد التلقائي للمكالمات في كال االتجاهين - البيانات الخلوية إلى واي فاي وواي فاي إلى البيانات الخلوية، وكذلك أثناء التبديل بين شبكات واي فاي. تتم محاولة استرداد المكالمة في غضون إطار زمني مدته دقيقة واحدة ثم تتوقف. إذا كان هناك أكثر من مكالمة VoIP جارية، فسيتم استرداد مكالمة نشطة فقط.

في انتقال البيانات الخلوية إلى WiFi، سيحافظ العميل على مكالمات VoIP الجارية على البيانات الخلوية حتى يتم فقدان شبكة البيانات الخلوية أو الخلوية.

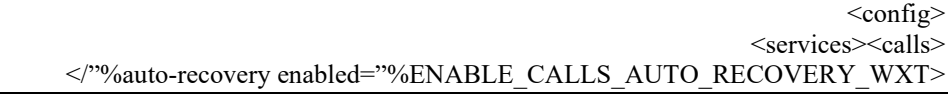

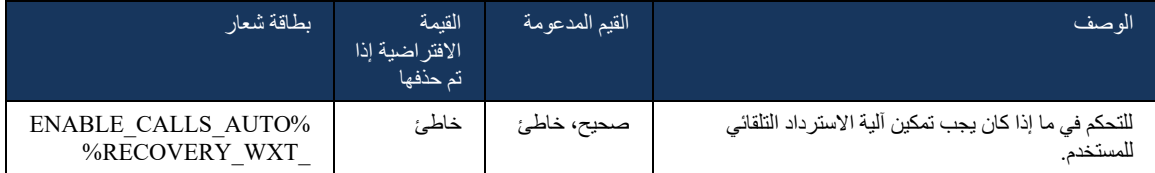

## 6.1.26 تسجيل المكالمة

ميزة تسجيل المكالمات مدعومة من قبل العميل وتعتمد على توفر الميزة من جانب الخادم، باإلضافة إلى خيار التكوين. تعتمد الميزة على قناة حدث XSI الممكنة (راجع القسم [6.1.33قناة حدث XSI](#page-75-0)[\)](#page-75-0) وخادم التطبيق (AS) الذي تم تكوينه لإرسال عنوان X-BroadWorks-Correlation-Info SIP (راجع دليل حل Webex لـ Cisco BroadWorks).

إذا تم تعطيل الميزة، فال توجد أزرار للتسجيل وخيارات للمستخدم. الحظ أن تسجيل المكالمات يعمل على أساس كل مستخدم وليس لكل مكالمة - وهذا يعني أنه إذا كان أحد المشاركين في مكالمة يدعم تسجيل المكالمة، فيمكن تسجيل المكالمة.

إذا تم تمكين ميزة تسجيل المكالمة، فهناك دائمًا إشارة مرئية عند تسجيل المكالمة. يتم دعم أوضاع تسجيل المكالمات التالية :Cisco BroadWorks بواسطة

**دائمًا** 

- سيتم بدء تسجيل المكالمة تلقائًيا في إنشاء المكالمات.
- المستخدم **غير** قادر على إيقاف/ إيقاف تسجيل المكالمة مؤقتًا.

## **دائ ًما مع دعم إيقاف مؤقت/استئناف**

- سيتم بدء تسجيل المكالمة تلقائًيا عند إنشاء المكالمات ولكن سيكون المستخدم قاد ًرا على إيقاف المكالمة واستئنافها مؤقتًا.
	- تفاعالت المستخدم المحتملة:
- التسجيل قيد التقدم **أوقف** إجراء التسجيل مؤقتًا.
- التسجيل قيد اإليقاف المؤقت **استئناف** إجراء التسجيل.

#### **عند الطلب**

- بعد إنشاء المكالمة، يبدأ تسجيل المكالمة على الخادم.
- إذا ضغط المستخدم على خيار "بدء التسجيل" أثناء المكالمة، فسيتم تخزين تسجيل المكالمة وسيبقي المكالمة من بدء التشغيل. بخالف ذلك، إذا لم يتم بدء تسجيل بدء من المستخدم، فسيتم حذف تسجيل المكالمة على الخادم.
	- تفاعالت المستخدم المحتملة:
	- لم يبدأ أي تسجيل حتى اآلن **بدء** إجراء التسجيل.
	- التسجيل قيد التقدم **أوقف** إجراء التسجيل مؤقتًا.
	- التسجيل قيد اإليقاف المؤقت **استئناف** إجراء التسجيل.

## **عند الطلب مع بدء تشغيل المستخدم**

- يمكن للمستخدم بدء تسجيل المكالمات وإيقافه وإيقافه واستئنافه مؤقتًا في أي وقت، عدة مرات أثناء المكالمة.
	- ستكون هناك تسجيالت مكالمات منفصلة لكل شركة ناشئة لتسجيل المكالمات.
		- تفاعالت المستخدم المحتملة:
		- لم يبدأ أي تسجيل حتى اآلن **بدء** إجراء التسجيل.
		- التسجيل قيد التقدم **إيقاف** إجراء **التسجيل وإيقافه** مؤقتًا.
		- التسجيل قيد اإليقاف المؤقت **إيقاف** إجراء **التسجيل واستئنافه** .

يمكن تحديد وضع تسجيل المكالمة المعين للمستخدم من Hub Control.

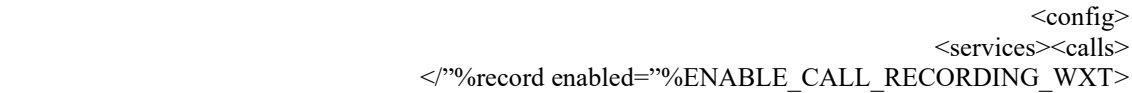

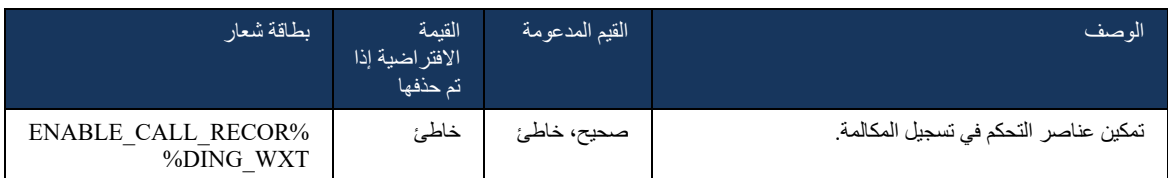

# <span id="page-66-0"></span>6.1.27 البريد الصوتي، البريد الصوتي المرئي، مؤشر انتظار الرسائل

يمكن استخدام العالمات المخصصة التالية للتحكم في توفر البريد الصوتي لـ BroadWorks Cisco والبريد الصوتي المرئي في عميل Webex لـ BroadWorks Cisco. الحظ أنه يتم استخدام عالمة نظام BroadWorks Cisco )-1%%NUMBER-PORTAL-BWVOICE )مع البريد الصوتي.

يتم دعم البريد الصوتي المرئي )VVM )للصوت فقط. التنسيقات المدعومة هي wav وulaw وmov التي تحتوي على فيديو 264H( يتم تشغيله كصوت فقط(. وهي تتيح للمستخدمين عرض رسائل البريد الصوتي الواردة في عرض قائمة ويمكن تشغيل العناصر الفردية. تعتمد هذه الميزة على Xsi، ولكن يتم توفير إشعارات البريد الصوتي الجديد عبر SIP؛ وبالتالي، يجب تمكين SIP حتى تعمل اإلشعارات. باإلضافة إلى ذلك، يلزم تكوين اشتراك SIP لمؤشر انتظار الرسائل )MWI )حتى تصل اإلشعارات ويجب تمكين MWI لتعمل البريد الصوتي المرئي. للحصول على مزيد من المعلومات حول تكوين SIP، راجع القسم[6.1.1إعدادات خادم SIP](#page-38-0).

> بالنسبة لمتطلبات إصدار وتصحيح BroadWorks Cisco للبريد الصوتي المرئي، راجع دليل حلول Webex لـ BroadWorks Cisco.

> > يجب تمكين البريد الصوتي المرئي بشكل منفصل في التكوين.

هناك حاجة إلى اإلعدادات التالية على مدخل CommPilot للحصول على البريد الصوتي المرئي:

- تم تمكين المراسلة الصوتية
- "عند وصول الرسالة، استخدم خيار Messaging Unified "ممّكن
	- تم تمكين خيار "استخدام مؤشر انتظار رسالة الهاتف"

يؤدي عدم تعيين خدمة البريد الصوتي المرئي على جانب BroadWorks Cisco للمستخدم إلى تعطيل التكوين الخاص بالخدمة تلقائًيا.

لاحظ أن تعطيل تسجيل SIP يؤدي أيضًا إلى تعطيل MWI للبريد الصوتي الجديد. راجع الجدول التالي للحصول على مزيد من المعلومات حول تمكين MWI.

إلظهار معلومات رسالة البريد الصوتي في واجهة المستخدم، يحتاج العميل إلى تلقي إعالمات MWI SIP من الخادم )أي حزمة حدث البريد الصوتي). راجع الجدول التالي لمعرفة خيارات الاشتراك. لاحظ أيضًا أن MWI مطلوبة لتعمل إشعارات البريد الصوتي المرئي.

الحظ أنه إذا فشل اشتراك SIP في حزمة حدث البريد الصوتي، يستمر العميل في إعادة المحاولة عند تكوينه للقيام بذلك. لمزيد من المعلومات حول تكوين إعادة محاولة اشتراك [S](#page-56-0)IP، راجع القسمSIP SUBCSRIBE، و*التسجيل تحديث* وإعادة [محاولة االشتراك](#page-56-0).

 >config< >services<>calls< >/"%mwi enabled="%ENABLE\_MWI\_WXT%" type="%MWI\_MODE\_WXT< >"%voice-mail enabled="%ENABLE\_VOICE\_MAIL\_WXT%" visual-voicemail="%ENABLE\_VISUAL\_VOICE\_MAIL\_WXT< >center-number<%BWVOICE-PORTAL-NUMBER-1%>/center-number< <voice-mail/>

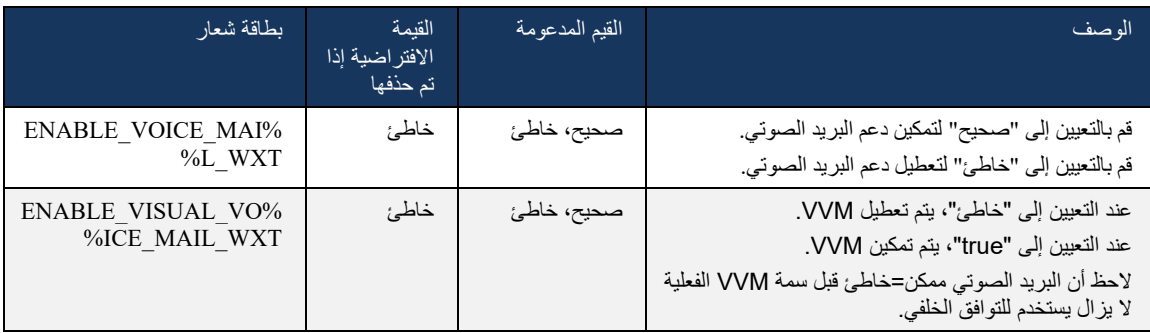

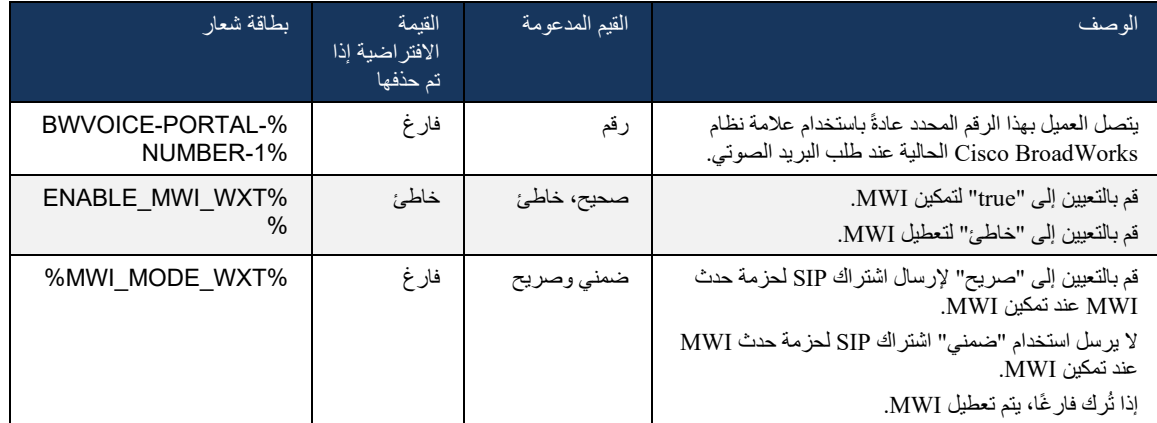

## 6.1.28 نص البريد الصوتي لـ Calling Webex

باستخدام هذه الميزة، يتم تحويل رسائل البريد الصوتي إلى نص وعرضها في عرض رسائل البريد الصوتي المرئي في تطبيقات Calling Webex لسطح المكتب واألجهزة المحمولة.

يجب تمكين الميزة للمستخدم فقط في حالة:

- .1 يتم تشغيل التطبيق في نشر Calling Webex.
- .2 تم تمكين ميزة البريد الصوتي المرئي للمستخدم.
- .3 يتم تمكين الميزة في التكوين )يجب تعيين السمة الممكنة في عالمة >services<>البريد الصوتي<>النسخة المكتوبة< إلى "true)".

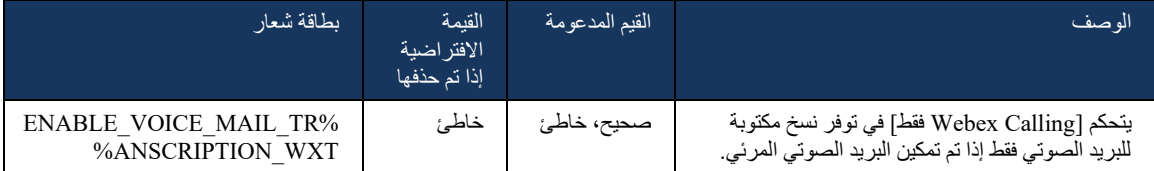

## 6.1.29 إعدادات المكالمات

#### <span id="page-68-0"></span>6.1.29.1 إعادة توجيه المكالمات دائمًا

يمكن استخدام العلامة المخصصة التالية للتحكم في توفر خدمة إعادة توجيه مكالمات Cisco BroadWorks دائمًا في

.Cisco BroadWorks لـ Webex عميل

 >config< <services><supplementary-services> >/"%call-forwarding-always enabled="%ENABLE\_CALL\_FORWARDING\_ALWAYS\_WXT<

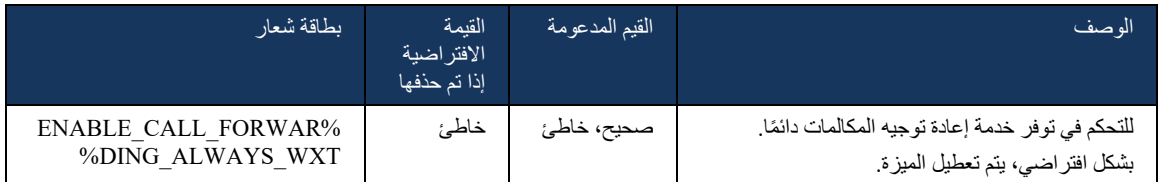

ملاحظة: يمكن استخدام إعادة توجيه المكالمات دائمًا وإعادة توجيه المكالمات إلى البريد الصوتي (6.1.29.2/*عادة توجيه* ا*لمكالمات إلى* البريد الصوتي) معًا لعرض إعداد "إعادة توجيه المكالمات" أو إخفائه في تطبيقات Webex. عند تعطيل كلتا الوسم، يتم إخفاء إعداد "إعادة توجيه المكالمات" في تطبيقات Webex.

#### <span id="page-69-0"></span>6.1.29.2 إعادة توجيه المكالمات إلى البريد الصوتي

بدءًا من الإصدار 43.9، يوفر تطبيق Webex خيارًا للتحكم في توفر إعادة التوجيه إلى البريد الصوتي. بشكل افتراضي، يتم تمكين الميزة، ويمكن استخدام خيار التكوين التالي لتعطيلها.

> >config< >services< >voice-mail< >/"%forwarding enabled="%ENABLE\_VOICE\_MAIL\_FORWARDING\_WXT<

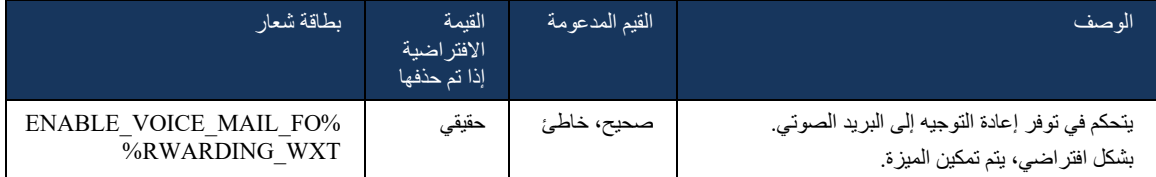

**المالحظة :1** تعتمد هذه الميزة على إحدى خدمات "مستخدم المراسلة الصوتية" أو "دعم البريد الصوتي لجهة خارجية" التي سيتم تعيينها للمستخدم.

ا**لملاحظة 2:** يمكن استخدام إعادة توجيه المكالمات إلى البريد الصوتي وإعادة توجيه المكالمات دائمًا (1.*29.1 ][عادة* توج*يه المكالمات* دائمًا) معًا لعرض إعداد "إعادة توجيه المكالمات" أو إخفائه في تطبيقات Webex. عند تعطيل كلتا الوسم، يتم إخفاء إعداد "إعادة توجيه المكالمات" في تطبيقات Webex.

#### <span id="page-69-1"></span>6.1.29.3 Anywhere BroadWorks( الوصول عبر رقم واحد(

تتحكم العالمات المخصصة التالية في توفر Anywhere BroadWorks وتوافر إعداداته في Webex لعميل Cisco BroadWorks. لاحظ أن اسم هذه الميزة داخل العميل هو *إدارة أرقامي*.

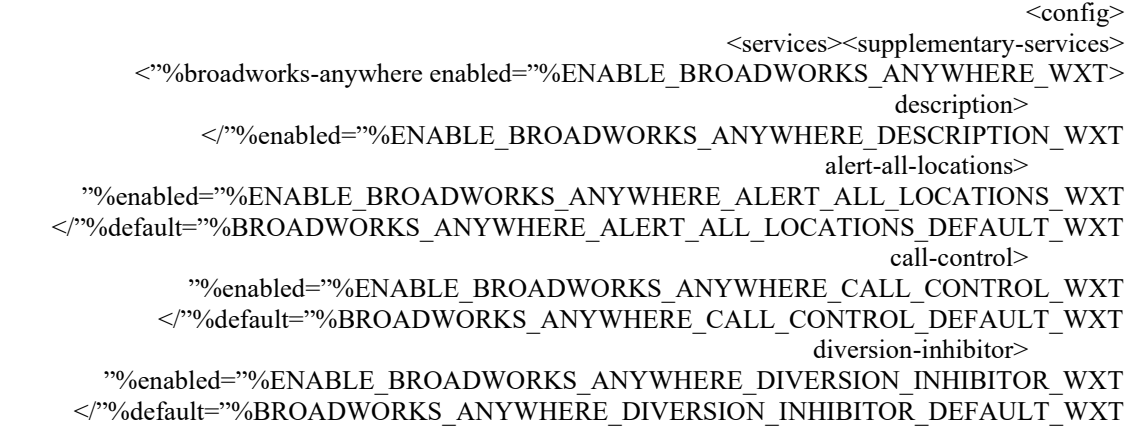

#### answer-confirmation<

 "%enabled="%ENABLE\_BROADWORKS\_ANYWHERE\_ANSWER\_CONFIRMATION\_WXT >/"%default="%BROADWORKS\_ANYWHERE\_ANSWER\_CONFIRMATION\_DEFAULT\_WXT >broadworks-anywhere/<

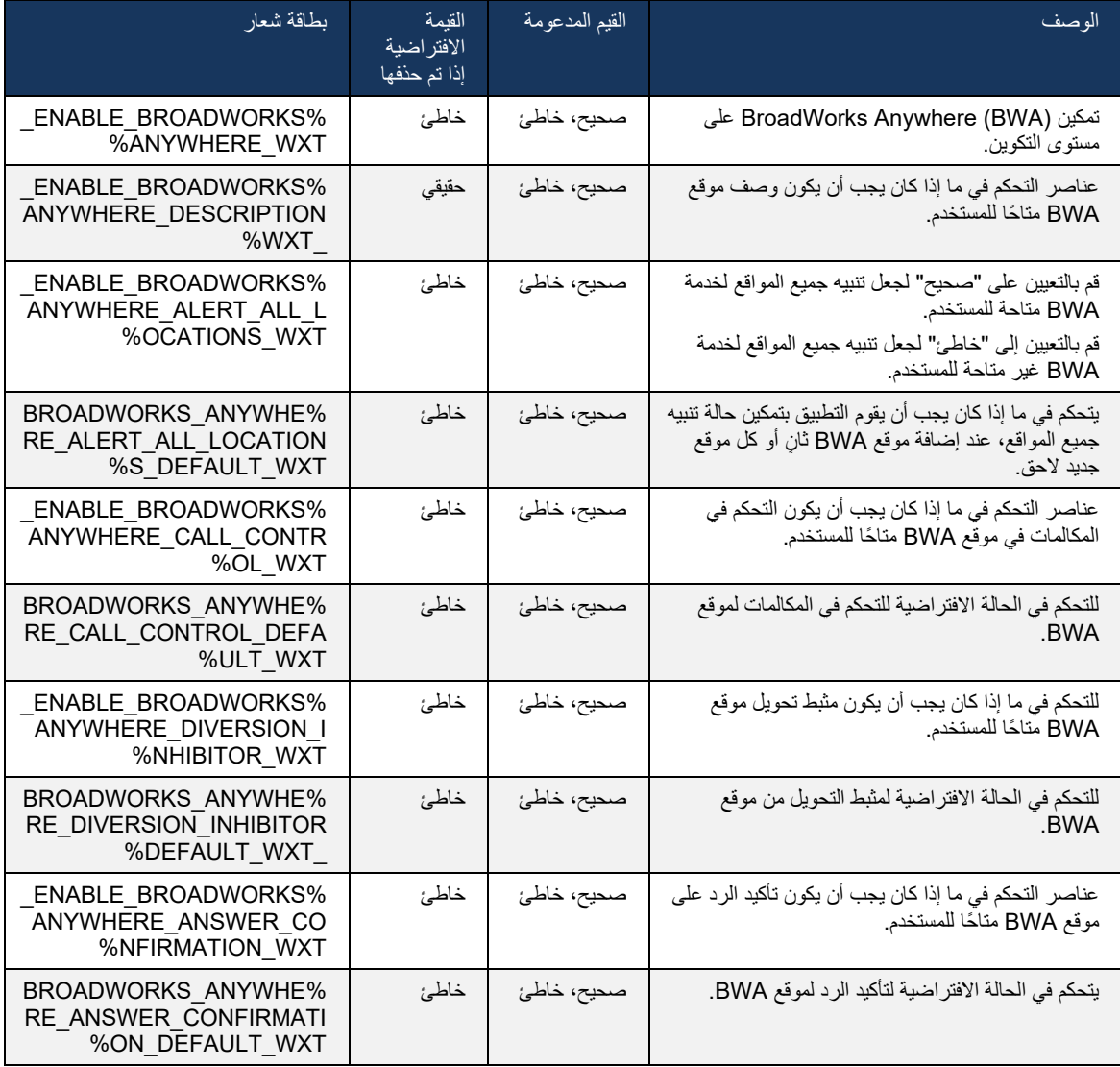

#### 6.1.30 مدخل اإلعدادات وإعدادات المكالمات المستندة إلى الويب

يوفر عميل Webex لـ Cisco BroadWorks إمكانية الوصول إلى مدخل إعدادات (Self Care)، حيث يمكن للمستخدم تكوين بعض إعدادات التطبيق والخدمة.

عالوة على ذلك، يوفر العميل خيار استخدام عرض الويب الخاص بإعدادات المكالمات )CSWV )بدالً من ذلك. يسمح ذلك للمستخدم بالتحكم في المزيد من إعدادات المكالمات القائمة على الخادم. يمكن استخدام عالمات منفصلة للتحكم في ما إذا كان يجب أن تظهر خدمات معينة في إعدادات المكالمات المستندة إلى الويب.

**مالحظة:** من المستحسن إخفاء اإلعدادات الظاهرة بالفعل في التطبيق مثل مركز االتصال )راجع القسم [6.1.31](#page-74-0)[مركز](#page-74-0)  الاتصال / تسجيل الدخول/الخروج في قائمة انتظار المكالمات) وBroadWorks Anywhere (راجع القس[مAnywhere BroadWorks](#page-69-1)[6.1.29.3](#page-69-1)). ومن المستحسن أيضا أن تكون خدمة Office Remote مخفية ألنها قد خلفتها خدمة Anywhere BroadWorks.

يمكن استخدام العالمة المخصصة التالية لتكوين عنوان URL الخاص بمدخل اإلعدادات )الرعاية الذاتية أو CSWV). إذا كانت العالمة فارغة، فلن يكون االرتباط بمدخل اإلعدادات مرئًيا للمستخدم في التطبيق.

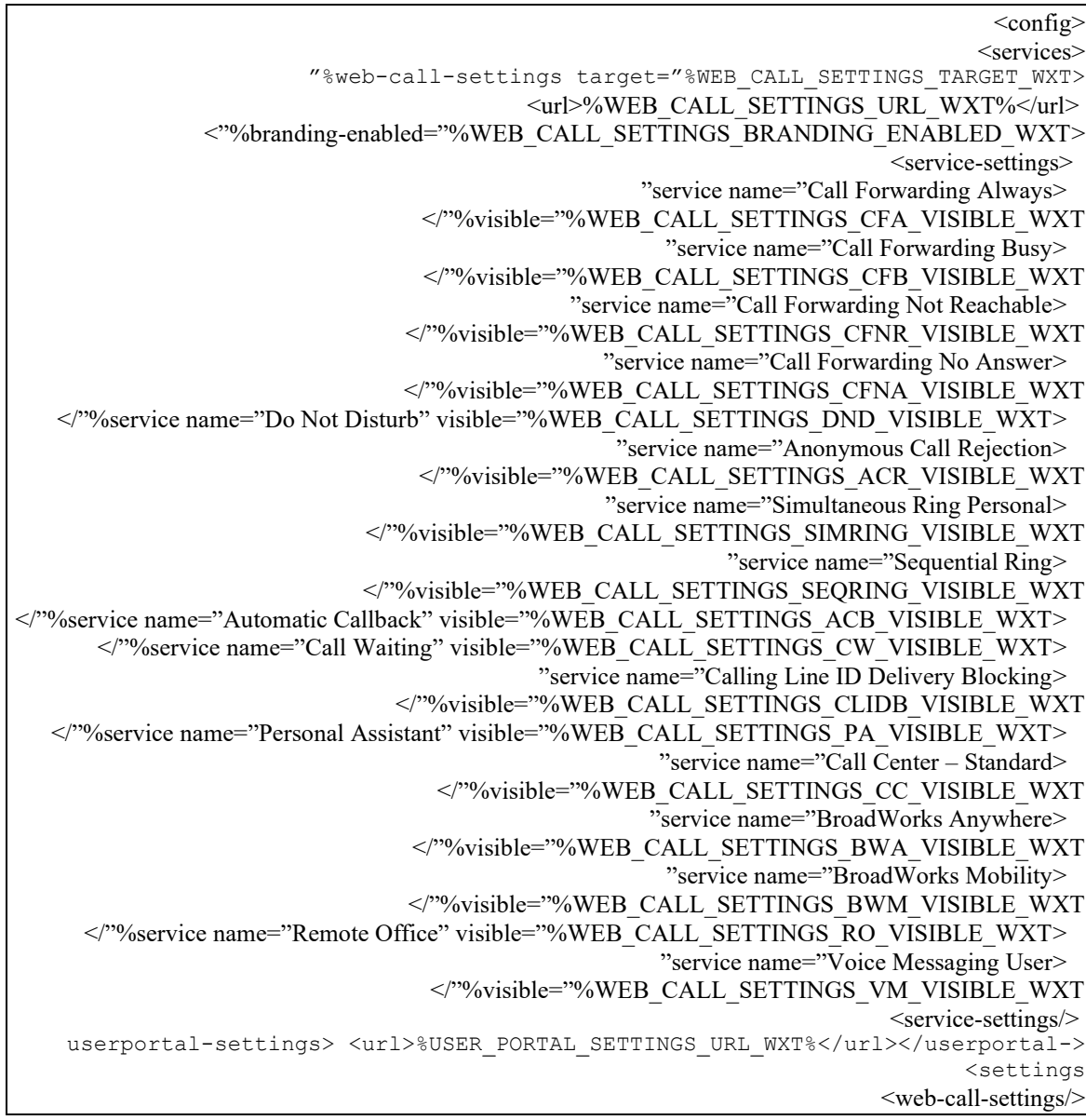
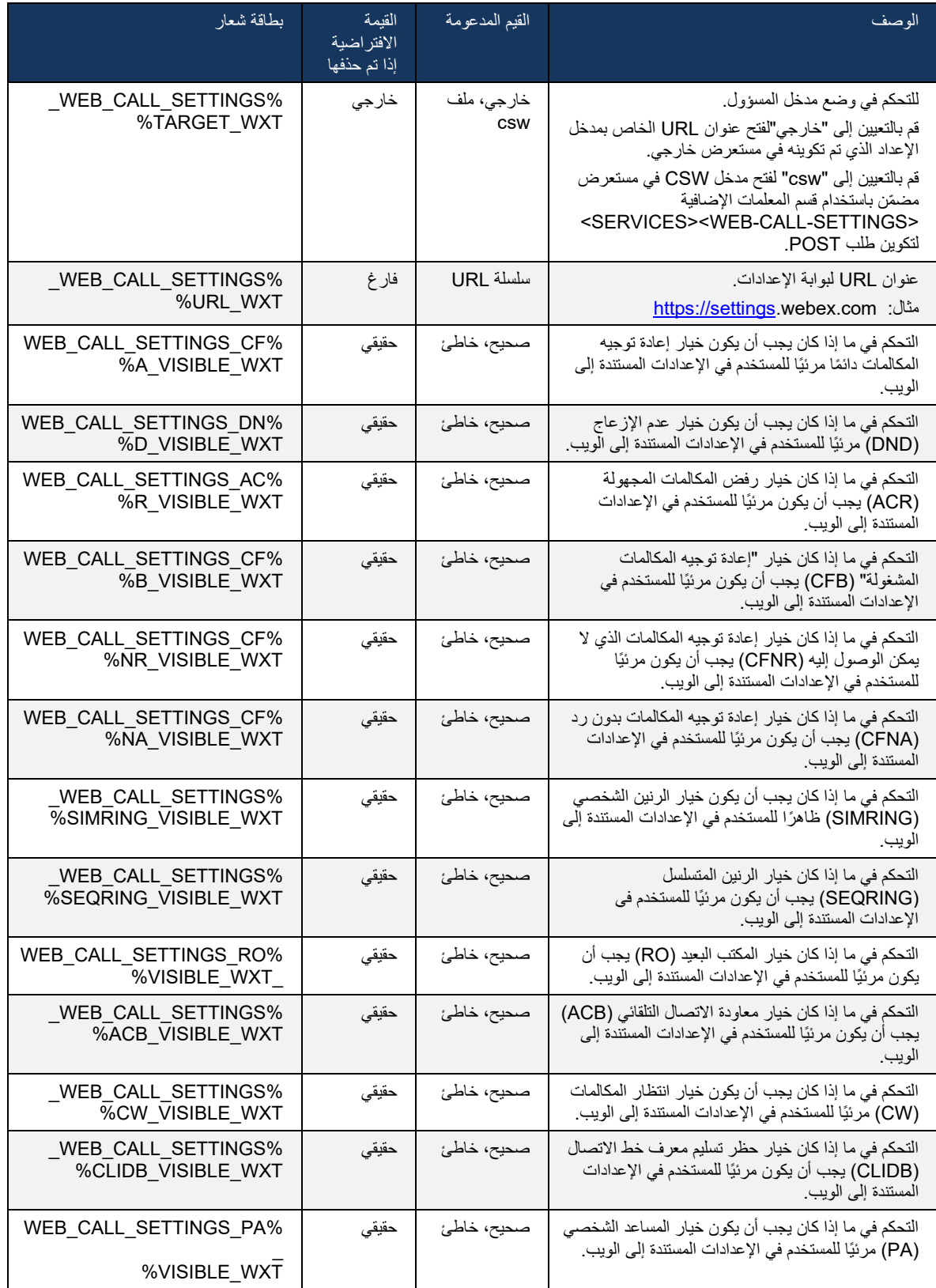

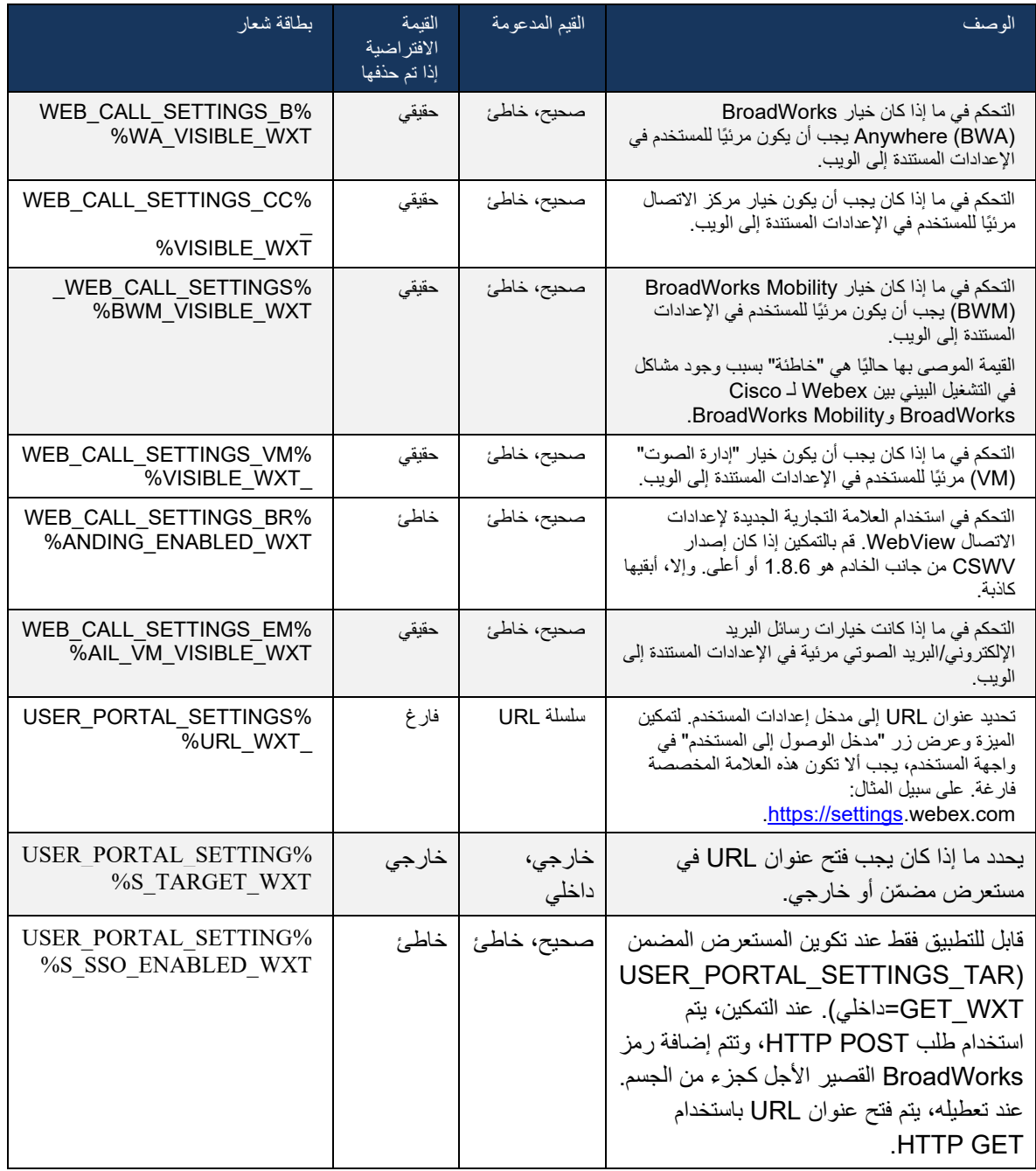

ا**لملاحظة 1**: يجب أن يكون عنوان URL الخاص بإعدادات الاتصال WebView مكونًا متتاليًا "/" دائمًا. على سبيل />http)s(://>XSP-FQDN</>CSW-Context-Path :المثال

**المالحظة** :**2** الحد األدنى لتطبيق WebView الخاص بإعدادات المكالمات هو .1.7.5

 $\omega$ للتثبيت على 21.0 Cisco BroadWorks Release، راجع الخطوات الإضافية الموضحة في Webex لـ .CiscoBroadWorksGuide

6.1.31 مركز االتصال / تسجيل الدخول/الخروج في قائمة انتظار المكالمات

يوفر تطبيق Webex إمكانية الوصول إلى إعدادات وكيل مركز الاتصال (قائمة انتظار المكالمات). إذا تم توفير مستخدم لمركز االتصال، فإن هذه الميزة تمكن المستخدم من تسجيل الدخول إلى مركز اتصال وعرض قوائم انتظار المكالمات المتوفرة، باإلضافة إلى قوائم انتظار االنضمام/ إلغاء االنضمام وتعيين حالة التوزيع التلقائي للمكالمات )ACD).

بدءًا من إصدار سطح المكتب 42.8 وإصدار الهاتف المحمول 42.12، لم يعد وكيل مركز الاتصال (قائمة انتظار المكالمات) يعتمد على عرض إعدادات الاتصال على الويب (راجع القسم 1.30 م مدخل *الإعدادات وإعدادات المكالمات* ا*لمستندة إلى* الويب). يمكن الوصول إلى تكوين وكيل مركز الاتصال (قائمة انتظار المكالمات) من خلال تذييل سطح المكتب وإعدادات تطبيق Webex المحمول.

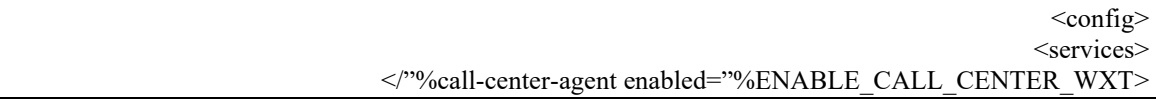

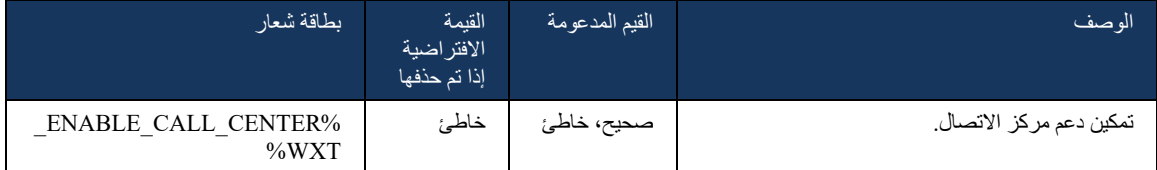

## 6.1.32 XSI الجذر والمسارات

يستخدم عميل Webex لـ BroadWorks Cisco العالمات التالية للتحكم في مسار Root XSI وActions وEvents إذا كانت بحاجة إلى تكوينها لتختلف عن تلك المستخدمة لتسجيل الدخول.

السبب الرئيسي لتغيير جذر XSI هو تنفيذ موازنة الحمل على مستوى التكوين ، على الرغم من أنه يوصى باستخدام موازنة بدالً الحمل في طبقة HTTP من ذلك.

> عادةً ما يتم تغيير مسارات الأحداث والإجراءات نظرًا لمتطلبات العلامة التجارية من أجل إزالة مرجع مجال broadsoft.com من مسارات عنوان URL لطلبات HTTP XSI التي يقوم بها العميل.

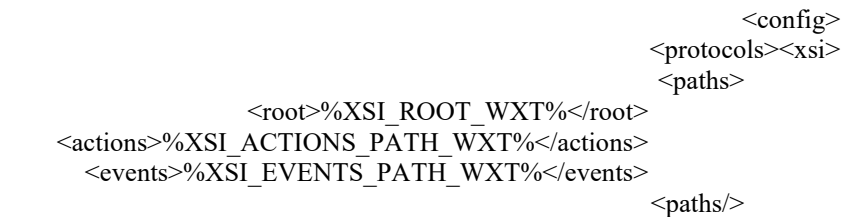

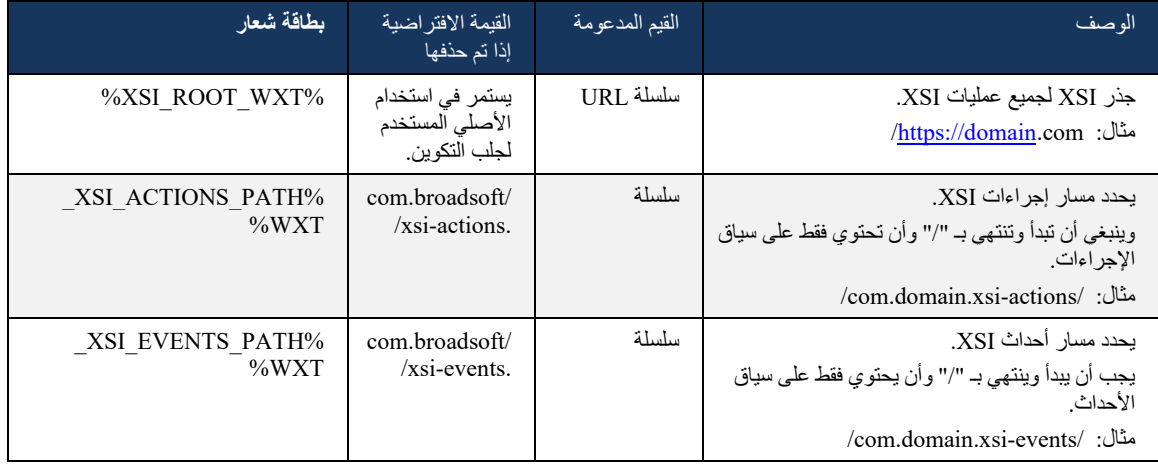

#### 6.1.33 قناة حدث XSI

يتم استخدام قناة حدث XSI للعديد من الخدمات مثل:

- عناصر التحكم في منتصف المكالمة XSI
	- إشعارات حالة إعدادات المكالمة
		- تسجيل المكالمة

يتم استخدام نبضات القلب XSI لإلبقاء على قناة حدث XSI مفتوحة ويمكن تحديد فترة نبضات القلب باستخدام المعلمة التالية.

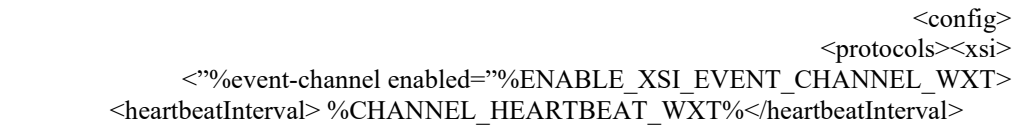

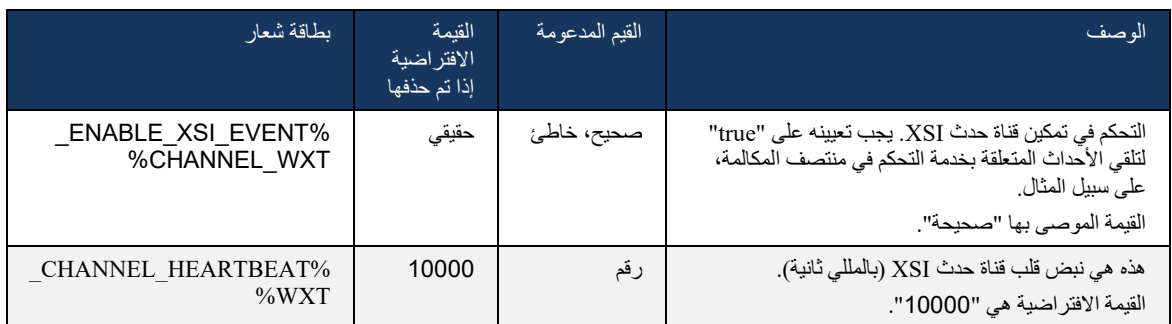

## 6.1.34 تكوين برنامج الترميز

يوفر Webex لـ BroadWorks Cisco مجموعة متنوعة من برامج ترميز الصوت والفيديو. توجد قوائم الترميز الخاصة بها تحت التكوين/ الخدمات/ المكالمات/ في الصوت/برامج الترميز Meme it فيديو/برامج ترميز الأقسام. يمكن تغيير أولوية كل برنامج ترميز عبر أولوية سمة XML،وهي قيمة بين 0.0 (الأقل) و1.0 (الأعلى).

<video><codecs>

"codec name="H264" payload="109" resolution="CIF" framerate="25" bitrate="768000> >"priority="1.0 <packet-mode>0</packet-mode>

>codec/<

يدعم العميل .264H كرمز فيديو. يمكن استخدام سمة دقة الفيديو لتعيين إحدى القيم التالية المتاحة: SUBQCIF، .QCIF، CIF، 4CIF، VGA، HD

إذا لم يتم إدخال معدل البت في التكوين، فسيتم استخدام قيم معدل البت االفتراضية. يتم سرد قيم معدل البت االفتراضي، لكل دقة ومعدل اإلطارات، في الجدول التالي.

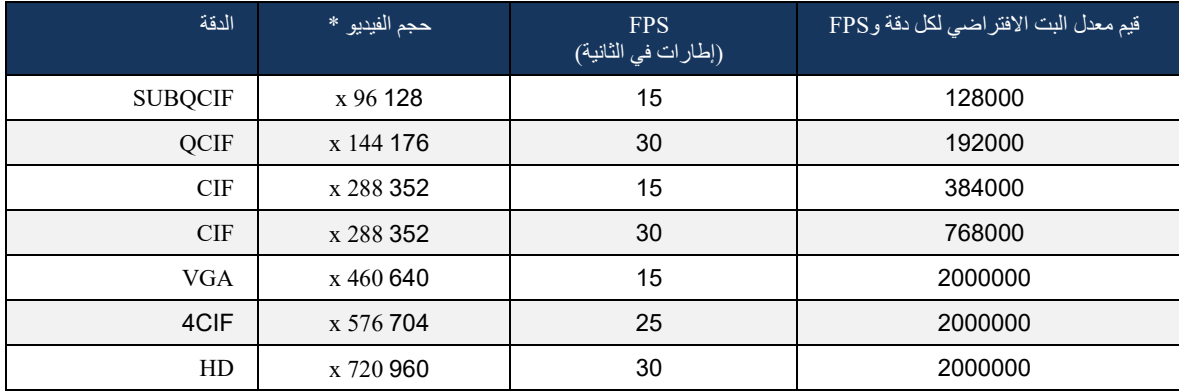

\* الحد األقصى لدقة الفيديو المعلن عنها. تعتمد دقة الفيديو الفعلية أثناء إجراء مكالمة بين اثنين من عمالء Webex لـ Cisco BroadWorks على قدرات كال العمالء - ستكون أقل من العمالء وستكون هي نفسها على كال العمالء.

يتم التفاوض على دقة الفيديو لمكالمة فيديو أثناء إعداد الجلسة ويستند إلى إمكانات نقطتي النهاية. دقة مكالمات الفيديو هي نفسها في كلتا النقطتين النهائيتين. بمعنى أنه إذا كانت نقاط نهاية Webex لـ BroadWorks Cisco تحتوي على إمكانات مختلفة )وبالتالي تدعم قرارات مختلفة(، فسيتم التفاوض على دقة أقل للمكالمة. قد تتغير دقة الفيديو أثناء المكالمة إذا تدهورت ظروف الشبكة. في هذه الحالة، قد تستخدم نقطتا النهاية المتنقلتين قرارات فيديو مختلفة.

يمكن تكوين وضع التقسيم ليكون )0( SingleNAL أو غير متداخل ) 1(. يستخدم القالب SingleNAL افتراضًيا )>وضع الحزمة>0</وضع الحزمة>).

كما يتم دعم تكوين حدث الهاتف المتعدد. أثناء التفاوض على برنامج الترميز، يرسل العميل جميع برامج الترميز التي تم تكوينها، بما في ذلك أحداث الهاتف المتعددة. بعد تحديد برنامج ترميز الصوت، فإنه يبحث عن أحداث الهاتف في العرض. إذا كان العرض يحتوي على حدث هاتفي مع معدل عينة برنامج ترميز الصوت المتفاوض عليه، ثم يتم تحديد هذا الحدث الهاتفي. بخالف ذلك، يتم استخدام أول حدث هاتفي في القائمة. إذا لم تكن هناك أحداث هاتفية في العرض على اإلطالق، يتم استخدام الترددات متعددة النغمات المزدوجة )DTMFs )داخل النطاق.

مثال برامج الترميز التي تم تكوينها:

 >/ "codec name="telephone-event" payload="100" in-band="false< >/ "codec name="telephone-event" payload="101" clockrate="48000" in-band="false<

إذا تم التفاوض على برنامج ترميز صوتي بمعدل عينة 48 كيلوبت في الثانية، فسيتم استخدام الحدث الهاتفي الذي يحتوي على الحمولة 101

يدعم Webex لـ BroadWorks Cisco برامج الترميز التالية رسمًيا:

# ahah **CISCO**

- الصوت
- OPUS -
- G.722 -
- G.729 -
- PCMU (G.711U) -
- PCMA (G.711A)
	- il  $BC -$ 
		- الفيديو
	- $H.264 -$

SIP-URI طلب 6.1.35

ال يتوفر طلب URI-SIP حالًيا من خالل BroadWorks، ويتم توجيه جميع مكالمات URI-SIP افتراضًيا من خالل Locus، والمعروف أيضًا باسم "الاتصال المجاني". وفي بعض البيئات، لا يكون ذلك مرغوبا فيه، وينبغي حظر هذه المكالمات.

**مالحظة:** ينطبق هذا فقط إذا تم تعطيل اتصال Locus. في هذه الحالة فقط سيعمل حظر طلب URI SIP.

يوفر التكوين التالي هذا الخيار.

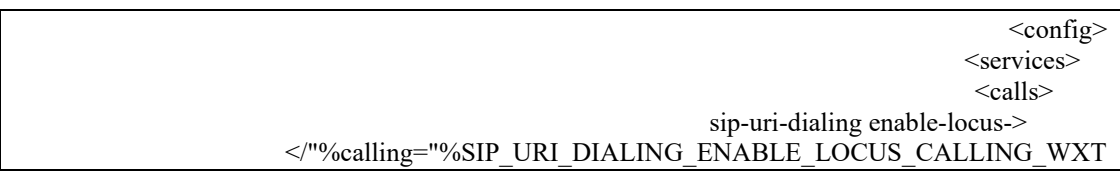

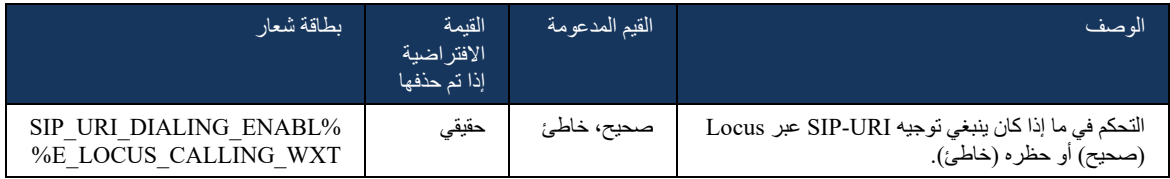

## 6.1.36 محفوظات المكالمات عبر جميع األجهزة

يوفر العميل القدرة على تخزين محفوظات المكالمات واسترجاعها من الخادم بدالً من تخزينها محلًيا. بهذه الطريقة يتم توحيد محفوظات المكالمات عبر جميع األجهزة.

**مالحظة:** يجب تمكين محفوظات المكالمات الموحدة في نفس الوقت على جانب العميل والخادم لتجنب فقدان محفوظات المكالمات أو السجالت المكررة.

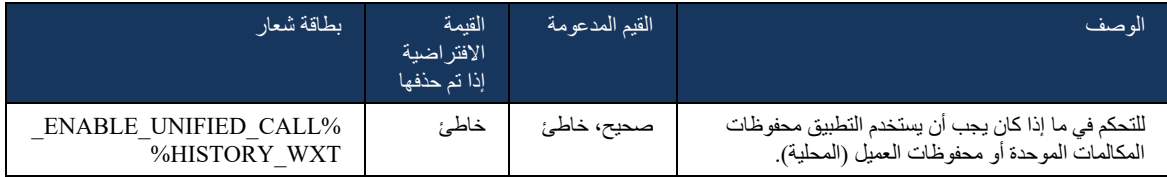

#### 6.1.37 تعطيل مكالمات الفيديو

أضاف اإلصدار 41.9 القدرة على تعطيل مكالمات الفيديو. هناك خيارات تكوين منفصلة للتحكم في هذه الميزة لمكالمات VoIP المدعومة من BroadWorks وLocus( المجانية(.

عند تمكين الميزة وتعيين عالمة الميزة على "خاطئ" :

- لن يرى المستخدم إعداد "قبول المكالمات الواردة مع تشغيل الفيديو الخاص بي"
	- جميع مكالمات الفيديو الواردة إذا تم قبولها، ستكون مكالمات صوتية
- لن يتمكن المستخدم من تصعيد مكالمة إلى الفيديو وسيتم رفض عمليات تصعيد الفيديو تلقائًيا

عند تمكين مكالمات الفيديو، تتم إضافة خاصية تكوين جديدة للتحكم في القيمة االفتراضية إلعداد " قبول المكالمات الواردة مع تشغيل الفيديو الخاص بي" . بشكل افتراضي، يتم تشغيل هذه الميزة لسطح المكتب وإيقاف تشغيلها لألجهزة المحمولة والكمبيوتر اللوحي.

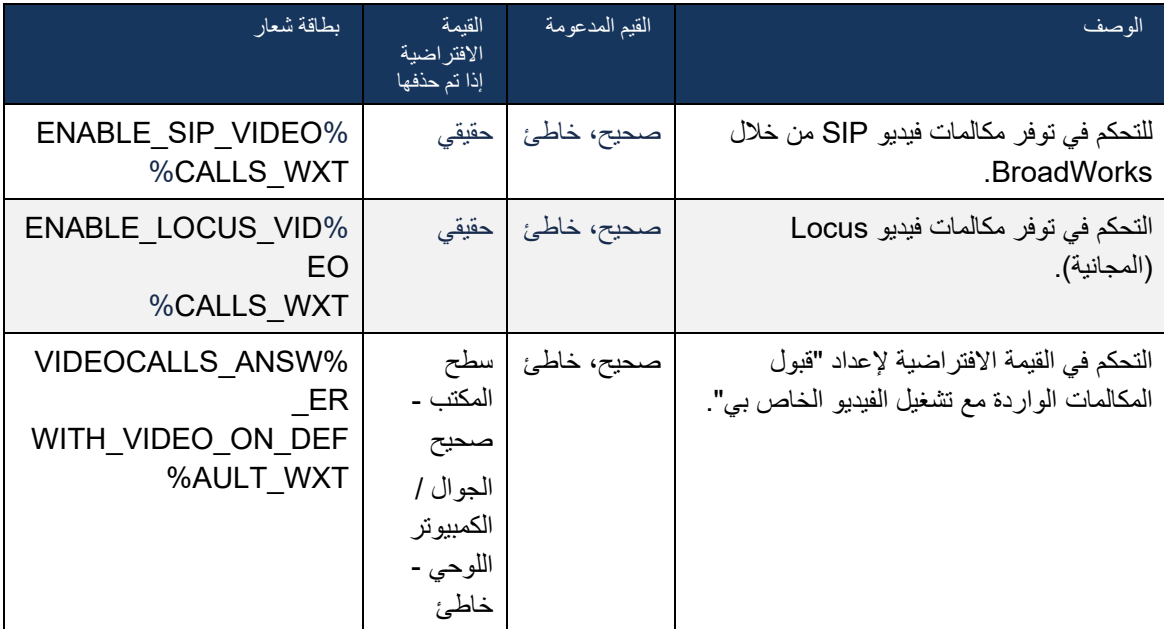

## 6.1.38 االتصال في حاالت الطوارئ )911( - اإلبالغ عن الموقع مع موفر 911E

يدعم عميل Webex لسطح المكتب والكمبيوتر اللوحي اإلبالغ عن موقع 911E باستخدام RedSky أو Intrado أو النطاق الترددي كموفر مكالمات الطوارئ E911 لنشر Webex for BroadWorks. يوفر موفر E911 دعمًا للموقع لكل جهاز )لتطبيقات سطح المكتب واألجهزة اللوحية في Webex وأجهزة MPP القادرة على بروتوكول HELD )وشبكة تقوم بتوجيه مكالمات الطوارئ إلى نقاط الرد على السالمة العامة )PSAPs )في جميع أنحاء الواليات المتحدة وأقاليمها )غوام وبورتوريكو وجزر فيرجن( وكندا فقط. يتم تمكين الخدمة على أساس كل موقع.

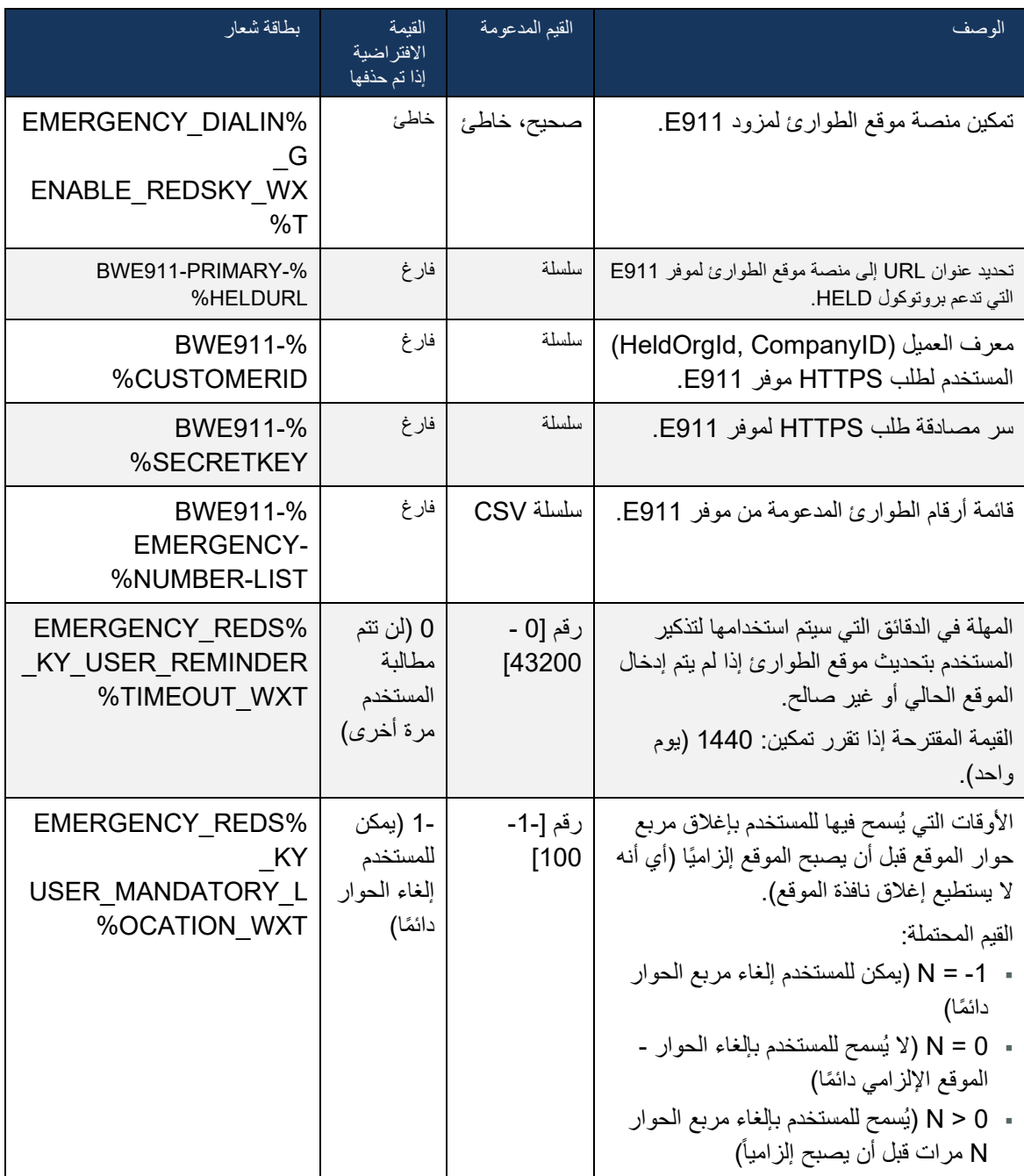

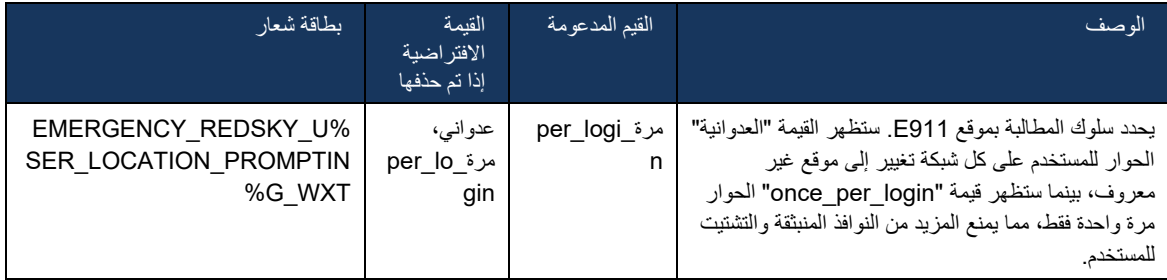

ا**لملاحظة 1: BWE911+ in System Tags" هي "Dynamic Built-in System Tags". للحصول على مزيد من** المعلومات، راجع القسم *[5.7](#page-21-0)*[عالمات النظام الديناميكية المضمنة في](#page-21-0) BroadWorks Cisco.

> **المالحظة** :**2** إذا تم تعطيل مكالمة VOIP، تكون القيمة الوحيدة ذات المعنى لتسلسل طلب الطوارئ .cs-only هي( %EMERGENCY\_CALL\_DIAL\_SEQUENCE\_WXT%(

#### 6.1.39 PAI كهوية

بالنسبة **للمكالمات الواردة**، تتحكم هذه المعلمة الجديدة في أولوية عناوين SIP من و)PAI )Identity-Asserted-P، وما يجب استخدامه كهوية خط الاتصال. إذا كان هناك عنوان X-BroadWorks-Remote-Party-Info في SIP INVITE الوارد، فسيتم استخدامه باألولوية على عناوين From SIP وPAI. إذا لم يكن هناك عنوان -X Info-Party-Remote-BroadWorks في INVITE SIP الوارد، تحدد هذه المعلمة الجديدة ما إذا كان SIP من العنوان له األولوية على عنوان PAI أو العكس.

إذا تم تعيين سمة ممّكنة من عالمة >identity-calling-as-pai-use >إلى "true"، فسيتم استخدام عنوان PAI مع األولوية فوق "من" . يتم استخدام هوية جهة االتصال هذه لحل جهة االتصال وعرضها على المستخدم.

بالنسبة **للمكالمات الصادرة**، ال يتم تطبيق هذا المنطق. في الردود X18 و200 موافق، يتم استالم هوية الخط المتصل، لذلك يستخدم تطبيق WEBEX دائمًا عنوان SIP PAI مع الأولوية.

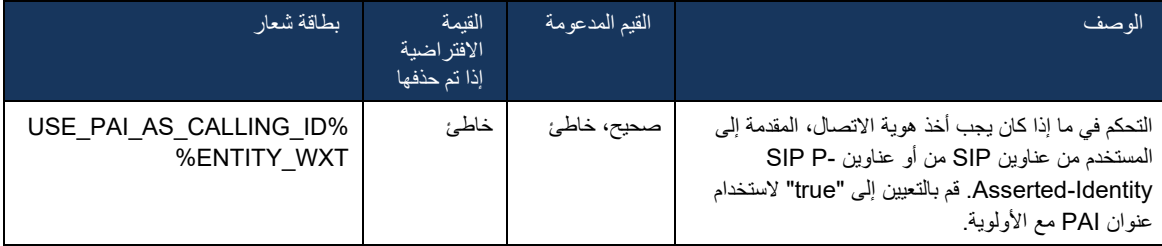

#### 6.1.40 تعطيل مشاركة الشاشة

يضيف اإلصدار 42.5 القدرة على التحكم في توفر مشاركة الشاشة. عند تعطيل مشاركة الشاشة:

- لن يرى المستخدم خيار بدء مشاركة الشاشة في 1-1 مكالمات
- يتم رفض طلبات مشاركة الشاشة الواردة وسيرى المستخدم رسالة إعالمية

بشكل افتراضي ، يتم تمكين هذه الميزة.

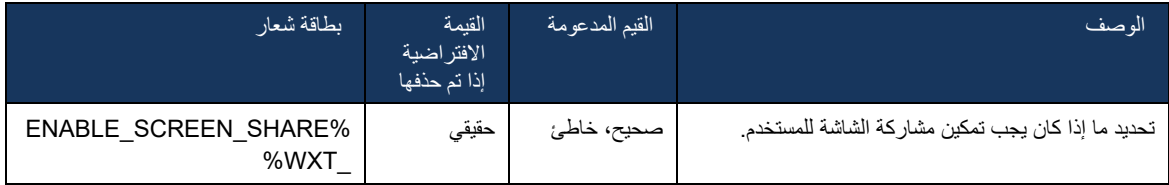

## 6.1.41 إشارة مكالمة غير مرغوب فيها

عند تمكين تبديل الميزة (لكل نوع نشر)، وتمكين الميزة في ملف التكوين، يقوم تطبيق Webex بمعالجة المعلمة الجديدة التي تشير إلى حالة التحقق من المكالمات غير المرغوب فيها، إذا تم استالمها كجزء من إشعار دفع NewCall أو سجالت محفوظات المكالمات.

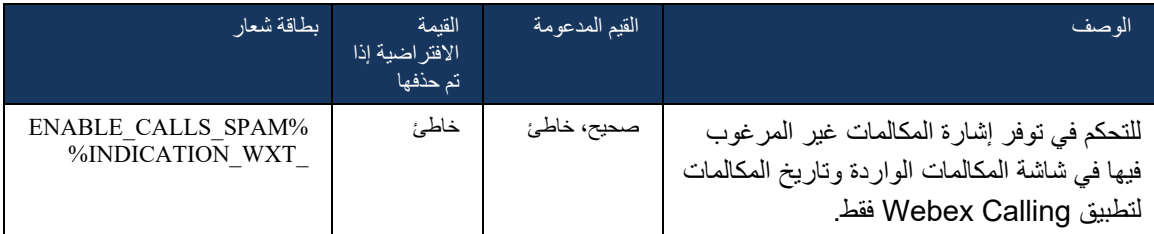

## 6.1.42 إزالة الضوضاء وامتداد النطاق الترددي لمكالمات Mobile/PSTN

توفر إزالة الضوضاء تجربة اتصال أفضل لالتصال بالمستخدمين عندما يتحدثون مع المستخدمين غير المشاركين في Webex على PSTN أو األجهزة المحمولة. باستخدام اإلصدار ،43.12 يتم تشغيل إزالة الضوضاء بشكل افتراضي.

يقدم اإلصدار 44.2 من تطبيق Webex تحسينات جديدة لخطاب وسائط الصوت الواردة من أجل مكالمات PSTN ذات النطاق الضيق.

- تتم إضافة خوارزمية تمديد النطاق الترددي الجديدة لتحسين جودة الصوت من خالل توسيع النطاق الترددي لطيف PSTN ضيق النطاق وإزالة الضوضاء. سيزيد النطاق الترددي الموسع من الوضوح ويقلل من إجهاد االستماع.
	- تم تحسين خوارزمية إزالة الضوضاء الموجودة بالفعل، وإزالة القيود المفروضة على الموسيقى قيد االنتظار والنغمات الصوتية الأخرى (مثل إشارات الصافرة).
	- عند تمكين هذه الميزة، يرى المستخدمون مؤشر " الصوت الذكي الخارجي" ويمكنهم التحكم في تحسينات AI Speech لوسائط الصوت الواردة.

بشكل افتراضي، يتم تمكين تحسينات الكالم هذه وتشغيلها. يمكن للمستخدم التحكم في الحالة األولية من خالل إعدادات الصوت الذكية في تفضيالت الصوت.

## >config<

>services< >calls<

>/"%speech-enhancements enabled="%ENABLE\_SPEECH\_ENHANCEMENTS\_WXT<

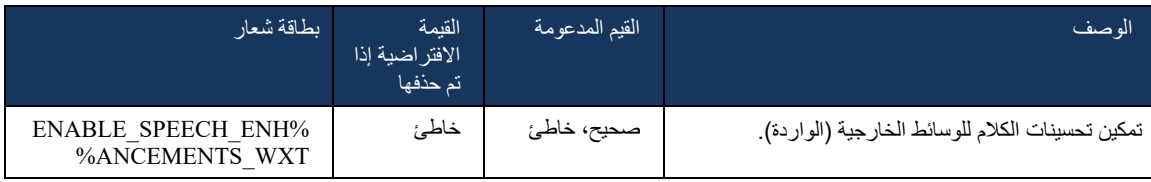

**مالحظة:** تعد ميزة إزالة الضوضاء اآلن جز ًءا من تحسينات الخطاب اإلضافية، وتم تجاهل عالمة >الضوضاء< من خالل عالمة >تحسينات الكالم< الجديدة. تم تجاهل العالمة المخصصة إلزالة الضوضاء لِضًا. %ENABLE\_NOISE\_REMOVAL\_WXT%أيضًا

## 6.1.43 وضع عالمة على DSCP QoS

يتم دعم وضع عالمة DSCP QoS باستخدام حزم RTP لوسائط االتصال في تطبيق Webex( الصوت والفيديو(. يحدد DSCP تصنيف حركة المرور لبيانات الشبكة. يمكن استخدام ذلك لتحديد حركة مرور الشبكة التي تتطلب عرض نطاق ترددي أعلى، ولها أولوية أعلى، ومن المرجح أن تقوم بإسقاط الحزم.

**مالحظة:** ال تسمح اإلصدارات األخيرة من نظام تشغيل Windows Microsoft للتطبيقات بتعيين DSCP أو UP مباشرةً على الحزم الصادرة، بدالً من ذلك تتطلب نشر كائنات سياسة المجموعة )GPO )لتحديد سياسات وسم DSCP بنا ًء على نطاقات منافذ UDP.

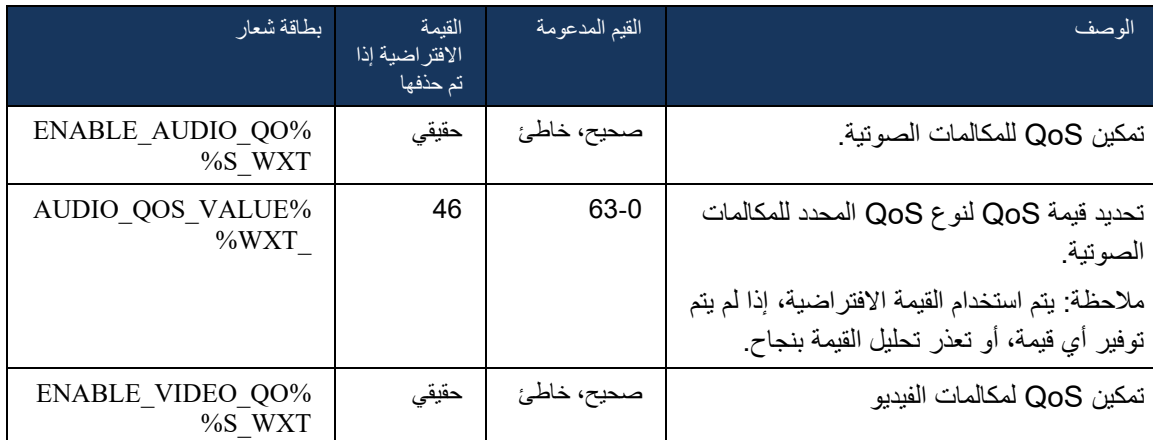

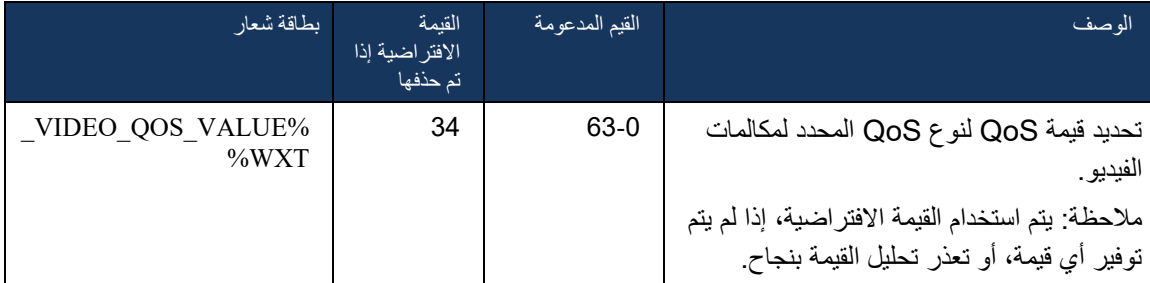

## 6.1.44 ملف تعريف أساسي

#### [م](#page-97-0)ع دمج الخطوط المشتركة (O

م*ظهر* [الخط المشترك](#page-97-0))، إذا تمت مشاركة خط المستخدم مع مستخدم آخر، فقد تكون هناك ملفات تعريف متعددة من نفس النوع تم تكوينها للمستخدم. لتحديد ملف التعريف الصحيح لتسجيل الدخول إلى خدمات الهاتف، تم تحسين Cisco BroadWorks للإشارة إلى ما إذا كان المستخدم يمتلك جهازًا، أي أنه تم تعيينه للخط/المنفذ الأساسي لجهاز ـ لمزيد من المعلومات حول تحديث Cisco BroadWorks، ارجع إلى <u>علم المالك في قائ</u>مة الأجهزة لدعم الخطوط المشتركة لع*مي*ل  [.Webex](https://www.cisco.com/c/dam/en/us/td/docs/voice_ip_comm/broadworks/FD/AS/OwnerFlagInDeviceListToSupportWebexClientSharedLinesFD-R250.pdf)

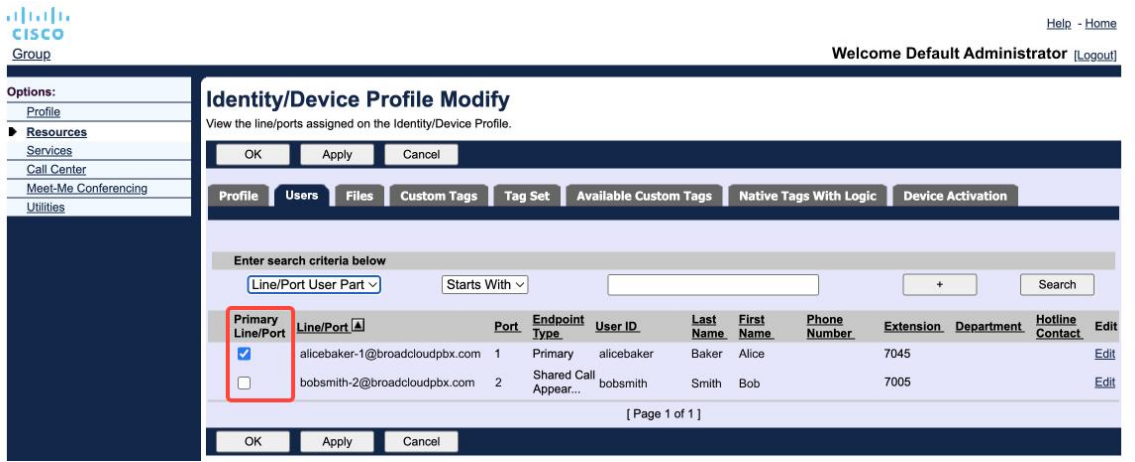

تكوين الخط/المنفذ الأساسي لملف تعريف الهوية/الجهاز في مدخل المسؤول

عند تسجيل الدخول، يتحقق تطبيق Webex من عدد األجهزة المتوفرة للنوع المحدد. إذا كان هناك ملف تعريف واحد تم تكوينه (لم تتم مشاركة خط المستخدم مع مستخدم آخر)، فلن تقوم خدمات الهاتف بالتحقق من وجود العلم الأساسي وستقوم بتسجيل الدخول باستخدام ملف تعريفle المتاح. إذا كانت هناك ملفات تعريف متعددة تم تكوينها للمنصة المحددة )سطح المكتب أو الجهاز المحمول أو الكمبيوتر اللوحي)، فسيتم استخدام الجهاز الذي يمتلكه المستخدم.

بدءًا من الإصدار 43.2، تتم إضافة خيار التكوين الجديد (*تقييد مالك الجهاز* ) للتحكم في ما إذا كان ينبغي تطبيق قيود ملف التعريف الأساسي. يمكن استخدامه للسماح لتطبيق Webex باستخدام ملف تعريف خط/منفذ غير أساسي لتسجيل الدخول إلى خدمات الهاتف. يتم تطبيق خيار التكوين هذا لجميع التكوينات، بغض النظر عن عدد ملفات التعريف التي تم تكوينها للمستخدم )**إذا تم تمكين تقييد ملكية الجهاز ولم يكن هناك جهاز به خط/ منفذ أساسي للمنصة المقابلة، فلن تتصل خدمات الهاتف** (.

ينطبق نفس التقييد على الأجهزة التي يمكن للمستخدم الاقتران بها في تطبيق Webex لسطح المكتب. يمكن للمستخدم رؤية األجهزة التي يمتلكها وإقرانها فقط. يمنع ذلك االقتران بأجهزة مستخدم آخر قام بمشاركة أو تعيين خط ظاهري. تنطبق قيمة معلمة التكوين نفسها على هذا التقييد أيضًا.

#### \_<br><التكوين>

>الخدمات<>المكالمات<

>/"%device-owner-restriction enabled="%ENABLE\_DEVICE\_OWNER\_RESTRICTION\_WXT<

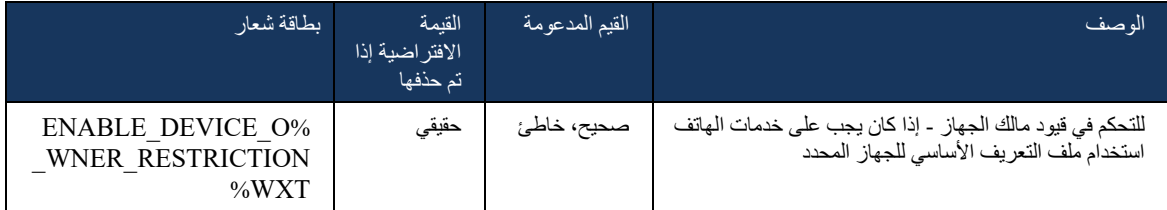

**مالحظة:** ويوصى بتمكين تقييد المالك. في حالة تعطيل هذه الميزة، ستستخدم خدمات الهاتف أول ملف تعريف تم العثور عليه لتسجيل الدخول وقد تحدث بعض المشاكل إذا كانت هناك ملفات تعريف متعددة تم تكوينها للمستخدم من نفس النوع.

#### 6.1.45 قائمة الحظر )Calling Webex فقط(

بدءًا من 43.5، يقدم تطبيق Webex قائمة حظر محددة للمستخدم لأرقام الهواتف. إذا تم تمكين الميزة، فيمكن للمستخدم تحديد المكالمات الواردة من أرقام محددة ليتم حظرها على جانب الخادم وعدم تسليمها على أي من أجهزة المستخدم. يمكن للمستخدم رؤية هذه المكالمات المحظورة في محفوظات المكالمات.

يمكن للمستخدم تكوين قائمة الحظر من مكانين - تفضيالت االتصال وتاريخ المكالمات. في التفضيالت، يمكن للمستخدم رؤية قائمة الأرقام المحظورة وتحرير ها. في سجل المكالمات، يمكن للمستخدم رؤية سجلات محفوظات المكالمات للمكالمات المحظورة بواسطة قائمة الحظر التي حددها المستخدم. قامت هذه السجالت بحجب اإلشارة إذا كان الرقم في قائمة الحظر المحددة من قبل المستخدم وسيكون لدى المستخدم خيار إلغاء حظر الرقم مباشرةً للسجل المعطى. خيار حظر مناح أيضًا.

قواعد الأر قام المضافة إلى قائمة الحظر التي بحددها المستخدم:

- ◼ تنسيق الرقم
- تطبيق قيود تنسيق .164E من تفضيالت االتصال محليًا في تطبيق Webex
	- يُسمح بحظر جميع سجالت Calling Webex من محفوظات المكالمات
- قد تسمح Cisco BroadWorks أو ترفض طلبات الأرقام الجديدة المضافة في قائمة الحظر بناءً على تنسيق الأرقام
- الأرقام الداخلية سيتم تسليم المكالمات الواردة من الأرقام الداخلية إلى المستخدم، حتى إذا كانت جز ءًا من قائمة الحظر التي يحددها المستخدم

يتم تكوين قائمة الحظر المحددة للمستخدم على BroadWorks Cisco ويتم تطبيقها على جميع أجهزة WxC للمستخدم. تعمل هذه الميزة مع قائمة الحظر المحددة للمسؤول، والتي ال يمكن تكوينها بواسطة المستخدم ويمكن التحكم فيها فقط بواسطة المسؤولين من خالل Hub Control. ال توجد سجالت محفوظات للمكالمات الواردة المحظورة بواسطة قائمة الحظر التي حددها المسؤول.

يتم تطبيق قائمة الحظر المحددة للمستخدم بعد SHAKEN/STIR، وقائمة الحظر المحددة للمسؤول وسياسات رفض المكالمات المجهولة.

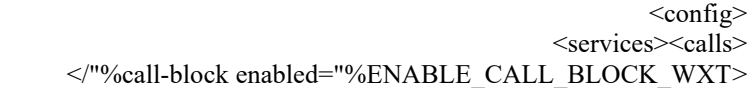

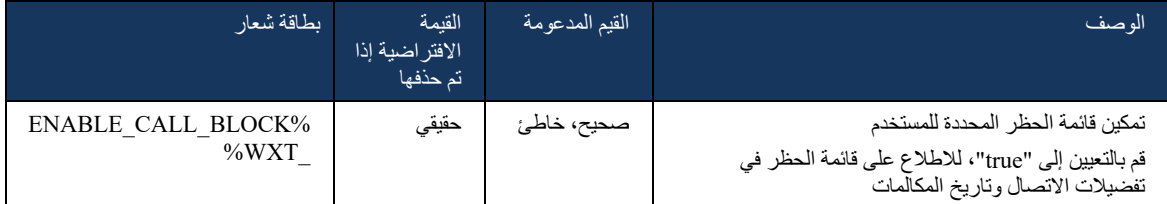

**مالحظة:** تعتمد هذه الميزة على تعيين خدمة Block Call BroadWorks Cisco للمستخدم.

### 6.1.46 التكيف مع الوسائط وتنفيذ المرونة )MARI)

#### 6.1.46.1 معدل التكيف

قام تطبيق Webex بالفعل بدمج تقنيات جودة الوسائط التكيفية لضمان عدم تأثر الصوت بأي فقد لحزمة الفيديو، ولضمان أن الفيديو يمكن أن يستفيد من التكيف مع معدل الفيديو إلدارة كمية النطاق الترددي المستخدم أثناء أوقات االزدحام.

تعديل المعدل أو تعديالت معدل البت الديناميكي تعمل على تكييف معدل المكالمة مع النطاق الترددي المتغير المتاح، أو تسريع معدل بت الفيديو أو تسريعه بناءً على حالة فقد الحزمة. ستخفض نقطة النهاية معدل البت عندما تتلقى رسائل من جهاز االستقبال تشير إلى أن هناك فقد الحزمة، وبمجرد أن ينخفض فقد الحزمة، سيحدث تسريع معدل البت.

ال توجد إعدادات قابلة للتكوين للتحكم في استخدام آلية التكيف مع المعدل.

#### 6.1.46.2 تصحيح الأخطاء إلى الأمام (FEC) وإعادة إرسال الحزم (RTX)

بدءًا من الإصدار 43.4، يضيف تطبيق Webex إلى آلية تكييف الوسائط دعم تصحيح الأخطاء المسبق (FEC) وإعادة إرسال الحزم )RTX )لكل من وسائط الصوت والفيديو.

يوفر FEC تكرار للمعلومات المرسلة باستخدام خوارزمية محددة مسبقًا. يسمح التكرار للمستلم باكتشاف وتصحيح عدد محدود من الأخطاء، دون الحاجة إلى طلب بيانات إضافية من المرسل. يعطي FEC المتلقي القدرة على تصحيح الأخطاء دون الحاجة إلى قناة عكسية )مثل RTCP )لطلب إعادة إرسال البيانات ، ولكن هذه الميزة على حساب عرض نطاق ترددي أعلى ثابت للقناة الأمامية (المزيد من الحزم المرسلة).

لا تستخدم نقاط النهاية FEC على عرض النطاق الترددي الأقل من 768 كيلوبت في الثانية. كما يجب أيضًا أن يكون هناك أيضًا خسارة حزمة بنسبة 1.5% على الأقل قبل إدخال FEC. عادة ما ترصد نقاط النهاية فعالية FEC وإذا كان FEC غير فعال، فال يتم استخدامه.

يستهلك FEC نطاقًا تردديًا أكثر من إعادة الإرسال ولكن لديه تأخير أقل. يتم استخدام RTX عند السماح بتأخير بسيط وهناك قيود النطاق الترددي. في حالة التأخير الكبير وعرض النطاق الترددي الكافي، يفضل FEC.

يحدد تطبيق Webex RTX أو FEC ديناميكيًا اعتمادًا على النطاق الترددي المتفاوض عليه وتأخير التسامح مع دفق وسائط معين. يؤدي FEC إلى استخدام نطاق ترددي أعلى بسبب بيانات الفيديو الزائدة عن الحاجة ، ولكنه ال يقدم تأخير إضافي الستعادة الحزم المفقودة. في حين أن RTX ال يساهم في زيادة استخدام النطاق الترددي، ألن حزم RTP تتم إعادة إرسالها فقط عندما يشير جهاز االستقبال إلى فقد الحزمة في قناة مالحظات RTCP. يقدم RTX تأخير استعادة الحزمة نظ ًرا للوقت الذي يستغرقه وصول حزمة RTCP إلى جهاز االستقبال من المرسل، ولكي تصل ال حزمة المعاد إرسالها إلى جهاز االستقبال من المرسل.

مطلوب تمكين FEC لتمكين RTX.

```
>config<>services<>calls<
                                                               >audio<
                                >audio-quality-enhancements<
                                                       >mari< 
    >"%fec enabled="%ENABLE_AUDIO_MARI_FEC_WXT< 
              >x-ulpfecuc<8000>/x-ulpfecuc< 
                         <payload>111</payload>
                         <max_esel>1400</max_esel>
                                   \text{max} n>255\text{max} n>
                                          \rm{m>8<}/m>
                           \leqmulti ssrc>1 \leqmulti ssrc>\epsilonnon seq>1\epsilon/non seq>
                             <feedback>0</feedback>
                              <order>FEC_SRTP</order>
                                               <fec> >"%rtx enabled="%ENABLE_AUDIO_MARI_RTX_WXT < 
                           >mari-rtx<90000>/mari-rtx< 
                         <payload>112</payload>
                                   <time>180</time>
                                <data-flow>1</data-flow>
                          <order>RTX_SRTP</order>
                                                   \langle \text{rtx} \rangle<mari>...
                                                               >video<
                                >video-quality-enhancements<
                                                      >mari< 
    >"%fec enabled="%ENABLE_VIDEO_MARI_FEC_WXT< 
                      >x-ulpfecuc<8000>/x-ulpfecuc< 
                              >payload<111>/payload< 
                         <max_esel>1400</max_esel>
                               \text{max} n>255\text{max} n>
                                           \rm{m>8}\rm{<}/m\rm{>}<multi_ssrc>1</multi_ssrc>
                              \epsilonnon seq>1\epsilon/non seq>
                             <feedback>0</feedback>
                           <order>FEC_SRTP</order>
                                               <fec> >"%rtx enabled="%ENABLE_VIDEO_MARI_RTX_WXT < 
                          <mari-rtx>90000</mari-rtx>
                              >payload<112>/payload< 
                                    <time>180</time>
                             <data-flow>1</data-flow>
                          <order>RTX_SRTP</order>
                                                    <rtx/>
                                             >mari/<
```
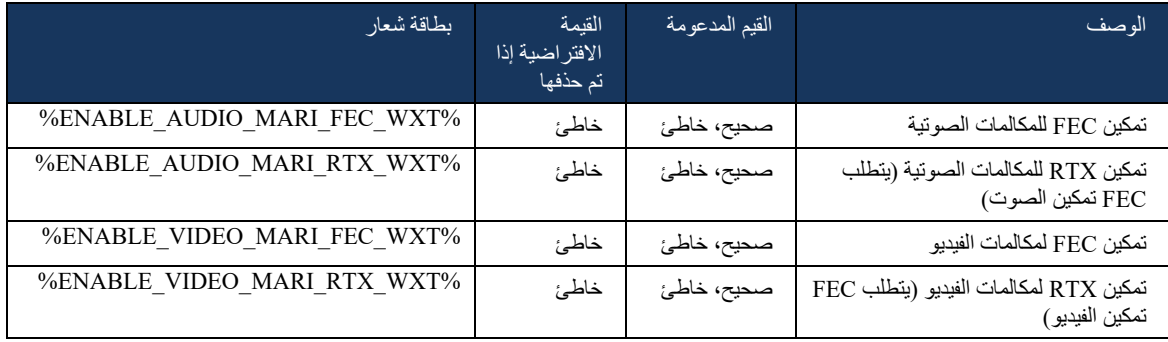

## 6.1.47 المكالمات المتزامنة مع نفس المستخدم

إضافة دعم للمكالمات المتزامنة مع نفس المستخدم على جهاز واحد.

هذه الميزة مفيدة لبعض عمليات النشر، حيث ال تكون الهوية المعروضة للمكالمة هي نفس الهوية المتصلة. يؤدي هذا إلى عدم القدرة على بدء عملية نقل حضانة إلى الطرف األصلي. من خالل تمكين هذه الميزة، سيتمكن المستخدم من التعامل مع العديد من المكالمات المتزامنة مع نفس الطرف البعيد.

>config<

>services<

>calls<

simultaneous-calls-with-same-user<

>/"%enabled="%ENABLE\_SIMULTANEOUS\_CALLS\_WITH\_SAME\_USER\_WXT

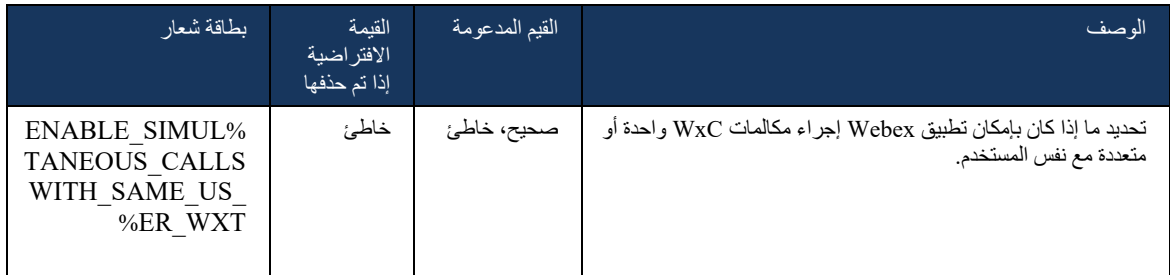

#### RTCP-XR 6.1.48

بدءًا من الإصدار 43.8، يضيف تطبيق Webex التفاوض على تبادل حزم RTCP-XR أثناء إجراء مكالمة. يحدث التفاوض أثناء إنشاء جلسة INVITE SIP. إذا كانت كلتا النقطتين النهائيتين تدعم حزم XR-RTCP، فسيبدأ محرك وسائط Webex في تبادل هذه الحزم ويساعد آلية جودة المكالمة القابلة للتكيف. يتم تم تمكينه افتراضًيا.

باإلضافة إلى ذلك، بالنسبة لـ Calling Webex فقط، سيتم إرسال هذه القياسات اإلضافية من خالل BYE SIP وبهذه الطريقة يتم الكشف عنها في Control Hub.

> >config< <protocols><sip>

>rtcp-xr<

#### >/"%negotiation enabled="%ENABLE\_RTCP\_XR\_NEGOTIATION\_WXT<

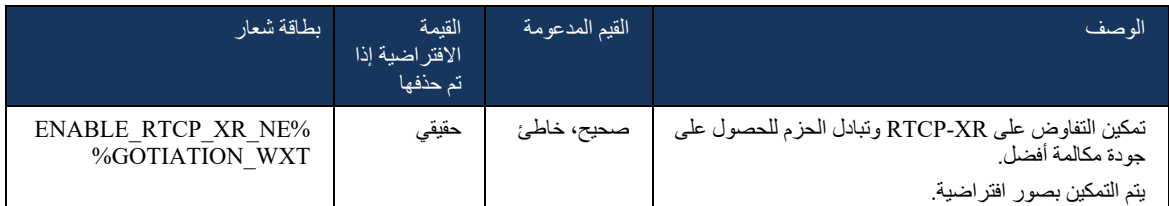

## 6.1.49 معلومات إعادة توجيه المكالمات

يقدم الإصدار 44.2 من تطبيق Webex خيارًا قابلاً للتكوين للتحكم في ظهور معلومات إعادة توجيه المكالمات وإعادة توجيهها في الشاشات ذات الصلة بالمكالمات ومحفوظات المكالمات.

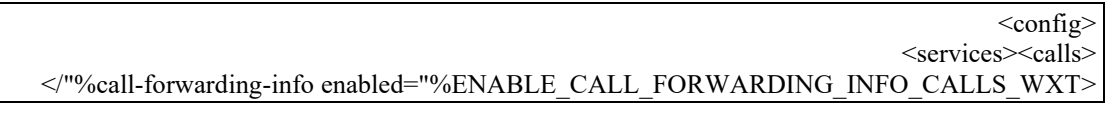

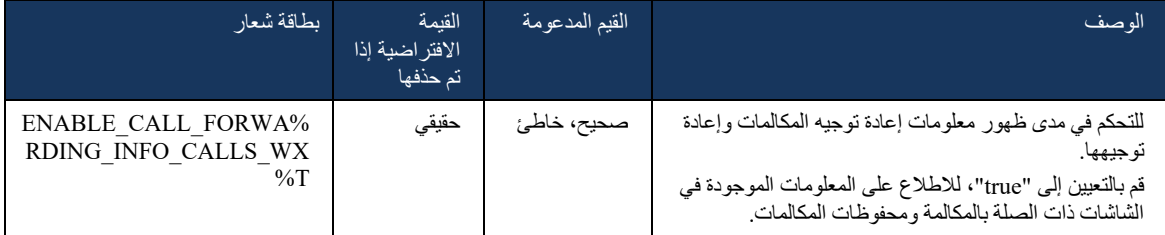

**مالحظة:** تتطلب هذه الميزة تمكين معلومات إعادة التوجيه )التحويل أو معلومات التاريخ( على جانب Cisco .BroadWorks

#### 6.1.50 معرف المتصل الصادر (Webex Calling فقط)

يقدم تطبيقا Webex Mobile (الإصدار 44.2) وسطح المكتب (الإصدار 44.3) إمكانية جديدة للمستخدم لاختيار معرف المتصل الخارجي المفضل للمكالمات الصادرة. تتضمن قائمة الخيارات المتاحة ما يلي:

- الخط المباشر )افتراضي(
	- رقم الموقع
- رقم مخصص من نفس المؤسسة
- قوائم انتظار المكالمات التي يكون المستخدم جز ًءا منها، والتي تمكن الوكالء من استخدام رقم هوية المتصل الخاص بهم
	- مجمو عات الخطوط المجمَّعة التي ينتمي إليها المستخدم، والتي تتيح للوكلاء استخدام رقم هوية المتصل الخاص بهم
		- إخفاء هوية المتصل

مالحظات:

- فقط Webex Calling ▪
- قائمة الخيارات تعتمد على السطر:
- o خط أساسي مجموعة كاملة من الخيارات
	- o الخطوط المشتركة غير متوفرة
- o الخطوط الظاهرية خيارات قائمة انتظار المكالمات فقط
- إذا لم تعد الهوية المحددة بالفعل متاحة، فسيتم استخدام هوية المتصل االفتراضية للمستخدم
- تستخدم مكالمات الطوارئ دائ ًما رقم معاودة االتصال في حاالت الطوارئ الخاص بالمستخدم
	- تهمل علامة <المكالمات الصادرة> ضمن القسم <services><call-center-agent>

يمكن تكوين قائمة الخيارات المتاحة من خلال مدخل المسؤول. توجد أيضًا علامات مخصصة لـ DMS منفصلة للتحكم في توفر هذه التحسينات في تطبيق Webex.

| $\leq$ config $\geq$                                                                                   |
|----------------------------------------------------------------------------------------------------|
| <services><calls></calls></services>                                                                   |
| $\leq$ caller-id $>$                                                                                   |
| <"%outgoing-calls enabled="%ENABLE CLID OUTGOING CALLS WXT>                                            |
| "%additional-numbers enabled="%ENABLE CLID OUTGOING CALLS ADDITIONAL NUMBERS WXT                       |
| "%call-center enabled="%ENABLE_CLID_OUTGOING_CALLS_CALL_CENTER_WXT                                     |
| "%hunt-group enabled="%ENABLE CLID OUTGOING CALLS HUNT GROUP WXT                                       |
| $\langle \rangle$ /*%clid-delivery-blocking enabled="%ENABLE CLID OUTGOING CALLS DELIVERY BLOCKING WXT |

 <sup>&</sup>gt;outgoing-calls/<

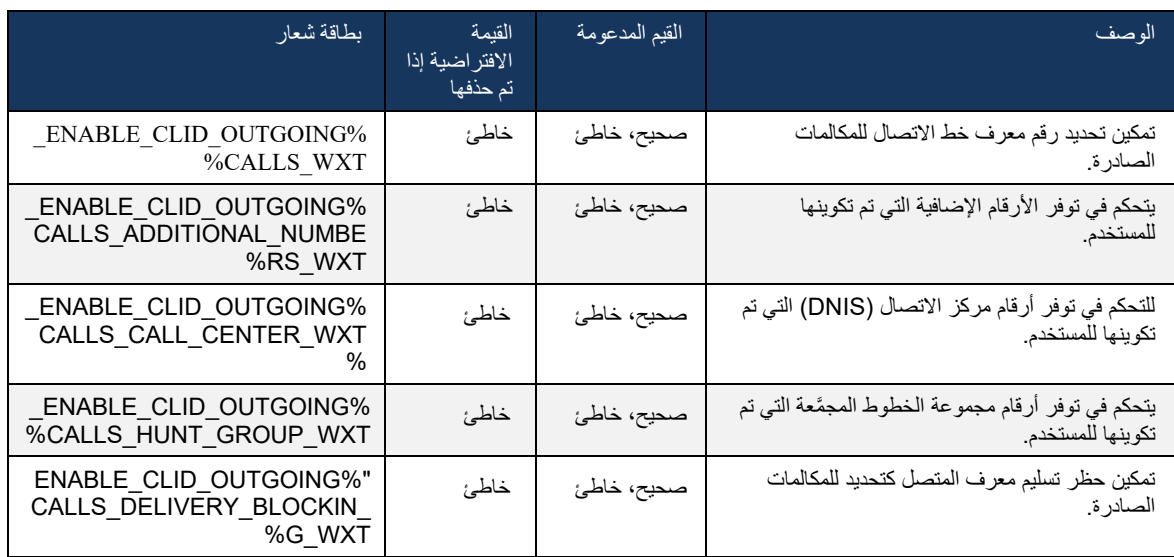

#### 6.2 ميزات سطح المكتب فقط

#### 6.2.1 تسجيل الخروج اإلجباري

تسمح هذه الميزة لـ BroadWorks Cisco بتتبع مثيالت العميل عبر اإلنترنت بنفس نوع الجهاز والسماح فقط لواحد منهم بالتواصل عبر اإلنترنت في أي وقت. عندما يقوم BroadWorks Cisco بإخطار العميل بتسجيل الخروج، يتم إنهاء اتصال SIP، ويشير العميل إلى أن االتصال غير متصل.

هذه الميزة مطلوبة في بعض عمليات النشر حيث يمكن لعمالء مشابهين أن يكونوا متصلين باإلنترنت في نفس الوقت، مما يتسبب في آثار جانبية. أحد األمثلة على ذلك هو المستخدم الذي لديه جهاز سطح المكتب في العمل والمنزل، حيث سيتم تلقي المكالمات الواردة فقط من قبل أحد العمالء، اعتمادًا على أي تسجيل SIP نشط.

يعتمد تسجيل الخروج الإجباري على SIP، يرسل العميل اشتراك SIP إلى حزمة حدث Call-info مع قيمة معلمة خاصة في From ، بغض النظر عن قيمة معلمة info-call-bsoft. عندما يكتشف BroadWorks Cisco مثيالت متعددة للعمالء عبر اإلنترنت باستخدام نفس preid، فإنه يرسل إشعار SIP خاص إلى مثيل العميل األقدم، مما يؤدي إلى تسجيل خروجه. على سبيل المثال، سيكون لعمالء سطح المكتب قيمة مماثلة على الرغم من عدم وجود قيود على استخدام هذا المعرف على جانب العميل. يتم تكوين قيمة APPID بواسطة موفر الخدمة.

الحظ أنه الستخدام تسجيل الخروج القسري، يجب تمكين اشتراك Info-Call في SIP.

للحصول على معلومات حول بقع وإصدارات BroadWorks Cisco الالزمة لهذه الميزة، راجع القسم الموجود على متطلبات برنامج BroadWorks Cisco في دليل حلول BroadWorks Cisco.

ارجع إلى المثال التالي لمعرفة تفاصيل التكوين (SIP هو بروتوكول التحكم الوحيد المدعوم في هذا الإصدار).

 $<$ config $>$ 

"forced-logout enabled="%ENABLE\_FORCED\_LOGOUT\_WXT%" control-protocol="SIP> >/"%appid="%FORCED\_LOGOUT\_APPID\_WXT

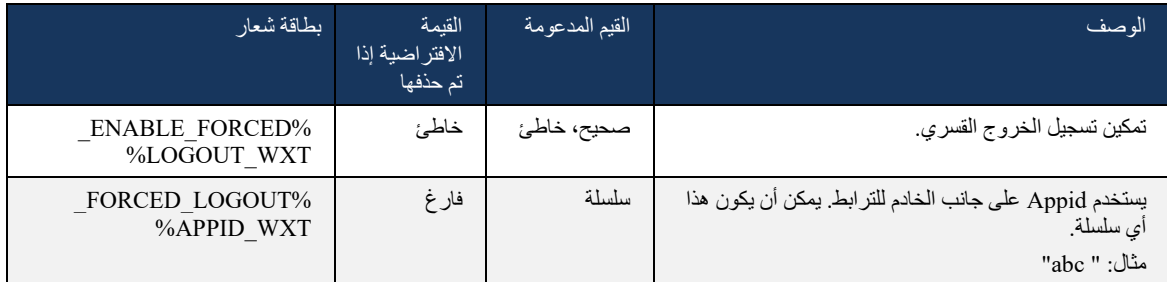

#### 6.2.2 التقاط المكالمات

التقاط المكالمات هي خدمة متعددة المستخدمين تسمح للمستخدمين الذين تم تحديدهم بالرد على أي خط رنين داخل مجموعة التقاط المكالمات الخاصة بهم. يتم تحديد مجموعة التقاط المكالمات بواسطة المسؤول وهي مجموعة فرعية من المستخدمين في المجموعة الذين يمكنهم التقاط مكالمات بعضهم البعض.

يتم دعم حاالت التقاط المكالمات التالية:

▪ رد على مكالمة عمياء

<sup>&</sup>gt;services<

التقاط مكالمة موجهة (مما يتيح للمستخدم الرد على مكالمة موجهة إلى هاتف آخر في مجموعته عن طريق طلب رمز الوصول إلى الميزة المعنية متبو ًعا بامتداد هاتف الرنين(.

>config<

<services><calls> "%call-pickup blind="%ENABLE\_CALL\_PICKUP\_BLIND\_WXT< >/"%directed="%ENABLE\_CALL\_PICKUP\_DIRECTED\_WXT

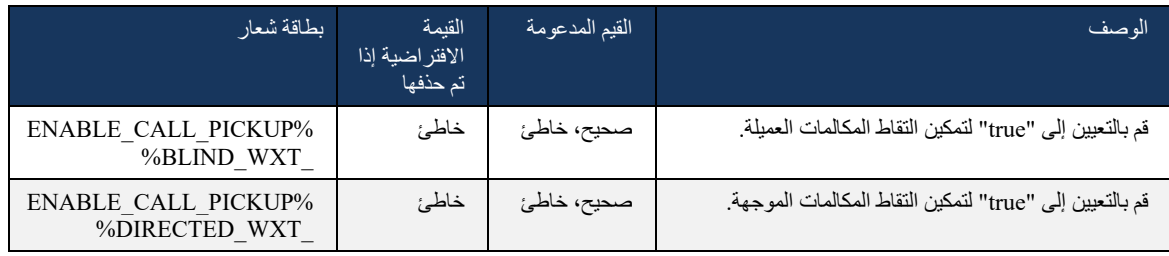

## <span id="page-91-0"></span>6.2.3 دعم المدير والمسؤول (المساعد التنفيذي)

تسمح ميزة "المدير المسؤول" ، المعروفة باسم " المساعد التنفيذي" في BroadWorks Cisco، للمساعدبالعمل نيابة عن مسؤول تنفيذي بفحص المكالمات والرد عليها وإجراء المكالمات باعتباره " المسؤول التنفيذي" . يمكن أن يكون لدى مساعد واحد العديد من المديرين التنفيذيين ومن الممكن:

- حدد الدور المطلوب عند إجراء مكالمة.
- الرد على مكالمة واردة نيابة عن مسؤول تنفيذي ثم دفع المكالمة إلى المسؤول التنفيذي. باإلضافة إلى ذلك، تتوفر جميع خيار ات إدار ة المكالمات المعتادة.
	- تأكد من أن المكالمة الواردة مخصصة بالفعل للمدير التنفيذي.

المدير التنفيذي والمساعد التنفيذي هما خدمتان مترابطتان من خدمات BroadWorks Cisco التي تقدم معًا الوظائف التالية:

- يستطيع المستخدم الذي يمتلك الخدمة التنفيذية تحديد مجموعة من المساعدين الذين يديرون مكالماتهم. يجب تحديد المساعدين بين المستخدمين في نفس المجموعة أو المؤسسة الذين تم تعيين خدمة المساعد التنفيذي.
- يمكن للمستخدم الذي لديه خدمة المساعد التنفيذي الرد على المكالمات وبدء المكالمات نيابة عن المديرين التنفيذيين.
- يمكن لكل من التنفيذي ومساعديهم تحديد المكالمات التي يجب إعادة توجيهها إلى المساعدين، وكيف يجب تنبيه المساعدين حول المكالمات الواردة، وأي من المكالمات التي تم إعادة توجيهها إلى المساعدين يجب تقديمها إلى المسؤول التنفيذي لفحصها.

```
>التكوين< 
                                                                 >الخدمات< 
 >/"%executive-assistant enabled="%ENABLE_EXECUTIVE_ASSISTANT_WXT<
```
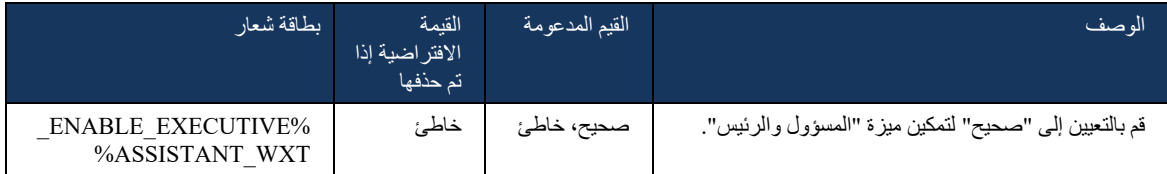

**مالحظة**: ال يتوفر دعم الميزة Admin-Boss( المساعد التنفيذي( مع ميزة Lines-Shared.

## 6.2.4 تصعيد مكالمات SIP إلى االجتماع ) Calling Webex فقط(

بوفر العميل الوظيفة لتصعيد مكالمة SIP جارية إلى اجتماع عبر Webex Calling. باستخدام هذه الوظيفة بدلاً من مؤتمر مخصص قياسي، سيتمكن المستخدم من استخدام الفيديو باإلضافة إلى مشاركة الشاشة أثناء االجتماع.

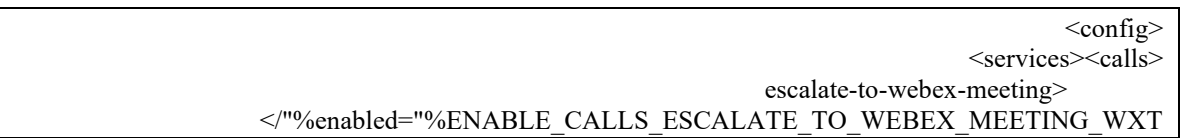

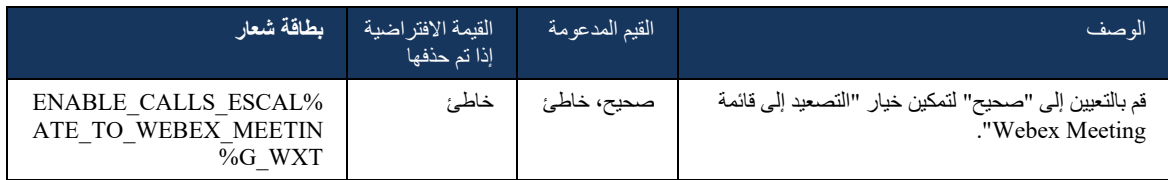

## 6.2.5 اتصال التحكم في الهاتف المكتبي - الرد التلقائي

تتيح الإجابة التلقائية للمستخدم استخدام التحكم في الهاتف المكتبي (DPC) للمكالمات الصادرة على العميل لإدارة هواتف MPP بدون إجابة تعمل باللمس.

سيحمل هاتف MPP المحدد الصوت/ الفيديو لمكالمة DPC الصادرة.

يمكن أن تعمل الإجابة التلقائية على الأجهزة الموفرة الأساسية وغير الأساسية. إذا كان لدى المستخدم أكثر من هاتف مكتبي مسجل يمكن إقرانه، فلن يتم الرد تلقائًيا إال على الجهاز المحدد/المقترن.

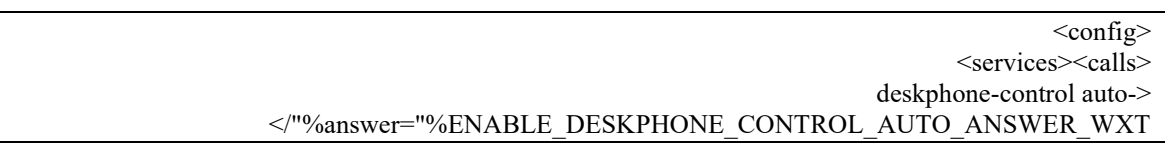

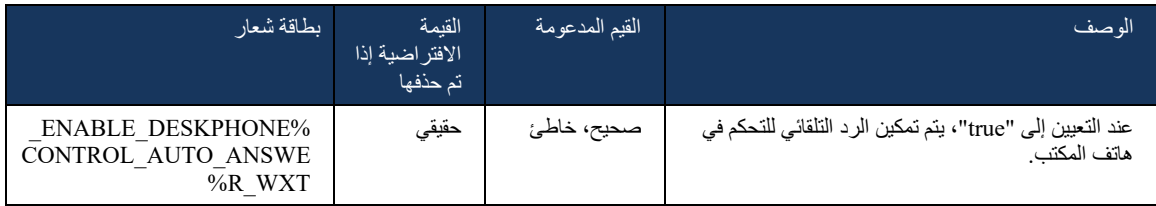

**مالحظة**: لن يؤثر الرد التلقائي على المكالمات الواردة أثناء وجودها في وضع DPC، بحيث يرن هاتف المكتب للمكالمات الواردة.

#### 6.2.6 رد تلقائي باستخدام إشعار النغمة

تتيح هذه الميزة الدعم التلقائي للرد على المكالمات الواردة لألجهزة المحلية، إذا تم اإلشارة إلى ذلك في طلب المكالمة الواردة.

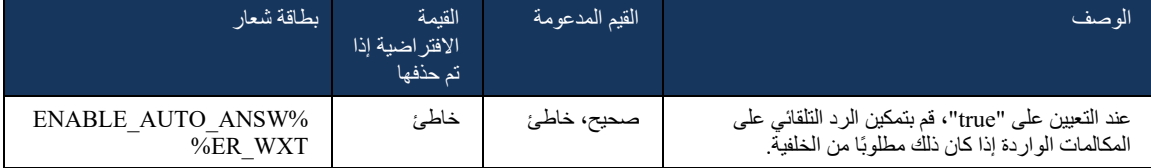

#### 6.2.7 التحكم في الهاتف المكتبي – عناصر التحكم في منتصف المكالمة – المؤتمر

تتيح هذه الميزة خيارات المؤتمر والدمج للمكالمات البعيدة )XSI )التي تم إنهاؤها في موقع آخر.

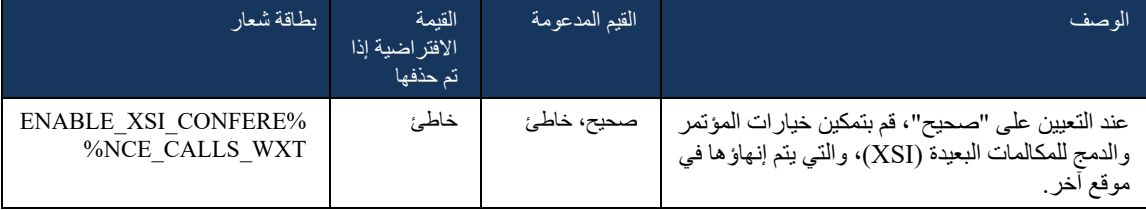

#### 6.2.8 إشعارات التقاط المكالمات

توفر إشعارات التقاط المكالمات قدرة المستخدم على معرفة متى تكون هناك مكالمة واردة إلى مستخدم يتم تكوينه لمراقبته. يمكن استالم إشعارات التقاط المكالمات لقوائم المراقبة التي تم تكوينها من خالل مجموعة التقاط المكالمات وخدمات حقل مصباح مشغول.

تكون إشعارات التقاط المكالمات مفيدة عندما ال يكون المستخدمون المراقبون قريبين من بعضهم البعض بشكل مادي وال يمكنهم سماع رنين هاتف زميلهم.

## 6.2.8.1 حقل المصباح مشغول

يعرض تطبيق Webex لسطح المكتب إعلامًا إذا كان أحد الأعضاء في قائمة مراقبة حقل المصباح مشغول (BLF) لديه حالة تنبيه واردة. يحتوي اإلخطار على معلومات حول المتصل والمستخدم الذي تلقى المكالمة الواردة، مع خيارات الرد على المكالمة أو إسكات اإلشعار أو تجاهله. يؤدي الرد على المكالمة الواردة من قبل المستخدم إلى بدء التقاط المكالمات الموجهة.

بدءًا من الإصدار 43.4، تتوفر قائمة المستخدمين الذين تتم مر اقبتهم BLF في نافذة المكالمات المتعددة (MCW) للاتصال )المتوفرة فقط لنظام التشغيل Windows). يتضمن دمج قائمة BLF في MCW ما يلي:

- راقب المكالمات الواردة مع خيار لالتقاط المكالمة أو تجاهل التنبيه.
	- ◼ ارجع إلى القائمة الكاملة لمستخدمي BLF.
- ◼ مراقبة وجود المستخدمين يتوفر الحضور الغني فقط للمستخدمين الذين لديهم استحقاق Cloud Webex. يتوفر الحضور الأساسي (الهاتفي) لمستخدمي BroadWorks فقط.
	- ◼ ابدأ مكالمة باستخدام مستخدم BLF.
	- ابدأ دردشة مع مستخدم BLF متاح فقط للمستخدمين الذين لديهم استحقاق Webex Cloud.
		- ◼ أضف مستخدم BLF كجهة اتصال.

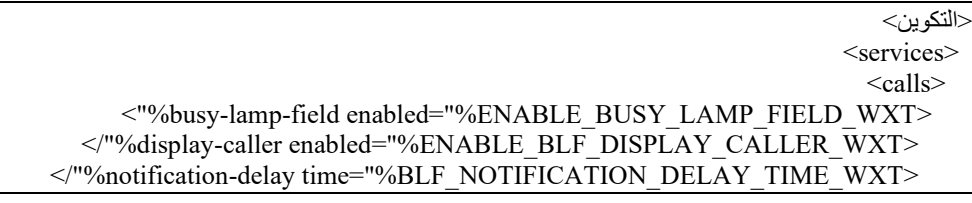

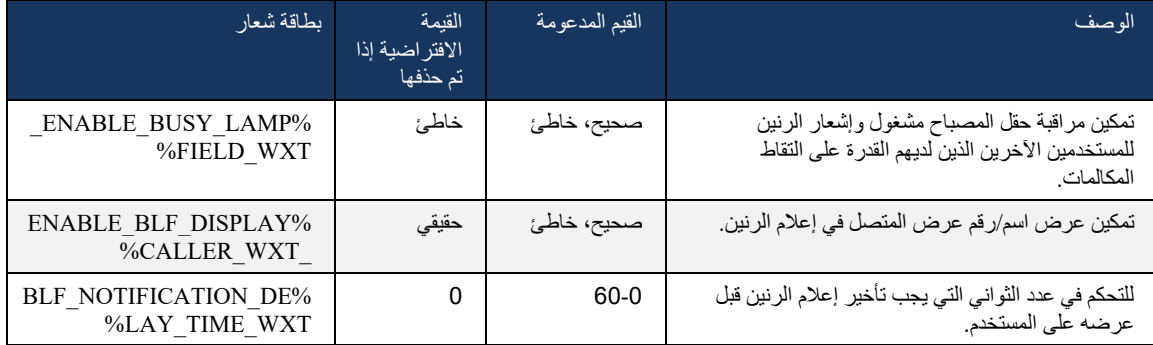

**مالحظة:** تعتمد هذه الميزة على خدمة التقاط المكالمات الموجهة.

#### 6.2.8.2 مجموعة الرد على المكالمات )Calling Webex فقط(

بدءًا من الإصدار 44.2، يضيف تطبيق Webex دعمًا لإشعار ات التقاط المكالمات الجماعية (GCP) لنشر Webex Calling. يسمح بإخطار المستخدمين بالمكالمات الواردة ألي من المستخدمين الذين تتم مراقبتهم من خالل مجموعة التقاط المكالمات.

في حالة وجود مكالمة واردة ألحد مستخدمي مجموعة التقاط المكالمات، يتم إعطائها فرصة للرد على المكالمة. هناك تأخير إشعار GCP يمكن تكوينه من خالل Hub Control. إذا لم يعالج الخادم المكالمة ضمن الوقت الذي تم تكوينه، فسيتم إرسال إشعار GCP إلى المجموعة.

في حالة إجراء مكالمات متعددة داخل نفس مجموعة التقاط المكالمات، تتم معالجتها بالتسلسل بنا ًء على وقت استالمها. يتم تسليم إخطار المكالمة الأقدم في البداية إلى المجموعة وبمجرد معالجتها، يتم تسليم الإخطار التالي في السطر إلى المجموعة.

قد تكون الإشعارات سمعية فقط أو بصرية فقط أو سمعية ومرئية وفقًا للتكوين الموجود في مدخل مسؤول Control Hub. إذا كان هناك إشعار GCP مرئي، فيمكن للمستخدم الرد على المكالمة باستخدام ميزة التقاط المكالمة. إذا تم تكوين اإلشعار الصوتي فقط، فلن يرى المستخدم إشعارًا مرئيًا للمكالمة الواردة، وسيسمع نغمة رنين معينة ويمكنه التقاط المكالمة من قائمة التقاط المكالمات المتوفرة في تطبيق Webex، أو عن طريق طلب رمز FAC \*( 98 )واالمتداد يدويًا.

يمكن للمستخدم كتم صوت إشعار GCP من خالل إعدادات التطبيق. ينطبق هذا اإلعداد على جميع إشعارات التقاط المكالمات )BLF وGCP )ويتم كتم صوت اإلشعارات االفتراضية.

تعمل الميزة للخطوط الأساسية، وللخطوط المشتركة أو الظاهرية المعينة للمستخدم.

```
\langle \text{config} \rangle<services><calls>
>"%group-call-pickup-notifications enabled="%ENABLE_GCP_NOTIFICATIONS_WXT<
           >/"%display-caller enabled="%ENABLE_GCP_DISPLAY_CALLER_WXT <
\le/"%max-timeout value="%GCP_NOTIFICATION_MAX_TIMEOUT_VALUE_WXT>
                                                  >group-call-pickup-notifications/<
                                                                                  ...
                                                                   <protocols><sip>
                                                                          >lines<
                                                                          >line<
  <group-call-pickup>%BWGROUP-CALL-PICKUP-BOOL-1%</group-call-pickup>
                                                                            ...
                                                                        <line> >line<
  <group-call-pickup>%BWGROUP-CALL-PICKUP-BOOL-2%</group-call-pickup>
                                                                            ...
                                                                        <line> ...
```
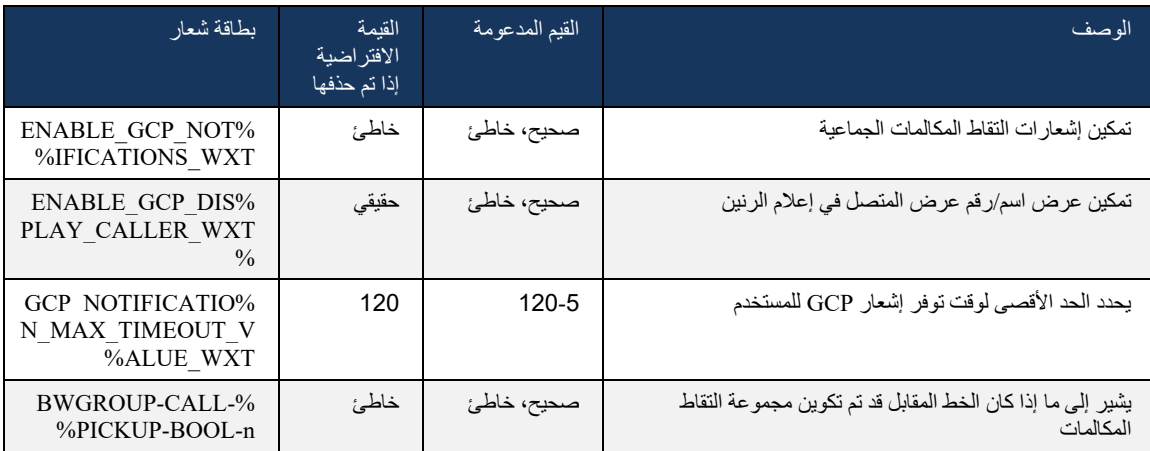

**المالحظة :1** هذه ميزة Calling Webex فقط.

**المالحظة :2** تعتمد هذه الميزة على مجموعة التقاط المكالمات التي يتم تكوينها للمستخدم.

## 6.2.9 حزمة حدث التحكم عن بُعد

للنقر لالتصال بالعمالء مثل عميل موظف االستقبال المحدود BroadWorks ومدمج Go حيث يكون تطبيق Webex هو جهاز الاتصال، عند تلقي مكالمة أو معالجة، قم بإيقاف/استئناف تطبيق Webex الآن بتكريم حزمة حدث التحكم عن بُعد.

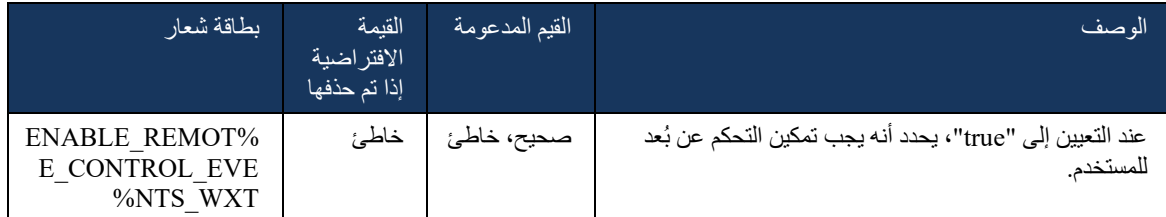

#### 6.2.10 تحديد CLID لوكيل قائمة انتظار المكالمات

عندما يقوم الوكالء بإجراء مكالمات إلى عمالئهم، فإنهم يريدون من العمالء رؤية معرف خط االتصال )CLID )المناسب بدالً من CLID الشخصي/ المؤسسي. على سبيل المثال، إذا تم ضم الوكيل ماري سميث إلى قائمة انتظار مكالمات الدعم الفني، فعند االتصال بالعمالء، تريد ماري أن يرى العمالء كود CLID الخاص بها كدعم فني، وليس ماري سميث.

يمكن للمسؤولين في Hub Control أو CommPilot تحديد رقم واحد أو أكثر لقائمة انتظار المكالمات الستخدامها في CLID الصادر. ثم يتوفر للوكالء خيار تحديد أحد أرقام DNIS ليتم استخدامها كـ CLID الخاصة بهم عند إجراء المكالمات الصادرة. يوفر تطبيق Webex قدرة الوكالء على تحديد DNIS الستخدامها كـ CLID الخاص بهم.

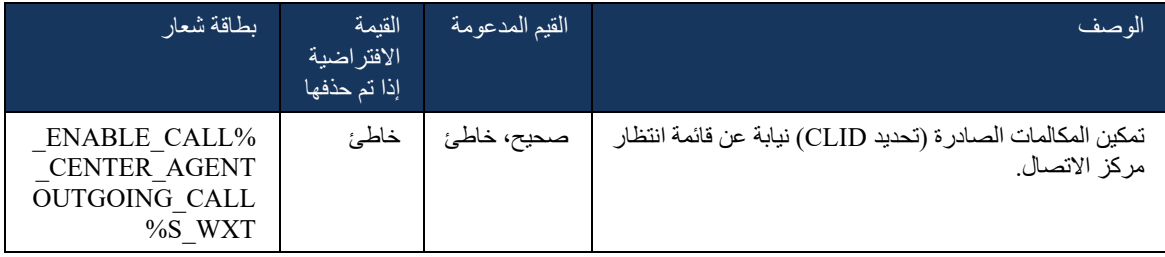

#### 6.2.11 بوابة قابلية استمرار الخدمة (Webex Calling فقط)

بدءًا من الإصدار 43.2، يضيف تطبيق Webex دعمًا لوضع مكالمة قابلية استمرار الخدمة. إذا تم تمكين الميزة ولم يكن هناك اتصال Cloud Webex، فيمكن تشغيل تطبيق Webex في وضع قابلية استمرار الخدمة. في هذا الوضع، تتوفر وظائف اتصال محدودة للمستخدم.

يتم نشر البوابة المحلية لقابلية استمرار الخدمة بواسطة العميل.

 >config< >protocols<  $<$ sip $>$ survivability-gateway enabled="%ENABLE\_SURVIVABILITY\_GATEWAY\_WXT%" fallback-> time="%SURVIVABILITY\_FALLBACK\_TIME\_WXT%"<%BWSURVIVABILITYGATEWAY%>/sur >vivability-gateway

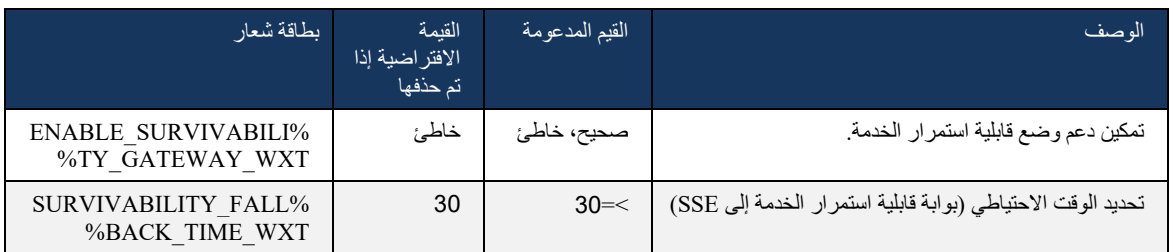

**مالحظة:** توفر هذه الميزة الثقة في الترحيل من حلول االتصال الداخلية إلى حلول االتصال على السحابة.

## 6.2.12 مظهر الخط المشترك

<span id="page-97-0"></span>بدءًا من الإصدار 42.12، يضيف تطبيق Webex دعمًا للخطوط المتعددة. يمكن لمستخدم Webex أن يكون لديه خط أساسي وأن يشارك ما يصل إلى 9 خطوط مع مستخدمين آخرين.

يجب على المسؤول إعداد ظهور المكالمات المشتركة لكل خط مشترك.

سيكشف عميل Webex عن تحديث تكوين الخط في غضون اإلطار الزمني 12 ساعة وسيطلب من المستخدم إعادة تشغيل التطبيق. ستطبق إعادة تسجيل الدخول للمستخدم تحديثات الخط على الفور.

بدءًا من الإصدار 43.12، يتم تحسين تطبيق Webex للسماح بنقل مكالمة قيد الانتظار (استئنافها محليًا) على خط مشترك، يتم التعامل معها بواسطة مستخدم آخر أو بواسطة نفس المستخدم على جهاز آخر. للحصول على مزيد من المعلومات، ارجع إلى [6.2.15نقل](#page-99-0)  [المكالمة](#page-99-0).

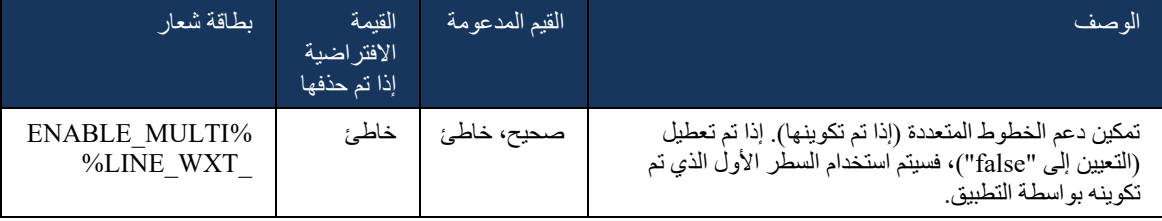

**مالحظة:** ال يتوفر دعم الميزة [Admin-Boss\(](#page-91-0) المساعد التنفيذي( مع ميزة Lines-Shared.

#### 6.2.13 الخطوط الظاهرية ) Calling Webex فقط(

بالنسبة لنشر Calling Webex فقط، يدعم تطبيق Webex التكوين متعدد الخطوط باستخدام الخطوط الظاهرية. من الناحية الوظيفية، يطابق التكوين مع الخطوط الظاهرية الخطوط المتعددة باستخدام الخطوط المشتركة - امتالك القدرة على رؤية الخطوط الظاهرية التي تم تكوينها للمستخدم واستخدامها للمكالمات الواردة والصادرة. يمكن تكوين 10 خطوط ظاهرية مشتركة وخطوط مشتركة كحد أقصى.

يعمل الإصدار 43.4 على توسيع دعم الخطوط الظاهرية ويضيف ميزة "إيقاف الاتصال مؤقتًا" و"استرداد المكالمات قيد الانتظار".

بدءًا من الإصدار 43.12، يتم تحسين تطبيق Webex للسماح بنقل مكالمة قيد الانتظار (استئنافها محليًا) على خط ظاهري، يتم التعامل معها بواسطة مستخدم آخر أو بواسطة نفس المستخدم على جهاز آخر. للحصول على مزيد من المعلومات، ارجع إلى [6.2.15نقل](#page-99-0)  [المكالمة](#page-99-0).

يصف ما يلي تغييرات قالب التكوين المتعلقة بدعم الخطوط الظاهرية.

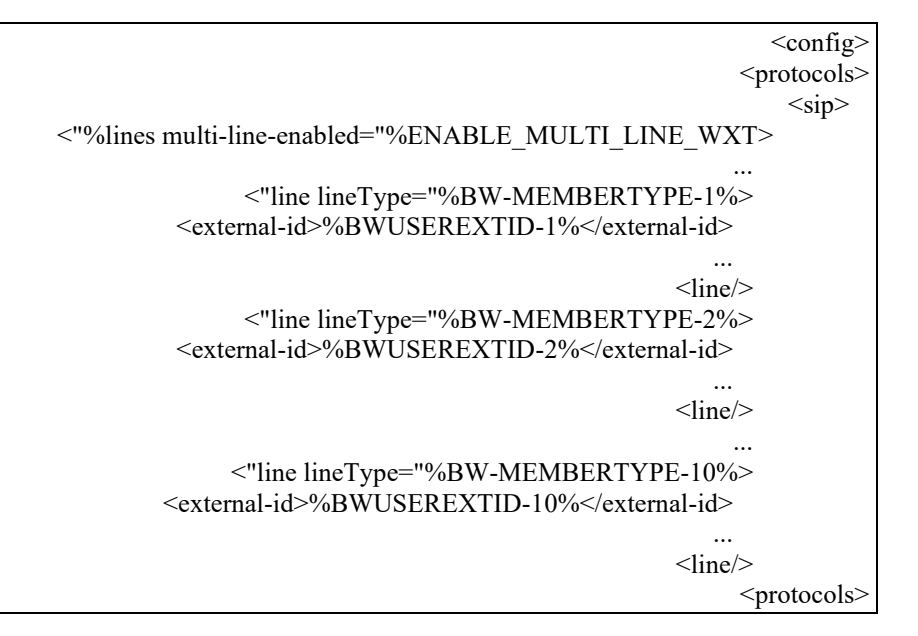

## 6.2.14 حزمة حدث التحكم في كتم الصوت عن بُعد )Calling Webex فقط(

بدءًا من الإصدار 43.9، يضيف تطبيق Webex دعمًا للتحكم في مكالمات كتم الصوت عن بُعد في دفق الوسائط الصوتية. يسمح ذلك بتشغيل كتم/ إلغاء كتم صوت مكالمة جارية من موقع آخر مثل عميل موظف االستقبال المحدود لـ BroadWorks، حيث يكون تطبيق Webex هو جهاز االتصال.

تعتمد الميزة على حزمة معلومات حالة cisco-x كتم الصوت الجديدة. إذا تم استالم عنوان -mute-cisco-x:Info-Recv status أثناء إنشاء جلسة INVITE SIP الخاصة بالمكالمات، فعند وجود تحديث )محلي أو بعيد( لحالة كتم الصوت في x-cisco-mute-:Info-Package مع Webex SIP INFO تصم بع المكالمة الصوتية، برسل نطبيق muted=true;status (أو كتم *الصوت=false*)، حيث تمثل المعلمة التي تم كتم الصوت الحالة المحدّثة لدفق وسائط الصوت.

يمكن تشغيل كتم الصوت أو إلغاء كتم الصوت محلًيا أو من موقع بعيد. يقوم التحديث عن بُعد بتشغيل إشعار SIP مع الحدث: ك*تم الصوت* (أو *إلغاء كتم الصوت)* ليتم إرساله إلى تطبيق Webex من خادم التطبيق. يحترم تطبيق Webex الطلب البعيد وبعد تحديث حالة دفق الوسائط الصوتية، برسل إشعار SIP مع x-cisco-mute-:Info-Package muted=true;status (أو كتم *الصوت=*false).

 >config< >services< >calls< >/"%remote-mute-control enabled="%ENABLE\_REMOTE\_MUTE\_CONTROL\_WXT<

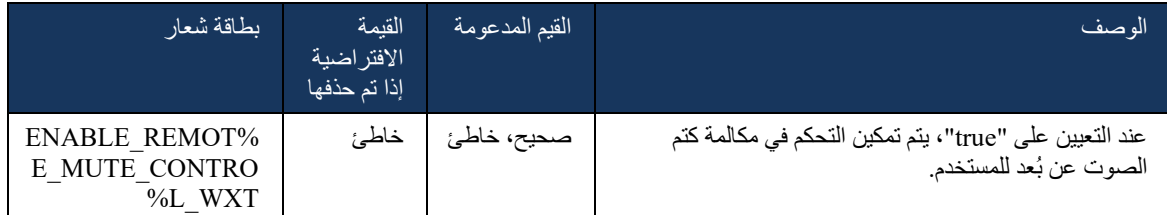

#### <span id="page-99-0"></span>6.2.15 نقل المكالمة

يوفر تطبيق Webex مراقبة المكالمات والتحكم في المكالمات الخاصة بمكالمات VoIP التي تم إنهاؤها في موقع آخر. يتوفر هذا الخيار حالبًا فقط للخط الأساسي للمستخدم.

بدءًا من الإصدار 43.12، يتم تحسين تطبيق Webex لإظهار المكالمات التي تم إنهاؤها في موقع آخر أيضًا للخطوط المشتركة والظاهرية. تكون هذه المكالمات مرئية في منطقة المكالمات الجاريةلأغراض المعلومات وبدون خيار التحكم فيها. فقط في حالة وضع هذه المكالمة قيد االنتظار، سيتمكن المستخدم من نقلها إلى الجهاز المحلي عن طريق تحديدها واستئنافها من شاشة المكالمة. تكون هذه اآللية مفيدة إذا تم التعامل مع المكالمة بواسطة نفس المستخدم على موقع آخر أو بواسطة مستخدم آخر يستخدم نفس الخط.

الحظ أنه من غير الممكن لتطبيق Webex نقل مكالمة قيد االنتظار إلى جهاز مقترن. إذا تم إقران المستخدم بجهاز، فإنه يحتاج إلى قطع الاتصال أولاً ثم يمكنه استئناف المكالمة الموضوعة قيد الانتظار محليًا.

تعتمد مراقبة المكالمات للخط المشترك والظاهري على حزمة حدث معلومات مكالمات SIP.

تعتمد مراقبة المكالمات للخط الأساسي للمستخدم على أحداث XSI (حزمة حدث المكالمة المتقدمة) ونقل مكالمة إلى الجهاز المحلي غير متوفر لهذه المكالمات. بالنسبة لهذا النوع من المكالمات، يمكن للمستخدم استخدام ميزة سحب المكالمات <mark>6.1.22سحب *الاتصال*). يعم</mark>ل سحب المكالمات فقط آلخر مكالمات نشطة للمستخدم، في حين تعمل آلية الخطوط المشتركة والظاهرية لجميع مكالمات المستخدم التي تم وضعها قيد االنتظار.

- .1 استخدم الحالة :1
- a. تم تعيين خط Alice لملفات تعريف هاتف سطح المكتب وهاتف المكتب.
- b. أجرت أليس مكالمة مع تشارلي من خالل هاتف المكتب يمكن ألليس رؤية المكالمة الجارية في تطبيق سطح المكتب.
- c. تقوم أليس بوضع المكالمة قيد االنتظار على شكل هاتف المكتب يمكن استئناف المكالمة بواسطة أليس من تطبيق سطح المكتب.
	- .2 استخدم الحالة :2
	- a. تم تعيين خط Alice لملفات تعريف هاتف سطح المكتب وهاتف المكتب.
	- b. لدى بوب مكالمة مع تشارلي يمكن ألليس رؤية المكالمة الجارية في تطبيق سطح المكتب.
- c. يضع بوب المكالمة مع تشارلي قيد االنتظار يمكن ألليس استئناف المكالمة مع تشارلي من تطبيق سطح المكتب.
	- .3 استخدم الحالة :3
	- a. تم تعيين خط Alice لملفات تعريف هاتف سطح المكتب وهاتف المكتب.
		- b. تم إقران أليس بهاتفه المكتبي من تطبيق سطح المكتب.
	- c. لدى بوب مكالمة مع تشارلي يمكن ألليس رؤية المكالمة الجارية في تطبيق سطح المكتب.
- d. يضع بوب المكالمة مع تشارلي قيد االنتظار ال يمكن ألليس استئناف المكالمة مع تشارلي من تطبيق سطح المكتب.
	- e. تقوم أليس بفصل تطبيق سطح المكتب عن هاتف المكتب تستطيع أليس استئناف المكالمة مع تشارلي من تطبيق سطح المكتب.

>config<

<services><calls>

>call-move<

>/"%move-here enabled="%ENABLE\_CALL\_MOVE\_HERE\_WXT <

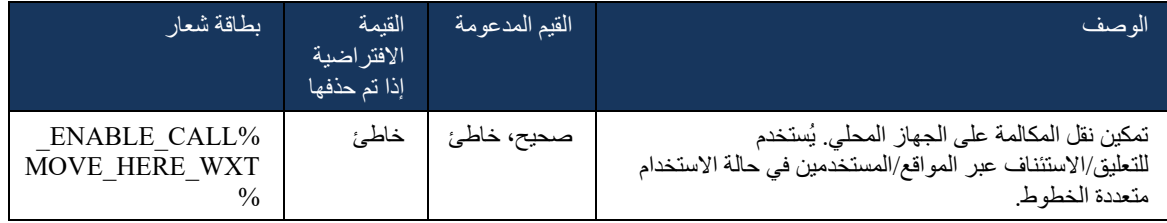

6.3 ميزات الجوال فقط

6.3.1 مكالمة الطوارئ

يدعم Webex لـ BroadWorks Cisco مكالمات الطوارئ األصلية.

عند تمكين الميزة، عند بدء مكالمة VoIP صادرة، يقوم التطبيق بتحليل الرقم المطلوب ومقارنته بقائمة أرقام الطوارئ التي تم تكوينها. إذا تم تحديد الرقم على أنه رقم طوارئ، فسينفذ التطبيق سلوك الطلب الذي تم تكوينه. يمكن تكوينها باستخدام عالمة تسلسل الطلب .

األوضاع المدعومة هي:

- only-cs يقوم العميل بإجراء مكالمات الطوارئ فقط من خالل الشبكة الخلوية إذا كانت الشبكة متوفرة.
- first-cs عند بدء مكالمة طوارئ، يتحقق العميل من نوع الشبكة التي يتصل بها الجهاز الحالي. إذا كانت الشبكة الخلوية متاحة، يقوم العميل بوضع المكالمة عبر الشبكة الخلوية. إذا كانت الشبكة الخلوية غير متوفرة ولكن تتوفر بيانات خلوية/شبكة WiFi، يقوم العميل بإجراء المكالمة عبر البيانات الخلوية/شبكة WiFi كمكالمة VoIP. أيضًا، إذا تم إجراء مكالمة الطوارئ من خالل الشبكة الخلوية، يقترح العميل على المستخدم إعادة تجربة مكالمة الطوارئ على أنها VoIP.
	- voip فقط يقوم العميل بإجراء مكالمات الطوارئ فقط على غرار VoIP إذا كانت البيانات الخلوية/ شبكة WiFi متاحة.
	- voip-cs يقوم العميل بتحليل ما إذا كان الجهاز يمكنه بدء المكالمة األصلية )CS( )دون األخذ في االعتبار ما إذا كانت شبكة CS متاحة أم ال(. إذا تمكن الجهاز من بدء مكالمة أصلية، يتم طلب رقم الطوارئ كمكالمة طوارئ CS. بخالف ذلك، يتم طلب المكالمة على أنها VoIP.

**مالحظة:** إذا تم تعطيل مكالمة VOIP، تكون القيمة الوحيدة ذات المعنى لتسلسل طلب الطوارئ .cs-only هي( %EMERGENCY\_CALL\_DIAL\_SEQUENCE\_WXT%(

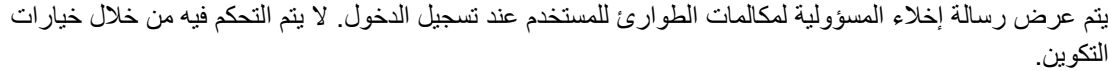

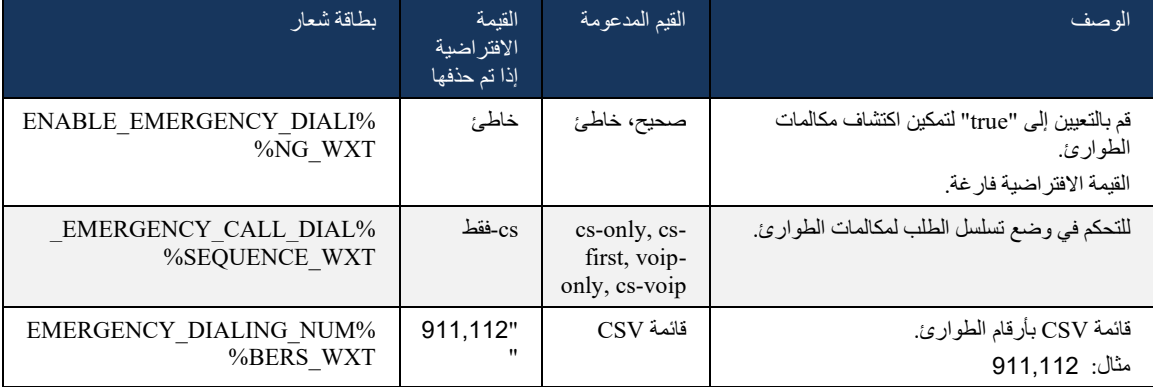

#### 6.3.2 إشعارات الضغط للمكالمات

عند تلقي مكالمة واردة، يتلقى عميل الهاتف المحمول إعالم مؤقت )PN )أوال.ً هناك معلمة تكوين يمكن استخدامها للتحكم في وقت إنشاء جلسة REGISTER SIP:

- .1 عند استالم إشعار الدفع، أو
- .2 عندما يتم قبول المكالمة من قبل المستخدم.

ويوصى بالنهج الثاني. ومع ذلك، وبالمقارنة مع الحالة األولى، فإنه يضيف بعض التأخير قبل تحديد المكالمة.

وفقًا لمتطلبات iOS 13، يجب استخدام شبكات VoIP PN للمكالمات الواردة فقط. يجب أن تستخدم بقية الأحداث المتعلقة بالمكالمة شبكات PN عادية.

لتلبية هذا الشرط ، يتم إدخال واجهة برمجة تطبيقات تسجيل PN الجديدة ويتطلب تطبيق التصحيح المقابل على خادم التطبيق. إذا لم يتم تكوين الطرف الخلفي لدعم شبكات PNs 13 iOS، فيمكن استخدام معلمة التكوين لفرض استخدام إشعارات الدفع القديمة، حيث يتم تسليم جميع الأحداث ذات الصلة بالمكالمة من خلال شبكات VoIP PN.

يوجد إعالم مؤقت تم إرساله من قبل خادم التطبيق )AS )عندما يتم قبول مكالمة ذات رنين بواسطة الخادم في موقع آخر، أو يغلقها المتصل، أو، على سبيل المثال، يتم إعادة توجيهها إلى البريد الصوتي. مع نظام التشغيل 13 iOS ، أصبح هذا النوع من Push Notification الآن واحدًا منتظمًا وله بعض القيود. قد يتم تأجيله بواسطة خدمة Apple Push )APNS )Service Notification أو حتى ال يتم تسليمه على اإلطالق. للتعامل مع شبكات PN الخاصة بتحديث المكالمات المفقودة أو المؤجلة، تتم إضافة مهلة رنين قابلة للتكوين للتحكم في الحد األقصى لوقت الرنين. إذا تم الوصول إلى الحد الأقصى لوقت الرنين، فسيتم إيقاف الرنين للراحة ويتم التعامل مع المكالمة باعتبار ها مفقودة. على جانب المتصل، قد تظل المكالمة في حالة رنين حتى يتم تنفيذ سياسة رنين عدم الرد التي تم تكوينها على خادم التطبيق )AS).

للحفاظ على اتساق سلوك التطبيق، ينطبق مؤقت الرنين القابل للتكوين على كل من نظامي التشغيل Android وiOS.

تتم إضافة خيار تكوين منفصل لتحديد سلوك رفض المكالمات عند استالم مكالمة واردة كإعالم مؤقت. يمكن تكوين العميل لتجاهل المكالمة أو للرد على الخادم من خالل Xsi مع تعيين الرفض على "حقيقي" أو " خاطئ" ، وفي هذه الحالة، سيتم تطبيق خدمات معالجة المكالمات من Cisco BroadWorks المعينة. إذا تم تكوين "decline false"، تستمر المكالمة في الرنين حتى يهجر المنشئ أو انتهاء صالحية مؤقت عدم الرد، وتبدأ خدمات معالجة المكالمات المرتبطة بذلك. إذا تم تكوين "true\_decline"، فإن سبب الرفض يحدد معالجة المكالمة. إذا تم تعيين سبب التراجع على "مشغول" ، فإن الخادم يجبر على الفور خدمة العالج المشغولة. إذا تم تكوين " unavailable\_temp"، يتم تطبيق خدمة العالج المؤقتة غير المتاحة.

> >config< >services<

 "push-notifications-for-calls enabled="true< "%connect-sip-on-accept="%PN\_FOR\_CALLS\_CONNECT\_SIP\_ON\_ACCEPT\_WXT >/"%ring-timeout-seconds="%PN\_FOR\_CALLS\_RING\_TIMEOUT\_SECONDS\_WXT >calls<

 "%reject-with-xsi mode="%REJECT\_WITH\_XSI\_MODE\_WXT< >/"%declineReason="%REJECT\_WITH\_XSI\_DECLINE\_REASON\_WXT

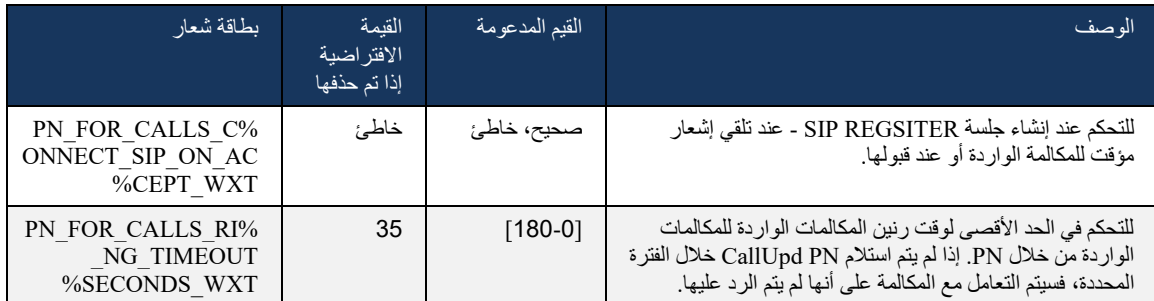

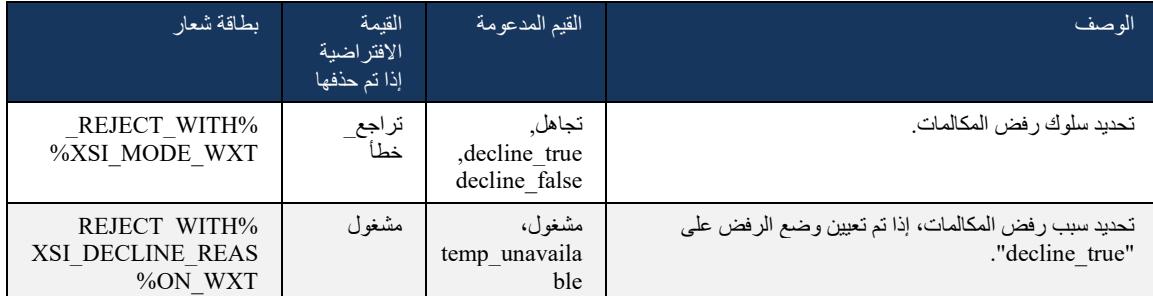

#### MWI 6.3.2.1

مع تمكين ميزة MWI، يشترك عميل WeBEX المحمول في إشعار Push MWI لتلقي التحديثات باستخدام البريد الصوتي للمستخدم وإعالمه.

لتقليل عدد اإلخطارات وتجنب التشتيت غير الضروري، يتم قمع إشعارات دفع MWI في بعض الحاالت. على سبيل المثال، عندما يستمع المستخدم إلى رسائل البريد الصوتي أو يقوم بوضع عالمة عليها على أنها مقروءة من داخل عميل Webex المحمول )الرقم غير المقروء آخذ في الانخفاض). لا يوجد خيار قابل للتكوين للتحكم في هذا.

لمزيد من المعلومات حول MWI، راجع القسم [6.1.27البريد الصوتي، البريد الصوتي المرئي،](#page-66-0) مؤشر انتظار الرسائل.

## 6.3.2.2 إشارة مع الرنين

يمكن لخدمات BroadWorks( مثل DND )إرسال تذكيرات بالرنين عند إعادة توجيه الوارد. يمكن تكوين عميل Mobile Webex لتمكين Notifications Push Splash Ring وعرضها على المستخدم عند تشغيلها بواسطة .BroadWorks

 $\langle \text{config} \rangle$ >services< >/"%ring-splash enabled="%ENABLE\_RING\_SPLASH\_WXT<

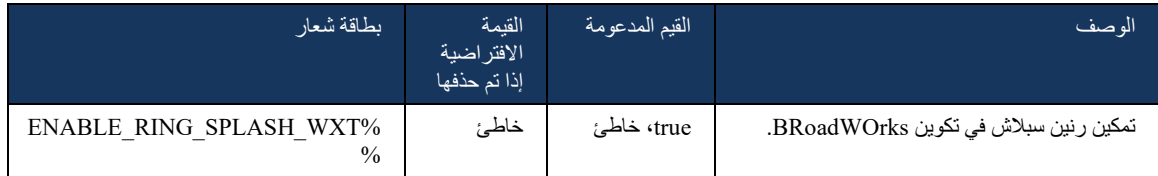

#### 6.3.3 تنبيه واحد

تهدف ميزة تنبيه واحد لألجهزة المتنقلة إلى عمليات التقارب الثابتة الجوال )FMC )/ مشغل شبكة الجوال ) MNO )لالستفادة من خدمة Mobility BroadWorks. بدونها، عند تسجيل الدخول إلى عميل Webex وتلقي مكالمة واردة، سيتلقى المستخدم مكالمتين في الوقت نفسه - مكالمتان أصليان ومكالمة إعالم مؤقت )VoIP). عند تمكين الميزة، سيقوم التطبيق بتعطيل تنبيه التنقل على موقع Mobility BroadWorks الخاص بالمستخدم عند تسجيل الدخول وتمكين التنبيه عند تسجيل الخروج. هناك شرط مسبق مهم الستخدام هذه الميزة هو أن يقوم المستخدم بتعيين خدمة Mobility BroadWorks وتكوين موقع واحد بالضبط.

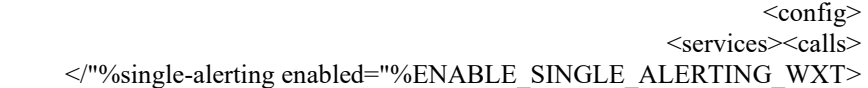

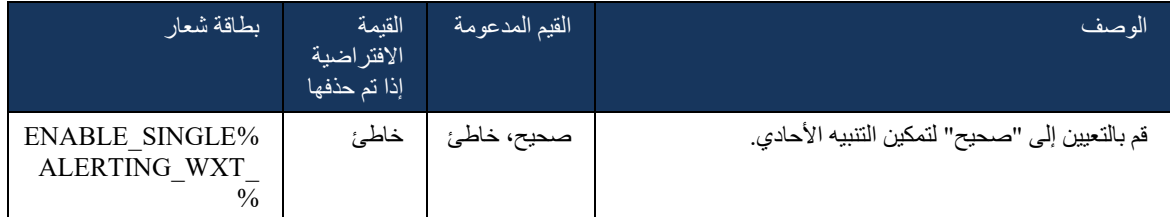

#### 6.3.4 انقر للطلب )معاودة االتصال(

يضمن النقر الصادر للطلب أنه يمكن للمستخدم النهائي إجراء مكالمة على الهاتف المحمول الشخصي الذي تم تبديل حلبة السباق وتسليم DN الخاص بعمله كمعرف خط االتصال.

يدعم عميل Webex المحمول النقر للاتصال (معاودة الاتصال) باستخدام خدمة BroadWorks Anywhere. تُسمى مواقع Anywhere BroadWorks في تطبيق Webex مواقع الوصول عبر رقم واحد )SNR).

عند تمكين الميزة، يمكن للمستخدمين تحديد موقع SNR من قائمة اقتران الجهاز. عند إقرانها بموقع SNR، يتم بدء جميع المكالمات الصادرة باستخدام النقر للاتصال (معاودة الاتصال). لمنع التنبيه المزدوج، يتم تعطيل "إشعارات الضغط" للمكالمات الواردة.

عندما يبدأ المستخدم "نقرة لطلب مكالمة"، سيرى شاشة المكالمة الصادرة مع معلومات لتوقع مكالمة واردة على موقع SNR المحدد. يتم إغلاق هذه الشاشة تلقائيًا بناءً على مؤقت قابل للتكوين.

عند قطع الاتصال بموقع SNR، يقوم التطبيق بتسجيل مرة أخرى لإشعارات الضغط للمكالمات الواردة.

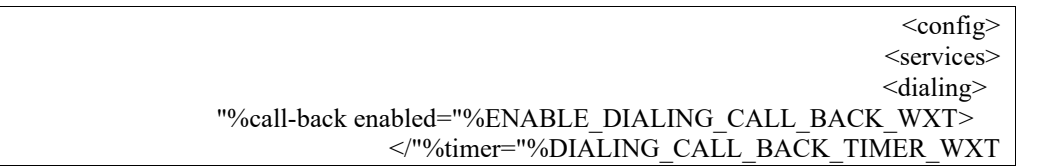

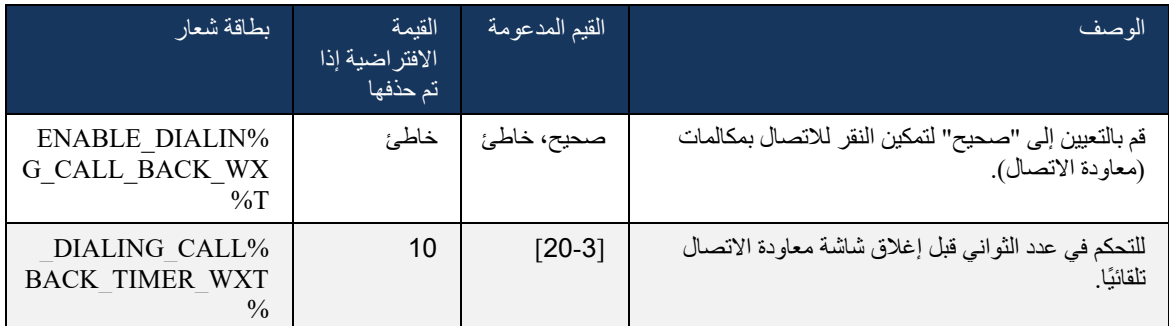

6.3.5 دعم MNO

#### <span id="page-105-0"></span>6.3.5.1 مكالمة مع Dialer Native

تضيف هذه الميزة دعمًا لعمليات نشر مشغل شبكة الجوال (MNO) التي تستفيد من خدمة BroadWorks Mobility )BWM). من المفترض أن المستخدم لديه خدمة Mobility BroadWorks تم تعيينها له وتم تكوين موقع واحد على الأقل.

يتم التحكم في قدرة المستخدم على بدء المكالمات من خالل المتصل األصلي بواسطة عالمة **التكوين** األصلية. في حالة التمكين، سيقوم التطبيق بتشغيل المتصل األصلي وإجراء المكالمة. عالوة على ذلك، يتم التحكم في توفر مكالمات VoIP بواسطة **عالمة voip** - استنادًا إلى متطلبات النشر قد يتم تمكين مكالمات VoIP أو تعطيلها.

إذا تم تمكين VoIP وCalling Native، فسيتمكن المستخدم من اختيار خيار االستخدام.

تتحكم علامة حوضع الطلب> في ما إذا كان بإمكان المستخدمين تحديد كيفية بدء/استقبال المكالمات الواردة والصادرة. يتطلب تمكين كل من مكالمات VoIP األصلية.

بدءًا من الإصدار 43.12، يتم تمديد تكوين الطلب الأصلي، مما يوفر إمكانية إضافة بادئة مخصصة لرقم المكالمة الصادرة مسبقًا. ينطبق ذلك على المكالمات الخلوية التي تم إطلاقها من تطبيق Webex، فقط إذا كان الرقم الذي تم الاتصال به يبدأ برمز FAC.

هذه الميزة مفيدة للعمالء الذين يستخدمون عمليات نشر MNO، حيث يمكن معالجة رموز FAC بواسطة الطرف الخلفي للاتصالات بدلاً من إعادة توجيهها إلى خادم تطبيق Cisco BroadWorks المتكامل. تمت إضافة علامة <fac-prefix> الجديدة ضمن القسم >الطلب<>native >ويمكن لالتصاالت استخدامها لحل هذه المشكلة.

>config<

 >services< <dialing>

>/"%voip enabled="%ENABLE\_DIALING\_VOIP\_WXT <

native enabled="%ENABLE\_DIALING\_NATIVE\_WXT%" enable-bwks-mobility->

>"%dependency="%DIALING\_NATIVE\_ENABLE\_BWKS\_MOBILITY\_DEPENDENCY\_WXT

 $\leq$ "%fac-prefix value="%DIALING\_NATIVE\_FAC\_PREFIX\_WXT>

<native/>

</"%dialing-mode enabled="%ENABLE\_DIALING\_MODE\_WXT%" default="%DIALING\_MODE\_DEFAULT\_WXT<

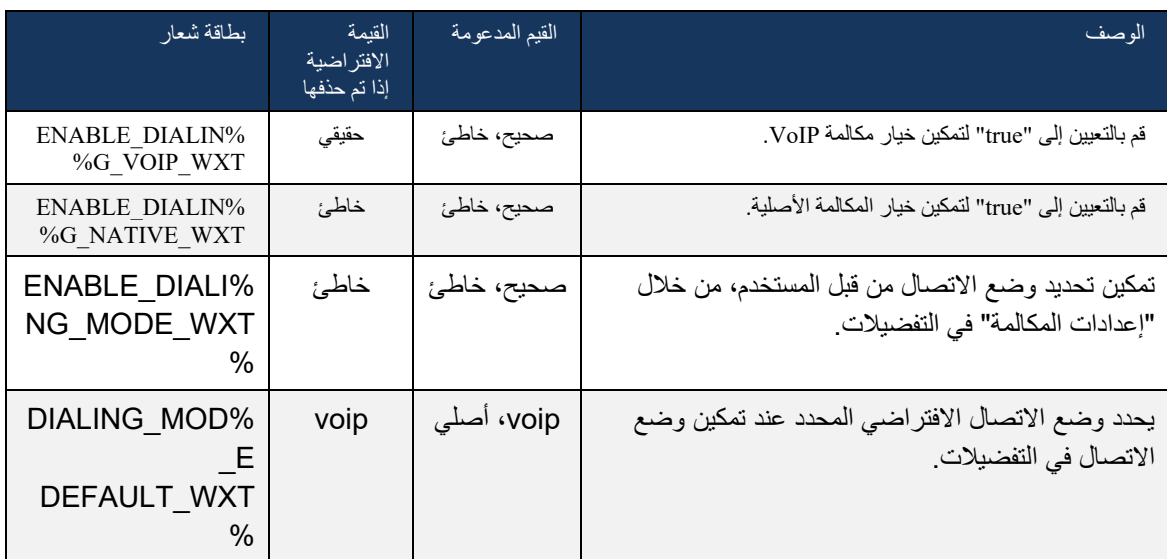

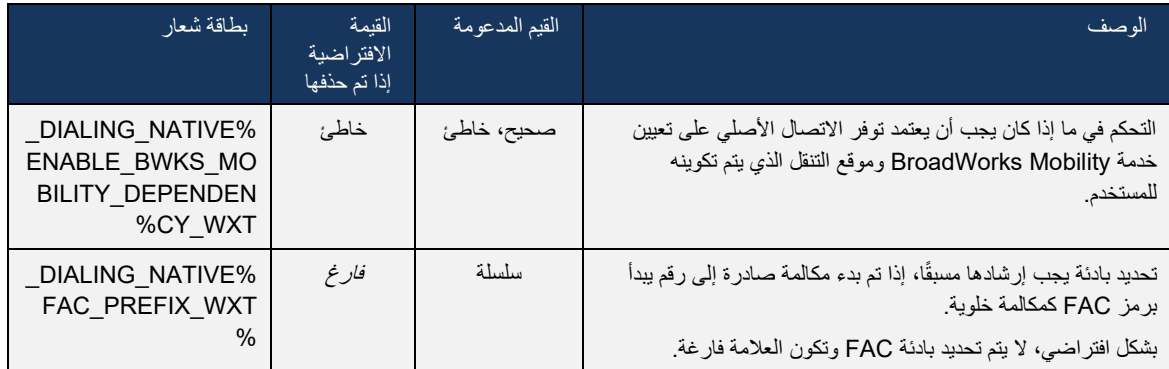

**المالحظة** :**1** واحد على األقل من **صوت** it Meme **أصلي** يجب تمكين االتصال.

**المالحظة** :**2** إذا تم تمكين االتصال **األصلي** فقط، ففي عمليات نشر MNO، يوصى بتعطيل التنبيه األحادي لمنع العميل من تعطيل تنبيه BWM.

**المالحظة** :**3** إذا تم تمكين **عمليات** االتصال **األصلية** وvoip، في عمليات نشر MNO، يوصى بتمكين التنبيه األحادي لمنع التنبيه المزدوج.

## 6.3.5.2 عناصر التحكم في منتصف المكالمة

تسمح هذه الميزة لعميل Webex المحمول بالتحكم عبر مكالمات XSI األصلية على الجهاز المحمول التي ترتكز على BroadWorks Cisco. تتوفر عناصر التحكم في مكالمات XSI فقط إذا:

- تم تعيين خدمة (BWM) BroadWorks Mobility للمستخدم،
	- هناك فقط واحد Identity Mobile BMW تم تكوينه،
- يتم تحديد وضع الاتصال الأصلي بواسطة المستخدم (لمزيد من المعلومات 6.3.5.1مكا*لمة مع Native*  ،[\)Dialer](#page-105-0)
	- هناك مكالمة ترتكز على BroadWorks، من خالل خدمة BMW،
		- هناك مكالمة خلوية جارية على الجهاز المحمول.

يضيف اإلصدار 43.10 التعامل بشكل أفضل مع التحويل االستشاري، مما يخلق االرتباط بين المكالمتين الخلوية المقدمين في تطبيق Webex وتوفير خيار للمستخدم لإكمال التحويل. أيضًا، إذا كان لدى المستخدم مكالمتين خلوية مستقلين على نفس الجهاز، يتم تحسين قائمة التحويل للسماح بنقل أحدهما إلى اآلخر حتى إذا لم يتم إنشاء ارتباط بينهما.

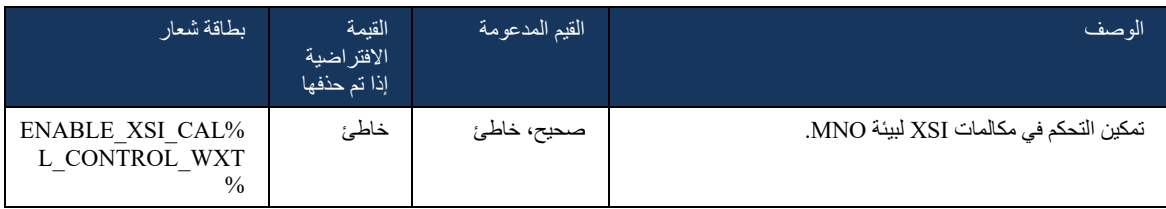

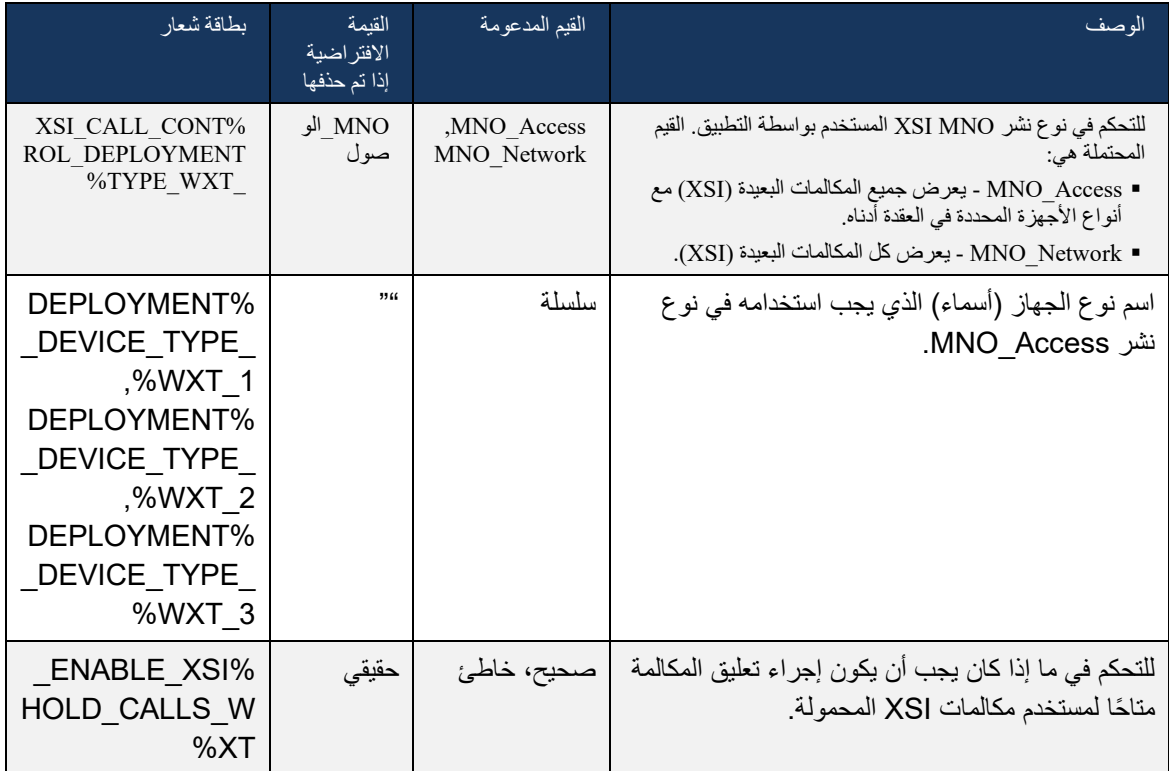

#### 6.3.5.3 هوية خط االتصال الصادر )CLID )- الشخصية المزدوجة

من خلال إصدار الهاتف المحمول 42.12، يسمح تطبيق Webex للمستخدمين بتحديد هوية خط الاتصال الخاصة بهم )CLID )المقدمة إلى الطرف البعيد عند بدء مكالمة صادرة.

إذا تم تكوين المستخدم باستخدام Cisco BroadWorks Mobility، والتكوين النموذجي لعمليات نشر مشغل شبكة الجوال (MNO)، وتم تمكين الاتصال الأصلي، فيمكن للمستخدم تحديد الهوية التي سيتم تقديمها للأشخاص الذين يتصلون بهم. يمكن للمستخدم اختيار عمله أو هويته الشخصية. هناك أيضًا خيار لإخفاء الهوية الخاصة والمكالمة المراد تقديمها كمجهول.

بالنسبة لمكالمات VoIP، يتوفر للمستخدم أيضًا خيار للتحكم في CLID الخاص به. الخيار المتاح في هذه الحالة هو التحكم في إخفاء هويته أم ال.

يتم التحكم في إدارة Persona وحظر CLID من خالل خيارات تكوين منفصلة.

 >config< <services> >dialing< >/"%calling-line-id-delivery-blocking enabled="%ENABLE\_CLID\_DELIVERY\_BLOCKING\_WXT< mobility-persona-management< >/"%enabled="%ENABLE\_MOBILITY\_PERSONA\_MANAGEMENT\_WXT
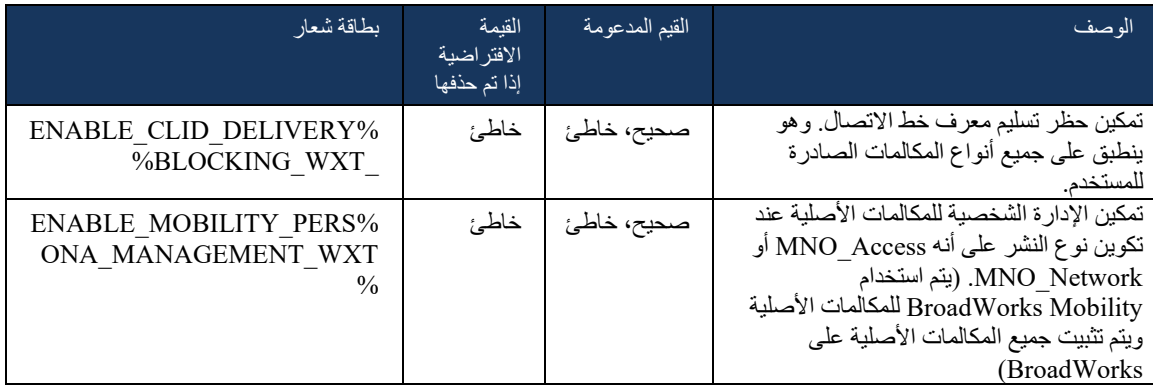

#### 6.3.5.4 إشعار للمكالمات األصلية

بالنسبة للمستخدمين الذين تم نشرهم باستخدام MNO، تضيف هذه الميزة الفتة إعالم للمكالمات األصلية، والتي يمكن التحكم فيها من خالل تطبيق Webex. يعتمد هذا اإلعالم على إعالم مؤقت يتم إرساله بواسطة خادم التطبيق بمجرد إنشاء المكالمة.

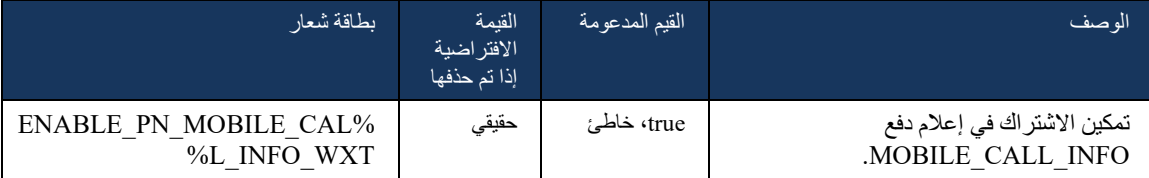

#### 6.3.5.5 نقل مكالمة أصلية إلى اجتماع متقارب

بالنسبة للمستخدمين الذين تم نشرهم باستخدام MNO، تسمح هذه الميزة بتصعيد مكالمة صوتية أصلية إلى اجتماع لكال الطرفين بمكالمة 1:1 ) حتى إذا لم يكن الطرف اآلخر من مستخدمي Webex). إذا كان المستخدم البعيد مستخدًما في Webex، فبمجرد الدخول في اجتماع، ستتمتع األطراف بالقدرة على :

- بدء Webex في دردشة االجتماع
- إضافة فيديو (لاحظ أن الصوت سيستمر في المكالمة الأصلية)
	- مشاركة الشاشة / المحتوى
		- تشغيل تسجيل االجتماعات

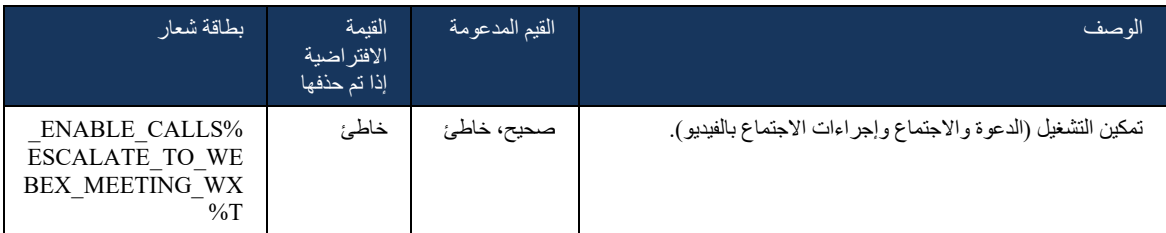

#### 6.3.5.6 Mobility MNO - عنصر واجهة المستخدم أثناء المكالمة

يقدم الإصدار 43.7 من تطبيق Android Webex (الأجهزة المحمولة والكمبيوتر اللوحي) رسميًا عنصر واجهة جديدة للتحكم في المكالمات (فقاعة)، مما يوفر التحكم الإضافي في المكالمات للمكالمات الأصلية المثبتة على Cisco BroadWorks، باستخدام خدمة Mobility. سيتم عرض عنصر واجهة المستخدم األصلي وسيسمح للمستخدم باإلجراءات التالية:

- عقد / استئناف
- التحويل العشوائي/الاستشاري يضع المستخدم في مربع حوار التحويل في تطبيق Webex.
	- التحويل الكامل ـ يوفر خيار إكمال التحويل الاستشاري (الإصدار 43.10)
		- اجتماع الفيديو ينقل الأطراف إلى اجتماع Webex.
			- إنهاء المكالمة

 $<$ config $>$ <services><calls> hold xsi-enabled="%ENABLE\_XSI\_HOLD\_CALLS\_WXT%" widget-> >/"%enabled="%ENABLE\_WIDGET\_HOLD\_CALLS\_WXT transfer-call enabled="%ENABLE\_TRANSFER\_CALLS\_WXT%" xsi-< enabled="%ENABLE\_XSI\_TRANSFER\_CALLS\_WXT%" widget- "%enabled="%ENABLE\_WIDGET\_TRANSFER\_CALLS\_WXT >/"%type="%TRANSFER\_CALL\_TYPE\_WXT escalate-to-webex-meeting< enabled="%ENABLE\_CALLS\_ESCALATE\_TO\_WEBEX\_MEETING\_WXT%" widget->/"%enabled="%ENABLE\_WIDGET\_CALLS\_ESCALATE\_TO\_WEBEX\_MEETING\_WXT

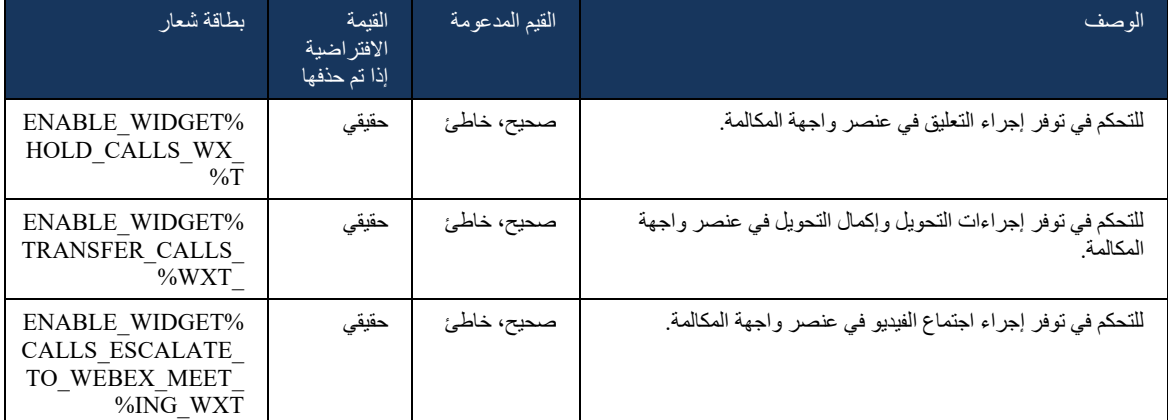

#### 6.3.6 معرف CAller الوارد

يضيف الإصدار 44.2 القدرة على التحكم في معرف متصل الطرف البعيد المقدم إلى المستخدم بناءً على الاسم والرقم اللذين يوفرهما خادم تطبيق BroadWorks Cisco. إذا تم توفير االسم والرقم، فيمكن تكوين تطبيق Webex لتذييل الرقم في شاشة المكالمات الواردة واإلعالم المحمص، وإشعار المكالمة الفائتة (التنسيق: الاسم (رقم))

إذا تم تعيين الرقم كاسم، فسيتجنب التطبيق االزدواجية وسيظهر الرقم مرة واحدة.

هناك خيارات تكوين منفصلة للتحكم في التحسينات. في حالة تعطيله، سيظهر التطبيق إما الاسم أو الرقم (الاسم مع الأولوية).

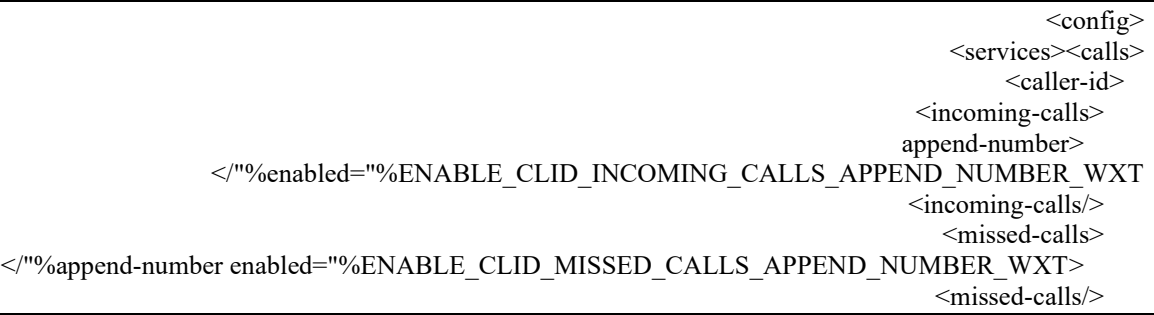

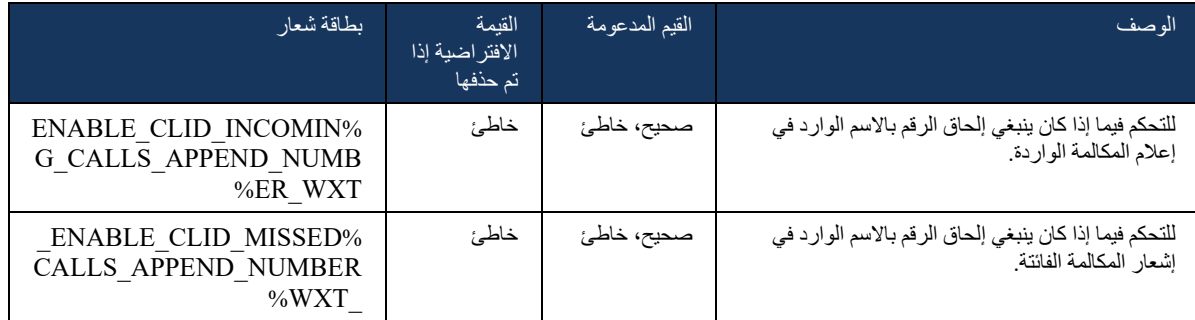

7 ميزات اإلصدار التجريبي الميداني المبكر )BETA )

ال توجد ميزات في اإلصدار التجريبي مع أحدث إصدار.

### 8 تعيين العالمات المخصصة بين Webex لـ BroadWorks Cisco و One-UC

يسرد الجدول التالي عالمات Webex المخصصة لـ BroadWorks Cisco، مع مطابقة العالمات المخصصة القديمة الخاصة بها لـ -UC .One

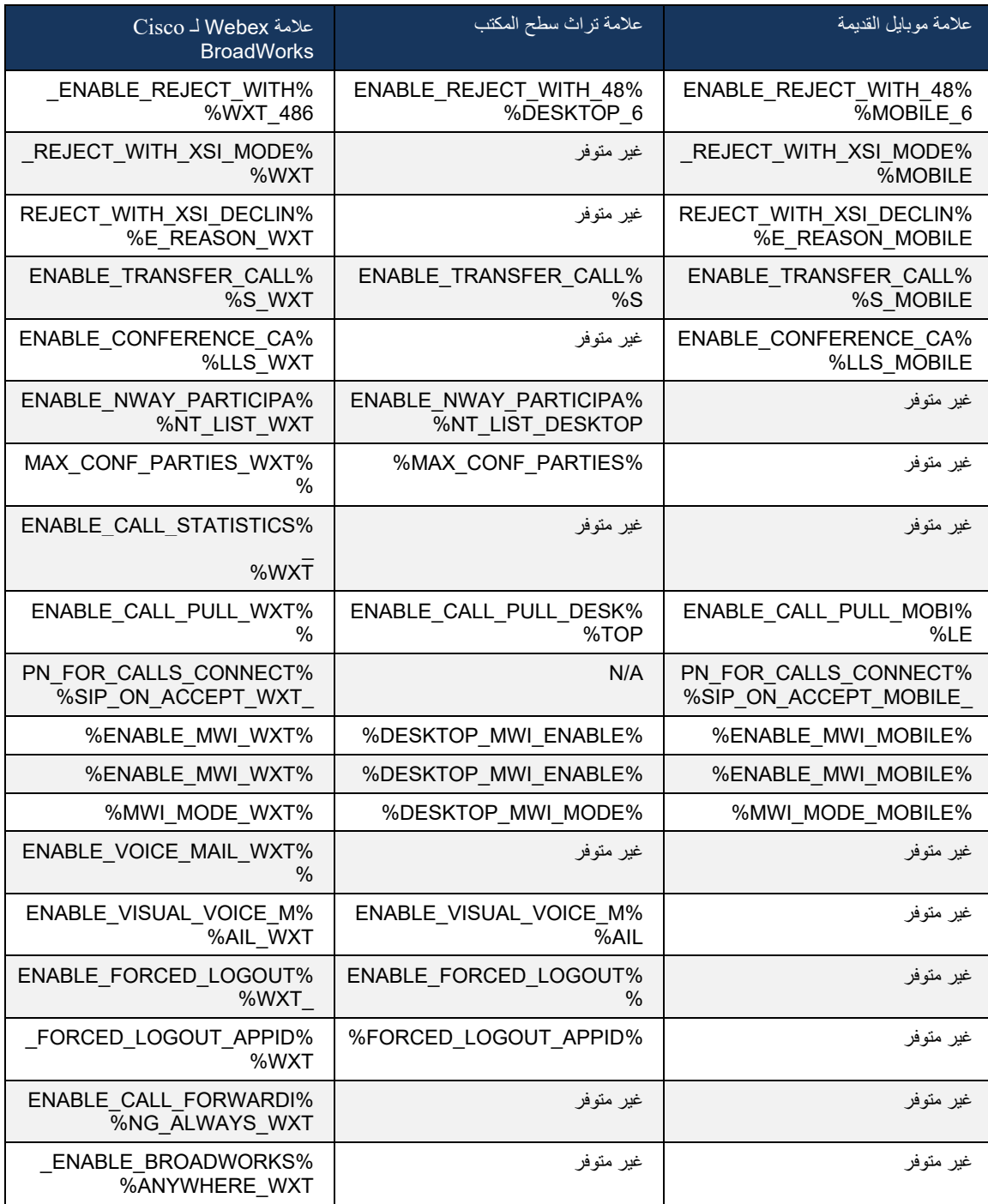

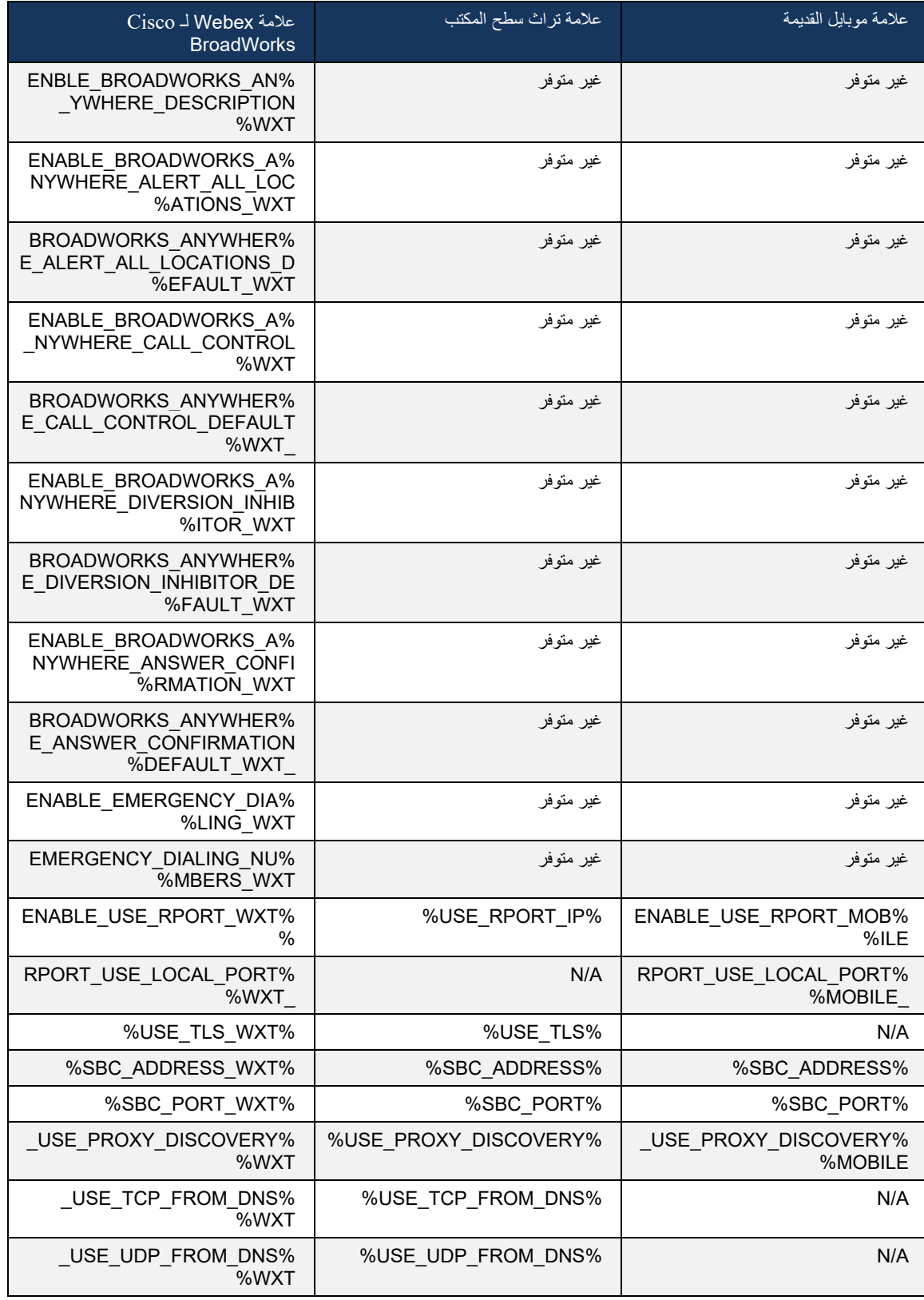

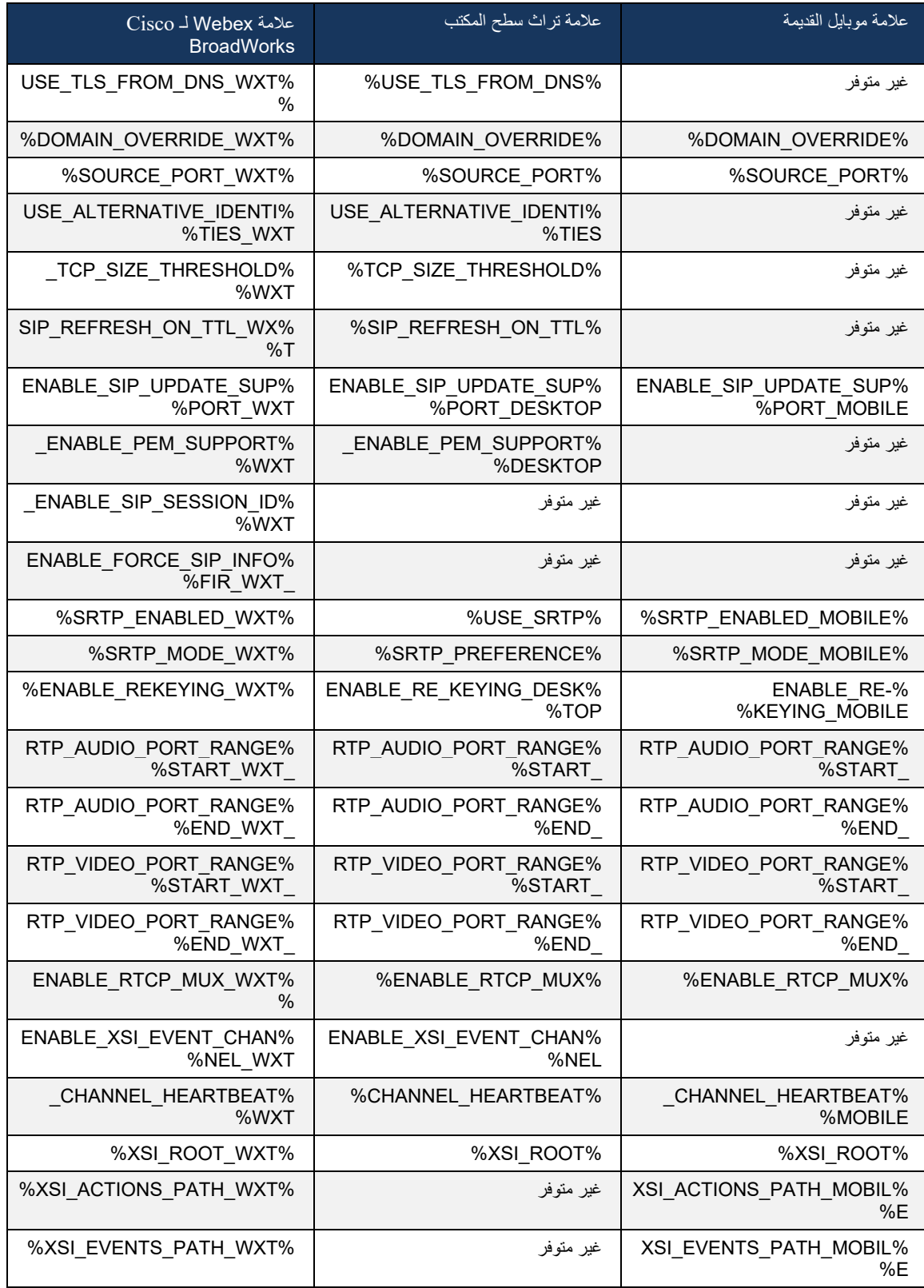

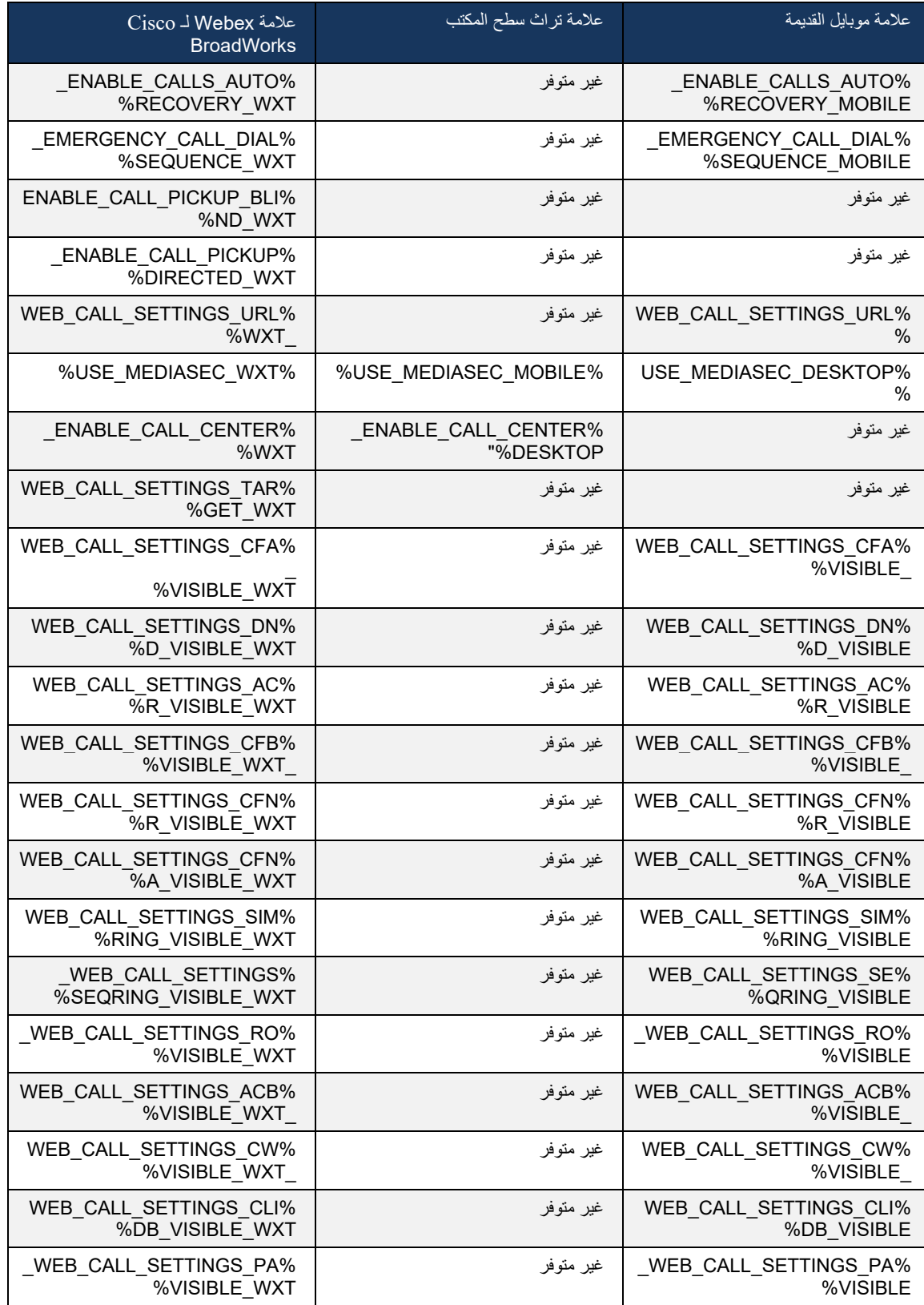

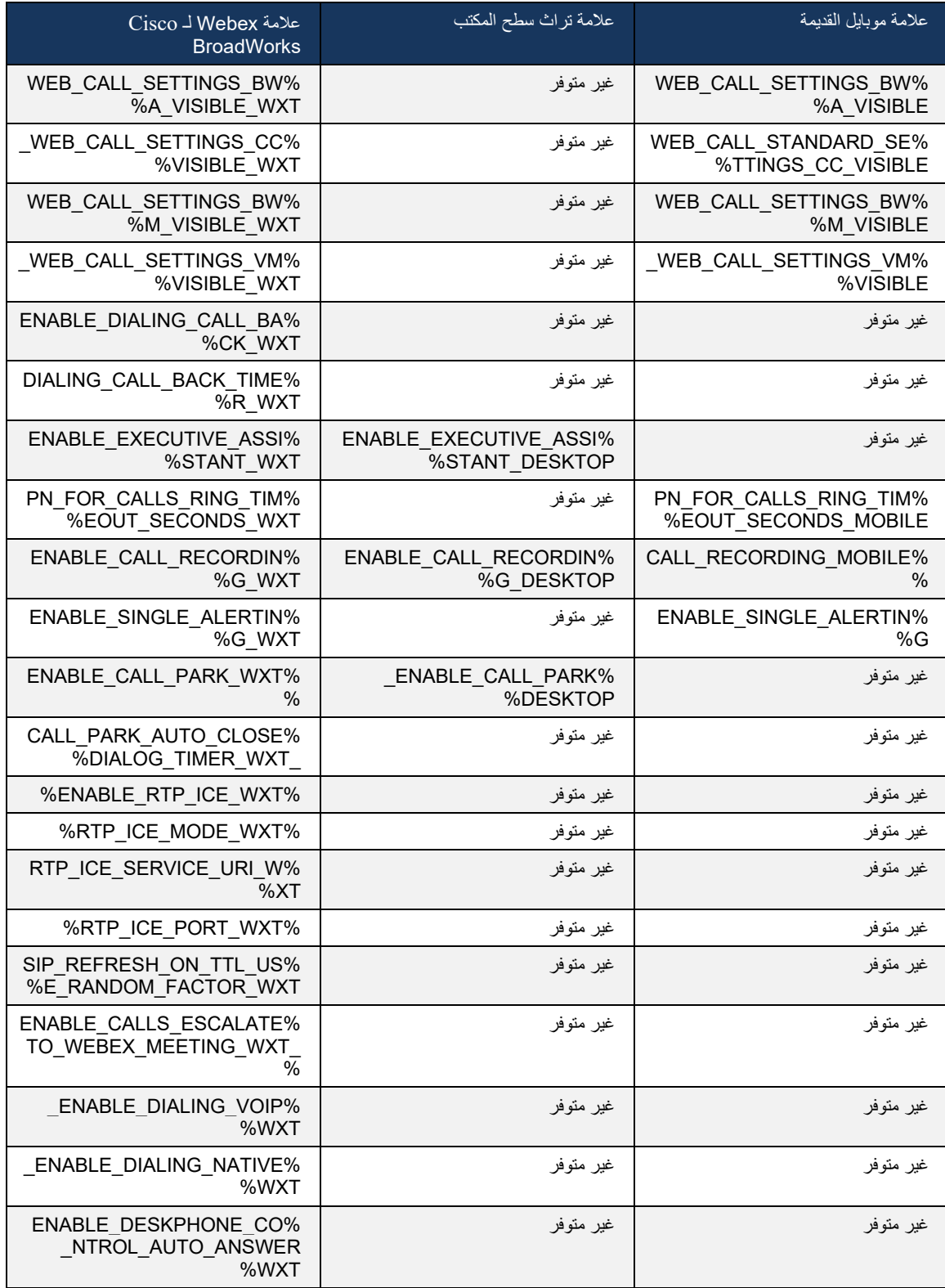

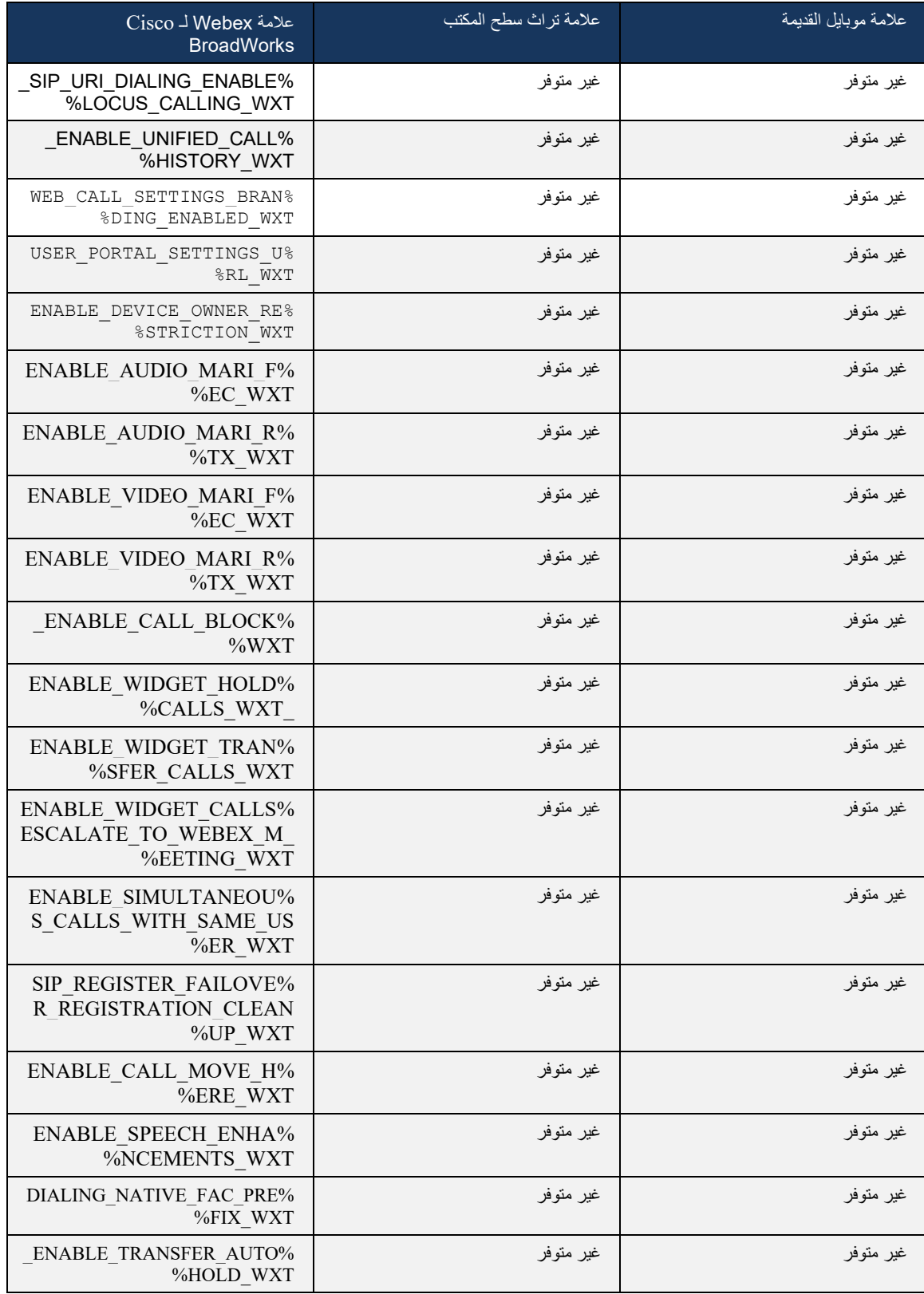

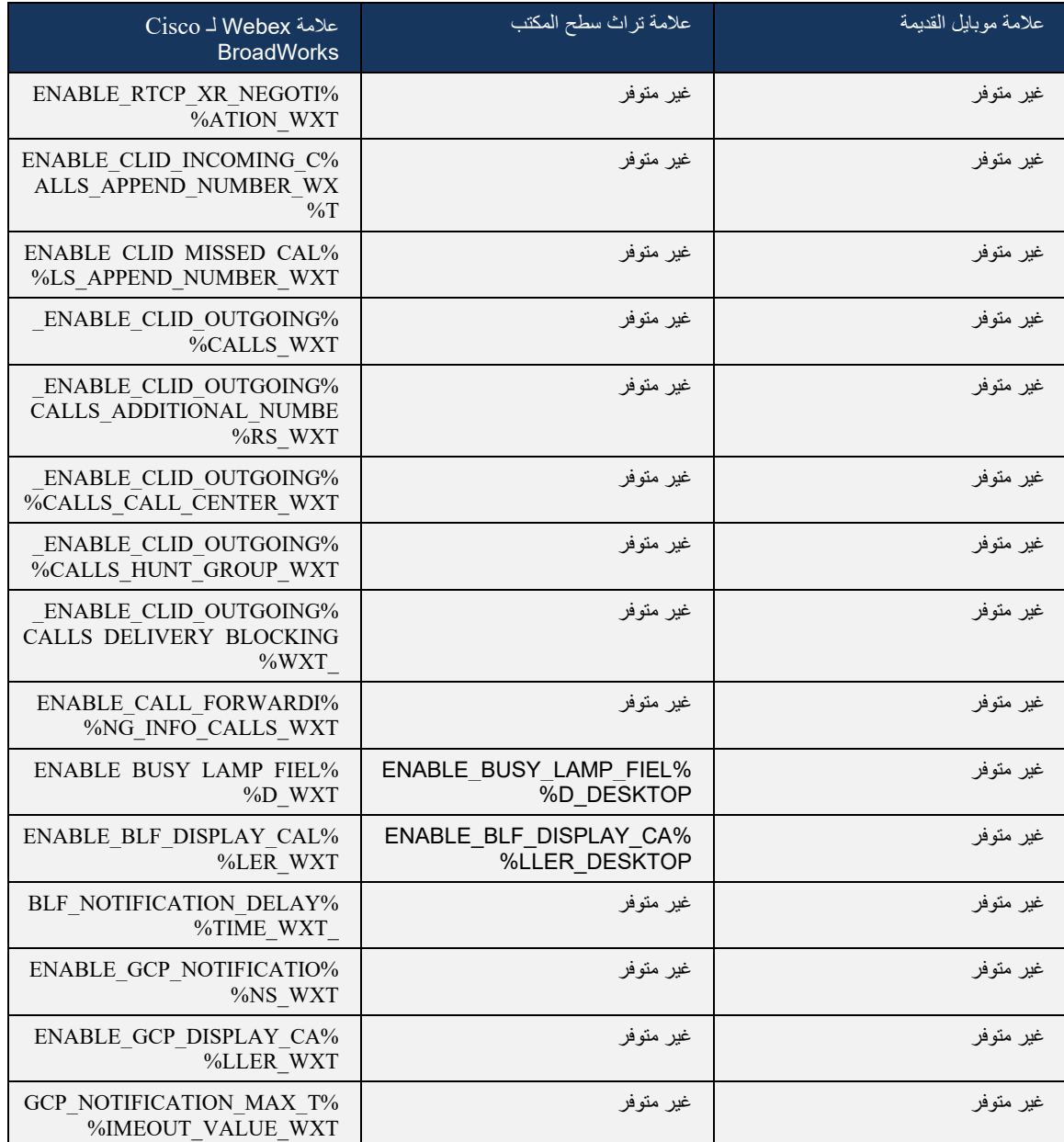

**مالحظة:** يشير A/N إلى عدم وجود عالمة مخصصة مقابلة تتحكم في الميزة في One-UC. يشير وجود A/N لكل من عالمات إرث سطح المكتب واألجهزة المحمولة إلى أن عالمة WEBEX لـ BroadWorks Cisco جديدة وأنها تتحكم إما في وظيفة جديدة أو في ميزة موجودة، والتي لم يتم التحكم فيها من خالل عالمة مخصصة في One-UC.

## 9 الملحق أ: تشفيرات TLS

يستخدم عميل CiscoSSL BroadWorks for Webex، الذي يعتمد على OpenSSL مع تصلب أمان إضافي.

#### 10 الملحق ب: البرنامج النصي لتوفير عالمة DM

زاد عدد عالمات DM المخصصة مع كل إصدار ، حيث يفضل العديد من العمالء العالمات لمعلمات التكوين الجديدة. لتقديم آليات لتوفير عالمات DM المخصصة هذه بسهولة أكبر، يحتوي هذا القسم على برنامج نصي يمكن تشغيله على جانب خادم التطبيق )AS )لتعيين القيم إلى عالمات DM المخصصة. هذا البرنامج النصي مخصص بشكل خاص لعمليات النشر الجديدة حيث تهدف معظم عالمات DM المخصصة إلى استخدامها.

الحظ أن هذا البرنامج النصي صالح فقط لعمليات النشر الجديدة حيث يتم إنشاء عالمات DM المخصصة. لتعديل عالمات DM المخصصة الموجودة، يجب تغيير األمر الموجود في البرنامج النصي التالي من " add "إلى " set ".

قالب البرنامج النصبي مع مجموعة قليلة فقط من العلامات المخصصة (في عملية نشر حقيقية، ستحتاج إلى ملء قائمة أكبر من العلامات المخصصة). لاحظ أن المثال التالي هو للهاتف المحمول. بالنسبة لسطح المكتب، استخدم مجموعة علامات tags\_BroadTouch بدالً من Tags\_Connect. بالنسبة للكمبيوتر اللوحي، استخدم مجموعة عالمة Connect Tags بدلاً من Connect\_Tags.

```
%% ********************************* Tags_Connect - قراءة الملف ********************************* 
                                                                                                        %%
                                                                                           %% من التعليمات: 
                                                                                              ---------- %%
                            %% - يمكن استخدام هذا الملف المقروء إلنشاء Webex لـ BroadWorks وإضافته وتعيينه 
                                                                                 %% عالمات مخصصة للعميل 
                                        %% - استخدم %% للتعليق على أي خطوات غير مطلوبة بناءً على النشر المحدد
                                                                                      %% من متطلبات الخدمة: 
                                     %% خطوة 1 -- لعمليات النشر الجديدة فقط، قم بإنشاء تسمية مجموعة عالمات أولية 
                                      %% الخطوة 2 -- أضف علامة مخصصة جديدة (مطلوب إدخال لكل علامة جديدة)
                          %% الخطوة 3 -- تعيين قيمة لعلامة مخصصة موجودة (الإدخال مطلوب لكل علامة قابلة للتطبيق)
                                                       %% الخطوة 4 -- عرض إعدادات العالمة والتحقق منها بصريا
                                                                                                        %%
                %% - قم بتحرير الملف وتعديله حسب الحاجة مع احترام بنية الأوامر . احفظ الملف (مثل WxT_Tags.txt)
                                                            %% - SFTP قراءة الملف إلى AS تحت الدليل / tmp
                                                    %% - تسجيل الدخول إلى AS، bwcli (تسجيل الدخول كمسؤول)
                                          bwcli: AS_CLI> r /tmp/ WxT_Tags.txt من التالي من bwcli: AS_CLI> r
                                                                                        %% - تحقق من النتائج 
                                                                                                        %%
----------------------------------------------------------------------------------------------------------------------- %%
                                                                                                        -----
                                       %% الخطوة 1: إنشاء تسمية مجموعة علامات Connect - Connect_Tags
----------------------------------------------------------------------------------------------------------------------- %%
                                                                                                        -----
                                                                        إنهاء الكل; System;DeviceTagSet
                                                                                     Connect_Tags إضافة
----------------------------------------------------------------------------------------------------------------------- %%
                                                                                                        -----
                                                               %% الخطوة 2: إضافة WxT لـ BWKS مخصص
                                                    مثال %% - للاطلاع على جميع علامات الجوال، راجع القائمة أدناه-
                                                                  Tags;DeviceTagSet;System ;الكل إنهاء
                 tagSetName Connect_Tags %ENABLE_TRANSFER_CALLS_WXT% true إضافة
----------------------------------------------------------------------------------------------------------------------- %%
                                                                                                        -----
                                                            %% الخطوة :3 ضبط اتصال مخصص إذا بطاقة موجود
                                                               %% مثال - لجميع عالمات الجوال راجع القائمة أدناه
  set tagSetName Connect_Tags %ENABLE_TRANSFER_CALLS_WXT% isOverridable true
                                                                                           tagvalue false
----------------------------------------------------------------------------------------------------------------------- %%
                                                                                                        -----
```
%% الخطوة 4: تحقق من أن العلامات المخصصة تم تعريفها وتعيينها بشكل صحيح ---------------------------------------------------------------------------------------------------- %% ----- Tags;DeviceTagSet;System ;الكل إنهاء tagSetName Connect\_Tags على الحصول إنهاء الكل

يسرد ما يلي جميع العالمات المخصصة التي يستخدمها Webex من أجل BroadWorks Cisco، مع القيم النموذجية (الافتراضية أو الموصى بها). لاحظ أن بعض العلامات تتطلب قيمًا محددة للنشر المقابل (مثل عناوين الخادم). لهذا السبب تتم إضافة هذه العالمات في نهاية البرنامج النصي ولكنها تركت فارغة ، ويجب إضافة أوامر إضافية محددة لتحديد هذه العالمات.

#### 10.1 سطح المكتب

add tagSetName BroadTouch\_tags %ENABLE\_REJECT\_WITH\_486\_WXT% true add tagSetName BroadTouch\_tags %ENABLE\_TRANSFER\_CALLS\_WXT% false add tagSetName BroadTouch\_tags %ENABLE\_XSI\_TRANSFER\_CALLS\_WXT% false add tagSetName BroadTouch\_tags %ENABLE\_XSI\_CONFERENCE\_CALLS\_WXT% false add tagSetName BroadTouch\_tags %ENABLE\_BUSY\_LAMP\_FIELD\_WXT% false add tagSetName BroadTouch\_tags %ENABLE\_BLF\_DISPLAY\_CALLER\_WXT% true add tagSetName BroadTouch\_tags %BLF\_NOTIFICATION\_DELAY\_TIME\_WXT% 0 add tagSetName BroadTouch\_tags %ENABLE\_REMOTE\_CONTROL\_EVENTS\_WXT% false add tagSetName BroadTouch\_tags %ENABLE\_CALLS\_SPAM\_INDICATION\_WXT% false add tagSetName BroadTouch\_tags %ENABLE\_NOISE\_REMOVAL\_WXT% false add tagSetName BroadTouch\_tags %TRANSFER\_CALL\_TYPE\_WXT% full add tagSetName BroadTouch\_tags %ENABLE\_CONFERENCE\_CALLS\_WXT% false add tagSetName BroadTouch\_tags %ENABLE\_NWAY\_PARTICIPANT\_LIST\_WXT% false add tagSetName BroadTouch\_tags %MAX\_CONF\_PARTIES\_WXT% 10 add tagSetName BroadTouch\_tags %ENABLE\_CALL\_STATISTICS\_WXT% false add tagSetName BroadTouch\_tags %ENABLE\_CALL\_PULL\_WXT% false add tagSetName BroadTouch\_tags %ENABLE\_MWI\_WXT% false add tagSetName BroadTouch\_tags %ENABLE\_VOICE\_MAIL\_WXT% false add tagSetName BroadTouch\_tags %ENABLE\_VISUAL\_VOICE\_MAIL\_WXT% false %add tagSetName BroadTouch\_tags %ENABLE\_CALL\_FORWARDING\_ALWAYS\_WXT false add tagSetName BroadTouch\_tags %ENABLE\_BROADWORKS\_ANYWHERE\_WXT% true add tagSetName BroadTouch\_tags ENABLE\_BROADWORKS\_ANYWHERE\_DESCRIPTION\_WXT% false% add tagSetName BroadTouch\_tags ENABLE\_BROADWORKS\_ANYWHERE\_ALERT\_ALL\_LOCATIONS\_WXT% false% add tagSetName BroadTouch\_tags BROADWORKS\_ANYWHERE\_ALERT\_ALL\_LOCATIONS\_DEFAULT\_WXT% false% add tagSetName BroadTouch\_tags ENABLE\_BROADWORKS\_ANYWHERE\_CALL\_CONTROL\_WXT% false% add tagSetName BroadTouch\_tags BROADWORKS\_ANYWHERE\_CALL\_CONTROL\_DEFAULT\_WXT% false% add tagSetName BroadTouch\_tags ENABLE\_BROADWORKS\_ANYWHERE\_DIVERSION\_INHIBITOR\_WXT% false% add tagSetName BroadTouch\_tags BROADWORKS\_ANYWHERE\_DIVERSION\_INHIBITOR\_DEFAULT\_WXT% false% add tagSetName BroadTouch\_tags ENABLE\_BROADWORKS\_ANYWHERE\_ANSWER\_CONFIRMATION\_WXT% false% add tagSetName BroadTouch\_tags BROADWORKS\_ANYWHERE\_ANSWER\_CONFIRMATION\_DEFAULT\_WXT% false% add tagSetName BroadTouch\_tags %ENABLE\_USE\_RPORT\_WXT% false add tagSetName BroadTouch\_tags %RPORT\_USE\_LOCAL\_PORT\_WXT% false add tagSetName BroadTouch\_tags %USE\_TLS\_WXT% false

add tagSetName BroadTouch\_tags %SBC\_PORT\_WXT% 5075 add tagSetName BroadTouch\_tags %USE\_PROXY\_DISCOVERY\_WXT% false add tagSetName BroadTouch\_tags %USE\_TCP\_FROM\_DNS\_WXT% true add tagSetName BroadTouch\_tags %USE\_UDP\_FROM\_DNS\_WXT% true add tagSetName BroadTouch\_tags %USE\_TLS\_FROM\_DNS\_WXT% true add tagSetName BroadTouch\_tags PROXY\_DISCOVERY\_ENABLE\_BACKUP\_SERVICE\_WXT% true% add tagSetName BroadTouch\_tags PROXY\_DISCOVERY\_ENABLE\_SRV\_BACKUP\_WXT% true% %add tagSetName BroadTouch\_tags %PROXY\_DISCOVERY\_BYPASS\_OS\_CACHE\_WXT false add tagSetName BroadTouch\_tags SIP\_TRANSPORTS\_TCP\_CONNECT\_TIMEOUT\_WXT% 5000% add tagSetName BroadTouch\_tags SIP\_TRANSPORTS\_TLS\_CONNECT\_TIMEOUT\_WXT% 10000% add tagSetName BroadTouch\_tags %SOURCE\_PORT\_WXT% 5060 add tagSetName BroadTouch\_tags %USE\_ALTERNATIVE\_IDENTITIES\_WXT% false add tagSetName BroadTouch\_tags %SIP\_FAILBACK\_ENABLED\_WXT% true add tagSetName BroadTouch\_tags %SIP\_FAILBACK\_TIMEOUT\_WXT% 900 %add tagSetName BroadTouch\_tags %SIP\_FAILBACK\_USE\_RANDOM\_FACTOR\_WXT false %add tagSetName BroadTouch\_tags %SIP\_TRANSPORTS\_ENFORCE\_IP\_VERSION\_WXT dns add tagSetName BroadTouch\_tags %TCP\_SIZE\_THRESHOLD\_WXT% 18000 add tagSetName BroadTouch\_tags %SIP\_REFRESH\_ON\_TTL\_WXT% false add tagSetName BroadTouch\_tags SIP\_REFRESH\_ON\_TTL\_USE\_RANDOM\_FACTOR\_WXT% true% add tagSetName BroadTouch\_tags %ENABLE\_SIP\_UPDATE\_SUPPORT\_WXT% false add tagSetName BroadTouch\_tags %ENABLE\_PEM\_SUPPORT\_WXT% false add tagSetName BroadTouch\_tags %ENABLE\_SIP\_SESSION\_ID\_WXT% false add tagSetName BroadTouch\_tags %ENABLE\_FORCE\_SIP\_INFO\_FIR\_WXT% false add tagSetName BroadTouch\_tags %SRTP\_ENABLED\_WXT% false add tagSetName BroadTouch\_tags %SRTP\_MODE\_WXT% false add tagSetName BroadTouch\_tags %ENABLE\_REKEYING\_WXT% true add tagSetName BroadTouch\_tags %RTP\_AUDIO\_PORT\_RANGE\_START\_WXT% 8000 add tagSetName BroadTouch\_tags %RTP\_AUDIO\_PORT\_RANGE\_END\_WXT% 8099 add tagSetName BroadTouch\_tags %RTP\_VIDEO\_PORT\_RANGE\_START\_WXT% 8100 add tagSetName BroadTouch\_tags %RTP\_VIDEO\_PORT\_RANGE\_END\_WXT% 8199 add tagSetName BroadTouch\_tags %ENABLE\_RTCP\_MUX\_WXT% true add tagSetName BroadTouch\_tags %ENABLE\_XSI\_EVENT\_CHANNEL\_WXT% true add tagSetName BroadTouch\_tags %CHANNEL\_HEARTBEAT\_WXT% 10000 add tagSetName BroadTouch\_tags %XSI\_ACTIONS\_PATH\_WXT% /com.broadsoft.xsi- /actions /add tagSetName BroadTouch\_tags %XSI\_EVENTS\_PATH\_WXT% /com.broadsoft.xsi-events add tagSetName BroadTouch\_tags %ENABLE\_CALLS\_AUTO\_RECOVERY\_WXT% true add tagSetName BroadTouch\_tags %USE\_MEDIASEC\_WXT% false add tagSetName BroadTouch\_tags %ENABLE\_SCREEN\_SHARE\_WXT% true add tagSetName BroadTouch\_tags %ENABLE\_CALL\_CENTER\_WXT% false add tagSetName BroadTouch\_tags %WEB\_CALL\_SETTINGS\_TARGET\_WXT% external add tagSetName BroadTouch\_tags %WEB\_CALL\_SETTINGS\_CFA\_VISIBLE\_WXT% true add tagSetName BroadTouch\_tags %WEB\_CALL\_SETTINGS\_CFB\_VISIBLE\_WXT% true add tagSetName BroadTouch\_tags %WEB\_CALL\_SETTINGS\_CFNR\_VISIBLE\_WXT% true add tagSetName BroadTouch\_tags %WEB\_CALL\_SETTINGS\_CFNA\_VISIBLE\_WXT% true add tagSetName BroadTouch\_tags %WEB\_CALL\_SETTINGS\_DND\_VISIBLE\_WXT% true add tagSetName BroadTouch\_tags %WEB\_CALL\_SETTINGS\_ACR\_VISIBLE\_WXT% true %add tagSetName BroadTouch\_tags %WEB\_CALL\_SETTINGS\_SIMRING\_VISIBLE\_WXT true %add tagSetName BroadTouch\_tags %WEB\_CALL\_SETTINGS\_SEQRING\_VISIBLE\_WXT

true

add tagSetName BroadTouch\_tags %WEB\_CALL\_SETTINGS\_ACB\_VISIBLE\_WXT% true add tagSetName BroadTouch\_tags %WEB\_CALL\_SETTINGS\_CW\_VISIBLE\_WXT% true add tagSetName BroadTouch\_tags %WEB\_CALL\_SETTINGS\_CLIDB\_VISIBLE\_WXT% true add tagSetName BroadTouch\_tags %WEB\_CALL\_SETTINGS\_PA\_VISIBLE\_WXT% true add tagSetName BroadTouch\_tags %WEB\_CALL\_SETTINGS\_CC\_VISIBLE\_WXT% false add tagSetName BroadTouch\_tags %WEB\_CALL\_SETTINGS\_BWA\_VISIBLE\_WXT% false add tagSetName BroadTouch\_tags %WEB\_CALL\_SETTINGS\_BWM\_VISIBLE\_WXT% false add tagSetName BroadTouch\_tags %WEB\_CALL\_SETTINGS\_RO\_VISIBLE\_WXT% false add tagSetName BroadTouch\_tags %WEB\_CALL\_SETTINGS\_VM\_VISIBLE\_WXT% true add tagSetName BroadTouch\_tags WEB\_CALL\_SETTINGS\_BRANDING\_ENABLED\_WXT% false% %add tagSetName BroadTouch\_tags %WEB\_CALL\_SETTINGS\_EMAIL\_VM\_VISIBLE\_WXT true %add tagSetName BroadTouch\_tags %USER\_PORTAL\_SETTINGS\_URL\_WXT add tagSetName BroadTouch\_tags %USER\_PORTAL\_SETTINGS\_TARGET\_WXT% external %add tagSetName BroadTouch\_tags %USER\_PORTAL\_SETTINGS\_SSO\_ENABLED\_WXT false add tagSetName BroadTouch\_tags %ENABLE\_CALL\_PICKUP\_BLIND\_WXT% false add tagSetName BroadTouch\_tags %ENABLE\_CALL\_PICKUP\_DIRECTED\_WXT% false add tagSetName BroadTouch\_tags %ENABLE\_SIP\_VIDEOCALLS\_WXT% true add tagSetName BroadTouch\_tags %ENABLE\_LOCUS\_VIDEOCALLS\_WXT% true add tagSetName BroadTouch\_tags VIDEOCALLS\_ANSWER\_WITH\_VIDEO\_ON\_DEFAULT\_WXT% true% %add tagSetName BroadTouch\_tags %EMERGENCY\_DIALING\_ENABLE\_REDSKY\_WXT false add tagSetName BroadTouch\_tags EMERGENCY\_REDSKY\_USER\_REMINDER\_TIMEOUT\_WXT% 0% add tagSetName BroadTouch\_tags EMERGENCY\_REDSKY\_USER\_MANDATORY\_LOCATION\_WXT% -1% add tagSetName BroadTouch\_tags EMERGENCY\_REDSKY\_USER\_LOCATION\_PROMPTING\_WXT% once\_per\_login% add tagSetName BroadTouch\_tags %ENABLE\_FORCED\_LOGOUT\_WXT% false add tagSetName BroadTouch\_tags %ENABLE\_EXECUTIVE\_ASSISTANT\_WXT% false add tagSetName BroadTouch\_tags %ENABLE\_CALL\_RECORDING\_WXT% false add tagSetName BroadTouch\_tags %ENABLE\_CALL\_PARK\_WXT% false %add tagSetName BroadTouch\_tags %CALL\_PARK\_AUTO\_CLOSE\_DIALOG\_TIMER\_WXT 10 add tagSetName BroadTouch\_tags ENABLE\_CALLS\_ESCALATE\_TO\_WEBEX\_MEETING\_WXT% false% add tagSetName BroadTouch\_tags ENABLE\_DESKPHONE\_CONTROL\_AUTO\_ANSWER\_WXT% true% add tagSetName BroadTouch\_tags %ENABLE\_RTP\_ICE\_WXT% false add tagSetName BroadTouch\_tags %RTP\_ICE\_MODE\_WXT% icestun add tagSetName BroadTouch\_tags %RTP\_ICE\_PORT\_WXT% 3478 add tagSetName BroadTouch\_tags SIP\_URI\_DIALING\_ENABLE\_LOCUS\_CALLING\_WXT% true% add tagSetName BroadTouch\_tags %ENABLE\_UNIFIED\_CALL\_HISTORY\_WXT% false add tagSetName BroadTouch\_tags %RTP\_ICE\_SERVICE\_URI\_WXT% true add tagSetName BroadTouch\_tags %FORCED\_LOGOUT\_APPID\_WXT% true add tagSetName BroadTouch\_tags %XSI\_ROOT\_WXT% true add tagSetName BroadTouch\_tags %SBC\_ADDRESS\_WXT% true add tagSetName BroadTouch\_tags %SBC\_PORT\_WXT% true add tagSetName BroadTouch\_tags %MWI\_MODE\_WXT% true %add tagSetName BroadTouch\_tags %ENABLE\_VOICE\_MAIL\_TRANSCRIPTION\_WXT false add tagSetName BroadTouch\_tags %WEB\_CALL\_SETTINGS\_URL\_WXT% true add tagSetName BroadTouch\_tags %DOMAIN\_OVERRIDE\_WXT% true add tagSetName BroadTouch\_tags %ENABLE\_AUTO\_ANSWER\_WXT% false add tagSetName BroadTouch\_tags %USE\_PAI\_AS\_CALLING\_IDENTITY\_WXT% false

 add tagSetName BroadTouch\_tags ENABLE\_CALL\_CENTER\_AGENT\_OUTGOING\_CALLS\_WXT% false% add tagSetName BroadTouch\_tags %ENABLE\_MULTI\_LINE\_WXT%false add tagSetName BroadTouch\_tags %ENABLE\_AUDIO\_QOS\_WXT% true add tagSetName BroadTouch\_tags %AUDIO\_QOS\_VALUE\_WXT% 46 add tagSetName BroadTouch\_tags %ENABLE\_VIDEO\_QOS\_WXT% true add tagSetName BroadTouch\_tags %VIDEO\_QOS\_VALUE\_WXT% 34 %add tagSetName BroadTouch\_tags %ENABLE\_DEVICE\_OWNER\_RESTRICTION\_WXT true add tagSetName BroadTouch\_tags %ENABLE\_AUDIO\_MARI\_FEC\_WXT% false add tagSetName BroadTouch\_tags %ENABLE\_AUDIO\_MARI\_RTX\_WXT% false add tagSetName BroadTouch\_tags %ENABLE\_VIDEO\_MARI\_FEC\_WXT% false add tagSetName BroadTouch\_tags %ENABLE\_VIDEO\_MARI\_RTX\_WXT% false add tagSetName BroadTouch\_tags %ENABLE\_CALL\_BLOCK\_WXT% false add tagSetName BroadTouch\_tags ENABLE\_SIMULTANEOUS\_CALLS\_WITH\_SAME\_USER\_WXT% false% add tagSetName BroadTouch\_tags %ENABLE\_REMOTE\_MUTE\_CONTROL\_WXT% false add tagSetName BroadTouch\_tags %ENABLE\_VOICE\_MAIL\_FORWARDING\_WXT% true add tagSetName BroadTouch\_tags SIP\_REGISTER\_FAILOVER\_REGISTRATION\_CLEANUP\_WXT% true% add tagSetName BroadTouch\_tags %ENABLE\_CALL\_MOVE\_HERE\_WXT% true add tagSetName BroadTouch\_tags %ENABLE\_SPEECH\_ENHANCEMENTS\_WXT% true add tagSetName BroadTouch\_tags %ENABLE\_TRANSFER\_AUTO\_HOLD\_WXT% true add tagSetName BroadTouch\_tags %ENABLE\_RTCP\_XR\_NEGOTIATION\_WXT% true %add tagSetName BroadTouch\_tags %ENABLE\_CALL\_FORWARDING\_INFO\_CALLS\_WXT false add tagSetName BroadTouch\_tags %ENABLE\_GCP\_NOTIFICATIONS\_WXT% false add tagSetName BroadTouch\_tags %ENABLE\_GCP\_DISPLAY\_CALLER\_WXT% false %add tagSetName BroadTouch\_tags %GCP\_NOTIFICATION\_MAX\_TIMEOUT\_VALUE\_WXT 120

#### 10.2 الهاتف الجوال

add tagSetName Connect\_Tags %ENABLE\_REJECT\_WITH\_486\_WXT% true add tagSetName Connect\_Tags %ENABLE\_TRANSFER\_CALLS\_WXT% false add tagSetName Connect\_Tags %ENABLE\_CALLS\_SPAM\_INDICATION\_WXT% false add tagSetName Connect\_Tags %ENABLE\_NOISE\_REMOVAL\_WXT% false add tagSetName Connect\_Tags %TRANSFER\_CALL\_TYPE\_WXT% full add tagSetName Connect\_Tags %ENABLE\_XSI\_TRANSFER\_CALLS\_WXT% false add tagSetName Connect\_Tags %ENABLE\_CONFERENCE\_CALLS\_WXT% false add tagSetName Connect\_Tags %ENABLE\_NWAY\_PARTICIPANT\_LIST\_WXT% false add tagSetName Connect\_Tags %MAX\_CONF\_PARTIES\_WXT% 10 add tagSetName Connect\_Tags %ENABLE\_CALL\_STATISTICS\_WXT% false add tagSetName Connect\_Tags %ENABLE\_CALL\_PULL\_WXT% false add tagSetName Connect\_Tags %ENABLE\_MWI\_WXT% false add tagSetName Connect\_Tags %ENABLE\_VOICE\_MAIL\_WXT% false add tagSetName Connect\_Tags %ENABLE\_VISUAL\_VOICE\_MAIL\_WXT% false add tagSetName Connect\_Tags %ENABLE\_CALL\_FORWARDING\_ALWAYS\_WXT% false add tagSetName Connect\_Tags %ENABLE\_BROADWORKS\_ANYWHERE\_WXT% true add tagSetName Connect\_Tags ENABLE\_BROADWORKS\_ANYWHERE\_DESCRIPTION\_WXT% false% add tagSetName Connect\_Tags ENABLE\_BROADWORKS\_ANYWHERE\_ALERT\_ALL\_LOCATIONS\_WXT% false% add tagSetName Connect\_Tags BROADWORKS\_ANYWHERE\_ALERT\_ALL\_LOCATIONS\_DEFAULT\_WXT% false% add tagSetName Connect\_Tags ENABLE\_BROADWORKS\_ANYWHERE\_CALL\_CONTROL\_WXT% false%

 add tagSetName Connect\_Tags BROADWORKS\_ANYWHERE\_CALL\_CONTROL\_DEFAULT\_WXT% false% add tagSetName Connect\_Tags ENABLE\_BROADWORKS\_ANYWHERE\_DIVERSION\_INHIBITOR\_WXT% false% add tagSetName Connect\_Tags BROADWORKS\_ANYWHERE\_DIVERSION\_INHIBITOR\_DEFAULT\_WXT% false% add tagSetName Connect\_Tags ENABLE\_BROADWORKS\_ANYWHERE\_ANSWER\_CONFIRMATION\_WXT% false% add tagSetName Connect\_Tags BROADWORKS\_ANYWHERE\_ANSWER\_CONFIRMATION\_DEFAULT\_WXT% false% add tagSetName Connect\_Tags %ENABLE\_USE\_RPORT\_WXT% false add tagSetName Connect\_Tags %RPORT\_USE\_LOCAL\_PORT\_WXT% false add tagSetName Connect\_Tags %USE\_TLS\_WXT% false add tagSetName Connect\_Tags %SBC\_PORT\_WXT% 5075 add tagSetName Connect\_Tags %USE\_PROXY\_DISCOVERY\_WXT% false add tagSetName Connect\_Tags %USE\_TCP\_FROM\_DNS\_WXT% true add tagSetName Connect\_Tags %USE\_UDP\_FROM\_DNS\_WXT% true add tagSetName Connect\_Tags %USE\_TLS\_FROM\_DNS\_WXT% true add tagSetName Connect\_Tags PROXY\_DISCOVERY\_ENABLE\_BACKUP\_SERVICE\_WXT% true% %add tagSetName Connect Tags %PROXY DISCOVERY ENABLE SRV BACKUP WXT true %add tagSetName Connect Tags %SIP TRANSPORTS TCP CONNECT TIMEOUT WXT 5000 %add tagSetName Connect Tags %SIP TRANSPORTS TLS CONNECT TIMEOUT WXT 10000 add tagSetName Connect\_Tags %SOURCE\_PORT\_WXT% 5060 add tagSetName Connect\_Tags %USE\_ALTERNATIVE\_IDENTITIES\_WXT% false add tagSetName Connect\_Tags %SIP\_TRANSPORTS\_ENFORCE\_IP\_VERSION\_WXT% dns add tagSetName Connect\_Tags %TCP\_SIZE\_THRESHOLD\_WXT% 18000 add tagSetName Connect\_Tags %ENABLE\_SIP\_UPDATE\_SUPPORT\_WXT% false add tagSetName Connect\_Tags %ENABLE\_PEM\_SUPPORT\_WXT% false add tagSetName Connect\_Tags %ENABLE\_SIP\_SESSION\_ID\_WXT% false add tagSetName Connect\_Tags %ENABLE\_FORCE\_SIP\_INFO\_FIR\_WXT% false add tagSetName Connect\_Tags %SRTP\_ENABLED\_WXT% false add tagSetName Connect\_Tags %SRTP\_MODE\_WXT% false add tagSetName Connect\_Tags %ENABLE\_REKEYING\_WXT% true add tagSetName Connect\_Tags %RTP\_AUDIO\_PORT\_RANGE\_START\_WXT% 8000 add tagSetName Connect\_Tags %RTP\_AUDIO\_PORT\_RANGE\_END\_WXT% 8099 add tagSetName Connect\_Tags %RTP\_VIDEO\_PORT\_RANGE\_START\_WXT% 8100 add tagSetName Connect\_Tags %RTP\_VIDEO\_PORT\_RANGE\_END\_WXT% 8199 add tagSetName Connect\_Tags %ENABLE\_RTCP\_MUX\_WXT% true add tagSetName Connect\_Tags %ENABLE\_XSI\_EVENT\_CHANNEL\_WXT% true add tagSetName Connect\_Tags %CHANNEL\_HEARTBEAT\_WXT% 10000 /add tagSetName Connect\_Tags %XSI\_ACTIONS\_PATH\_WXT% /com.broadsoft.xsi-actions /add tagSetName Connect\_Tags %XSI\_EVENTS\_PATH\_WXT% /com.broadsoft.xsi-events add tagSetName Connect\_Tags %ENABLE\_CALLS\_AUTO\_RECOVERY\_WXT% true add tagSetName Connect\_Tags %USE\_MEDIASEC\_WXT% false add tagSetName Connect\_Tags %ENABLE\_SCREEN\_SHARE\_WXT% true add tagSetName Connect\_Tags %ENABLE\_CALL\_CENTER\_WXT% false add tagSetName Connect\_Tags %WEB\_CALL\_SETTINGS\_TARGET\_WXT% external add tagSetName Connect\_Tags %WEB\_CALL\_SETTINGS\_CFA\_VISIBLE\_WXT% true add tagSetName Connect\_Tags %WEB\_CALL\_SETTINGS\_CFB\_VISIBLE\_WXT% true add tagSetName Connect\_Tags %WEB\_CALL\_SETTINGS\_CFNR\_VISIBLE\_WXT% true add tagSetName Connect\_Tags %WEB\_CALL\_SETTINGS\_CFNA\_VISIBLE\_WXT% true add tagSetName Connect\_Tags %WEB\_CALL\_SETTINGS\_DND\_VISIBLE\_WXT% true add tagSetName Connect\_Tags %WEB\_CALL\_SETTINGS\_ACR\_VISIBLE\_WXT% true add tagSetName Connect\_Tags %WEB\_CALL\_SETTINGS\_SIMRING\_VISIBLE\_WXT% true add tagSetName Connect\_Tags %WEB\_CALL\_SETTINGS\_SEQRING\_VISIBLE\_WXT% true

add tagSetName Connect\_Tags %WEB\_CALL\_SETTINGS\_ACB\_VISIBLE\_WXT% true add tagSetName Connect\_Tags %WEB\_CALL\_SETTINGS\_CW\_VISIBLE\_WXT% true add tagSetName Connect\_Tags %WEB\_CALL\_SETTINGS\_CLIDB\_VISIBLE\_WXT% true add tagSetName Connect\_Tags %WEB\_CALL\_SETTINGS\_PA\_VISIBLE\_WXT% true add tagSetName Connect\_Tags %WEB\_CALL\_SETTINGS\_CC\_VISIBLE\_WXT% false add tagSetName Connect\_Tags %WEB\_CALL\_SETTINGS\_BWA\_VISIBLE\_WXT% false add tagSetName Connect\_Tags %WEB\_CALL\_SETTINGS\_BWM\_VISIBLE\_WXT% false add tagSetName Connect\_Tags %WEB\_CALL\_SETTINGS\_RO\_VISIBLE\_WXT% false add tagSetName Connect\_Tags %WEB\_CALL\_SETTINGS\_VM\_VISIBLE\_WXT% true %add tagSetName Connect Tags %WEB CALL SETTINGS BRANDING ENABLED WXT false add tagSetName Connect\_Tags %WEB\_CALL\_SETTINGS\_EMAIL\_VM\_VISIBLE\_WXT% true add tagSetName Connect\_Tags %USER\_PORTAL\_SETTINGS\_URL\_WXT% true add tagSetName Connect\_Tags %USER\_PORTAL\_SETTINGS\_TARGET\_WXT% external add tagSetName Connect\_tags %USER\_PORTAL\_SETTINGS\_SSO\_ENABLED\_WXT% false add tagSetName Connect\_Tags %ENABLE\_EMERGENCY\_DIALING\_WXT% false add tagSetName Connect\_Tags %EMERGENCY\_CALL\_DIAL\_SEQUENCE\_WXT% cs-only add tagSetName Connect\_Tags %EMERGENCY\_DIALING\_NUMBERS\_WXT% 911,112 add tagSetName Connect\_Tags %PN\_FOR\_CALLS\_CONNECT\_SIP\_ON\_ACCEPT\_WXT% false add tagSetName Connect\_Tags %REJECT\_WITH\_XSI\_MODE\_WXT% decline\_false add tagSetName Connect\_Tags %REJECT\_WITH\_XSI\_DECLINE\_REASON\_WXT% busy add tagSetName Connect\_Tags %ENABLE\_DIALING\_CALL\_BACK\_WXT% false add tagSetName Connect\_Tags %DIALING\_CALL\_BACK\_TIMER\_WXT% 10 add tagSetName Connect\_Tags %ENABLE\_CALL\_RECORDING\_WXT% false add tagSetName Connect\_Tags %PN\_FOR\_CALLS\_RING\_TIMEOUT\_SECONDS\_WXT% 35 add tagSetName Connect\_Tags %ENABLE\_SINGLE\_ALERTING\_WXT% false add tagSetName Connect\_Tags %ENABLE\_CALL\_PARK\_WXT% false add tagSetName Connect\_Tags %CALL\_PARK\_AUTO\_CLOSE\_DIALOG\_TIMER\_WXT% 10 add tagSetName Connect\_Tags %ENABLE\_RTP\_ICE\_WXT% false add tagSetName Connect\_Tags %RTP\_ICE\_MODE\_WXT% icestun add tagSetName Connect\_Tags %SIP\_URI\_DIALING\_ENABLE\_LOCUS\_CALLING\_WXT% true add tagSetName Connect\_Tags %RTP\_ICE\_PORT\_WXT% 3478 add tagSetName Connect\_Tags %ENABLE\_DIALING\_VOIP\_WXT% true add tagSetName Connect\_Tags %ENABLE\_DIALING\_NATIVE\_WXT% false add tagSetName Connect\_Tags %ENABLE\_DIALING\_MODE\_WXT% true add tagSetName Connect\_Tags %DIALING\_MODE\_DEFAULT\_WXT% true add tagSetName Connect\_Tags DIALING\_NATIVE\_ENABLE\_BWKS\_MOBILITY\_DEPENDENCY\_WXT% false% add tagSetName Connect\_Tags %ENABLE\_XSI\_CALL\_CONTROL\_WXT% false %add tagSetName Connect\_Tags %XSI\_CALL\_CONTROL\_DEPLOYMENT\_TYPE\_WXT MNO\_Access add tagSetName Connect\_Tags %DEPLOYMENT\_DEVICE\_TYPE\_1\_WXT% true add tagSetName Connect\_Tags %DEPLOYMENT\_DEVICE\_TYPE\_2\_WXT% true add tagSetName Connect\_Tags %DEPLOYMENT\_DEVICE\_TYPE\_3\_WXT% true add tagSetName Connect\_Tags %ENABLE\_XSI\_HOLD\_CALLS\_WXT% true %add tagSetName Connect\_Tags %ENABLE\_CALLS\_ESCALATE\_TO\_WEBEX\_MEETING\_WXT false add tagSetName Connect\_Tags %ENABLE\_UNIFIED\_CALL\_HISTORY\_WXT% false add tagSetName Connect\_Tags %RTP\_ICE\_SERVICE\_URI\_WXT% true add tagSetName Connect\_Tags %XSI\_ROOT\_WXT% true add tagSetName Connect\_Tags %SBC\_ADDRESS\_WXT% true add tagSetName Connect\_Tags %SBC\_PORT\_WXT% true add tagSetName Connect\_Tags %MWI\_MODE\_WXT% true %add tagSetName Connect Tags %ENABLE VOICE MAIL TRANSCRIPTION WXT false add tagSetName Connect\_Tags %WEB\_CALL\_SETTINGS\_URL\_WXT% true add tagSetName Connect\_Tags %DOMAIN\_OVERRIDE\_WXT% true add tagSetName Connect\_Tags %ENABLE\_SIP\_VIDEOCALLS\_WXT% true add tagSetName Connect Tags %ENABLE LOCUS VIDEOCALLS WXT% true

add tagSetName Connect\_Tags VIDEOCALLS\_ANSWER\_WITH\_VIDEO\_ON\_DEFAULT\_WXT% false% add tagSetName Connect\_Tags %EMERGENCY\_DIALING\_ENABLE\_REDSKY\_WXT% false %add tagSetName Connect\_Tags %EMERGENCY\_REDSKY\_USER\_REMINDER\_TIMEOUT\_WXT 0 add tagSetName Connect\_Tags EMERGENCY\_REDSKY\_USER\_MANDATORY\_LOCATION\_WXT% -1% add tagSetName Connect\_Tags EMERGENCY REDSKY USER LOCATION PROMPTING WXT% once per login% add tagSetName Connect\_Tags %USE\_PAI\_AS\_CALLING\_IDENTITY\_WXT% false add tagSetName Connect\_Tags %ENABLE\_CLID\_DELIVERY\_BLOCKING\_WXT% false add tagSetName Connect\_Tags %ENABLE\_MOBILITY\_PERSONA\_MANAGEMENT\_WXT% false add tagSetName Connect\_Tags %ENABLE\_RING\_SPLASH\_WXT% false add tagSetName Connect\_Tags %ENABLE\_PN\_MOBILE\_CALL\_INFO\_WXT% true add tagSetName Connect\_Tags %ENABLE\_AUDIO\_QOS\_WXT% true add tagSetName Connect\_Tags %AUDIO\_QOS\_VALUE\_WXT% 46 add tagSetName Connect\_Tags %ENABLE\_VIDEO\_QOS\_WXT% true add tagSetName Connect\_Tags %VIDEO\_QOS\_VALUE\_WXT% 34 add tagSetName Connect\_Tags %ENABLE\_DEVICE\_OWNER\_RESTRICTION\_WXT% true add tagSetName Connect\_Tags %ENABLE\_AUDIO\_MARI\_FEC\_WXT% false add tagSetName Connect\_Tags %ENABLE\_AUDIO\_MARI\_RTX\_WXT% false add tagSetName Connect\_Tags %ENABLE\_VIDEO\_MARI\_FEC\_WXT% false add tagSetName Connect\_Tags %ENABLE\_VIDEO\_MARI\_RTX\_WXT% false add tagSetName Connect\_Tags %ENABLE\_CALL\_BLOCK\_WXT% false add tagSetName Connect\_Tags %ENABLE\_WIDGET\_HOLD\_CALLS\_WXT% true add tagSetName Connect\_Tags %ENABLE\_WIDGET\_TRANSFER\_CALLS\_WXT% true add tagSetName Connect\_Tags ENABLE\_WIDGET\_CALLS\_ESCALATE\_TO\_WEBEX\_MEETING\_WXT% true% add tagSetName Connect\_Tags ENABLE\_SIMULTANEOUS\_CALLS\_WITH\_SAME\_USER\_WXT% false% add tagSetName Connect\_Tags %ENABLE\_VOICE\_MAIL\_FORWARDING\_WXT% true add tagSetName Connect\_Tags SIP\_REGISTER\_FAILOVER\_REGISTRATION\_CLEANUP\_WXT% true% add tagSetName Connect\_Tags %ENABLE\_SPEECH\_ENHANCEMENTS\_WXT% true %add tagSetName Connect\_Tags %DIALING\_NATIVE\_FAC\_PREFIX\_WXT add tagSetName Connect\_Tags %ENABLE\_TRANSFER\_AUTO\_HOLD\_WXT% true add tagSetName Connect\_Tags %ENABLE\_RTCP\_XR\_NEGOTIATION\_WXT% true add tagSetName Connect\_Tags ENABLE\_CLID\_INCOMING\_CALLS\_APPEND\_NUMBER\_WXT% false% add tagSetName Connect\_Tags ENABLE\_CLID\_MISSED\_CALLS\_APPEND\_NUMBER\_WXT% false% add tagSetName Connect\_Tags %ENABLE\_CLID\_OUTGOING\_CALLS\_WXT% false add tagSetName Connect\_Tags ENABLE\_CLID\_OUTGOING\_CALLS\_ADDITIONAL\_NUMBERS\_WXT% false% add tagSetName Connect\_Tags ENABLE\_CLID\_OUTGOING\_CALLS\_CALL\_CENTER\_WXT% false% add tagSetName Connect\_Tags ENABLE\_CLID\_OUTGOING\_CALLS\_HUNT\_GROUP\_WXT% false% add tagSetName Connect\_Tags ENABLE\_CLID\_OUTGOING\_CALLS\_DELIVERY\_BLOCKING\_WXT% false% %add tagSetName Connect\_Tags %ENABLE\_CALL\_FORWARDING\_INFO\_CALLS\_WXT false

10.3 الكمبيوتر اللوحي

add tagSetName ConnectTablet\_Tags %ENABLE\_REJECT\_WITH\_486\_WXT% true add tagSetName ConnectTablet\_Tags %ENABLE\_TRANSFER\_CALLS\_WXT% false

add tagSetName ConnectTablet\_Tags %TRANSFER\_CALL\_TYPE\_WXT% full add tagSetName ConnectTablet\_Tags %ENABLE\_XSI\_TRANSFER\_CALLS\_WXT% false %add tagSetName ConnectTablet Tags %ENABLE CALLS SPAM INDICATION WXT false add tagSetName ConnectTablet Tags %ENABLE NOISE REMOVAL WXT% false add tagSetName ConnectTablet\_Tags %ENABLE\_CONFERENCE\_CALLS\_WXT% false add tagSetName ConnectTablet\_Tags %ENABLE\_NWAY\_PARTICIPANT\_LIST\_WXT% false add tagSetName ConnectTablet\_Tags %MAX\_CONF\_PARTIES\_WXT% 10 add tagSetName ConnectTablet\_Tags %ENABLE\_CALL\_STATISTICS\_WXT% false add tagSetName ConnectTablet\_Tags %ENABLE\_CALL\_PULL\_WXT% false add tagSetName ConnectTablet\_Tags %ENABLE\_MWI\_WXT% false add tagSetName ConnectTablet\_Tags %ENABLE\_VOICE\_MAIL\_WXT% false add tagSetName ConnectTablet\_Tags %ENABLE\_VISUAL\_VOICE\_MAIL\_WXT% false add tagSetName ConnectTablet\_Tags %ENABLE\_CALL\_FORWARDING\_ALWAYS\_WXT% false add tagSetName ConnectTablet\_Tags %ENABLE\_BROADWORKS\_ANYWHERE\_WXT% true add tagSetName ConnectTablet\_Tags ENABLE\_BROADWORKS\_ANYWHERE\_DESCRIPTION\_WXT% false% add tagSetName ConnectTablet\_Tags ENABLE\_BROADWORKS\_ANYWHERE\_ALERT\_ALL\_LOCATIONS\_WXT% false% add tagSetName ConnectTablet\_Tags BROADWORKS\_ANYWHERE\_ALERT\_ALL\_LOCATIONS\_DEFAULT\_WXT% false% add tagSetName ConnectTablet\_Tags ENABLE\_BROADWORKS\_ANYWHERE\_CALL\_CONTROL\_WXT% false% add tagSetName ConnectTablet\_Tags BROADWORKS\_ANYWHERE\_CALL\_CONTROL\_DEFAULT\_WXT% false% add tagSetName ConnectTablet\_Tags ENABLE\_BROADWORKS\_ANYWHERE\_DIVERSION\_INHIBITOR\_WXT% false% add tagSetName ConnectTablet\_Tags BROADWORKS\_ANYWHERE\_DIVERSION\_INHIBITOR\_DEFAULT\_WXT% false% add tagSetName ConnectTablet\_Tags ENABLE\_BROADWORKS\_ANYWHERE\_ANSWER\_CONFIRMATION\_WXT% false% add tagSetName ConnectTablet\_Tags BROADWORKS\_ANYWHERE\_ANSWER\_CONFIRMATION\_DEFAULT\_WXT% false% add tagSetName ConnectTablet\_Tags %ENABLE\_USE\_RPORT\_WXT% false add tagSetName ConnectTablet\_Tags %RPORT\_USE\_LOCAL\_PORT\_WXT% false add tagSetName ConnectTablet\_Tags %USE\_TLS\_WXT% false add tagSetName ConnectTablet\_Tags %SBC\_PORT\_WXT% 5075 add tagSetName ConnectTablet\_Tags %USE\_PROXY\_DISCOVERY\_WXT% false add tagSetName ConnectTablet\_Tags %USE\_TCP\_FROM\_DNS\_WXT% true add tagSetName ConnectTablet\_Tags %USE\_UDP\_FROM\_DNS\_WXT% true add tagSetName ConnectTablet\_Tags %USE\_TLS\_FROM\_DNS\_WXT% true add tagSetName ConnectTablet\_Tags SIP\_TRANSPORTS\_TCP\_CONNECT\_TIMEOUT\_WXT% 5000% add tagSetName ConnectTablet\_Tags SIP\_TRANSPORTS\_TLS\_CONNECT\_TIMEOUT\_WXT% 10000% add tagSetName ConnectTablet Tags PROXY\_DISCOVERY\_ENABLE\_BACKUP\_SERVICE\_WXT% true% add tagSetName ConnectTablet\_Tags PROXY\_DISCOVERY\_ENABLE\_SRV\_BACKUP\_WXT% true% add tagSetName ConnectTablet\_Tags %SOURCE\_PORT\_WXT% 5060 add tagSetName ConnectTablet\_Tags %USE\_ALTERNATIVE\_IDENTITIES\_WXT% false add tagSetName ConnectTablet\_Tags %SIP\_TRANSPORTS\_ENFORCE\_IP\_VERSION\_WXT% dns add tagSetName ConnectTablet\_Tags %TCP\_SIZE\_THRESHOLD\_WXT% 18000 add tagSetName ConnectTablet\_Tags %ENABLE\_SIP\_UPDATE\_SUPPORT\_WXT% false add tagSetName ConnectTablet\_Tags %ENABLE\_PEM\_SUPPORT\_WXT% false add tagSetName ConnectTablet\_Tags %ENABLE\_SIP\_SESSION\_ID\_WXT% false add tagSetName ConnectTablet\_Tags %ENABLE\_FORCE\_SIP\_INFO\_FIR\_WXT% false add tagSetName ConnectTablet\_Tags %SRTP\_ENABLED\_WXT% false add tagSetName ConnectTablet\_Tags %SRTP\_MODE\_WXT% false

add tagSetName ConnectTablet\_Tags %ENABLE\_REKEYING\_WXT% true add tagSetName ConnectTablet\_Tags %RTP\_AUDIO\_PORT\_RANGE\_START\_WXT% 8000 add tagSetName ConnectTablet\_Tags %RTP\_AUDIO\_PORT\_RANGE\_END\_WXT% 8099 add tagSetName ConnectTablet\_Tags %RTP\_VIDEO\_PORT\_RANGE\_START\_WXT% 8100 add tagSetName ConnectTablet\_Tags %RTP\_VIDEO\_PORT\_RANGE\_END\_WXT% 8199 add tagSetName ConnectTablet\_Tags %ENABLE\_RTCP\_MUX\_WXT% true add tagSetName ConnectTablet\_Tags %ENABLE\_XSI\_EVENT\_CHANNEL\_WXT% true add tagSetName ConnectTablet\_Tags %CHANNEL\_HEARTBEAT\_WXT% 10000 /add tagSetName ConnectTablet\_Tags %XSI\_ACTIONS\_PATH\_WXT% /com.broadsoft.xsi-actions /add tagSetName ConnectTablet\_Tags %XSI\_EVENTS\_PATH\_WXT% /com.broadsoft.xsi-events add tagSetName ConnectTablet\_Tags %ENABLE\_CALLS\_AUTO\_RECOVERY\_WXT% true add tagSetName ConnectTablet\_Tags %USE\_MEDIASEC\_WXT% false add tagSetName ConnectTablet\_Tags %ENABLE\_SCREEN\_SHARE\_WXT% true add tagSetName ConnectTablet\_Tags %ENABLE\_CALL\_CENTER\_WXT% false add tagSetName ConnectTablet\_Tags %WEB\_CALL\_SETTINGS\_TARGET\_WXT% external add tagSetName ConnectTablet\_Tags %WEB\_CALL\_SETTINGS\_CFA\_VISIBLE\_WXT% true add tagSetName ConnectTablet\_Tags %WEB\_CALL\_SETTINGS\_CFB\_VISIBLE\_WXT% true add tagSetName ConnectTablet\_Tags %WEB\_CALL\_SETTINGS\_CFNR\_VISIBLE\_WXT% true add tagSetName ConnectTablet\_Tags %WEB\_CALL\_SETTINGS\_CFNA\_VISIBLE\_WXT% true add tagSetName ConnectTablet\_Tags %WEB\_CALL\_SETTINGS\_DND\_VISIBLE\_WXT% true add tagSetName ConnectTablet\_Tags %WEB\_CALL\_SETTINGS\_ACR\_VISIBLE\_WXT% true add tagSetName ConnectTablet\_Tags %WEB\_CALL\_SETTINGS\_SIMRING\_VISIBLE\_WXT% true add tagSetName ConnectTablet\_Tags %WEB\_CALL\_SETTINGS\_SEQRING\_VISIBLE\_WXT% true add tagSetName ConnectTablet\_Tags %WEB\_CALL\_SETTINGS\_ACB\_VISIBLE\_WXT% true add tagSetName ConnectTablet\_Tags %WEB\_CALL\_SETTINGS\_CW\_VISIBLE\_WXT% true add tagSetName ConnectTablet\_Tags %WEB\_CALL\_SETTINGS\_CLIDB\_VISIBLE\_WXT% true add tagSetName ConnectTablet\_Tags %WEB\_CALL\_SETTINGS\_PA\_VISIBLE\_WXT% true add tagSetName ConnectTablet\_Tags %WEB\_CALL\_SETTINGS\_CC\_VISIBLE\_WXT% false add tagSetName ConnectTablet\_Tags %WEB\_CALL\_SETTINGS\_BWA\_VISIBLE\_WXT% false add tagSetName ConnectTablet\_Tags %WEB\_CALL\_SETTINGS\_BWM\_VISIBLE\_WXT% false add tagSetName ConnectTablet\_Tags %WEB\_CALL\_SETTINGS\_RO\_VISIBLE\_WXT% false add tagSetName ConnectTablet\_Tags %WEB\_CALL\_SETTINGS\_VM\_VISIBLE\_WXT% true add tagSetName ConnectTablet\_Tags WEB CALL SETTINGS\_BRANDING\_ENABLED\_WXT% false% add tagSetName ConnectTablet\_Tags WEB\_CALL\_SETTINGS\_EMAIL\_VM\_VISIBLE\_WXT% true% add tagSetName ConnectTablet\_Tags %USER\_PORTAL\_SETTINGS\_URL\_WXT% true add tagSetName ConnectTablet\_Tags %USER\_PORTAL\_SETTINGS\_TARGET\_WXT% external add tagSetName ConnectTablet\_Tags %USER\_PORTAL\_SETTINGS\_SSO\_ENABLED\_WXT% false add tagSetName ConnectTablet\_Tags %ENABLE\_EMERGENCY\_DIALING\_WXT% false add tagSetName ConnectTablet\_Tags %EMERGENCY\_CALL\_DIAL\_SEQUENCE\_WXT% cs-only add tagSetName ConnectTablet\_Tags %EMERGENCY\_DIALING\_NUMBERS\_WXT% 911,112 %add tagSetName ConnectTablet\_Tags %PN\_FOR\_CALLS\_CONNECT\_SIP\_ON\_ACCEPT\_WXT false add tagSetName ConnectTablet\_Tags %REJECT\_WITH\_XSI\_MODE\_WXT% decline\_false add tagSetName ConnectTablet\_Tags %REJECT\_WITH\_XSI\_DECLINE\_REASON\_WXT% busy add tagSetName ConnectTablet\_Tags %ENABLE\_DIALING\_CALL\_BACK\_WXT% false add tagSetName ConnectTablet\_Tags %DIALING\_CALL\_BACK\_TIMER\_WXT% 10 add tagSetName ConnectTablet\_Tags %ENABLE\_CALL\_RECORDING\_WXT% false add tagSetName ConnectTablet\_Tags %PN\_FOR\_CALLS\_RING\_TIMEOUT\_SECONDS\_WXT% 35 add tagSetName ConnectTablet\_Tags %ENABLE\_SINGLE\_ALERTING\_WXT% false add tagSetName ConnectTablet\_Tags %ENABLE\_CALL\_PARK\_WXT% false add tagSetName ConnectTablet\_Tags %CALL\_PARK\_AUTO\_CLOSE\_DIALOG\_TIMER\_WXT% 10 add tagSetName ConnectTablet\_Tags %ENABLE\_RTP\_ICE\_WXT% false add tagSetName ConnectTablet\_Tags %RTP\_ICE\_MODE\_WXT% icestun %add tagSetName ConnectTablet\_Tags %SIP\_URI\_DIALING\_ENABLE\_LOCUS\_CALLING\_WXT true

add tagSetName ConnectTablet\_Tags %RTP\_ICE\_PORT\_WXT% 3478 add tagSetName ConnectTablet\_Tags %ENABLE\_DIALING\_VOIP\_WXT% true

add tagSetName ConnectTablet\_Tags %ENABLE\_DIALING\_NATIVE\_WXT% false add tagSetName ConnectTablet\_Tags %ENABLE\_DIALING\_MODE\_WXT% true add tagSetName ConnectTablet\_Tags %DIALING\_MODE\_DEFAULT\_WXT% true add tagSetName ConnectTablet\_Tags DIALING\_NATIVE\_ENABLE\_BWKS\_MOBILITY\_DEPENDENCY\_WXT% false% add tagSetName ConnectTablet\_Tags %ENABLE\_XSI\_CALL\_CONTROL\_WXT% false %add tagSetName ConnectTablet\_Tags %XSI\_CALL\_CONTROL\_DEPLOYMENT\_TYPE\_WXT MNO\_Access add tagSetName ConnectTablet\_Tags %DEPLOYMENT\_DEVICE\_TYPE\_1\_WXT% true add tagSetName ConnectTablet\_Tags %DEPLOYMENT\_DEVICE\_TYPE\_2\_WXT% true add tagSetName ConnectTablet\_Tags %DEPLOYMENT\_DEVICE\_TYPE\_3\_WXT% true add tagSetName ConnectTablet\_Tags %ENABLE\_XSI\_HOLD\_CALLS\_WXT% true add tagSetName ConnectTablet\_Tags ENABLE\_CALLS\_ESCALATE\_TO\_WEBEX\_MEETING\_WXT% false% add tagSetName ConnectTablet\_Tags %ENABLE\_UNIFIED\_CALL\_HISTORY\_WXT% false add tagSetName ConnectTablet\_Tags %RTP\_ICE\_SERVICE\_URI\_WXT% true add tagSetName ConnectTablet\_Tags %XSI\_ROOT\_WXT% true add tagSetName ConnectTablet\_Tags %SBC\_ADDRESS\_WXT% true add tagSetName ConnectTablet\_Tags %SBC\_PORT\_WXT% true add tagSetName ConnectTablet\_Tags %MWI\_MODE\_WXT% true add tagSetName ConnectTablet\_Tags ENABLE VOICE MAIL TRANSCRIPTION WXT% false% add tagSetName ConnectTablet\_Tags %WEB\_CALL\_SETTINGS\_URL\_WXT% true add tagSetName ConnectTablet\_Tags %DOMAIN\_OVERRIDE\_WXT% true add tagSetName ConnectTablet\_Tags %ENABLE\_SIP\_VIDEOCALLS\_WXT% true add tagSetName ConnectTablet\_Tags %ENABLE LOCUS\_VIDEOCALLS\_WXT% true add tagSetName ConnectTablet\_Tags VIDEOCALLS\_ANSWER\_WITH\_VIDEO\_ON\_DEFAULT\_WXT% false% add tagSetName ConnectTablet\_Tags %EMERGENCY\_DIALING\_ENABLE\_REDSKY\_WXT% false add tagSetName ConnectTablet\_Tags EMERGENCY\_REDSKY\_USER\_REMINDER\_TIMEOUT\_WXT% 0% add tagSetName ConnectTablet\_Tags EMERGENCY REDSKY USER MANDATORY LOCATION WXT% -1% add tagSetName ConnectTablet\_Tags EMERGENCY\_REDSKY\_USER\_LOCATION\_PROMPTING\_WXT% once\_per\_login% add tagSetName ConnectTablet\_Tags %USE\_PAI\_AS\_CALLING\_IDENTITY\_WXT% false add tagSetName ConnectTablet\_Tags %ENABLE\_RING\_SPLASH\_WXT% false add tagSetName ConnectTablet\_Tags %ENABLE\_PN\_MOBILE\_CALL\_INFO\_WXT% true add tagSetName ConnectTablet\_Tags %ENABLE\_AUDIO\_QOS\_WXT% true add tagSetName ConnectTablet\_Tags %AUDIO\_QOS\_VALUE\_WXT% 46 add tagSetName ConnectTablet\_Tags %ENABLE\_VIDEO\_QOS\_WXT% true add tagSetName ConnectTablet\_Tags %VIDEO\_QOS\_VALUE\_WXT% 34 %add tagSetName ConnectTablet\_Tags %ENABLE\_DEVICE\_OWNER\_RESTRICTION\_WXT true add tagSetName ConnectTablet\_Tags %ENABLE\_AUDIO\_MARI\_FEC\_WXT% false add tagSetName ConnectTablet\_Tags %ENABLE\_AUDIO\_MARI\_RTX\_WXT% false add tagSetName ConnectTablet\_Tags %ENABLE\_VIDEO\_MARI\_FEC\_WXT% false add tagSetName ConnectTablet\_Tags %ENABLE\_VIDEO\_MARI\_RTX\_WXT% false add tagSetName ConnectTablet\_Tags %ENABLE\_CALL\_BLOCK\_WXT% false add tagSetName ConnectTablet\_Tags %ENABLE\_WIDGET\_HOLD\_CALLS\_WXT% true %add tagSetName ConnectTablet\_Tags %ENABLE\_WIDGET\_TRANSFER\_CALLS\_WXT true add tagSetName ConnectTablet\_Tags ENABLE\_WIDGET\_CALLS\_ESCALATE\_TO\_WEBEX\_MEETING\_WXT% true% add tagSetName ConnectTablet\_Tags ENABLE\_SIMULTANEOUS\_CALLS\_WITH\_SAME\_USER\_WXT% false% add tagSetName ConnectTablet\_Tags %ENABLE\_VOICE\_MAIL\_FORWARDING\_WXT% true add tagSetName ConnectTablet\_Tags SIP\_REGISTER\_FAILOVER\_REGISTRATION\_CLEANUP\_WXT% true% add tagSetName ConnectTablet\_Tags %ENABLE\_SPEECH\_ENHANCEMENTS\_WXT% true %add tagSetName ConnectTablet\_Tags %DIALING\_NATIVE\_FAC\_PREFIX\_WXT add tagSetName ConnectTablet\_Tags %ENABLE\_TRANSFER\_AUTO\_HOLD\_WXT% true add tagSetName ConnectTablet\_Tags %ENABLE\_RTCP\_XR\_NEGOTIATION\_WXT% true add tagSetName ConnectTablet\_Tags ENABLE\_CLID\_INCOMING\_CALLS\_APPEND\_NUMBER\_WXT% false% add tagSetName ConnectTablet\_Tags ENABLE\_CLID\_MISSED\_CALLS\_APPEND\_NUMBER\_WXT% false% add tagSetName ConnectTablet\_Tags %ENABLE\_CLID\_OUTGOING\_CALLS\_WXT% false add tagSetName ConnectTablet\_Tags ENABLE\_CLID\_OUTGOING\_CALLS\_ADDITIONAL\_NUMBERS\_WXT% false% add tagSetName ConnectTablet\_Tags ENABLE\_CLID\_OUTGOING\_CALLS\_CALL\_CENTER\_WXT% false% add tagSetName ConnectTablet\_Tags ENABLE\_CLID\_OUTGOING\_CALLS\_HUNT\_GROUP\_WXT% false% add tagSetName ConnectTablet\_Tags ENABLE\_CLID\_OUTGOING\_CALLS\_DELIVERY\_BLOCKING\_WXT% false% add tagSetName ConnectTablet\_Tags ENABLE\_CALL\_FORWARDING\_INFO\_CALLS\_WXT% false%

#### 10.4 وسوم النظام

تسرد فيما يلي عالمات النظام التي يستخدمها Webex لـ BroadWorks.

%BWNETWORK-CONFERENCE-SIPURI-n% %BWVOICE-PORTAL-NUMBER-n % %BWLINEPORT-n% %BWHOST-n% %BWAUTHUSER-n % %BWAUTHPASSWORD-n% %BWE164-n% %BWNAME-n% %BWEXTENSION-n% %BWAPPEARANCE-LABEL-n% %BWDISPLAYNAMELINEPORT% %BWLINEPORT-PRIMARY % %BWE911-PRIMARY-HELDURL% %BWE911-CUSTOMERID% %BWE911-SECRETKEY % %BWE911-EMERGENCY-NUMBER-LIST% %BW-MEMBERTYPE-n % %BWUSEREXTID-n%

## 11 المختصرات واالختصارات

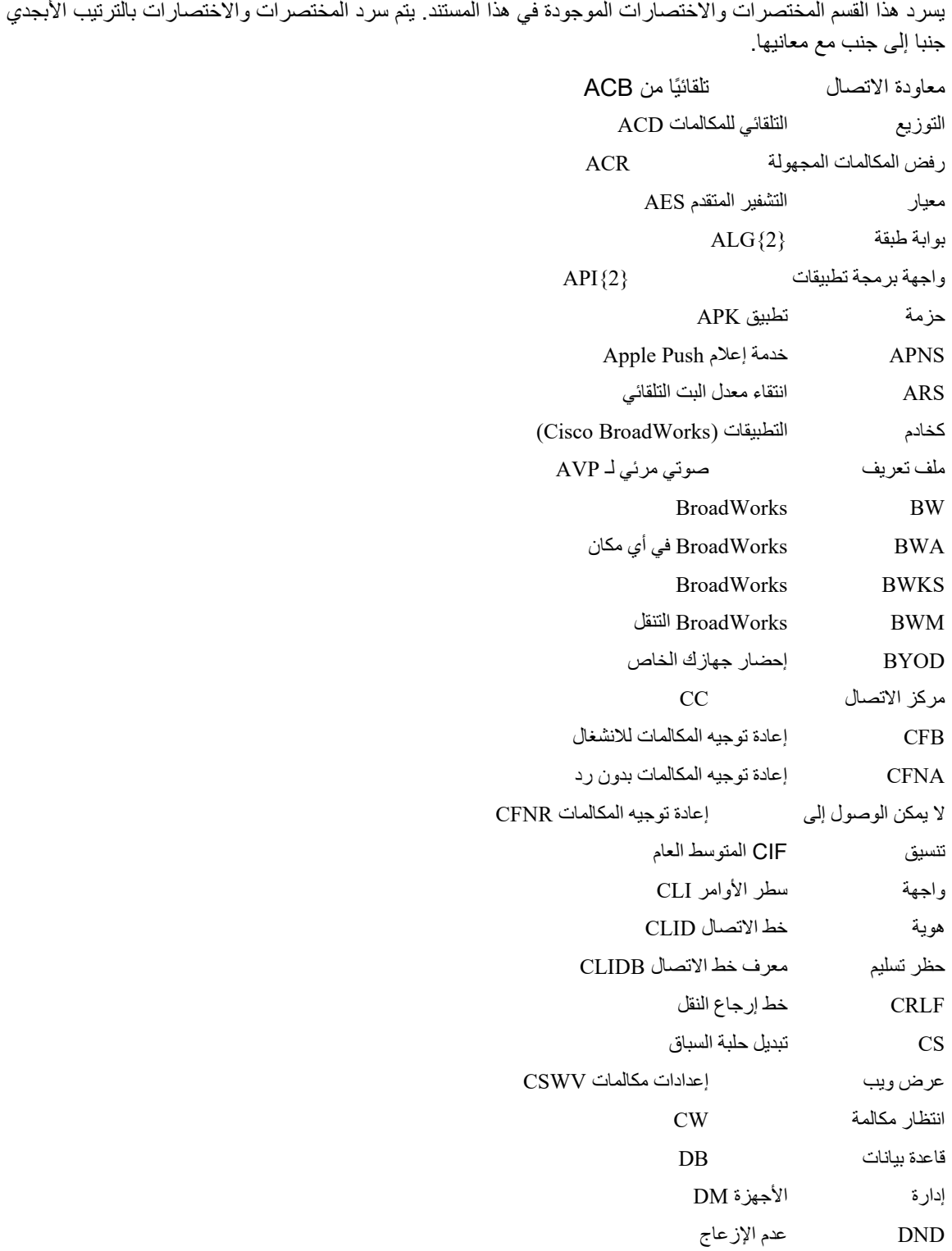

# $\frac{d\ln\ln}{d}$

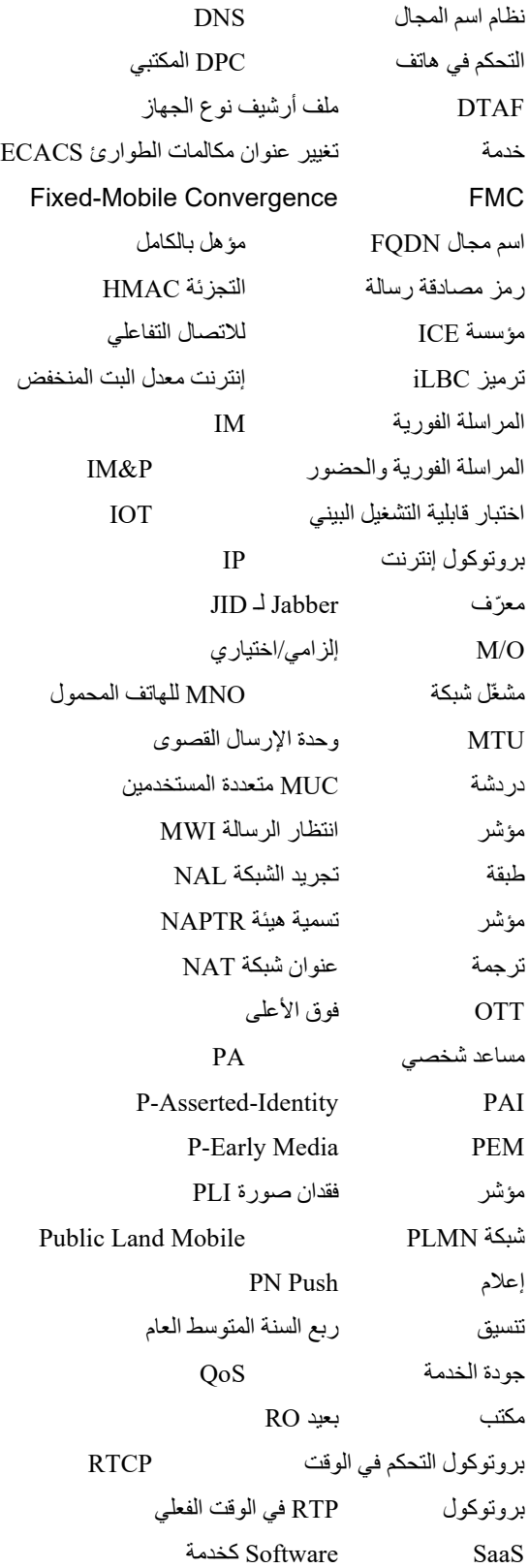

اسم بديل لـ SAN Subject طبقة المصادقة والأمان البسيطة لـ SASL ملف تعريف المستقيمة الفيديو الصوتي الآمن لـ SAVP وحدة التحكم في حد جلسة SBC SCA مظهر المكالمة المشتركة وظيفة استمرارية جلسة SCF بروتوكول نقل التحكم في دفق SCTP بروتوكول تعريف جلسة SDP رنين متسلسل للرنين خاتم SIMRING المتزامن بروتوكول بدء جلسة SIP نسبة إشارة SNR إلى الضوضاء SNR رقم فردي للوصول SRTCP بروتوكول التحكم اآلمن في الوقت الفعلي بروتوكول النقل اآلمن في الوقت الفعلي طبقة مآخذ SSL اآلمنة مرافق اجتياز جلسة STUN لـ NAT الربع الفرعي من SUBQCIF بروتوكول التحكم في اإلرسال TCP أمان طبقة نقل TLS TTL وقت العيش تدوير االجتياز باستخدام NAT Relay بروتوكول مخطط بيانات المستخدم UDP واجهة مستخدم UI UMS )Cisco BroadWorks( المراسلة خادم معّرف مورد موحد URI UVS )Cisco BroadWorks( الفيديو خادم مصفوفة رسومات الفيديو VGA صوت VoIP عبر IP VVM البريد الصوتي المرئي Webex WXT بروتوكول المراسلة والحضور القابل للتمديد XMPP XR التقرير الموسع منصة Xtended Xsp للخدمات واجهة خدمات Xsi